# **vois Documentation**

*Release 1.0*

**Davide De Marchi**

**Apr 20, 2024**

# **CONTENTS**

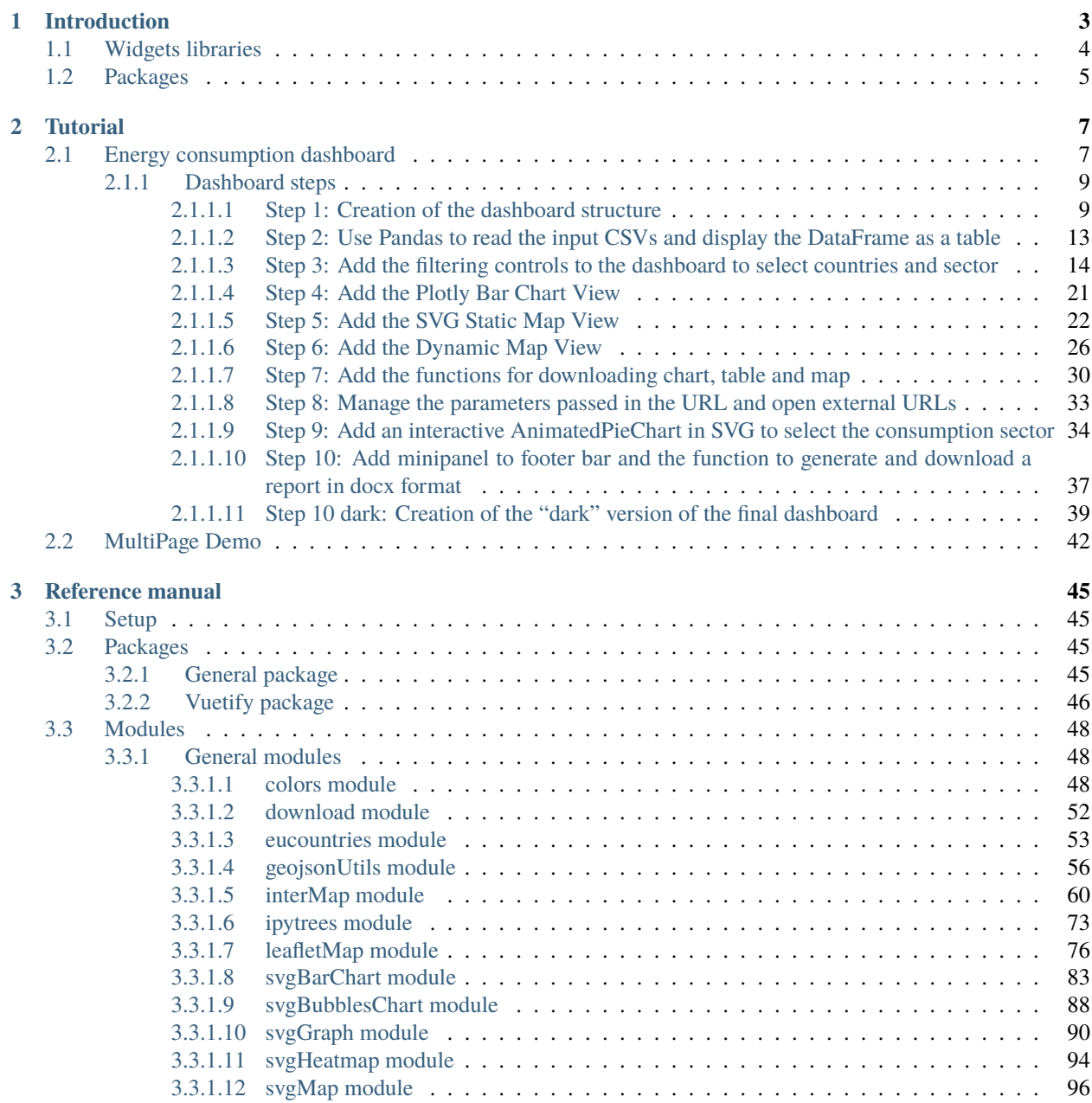

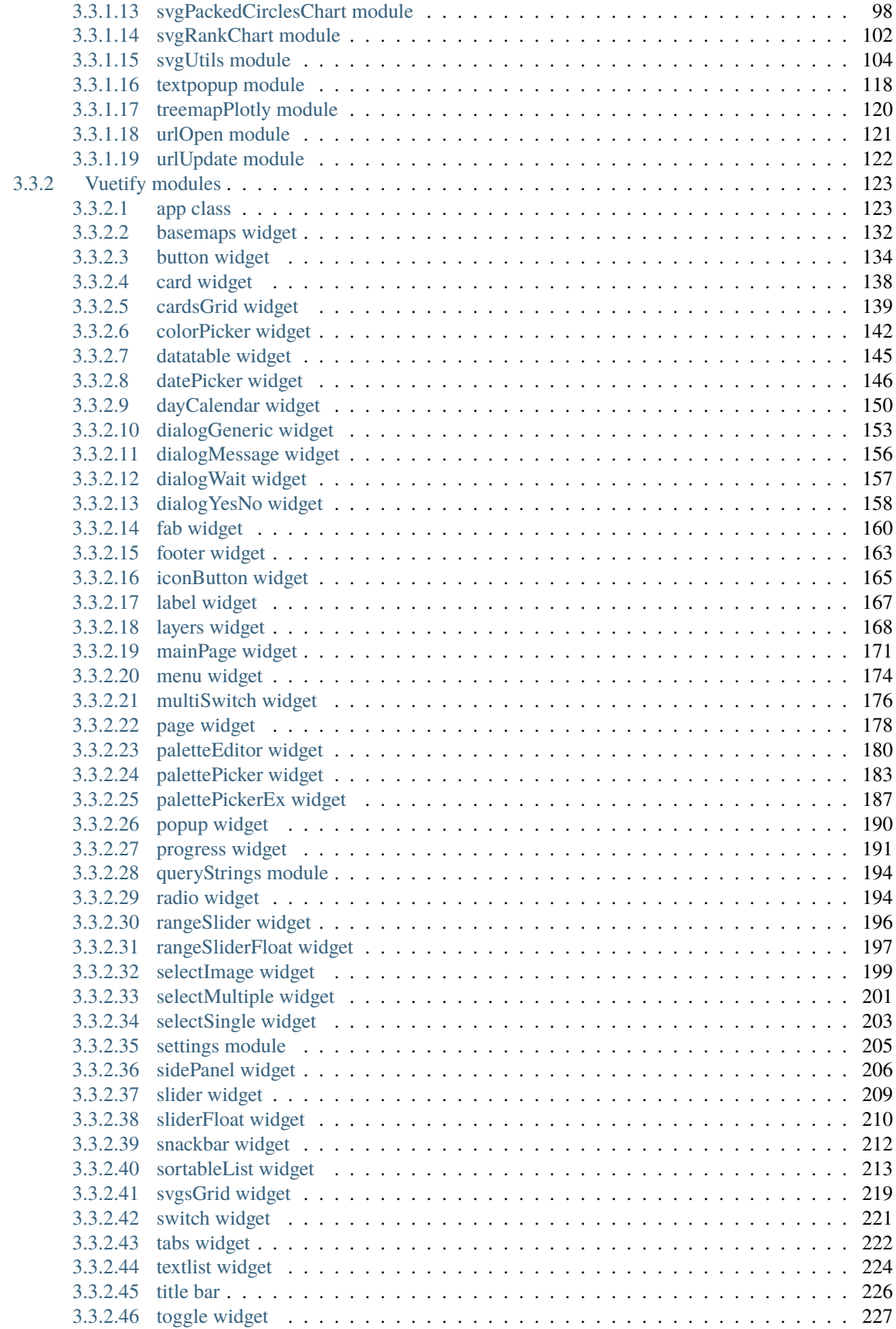

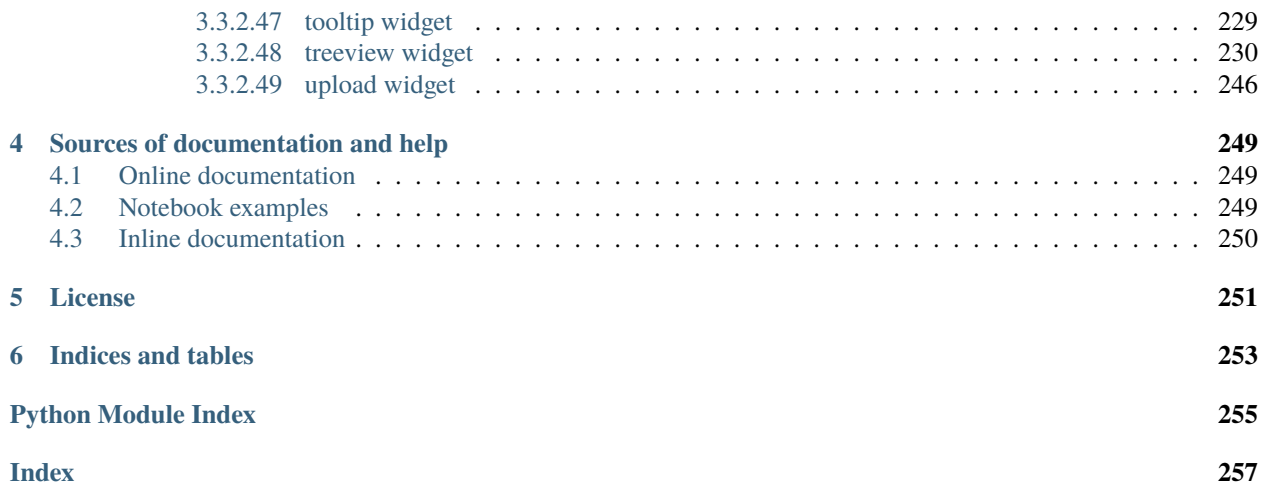

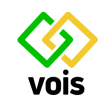

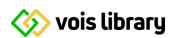

## **CHAPTER**

## **INTRODUCTION**

<span id="page-8-0"></span>**VOIS** is a python library to simplify the creation of Voilà dashboards. It contains functions and classes that allow for fast development of data analytics dashboards containing charts (using [Plotly python library\)](https://plotly.com/python/), datatables from [Pandas](https://pandas.pydata.org/docs/reference/api/pandas.DataFrame.html) [DataFrames,](https://pandas.pydata.org/docs/reference/api/pandas.DataFrame.html) [SVG plots,](https://developer.mozilla.org/en-US/docs/Web/SVG) and [interactive maps.](https://jeodpp.jrc.ec.europa.eu/services/processing/interhelp/)

The library contains an example dashboard that is built step by step using the functions and classes of the vois library. This example dashboard displays, in various modes, data on energy consumption of the european countries. Data used by the example dashboard was downloaded from EUROSTAT.

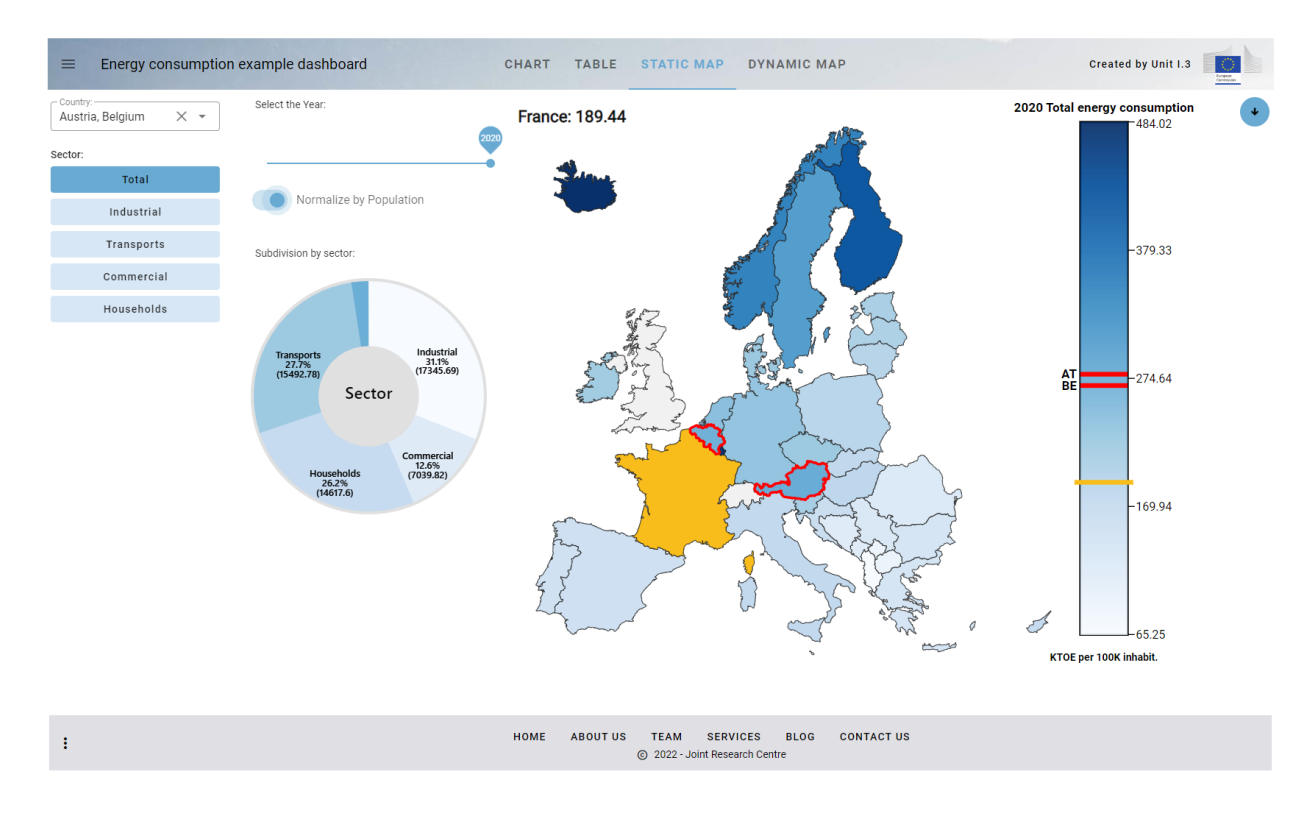

Fig. 1.1: Energy consumption example dashboard

## <span id="page-9-0"></span>**1.1 Widgets libraries**

Widgets are the part of a GUI that allows the user to interface with the application. Widgets can make Jupyter notebooks look lively and interactive. Widgets are elements like buttons, drop-down list, slider, etc.

Widgets allow users to interact with the notebook, manipulate output according to the selection of widget and controlling events. It can be used to record the user's input and can be implemented easily in a Jupyter notebook.

[Ipywidgets](https://ipywidgets.readthedocs.io/en/stable/index.html) is an open-source python library that is used to generate different types of widgets and implement them in a Jupyter notebook. It is easy to use and provides a variety of interactive widgets. It is the "traditional" way to create GUI elements inside a Jupyter notebook, and is the first choice when a dashboard has to be built.

Fig. 1.2: Some of the standard ipywidgets GUI elements

The look&feel of the ipywidgets, however, cannot be customized, and when there is the need to create fancy looking applications in Jupyter or Voilà, more modern widgets library come to play their role.

For this reason **vois library** uses primarily Ipyvuetify as the widgets base library.

[Ipyvuetify](https://ipyvuetify.readthedocs.io/en/latest/index.html) is a widget library for making modern looking GUI's in Jupyter notebooks and dashboards (Voilà). It's based on the Google material design philosophy best known from the Android user interface. A large set of widgets is provided with many widgets having multiple variants.

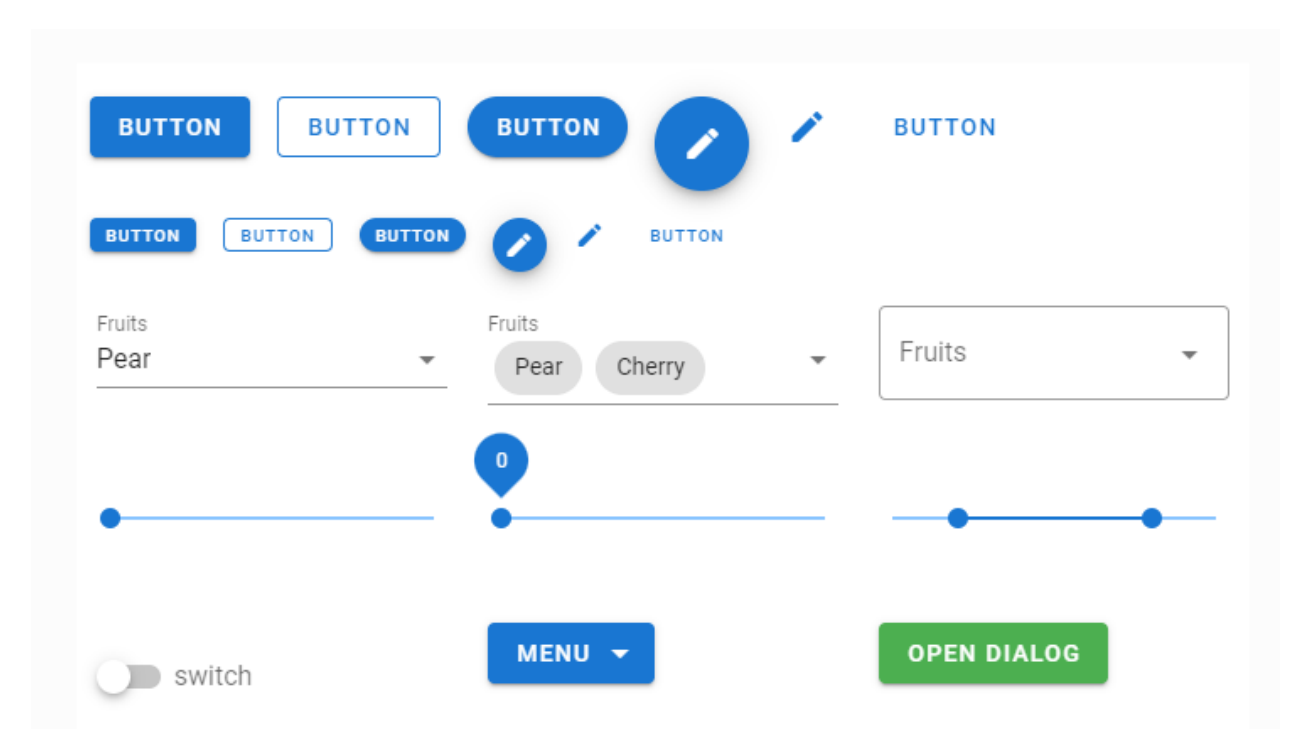

Fig. 1.3: Ipyvuetify sample widgets

To explore which widgets are available in ipyvuetify and how to use them it is useful to view the [Vuetifyjs documentation](https://vuetifyjs.com/en/introduction/why-vuetify/) where a very datailed description of the components can be found. You can browse examples on the left-hand side and see the source code by clicking on '< >' on the top right-hand side of the example. By reading the [Usage section of](https://ipyvuetify.readthedocs.io/en/latest/usage.html) [ipyvuetify documentation](https://ipyvuetify.readthedocs.io/en/latest/usage.html) you will be able to translate the examples to ipyvuetify.

When comparing ipyvuetify to ipywidgets, the standard widget library of Jupyter, ipyvuetify has a lot more widgets which are also more customizable and composable (in term of colors, shapes, functions, etc.) at the expense of a bit more verbosity in the source code. Using ipywuetify requires more effort compared to ipywidgets. For this reason, one of the main scope of this vois library is to simplify the use of ipyvuetify widget, so that the development of fancy Voilà dashboards becomes easier.

# <span id="page-10-0"></span>**1.2 Packages**

The vois library is grouped in these packages:

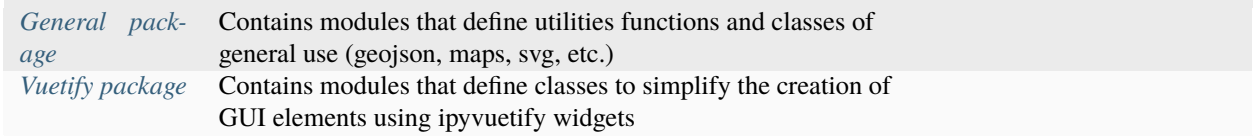

**S** vois library

## **CHAPTER**

# **TUTORIAL**

## <span id="page-12-1"></span><span id="page-12-0"></span>**2.1 Energy consumption dashboard**

This tutorial will provide a step by step description of the construction of a dashboard to analyse and display data on Energy Consumption in Europe. The steps of the example dashboard are available as notebooks inside the **examples/EnergyConsumption** subfolder. The data for this example has been downloaded from EUROSTAT web site, in particular:

[File ten00124\\_linear.csv: Energy consumption data](https://ec.europa.eu/eurostat/databrowser/view/ten00124/default/map?lang=en)

```
import pandas as pd
df = pd.read_csv('./ten00124_linear.csv')
df
```
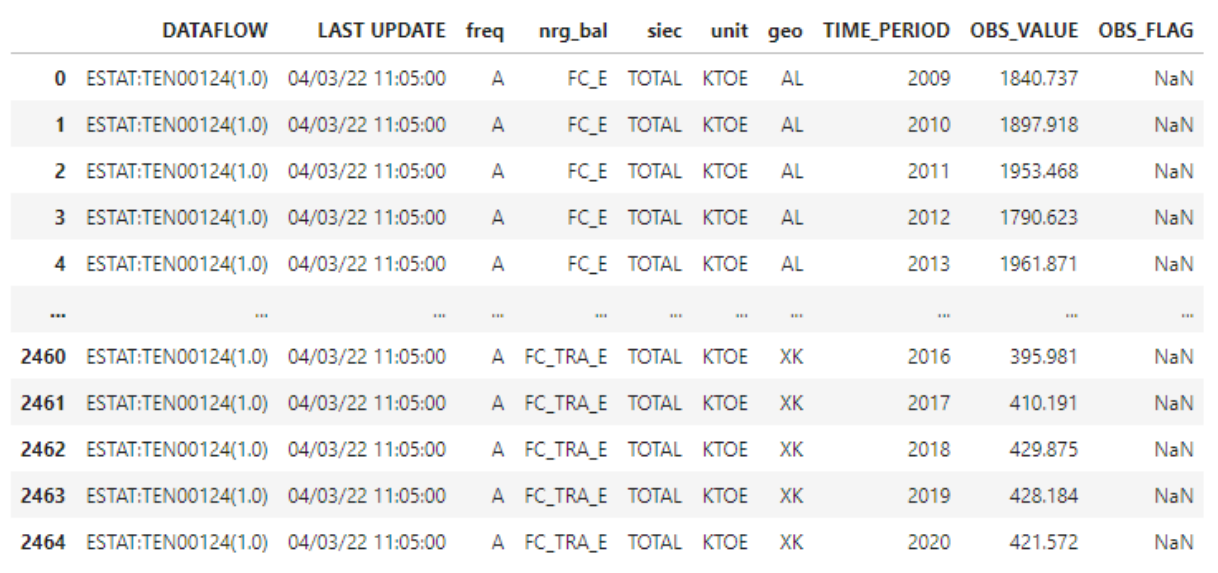

2465 rows × 10 columns

## Fig. 2.1: Input data for energy consumption in european countries

[File tps00001\\_tabular.tsv: Population data](https://ec.europa.eu/eurostat/databrowser/view/tps00001/default/table?lang=en)

| df       | import pandas as pd<br>df = pd.read_csv('./tps00001_tabular.tsv', delimiter='\t') |           |                |                |           |                |                |        |  |  |  |  |
|----------|-----------------------------------------------------------------------------------|-----------|----------------|----------------|-----------|----------------|----------------|--------|--|--|--|--|
|          | freq,indic_de,geo\TIME_PERIOD                                                     | 2010      | 2011           | 2012           | 2013      | 2014           | 2015           | 2      |  |  |  |  |
| $\bf{0}$ | A, JAN, AD                                                                        | 84082     | 78115b         | 78115          | 76246     | ÷              | ÷              | 71     |  |  |  |  |
| 1        | A.JAN.AL                                                                          | 2918674   | 2907361        | 2903008        | 2897770   | 2892394        | 2885796        | 2875   |  |  |  |  |
| 2        | A, JAN, AM                                                                        | 3249482   | 3262650        | 3274285        | 3026878   | 3017079        | 3010598        | 2998   |  |  |  |  |
| з        | A.JAN,AT                                                                          | 8351643   | 8375164        | 8408121        | 8451860   | 8507786        | 8584926        | 8700   |  |  |  |  |
| 4        | A, JAN, AZ                                                                        | 8997586   | 9111078        | 9235085        | 9356483   | 9477119        | 9593038        | 9705   |  |  |  |  |
| 5        | A, JAN, BA                                                                        | 3844046   | 3843183        | 3839265        | 3835645   | 3830911        | 3825334        | 3515   |  |  |  |  |
| 6        | A, JAN, BE                                                                        | 10839905  | 11000638<br>b  | 11075889<br>b  | 11137974  | 11180840       | 11237274       | 11311  |  |  |  |  |
| 7        | A, JAN, BG                                                                        | 7421766   | 7369431        | 7327224        | 7284552   | 7245677        | 7202198        | 7153   |  |  |  |  |
| 8        | A, JAN, BY                                                                        | 9480178   | 9481193        | 9465150        | 9463840   | 9468154        | 9480868 e      | 9498   |  |  |  |  |
| 9        | A, JAN, CH                                                                        | 7785806   | 7870134b       | 7954662        | 8039060   | 8139631        | 8237666        | 8327   |  |  |  |  |
| 10       | A.JAN.CY                                                                          | 819140    | 839751         | 862011         | 865878    | 858000         | 847008         | 848    |  |  |  |  |
| 11       | A.JAN.CZ                                                                          | 10462088  | 10486731       | 10505445       | 10516125  | 10512419       | 10538275       | 10553  |  |  |  |  |
| 12       | A, JAN, DE                                                                        | 81802257  | 80222065<br>ь  | 80327900       | 80523746  | 80767463       | 81197537       | 82175  |  |  |  |  |
| 13       | A, JAN, DK                                                                        | 5534738   | 5560628        | 5580516        | 5602628   | 5627235        | 5659715        | 5707   |  |  |  |  |
| 14       | A.JAN.EA18                                                                        | 332124448 | 331520001<br>b | 332285283<br>b | 333073061 | 334820880<br>b | 335640859<br>b | 336899 |  |  |  |  |
| 15       | A,JAN,EA19 335266424                                                              |           | 334572589<br>b | 335288924<br>ь | 336044966 | 337764352<br>b | 338562121<br>ь | 339787 |  |  |  |  |
| 16       | A.JAN.EE                                                                          | 1333290   | 1329660        | 1325217        | 1320174   | 1315819        | 1314870b       | 1315   |  |  |  |  |
| 17       | A JAN FI                                                                          | 11119289  | 11123392       | 11086406       | 11003615  | 10926807       | 10858018       | 10783  |  |  |  |  |

Fig. 2.2: Input data for the population of european countries

## <span id="page-14-0"></span>**2.1.1 Dashboard steps**

Scope of the example dashboard on "Energy Consumption in Europe" is to demonstrate a real example of a dashboard built using the **vois library**.

The dashboard loads the input data from CSV files stored in the same folder of the notebooks using [Pandas](https://pandas.pydata.org/docs/getting_started/intro_tutorials/index.html) and displays it in four modes: a chart, a table, a static map and a dynamic map. By "static map" it is meant that a drawing representing a map is displayed, without the possibility to do pan or zoom operations. This display mode is obtained using an SVG drawing. On the contrary, the "dynamic map" is based on a mapping widget that allows users to pan, zoom and click on the geographic features.

Some widgets are added in the various steps to select countries and/or energy sectors and update the views accordingly.

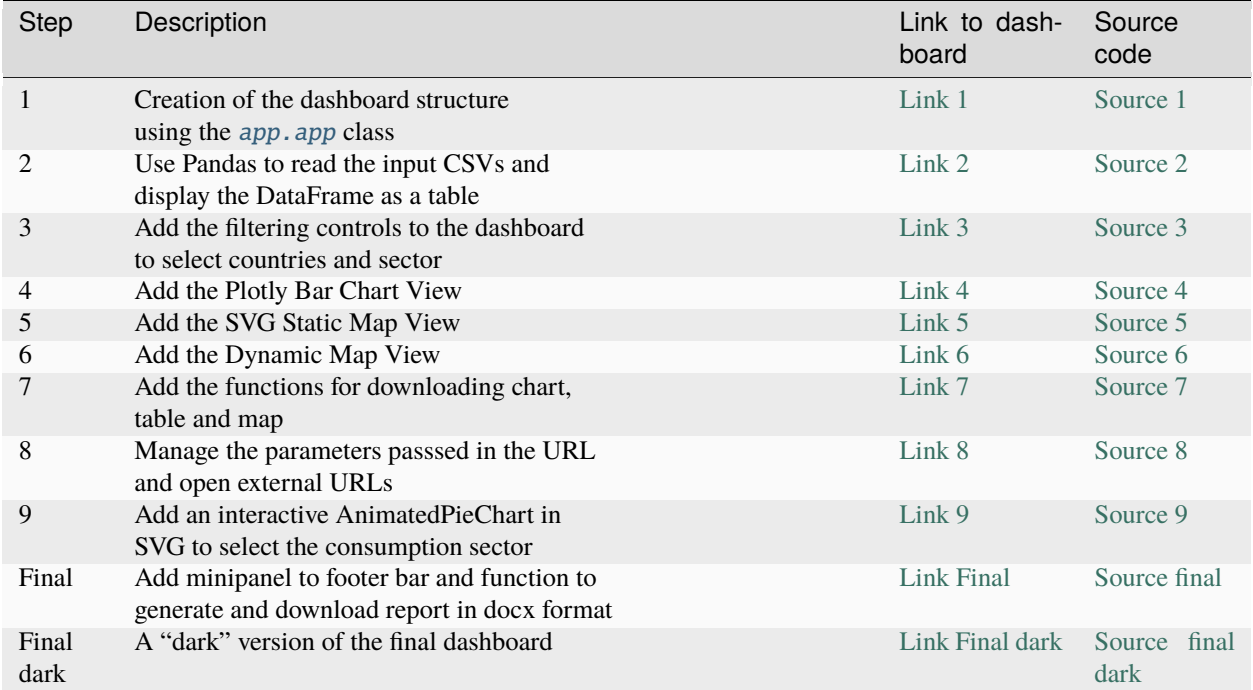

The dashboard is created in  $10 (+1)$  steps, here listed:

## <span id="page-14-1"></span>**2.1.1.1 Step 1: Creation of the dashboard structure**

The initial step of the dashboard creates the graphical structure of the application using the app. app class.

The first cell contains the customization of the settings that influence the appearance of all the graphical widgets. Here the dark mode flag is set to False and the main colors of the widgets are defined (settings.color first and settings.color\_second), by selecting two shades of blue/cyan. Then the flag that defines if the button shape is round is set to False (so the buttons will have a 'squared' shape in this dashboard). See [settings](#page-210-0) for reference:

```
from vois.vuetify import settings
settings.dark_model = Falsesettings.color_first = '#68aad2'
settings.color_second = '#d8e7f5'
settings.button\_rounded = False
```
Then the import of the libraries used in this version of the dashboard (ipywidgets and ipyvuetify):

```
from ipywidgets import widgets, Layout, HTML
from IPython.display import display
import ipyvuetify as v
```
Followed by the import of the app module of the vois library:

```
from vois.vuetify import app
```
Ths second cell creates a global variable called **g\_app** containing an instance of the [app.app](#page-128-2) class. All the aspect of the app appearance are defined in the call to **app.app()**: Title of the dashboard, list of tabs to display in the title bar, credits to show on the right of the title bar, content of the side panel and of the footer bar. To have a list of all the parameters, please consult the page on the app. app.

Four callback functions are defined that simply display a **snackbar** message to the user when one of the buttons of the app interface is clicked (see [snackbar.snackbar](#page-217-1) module). This messages by default remain visible for 10 seconds and then automatically disappear. The user can click on the 'Close' button of the snackbar to close it before the 10 seconds timeout:

```
# Click on a tab of the title
def on_click_tab(arg):
   g_app.snackbar(arg)
# Click on the credits text
def on_click_credits():
    g_app.snackbar('Credits')
# Click on the logo
def on_click_logo():
    g_app.snackbar('LOGO')
# Click on the footer buttons
def on_click_footer(arg):
    g_app.snackbar(arg)
g_app = app.app(title='Energy consumption example dashboard',
                titlecredits='Created by Unit I.3',
                titlewidth='60%',
                footercolor='#dfdfe4',
                footercredits='Data',
                footercreditstooltip='Eurostat - European Commission',
                footercreditsurl='https://ec.europa.eu/eurostat/data/database',
                titletabs=['Chart', 'Table', 'Static Map', 'Dynamic Map'],
                titletabsstile='font-weight: 700; font-size: 17px;',
                dark=False,
                backgroundimageurl='https://picsum.photos/id/293/1920/1080',
                sidepaneltitle='Help',
                sidepaneltext="Lorem ipsum dolor sit amet, consectetur adipiscing elit,
˓→sed do eiusmod tempor incididunt ut labore et dolore magna aliqua. Ut enim ad minim␣
˓→veniam, quis nostrud exercitation ullamco laboris nisi ut aliquip ex ea commodo␣
˓→consequat. Duis aute irure dolor in reprehenderit in voluptate velit esse cillum␣
˓→dolore eu fugiat nulla pariatur. Excepteur sint occaecat cupidatat non proident, sunt␣
˓→in culpa qui officia deserunt mollit anim id est laborum.",
```

```
sidepanelcontent=[v.Icon(class_='pa-0 ma-0 ml-2', children=['mdi-help
˓→'])],
                onclicktab=on_click_tab,
                onclickcredits=on_click_credits,
                onclicklogo=on_click_logo,
                onclickfooter=on_click_footer)
g_app.show()
```
After the two cells are executed, this is the appearance of the dashboard:

HOME

ABOUT US

TEAM

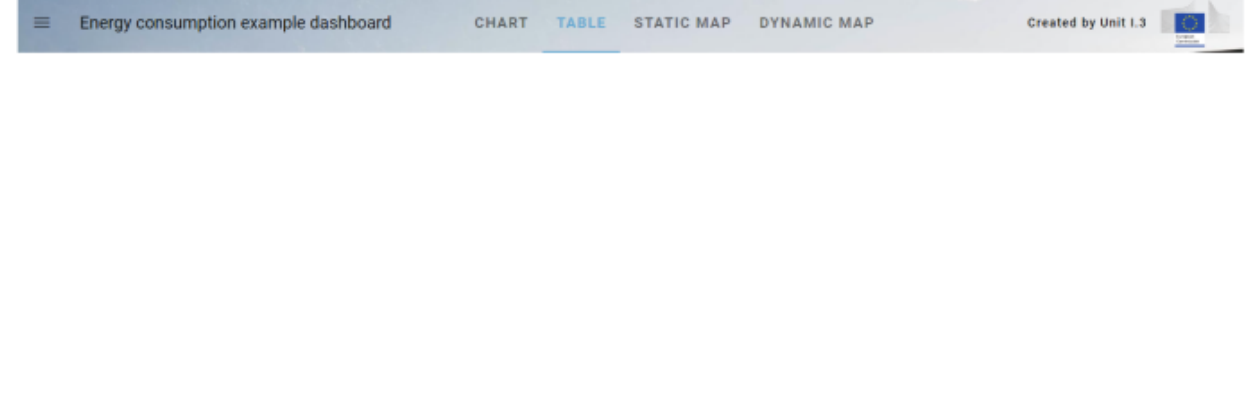

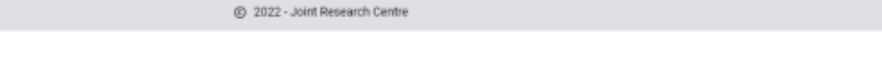

**CONTACT US** 

BLOG

Fig. 2.3: Appearance of the dashboard on step 1

SERVICES

The title bar and the footer bar are displayed, while the central part of the dashboard is empty. In the following steps this part will be filled with visualisations of the input datasets and widgets controls to allow for selections and filtering of input data.

The side panel of the application is already working: it can be opened by clicking on the top-left icon in the title bar.

The button 'Data' displayed in the bottom-right corner of the footer bar is working and opens the EUROSTAT web page in another tab of the browser.

Data

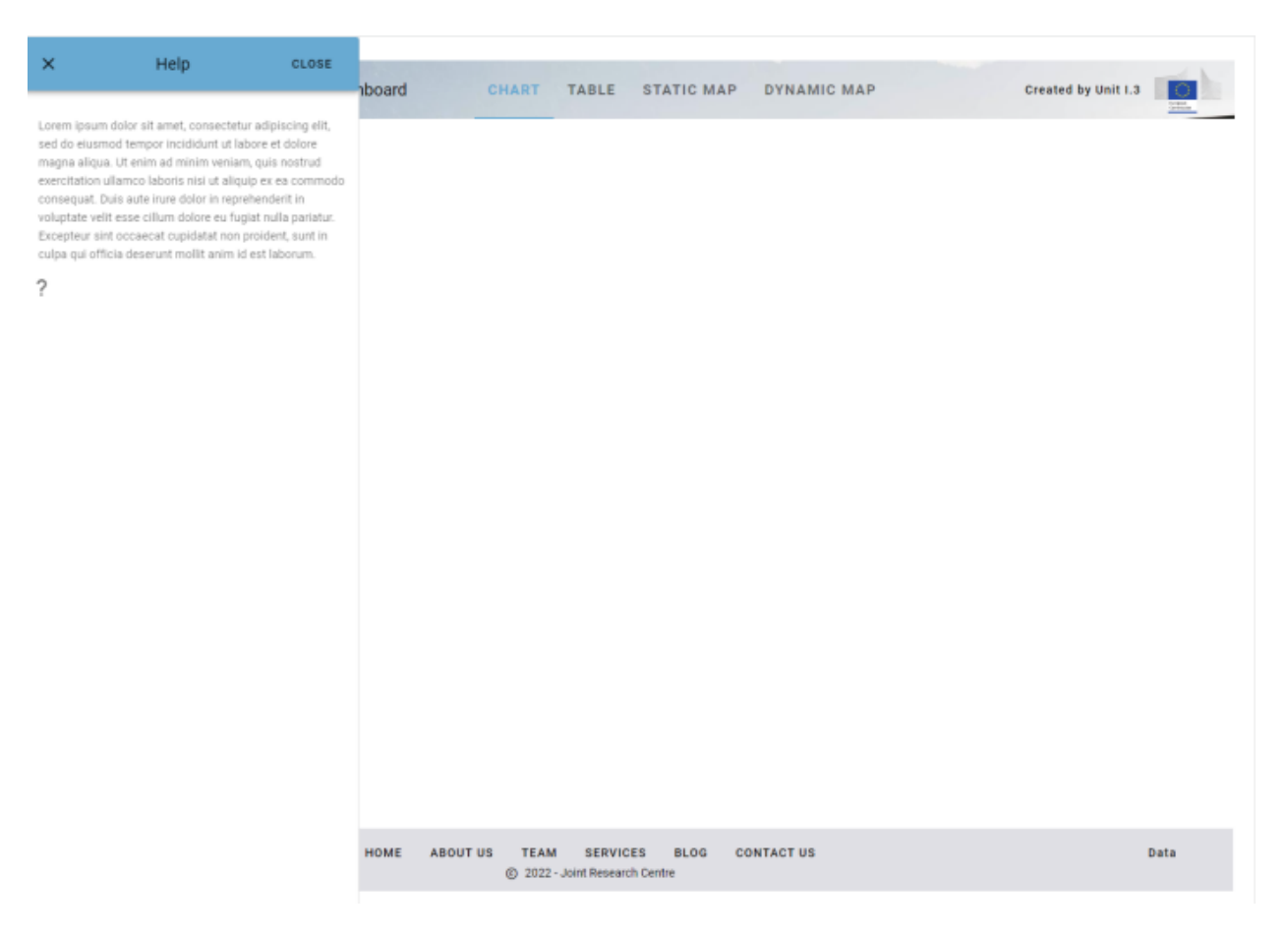

Fig. 2.4: Opening the sidePanel to show Help content

## <span id="page-18-0"></span>**2.1.1.2 Step 2: Use Pandas to read the input CSVs and display the DataFrame as a table**

The second step uses the Pandas library to read the input CSVs and display the DataFrame as a table.

In the first cell, the import of the Pandas library is added:

import pandas as pd

Followed by the import of the datatable module of the vois library:

```
from vois.vuetify import app, datatable
```
Then the import of the local module EnergyConsumption.py is added. This module contains the python code for loading the input data:

import EnergyConsumption

Here is the code code of the EnergyConsumption.py module:

```
# Loads input data and returns a pandas dataframe
def loadData():
   # Load energy data
   df = pd.read_csv('./ten00124_linear.csv')# Remove columns that are not useful
   df.drop(['OBS_FLAG'], axis=1, inplace=True)
    # Assign Country to df
   df['Country'] = df['geo'] .map(code2name)# Load population data
   dfpop = pd.read_csv('./tps00001_tabular.tsv', delimiter='\t')
    # Dict key=Code2char value=Population
   counterypop = \{\}dfpop.rename(columns={'freq,indic_de,geo\TIME_PERIOD': 'geo'}, inplace=True)
   columns = dfpop.columns
    for index, row in dfpop.iterrows():
        geo = row['geo'].split(',')[2]for col in reversed(columns):
            if len(row[col]) > 2:
                pop = int(row[col].split('')[0])if pop > 0:
                    countrypop[geo] = pop
                    break
    # Assign population to df
   df['Population2021'] = df['geo'].map(countrypop)
   return df
```
After reading the two datasets, the loadData function adds a new column named 'Population2021' to the Pandas DataFrame by taking the rightmost (i.e. more recent) column for each country that contains valid data. In order to purge unnecessary data, some of the columns of the input dataset that contain not useful data (like the 'siec' and the

'unit' columns) could be removed from the Pandas DataFrame. The DataFrame returned by the call to the EnergyConsumption.loadData function is used in all the subsequent steps of the example dashboard and is stored in the global variable named **g\_df**:

```
g_d = EnergyConsumption.loadData()
```
A third cell is added to the notebook, before the creation of the **g\_app** instance, to display the global dataframe **g\_df** inside the Output content of the app instance (see app. app. outcontent):

```
def displayDatatable():
    g_app.outcontent.clear_output(wait=True)
   d = datatable.dat = datatable(data=q_df, height='800px')with g_app.outcontent:
        display(d)
```
Here the **g\_app.outcontent** is the main Output widget that covers all the empty space between the title bar and the footer bar of the app instance. Please note the usage of the *datatable*.datatable class to display the Pandas DataFrame as a datatable.

**Note:** The **clear\_output** method of the ipywidgets.Output class takes an optional parameter named **wait** of type boolean. If this parameter is set to True, the Output widget is not cleared immediately, but only when other content is displayed in the widget. This allows for smooth transitions among different contents and avoids the effect of 'flickering'. For additional info, see [ipywidgets documentation: Output widgets: leveraging Jupyter's display system](https://ipywidgets.readthedocs.io/en/stable/examples/Output%20Widget.html)

In the last cell of the notebook, the displayDatatable() function is called, just after the creation of the **g\_app** instance.

## <span id="page-19-0"></span>**2.1.1.3 Step 3: Add the filtering controls to the dashboard to select countries and sector**

The third step adds the filtering controls to the dashboard to select countries and sector, so that the Pandas DataFrame can be browsed per country and per energy sector.

In the first cell of the notebook, the import of selectMultiple, label and toggle widgets is added:

from vois.vuetify import app, selectMultiple, label, datatable, toggle

A cell is added in second position in the notebook. It contains code to create the ipywidgets.Output widgets that subdivide the space of the dashboard in parts for specific usage:

```
#border = '1px solid lightgrey'
border = 'none'# Dimensioning
widthingx = 260widthControls = '%dpx' % widthinpx
heightinpx = 830height = '%dpx' % heightinpx
height_net = \%dpx' % (heightinpx-10)
outControls = widgets.Output(layout=Layout(width=widthControls, min_width=widthControls,.
                                                                           (continues on next page)
```

| $\equiv$     | Energy consumption example dashboard |                    |             | CHART                          | <b>TABLE</b>                      |                 | <b>STATIC MAP</b> | DYNAMIC MAP       |           | Created by Unit I.3    |                |
|--------------|--------------------------------------|--------------------|-------------|--------------------------------|-----------------------------------|-----------------|-------------------|-------------------|-----------|------------------------|----------------|
| index        | DATAFLOW                             | <b>LAST UPDATE</b> | freq        | nrp_bal                        | siec                              | unit            | 000               | TIME_PERIOD       | OBS_VALUE | Country                | Population2021 |
| 0            | ESTAT:TEN00124(1.0)                  | 04/03/22 11:05:00  | A           | FC E                           | <b>TOTAL</b>                      | <b>KTOE</b>     | AL.               | 2009              | 1840.737  | Albania                | 2829741        |
| ı            | ESTAT:TEN00124(1.0)                  | 04/03/22 11:05:00  | А           | $FC_E$                         | <b>TOTAL</b>                      | KTOE            | AL.               | 2010              | 1897.918  | Albania                | 2829741        |
| $\mathbf{2}$ | ESTAT:TEN00124(1.0)                  | 04/03/22 11:05:00  | A           | FC_E                           | <b>TOTAL</b>                      | KTOE            | AL.               | 2011              | 1953.468  | Albania                | 2829741        |
| 3            | ESTAT:TEN00124(1.0)                  | 04/03/22 11:05:00  | A           | FC_E                           | <b>TOTAL</b>                      | KTOE            | AL.               | 2012              | 1790.623  | Albania                | 2829741        |
| $\Delta$     | ESTAT:TEN00124(1.0)                  | 04/03/22 11:05:00  | А           | FC_E                           | <b>TOTAL</b>                      | KTOE            | AL.               | 2013              | 1961.871  | Albania                | 2829741        |
| 5            | ESTAT:TEN00124(1.0)                  | 04/03/22 11:05:00  | А           | FC_E                           | <b>TOTAL</b>                      | KTOE            | AL.               | 2014              | 2058.574  | Albania                | 2829741        |
| 6            | ESTAT:TEN00124(1.0)                  | 04/03/22 11:05:00  | A           | FC_E                           | <b>TOTAL</b>                      | KTOE            | AL.               | 2015              | 1962.498  | Albania                | 2829741        |
| 7            | ESTAT:TEN00124(1.0)                  | 04/03/22 11:05:00  | А           | FC_E                           | <b>TOTAL</b>                      | KTOE            | AL.               | 2016              | 1899.558  | Albania                | 2829741        |
| 8            | ESTAT:TEN00124(1.0)                  | 04/03/22 11:05:00  | A           | FC_E                           | <b>TOTAL</b>                      | KTOE            | AL.               | 2017              | 2078.928  | Albania                | 2829741        |
| 9            | ESTAT:TEN00124(1.0)                  | 04/03/22 11:05:00  | A           | FC E                           | <b>TOTAL</b>                      | KTOE            | AL.               | 2018              | 2134.212  | Albania                | 2829741        |
| 10           | ESTAT:TEN00124(1.0)                  | 04/03/22 11:05:00  | A           | FC_E                           | <b>TOTAL</b>                      | KTOE            | AL.               | 2019              | 2053.036  | Albania                | 2829741        |
| 11           | ESTAT:TEN00124(1.0)                  | 04/03/22 11:05:00  | A           | FC E                           | <b>TOTAL</b>                      | KTOE            | AL.               | 2020              | 1846.436  | Albania                | 2829741        |
| 12           | ESTAT:TEN00124(1.0)                  | 04/03/22 11:05:00  | A           | FC_E                           | <b>TOTAL</b>                      | KTOE            | AT                | 2009              | 24684.381 | Austria                | 8932664        |
| 13           | ESTAT:TEN00124(1.0)                  | 04/03/22 11:05:00  | А           | FC_E                           | <b>TOTAL</b>                      | KTOE            | AT                | 2010              | 25961.403 | Austria                | 8932664        |
| 14           | ESTAT:TEN00124(1.0)                  | 04/03/22 11:05:00  | A           | FC_E                           | <b>TOTAL</b>                      | KTOE            | AT                | 2011              | 25096.146 | Austria                | 8932664        |
| 15           | ESTAT:TEN00124(1.0)                  | 04/03/22 11:05:00  | A           | FC_E                           | <b>TOTAL</b>                      | KTOE            | AT                | 2012              | 25203.967 | Austria                | 8932664        |
| 16           | ESTAT:TEN00124(1.0)                  | 04/03/22 11:05:00  | A           | FC_E                           | <b>TOTAL</b>                      | KTOE            | AT                | 2013              | 25800.573 | Austria                | 8932664        |
| 17           | ESTAT:TEN00124(1.0)                  | 04/03/22 11:05:00  | А           | FC E                           | <b>TOTAL</b>                      | KTOE            | AT                | 2014              | 24762.326 | Austria                | 8932664        |
| 18           | ESTAT:TEN00124(1.0)                  | 04/03/22 11:05:00  | A           | FC_E                           | <b>TOTAL</b>                      | KTOE            | AT                | 2015              | 25476.389 | Austria                | 8932664        |
| 19           | ESTAT:TEN00124(1.0)                  | 04/03/22 11:05:00  | A           | FC_E                           | <b>TOTAL</b>                      | KTOE            | AT                | 2016              | 26099.94  | Austria                | 8932664        |
| 20           | ESTAT:TEN00124(1.0)                  | 04/03/22 11:05:00  | А           | $FC_E$                         | <b>TOTAL</b>                      | KTOE            | AT                | 2017              | 26503.187 | Austria                | 8932664        |
| 21           | ESTAT:TEN00124(1.0)                  | 04/03/22 11:05:00  | А           | FC_E                           | <b>TOTAL</b>                      | KTOE            | AT                | 2018              | 26038.72  | Austria                | 8932664        |
| 22           | ESTAT:TEN00124(1.0)                  | 04/03/22 11:05:00  | А           | FC_E                           | <b>TOTAL</b>                      | KTOE            | AT                | 2019              | 26227.621 | Austria                | 8932664        |
| 23           | ESTAT:TEN00124(1.0)                  | 04/03/22 11:05:00  | A           | FC_E                           | <b>TOTAL</b>                      | KTOE            | AT                | 2020              | 24817.272 | Austria                | 8932664        |
| 24           | ESTAT:TEN00124(1.0)                  | 04/03/22 11:05:00  | А           | FC E                           | <b>TOTAL</b>                      | KTOE            | <b>BA</b>         | 2014              | 3103.624  | Bosnia and Herzegovina | 3492018        |
| 25           | ESTAT:TEN00124(1.0)                  | 04/03/22 11:05:00  | A           | FC_E                           | <b>TOTAL</b>                      | KTOE            | BA                | 2015              | 3316.907  | Bosnia and Herzegovina | 3492018        |
| 26           | ESTAT:TEN00124(1.0)                  | 04/03/22 11:05:00  | А           | FC_E                           | <b>TOTAL</b>                      | KTOE            | <b>BA</b>         | 2016              | 3543.934  | Bosnia and Herzegovina | 3492018        |
| 27           | ESTAT:TEN00124(1.0)                  | 04/03/22 11:05:00  | A           | FC_E                           | <b>TOTAL</b>                      | KTOE            | <b>BA</b>         | 2017              | 3497.933  | Bosnia and Herzegovina | 3492018        |
| 28           | ESTAT:TEN00124(1.0)                  | 04/03/22 11:05:00  | А           | FC E                           | <b>TOTAL</b>                      | KTOE            | <b>BA</b>         | 2018              | 4211.931  | Bosnia and Herzegovina | 3492018        |
| 29           | ESTAT:TEN00124(1.0)                  | 04/03/22 11:05:00  | A           | FC_E                           | <b>TOTAL</b>                      | KTOF            | <b>BA</b>         | 2019              | 4192.651  | Bosnia and Herzegovina | 3492018        |
| 30           | ESTAT:TEN00124(1.0)                  | 04/03/22 11:05:00  | A           | FC_E                           | <b>TOTAL</b>                      | KTOE            | <b>BA</b>         | 2020              | 4025.379  | Bosnia and Herzegovina | 3492018        |
| 31           | ESTAT:TEN00124(1.0)                  | 04/03/22 11:05:00  | A           | FC_E                           | <b>TOTAL</b>                      | KTOE            | BE                | 2009              | 32846.39  | Belgium                | 11554767       |
|              |                                      |                    |             |                                |                                   |                 |                   |                   |           |                        |                |
|              |                                      |                    | <b>HOME</b> | <b>ABOUT US</b><br><b>TEAM</b> | (D. 9099 - Inist Basearch Contra- | <b>SERVICES</b> | <b>BLOG</b>       | <b>CONTACT US</b> |           |                        | Data           |

Fig. 2.5: Appearance of the dashboard on step 2

```
˓→height=height, border=border))
outDisplay = widgets.Output(layout=Layout(width='90%', height=height, border=border))
```
In the code, some dimensioning in width and height is defined (expressed in pixels), and two Output widgets are created. The first is named **outControls** and will host some widgets to select the country and the energy sector that originates the consumption (industrial, commercial, etc.). The second Output widget is called **outDisplay** and will contain the visualisation defined by the user acting on the controls.

Interesting to note is the usage of the width in pixels for outControls and the with in percentage for the outDisplay. Combining it with the layout.min width setting, this allows for having a outControls widget of fixed horizontal dimension of 260 pixels, while the outDisplay will occupy the remaining part of the page, whatever is the total dimension of the screen (fullHD, table, smartphone, etc.).

Also interesting is the first line of the cell where the variable **border** is defined to be 1 pixel and grey. If this line is uncommented, and the following one is commented, the border of the two Output widgets will become visible and this can be useful during the development of the dashboard or for debugging purpose to check that their dimensions behave correctly. This can be achieved also adding a new cell in the notebook and executing these commands:

```
outControls.layout.border = '1px solid grey'
outDisplay.layout.border = '1px solid grey'
```
The cells added in the central part of the notebook will fill the two Output widget with the content. The display of these widgets inside the **g\_app.outcontent** is done by this line added in the last cell of the notebook, just after the creation of the app.app instance:

```
with g_app.outcontent:
   display(widgets.HBox([outControls,outDisplay]))
```
This code displays the two Output widget using the ipywidgets.HBox method that serves to display two or more widgets side by side in the same horizontal line (see [ipywidgets documentation: Container/Layout widgets](https://ipywidgets.readthedocs.io/en/latest/examples/Widget%20List.html#Container/Layout-widgets) )

Following the cell that loads the input data, a new cell is added that defines some global variables:

```
g_countries = [] # Selected countries codes
g_{\text{d}}tfiltered = None # Filtered dataframe
g_currentgeo = '' # list of comma-separated names of the selected countries
q\_sector = 'FC_E'g_units = 'Thousand tonnes of oil equivalent'
g_y = g_d f['TIME_PERIOD'] . max()# Ordered list of sectors
g_sectors = ['FC_E', 'FC_IND_E', 'FC_TRA_E', 'FC_OTH_CP_E', 'FC_OTH_HH_E']
# Short names of the sectors
g_sectorTitle = {
                'FC_E': 'Total',
                'FC_IND_E': 'Industrial',
                'FC_TRA_E': 'Transports',
                'FC_OTH_CP_E': 'Commercial',
                'FC_OTH_HH_E': 'Households',
               }
# Long names of the sectors
q_sectorName = {
```

```
'FC_E': 'Total energy consumption',
 'FC_IND_E': 'Industrial energy consumption',
 'FC_TRA_E': 'Transports energy consumption',
'FC_OTH_CP_E': 'Commercial energy consumption',
 'FC_OTH_HH_E': 'Households energy consumption',
}
```
In particular **g\_sector** is a list of the codes of the energy sectors, as they appear in the columns of the input Pandas DataFrame, while **g\_sectorTitle** and **g\_sectorName** are two dictionary to retrieve the short and long name of a sector given its code.

The following cell creates some widgets to filter the input data. A first widget is a [selectMultiple.selectMultiple](#page-206-1) instance to select one or more countries. When no country is selected, the total data for Europe27 will be displayed, while when a valid selection is done, only the rows of the **g\_df** Pandas Dataframe related to the selected countries will be displayed. This widget is created with the following instruction:

```
selcountry = selectMultiple.selectMultiple('Country:', EnergyConsumption.eunames,.
˓→width=widthinpx-30,
                                            mapping=countries_mapping, onchange=onchange_
˓→country, marginy=2)
```
The values displayed by the selectMultiple widget will be the EUROSTAT Country Names (content of the variable EnergyConsumption.eunames taken from the svgMap module and derived from the [EUROSTAT Country Codes\)](https://ec.europa.eu/eurostat/statistics-explained/index.php?title=Glossary:Country_codes) while the mapping with the function **countries\_mapping** will convert the name of the countries to their corresponding codes. If name is None the function returns the code for EU27.

The **onchange\_country** function is called every time the user makes a selection in the country widget and it changes the value of the global variable **g\_countries** to be the list of the codes of the selected countries. Then the UpdateDataframe function is called to update the visualisation:

```
# Selection of a country
def onchange_country():
   global g_countries
    g_countries = selcountry.value
   UpdateDataframe()
    displayDatatable()
```
A second widget is created as a [toggle.toggle](#page-232-1) instance to display buttons (displayed in vertical mode) for the energy sectors:

```
selsector = toggle.toggle(0,[g_sectorTitle[x] for x in g_sectors],
                          tooltips=[g_sectorName[x] for x in g_sectors],
                          onchange=onchange_sector,
                          row=False,
                          width=widthinpx-30)
```
Here the title of the sector is displayed in the buttons, while the full name of the sector is used as tooltip when the user hovers one of the buttons.

The **onchange** sector function is called every time the user makes a selection in the sector widget and it changes the value of the global variable **g\_sector** to be the code of the selected sector. Then the UpdateDataframe function is called to update the visualisation:

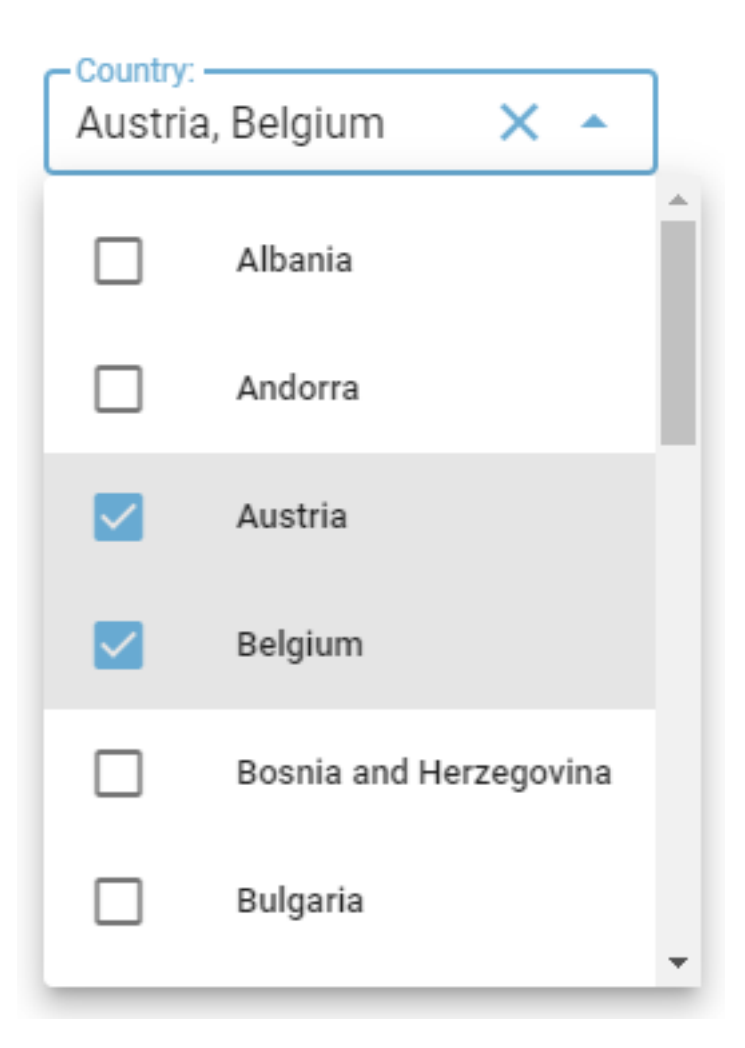

Fig. 2.6: selectMultiple widget for countries

## Sector:

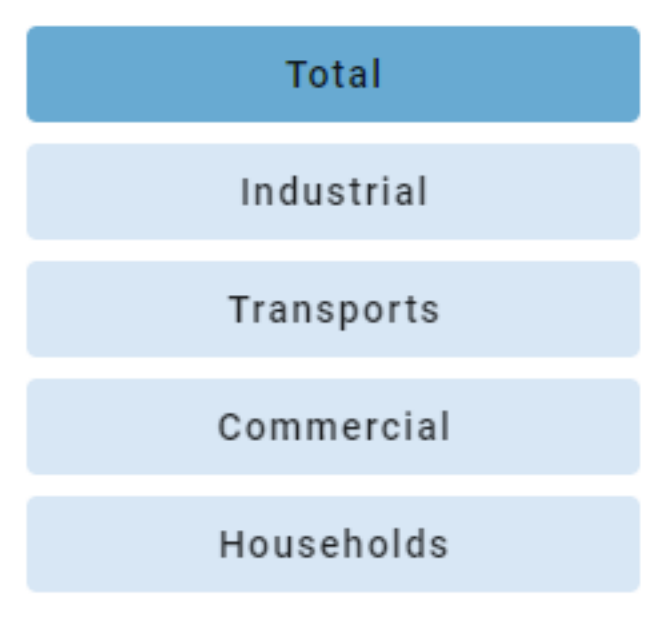

Fig. 2.7: Toggle widget for sectors

```
# Selection of a sector
def onchange_sector(value):
    global g_sector
    q\_sector = q\_sectors[value]UpdateDataframe()
    displayDatatable()
```
The **UpdateDataframe** is responsible for creating a filtered version of the Pandas DataFrame to contain only the rows corresponding to the user selections in the selectMultiple and toggle widgets:

```
# Update the filtered dataframe
def UpdateDataframe():
    global g_dtfiltered, g_currentgeo
    # Filter dataset on country and sector
    if len(g_{countries}) == 0:
         codes = ['EU27_2020']
         g_currentgeo = 'Europe27'
    else:
         codes = g_countries
         g_currentgeo = ', '.join([EnergyConsumption.code2name[x] for x in g_countries])
    g_{\text{d}}tfiltered = g_{\text{d}}df[(g_{\text{d}}df['geo'].isin(codes))&(g_{\text{d}}df['nrg_{\text{d}}bal']==g_sector)].copy()
    g_dtfiltered.rename({'TIME_PERIOD': 'Year', 'OBS_VALUE': g_units}, axis=1,␣
\rightarrowinplace=True)
```
This function updates the global variable **g\_dtfiltered** to contain only the rows where the 'geo' column contains one of the codes of the selected countries and where the 'nrg\_bal' column corresponds to the selected energy sector.

Finally, the **outControls** widget is filled with the controls:

```
outControls.clear_output()
with outControls:
   display(selcountry.draw())
   display(labelEmpty.draw())
   display(labelSector.draw())
   display(selsector.draw())
```
Since the widget are positioned in vertical one after the other, 4 simple calls to the display method are used. As an altenative one could have used the ipywidgets.VBox layout widget to get the same result. Please note the usage of the **draw()** method which is the method that all the widgets of the vois library implement to return a real instance of the underlining ipyvuetify widget to be displayed.

This is the apperance of the dashboard after the execution of the Step 3 notebook cells:

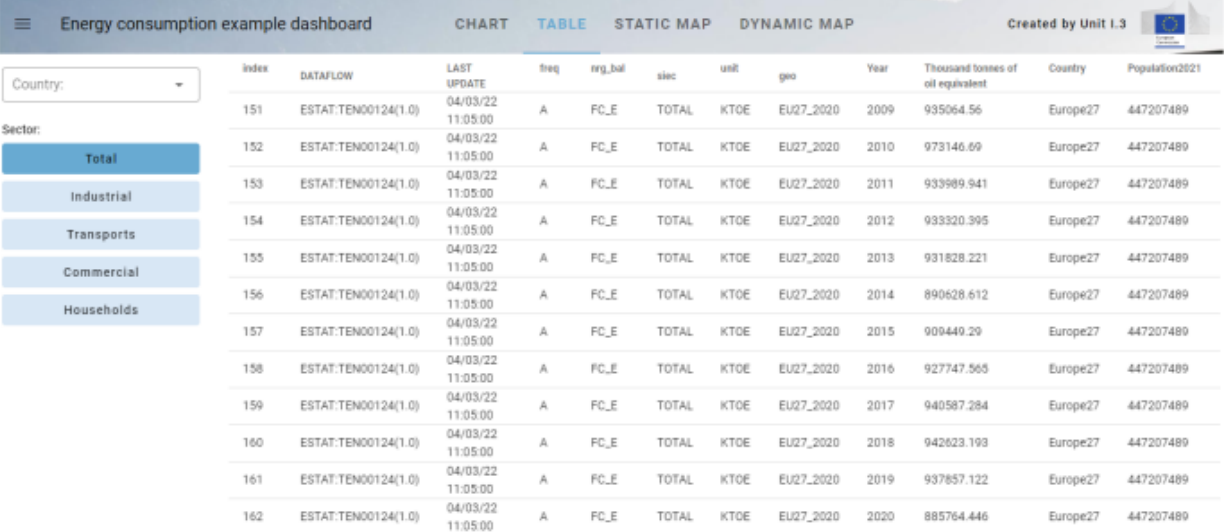

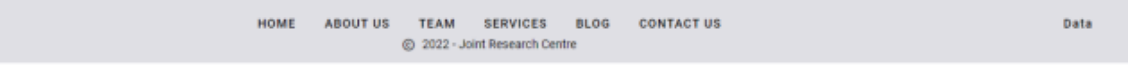

Fig. 2.8: Appearance of the dashboard on step 3

## <span id="page-26-0"></span>**2.1.1.4 Step 4: Add the Plotly Bar Chart View**

The 4th step adds the Plotly Bar Chart View to the dashboard.

In the first cell of the notebook, the import of the plotly library is added:

```
import plotly.express as px
import plotly.graph_objects as go
```
Here **px** is the [Plotly Express version of the Plotly API,](https://plotly.com/python/plotly-express/) while **go** is the [Plotly Graph Objects API.](https://plotly.com/python/graph-objects/) Both versions of the library are used in this example.

In the cell containing the global variables, a new variable is added, storing the color sequence selected from those available in the Plotly library (see [Discrete Color Sequences in Plotly Express](https://plotly.com/python/discrete-color/#color-sequences-in-plotly-express) and [Built-In Sequential Color scales\)](https://plotly.com/python/builtin-colorscales/#builtin-sequential-color-scales):

```
# Color sequence to use in the Plotly chart
g_{\text{1}}colorsequence = px.colors.sequential.Blues[::-1]
```
A new cell is added to the notebook to define the python function responsible for the update of the **outDisplay** Output widget with a Plotly Bar chart:

```
def displayChart():
    global g_last_fig
   outDisplay.clear_output(wait=False)
   with outDisplay:
        title = g_sectorName[g_sector] + ' for ' + g_currentgeo
        if len(g_countries) \leq 1:
            g\_{last\_fig} = px.bar(g\_{diff1tered}, x='Year', y=g\_{units}, color='Country'', c)˓→template='plotly_white', text_auto=True, color_discrete_sequence=g_colorsequence)
            g_last_fig.update_xaxes(tickvals=g_dtfiltered['Year'])
        else:
            g<sup>last_fig = go.Figure()</sup>
            i = 0allyears = set()
            for code in g_countries:
                 dfsel = g_dtfiltered[g_dtfiltered['geo']==code]
                 years = dfsel['Year'].unique()
                 allyears.update(years)
                 g_last_fig.add_trace(go.Bar(x=years, y=dfsel[g_units],␣
\rightarrowname=EnergyConsumption.code2name[code], textposition="inside", texttemplate="%{y}",\rightarrow˓→marker_color=g_colorsequence[i]))
                i \neq 1i = i \mathcal{L} len(q_colorsequence)g_last_fig.update_layout(barmode='group', template='plotly_white', legend_
˓→title='Country', xaxis_title="Year", yaxis_title="Thousand tonnes of oil equivalent")
            g_last_fig.update_xaxes(tickvals=sorted(list(allyears)))
        g_last_fig.update_layout(height=heightinpx-10, margin=dict(t=84, l=0, r=0, b=0),\Box\rightarrowtitle={'text': title})
        g_last_fig.show(config={'displaylogo': False, 'displayModeBar': False})
```
The **displayChart** function updates the **outDisplay** Output widget by clearing its content and replacing it with a Plotly Figure object. In case a single country is currently selected or no countries are selected, the chart is created using the [px.bar interface,](https://plotly.com/python/bar-charts/) while in case two or more countries are selected, the Figure is created by adding one **trace** for each country. Each of the traces are created using the [go.bar interface.](https://plotly.com/python/bar-charts/#basic-bar-charts-with-plotlygraphobjects) The Figure is stored in the global variable **g\_last\_fig** to be used in the next steps for the download operations.

In this step of the dashboard the tabs that are present in the title bar are managed. In particular, the **on\_click\_tab** function is now modified to manage the display of the 'Chart' or 'Table' view of the filtered dataset:

```
# Click on a tab of the title: change the current view
def on_click_tab(arg):
    global g_view
    if arg == 'chart':g_view = \thetaelif arg == 'Table':
        g_view = 1
    else:
        g_app.snackbar(arg)
    displayCurrentView()
```
This function sets the global variable **g\_view** to the correct value (0=Chart, 1=Table, 2=Static Map, 3=Dynamic Map) and calls the **displayCurrentView** function that is responsible for deciding which display function to call:

```
# Display the current view in the outDisplay
def displayCurrentView():
    if g_view == 0:
        displayChart()
    elif g_view == 1:
        displayDatatable()
    elif g_view == 2:
        pass
    else:
        pass
```
At this stage the dashboard looks like:

#### <span id="page-27-0"></span>**2.1.1.5 Step 5: Add the SVG Static Map View**

This step adds the SVG Static Map View to the dashboard. This type of map represents the countries of Europe as a drawing, without any possibility of doing pan or zoom operations.

In the first cell the list of modules imported from the vois library is updated:

```
from vois.vuetify import app, selectMultiple, label, datatable, toggle,
                                 tooltip, slider, switch
from vois import svgMap
```
Two new Output widgets are created. They will partition the **outDisplay** Output in a left part containing controls to customize the Map views, and a right part to display the Map view itself:

```
outMapControls = widgets.Output(layout=Layout(width=widthControls, min_
˓→width=widthControls,
                                             height=height_net, border=border))
outMap = widgets.Output(layout=Layout(width='90%', height=height_net,.
˓→border=border))
```
Then the controls are created:

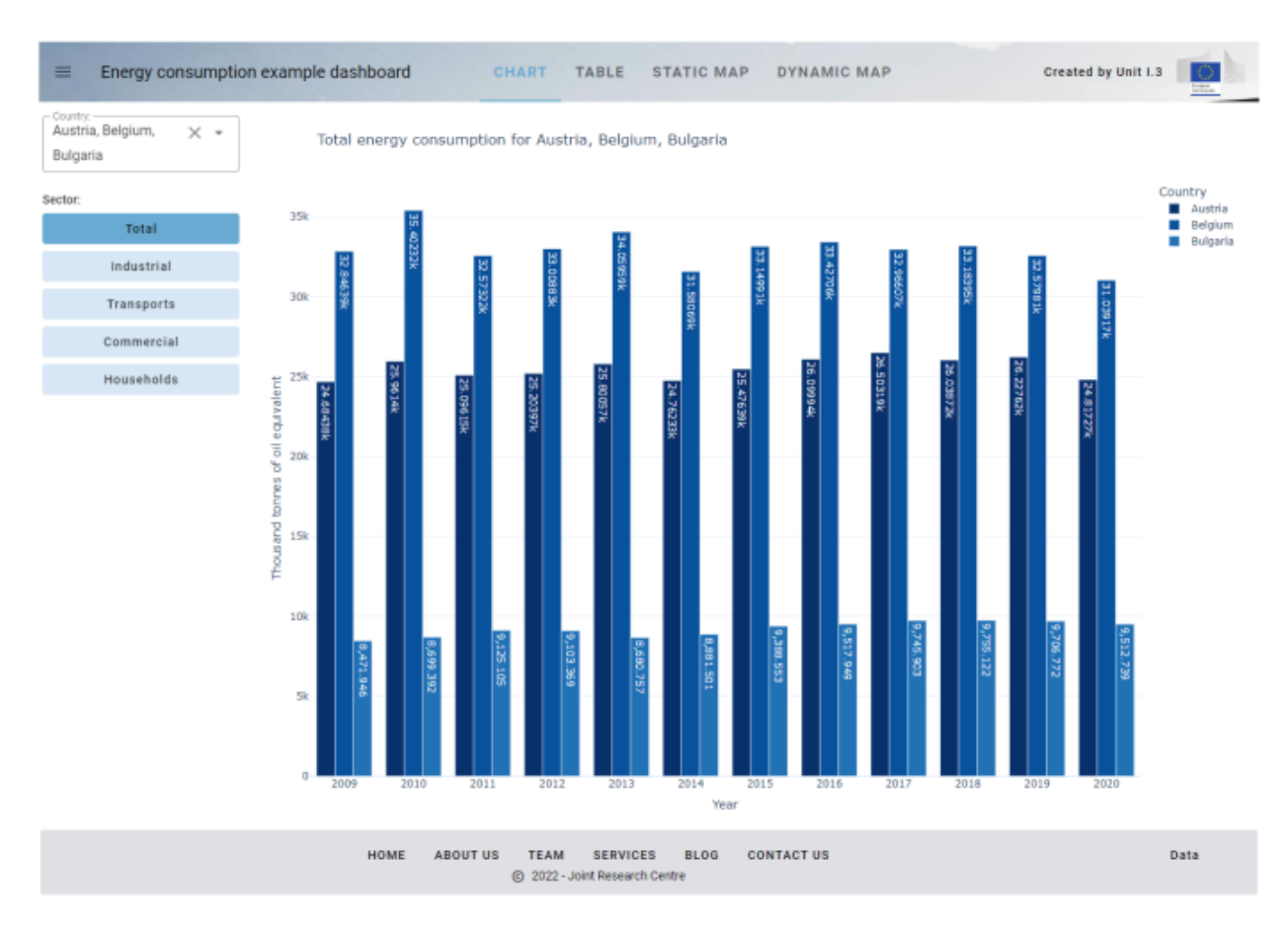

Fig. 2.9: Appearance of the dashboard on step 4

```
labelYear = label.label('Select the Year:', textweight=400, height=26, margins=3,␣
˓→margintop=0)
sliderYear = slider.slider(g_year, g_minyear,g_maxyear, onchange=onchange_year)
popswitch = switch.switch(g_usepop, "Normalize by Population", onchange=on_popswitch_
\rightarrowchange)
```
The slider. slider instance will enable the user to select the year to be displayed on the map, and the [switch.](#page-226-1) [switch](#page-226-1) instance is meant to enable the display of data normalized by the population of the respective country (i.e. energy consumption per 100K inhabitants).

When the user changes one of these settings, these two functions are called to update the Map view:

```
# Selection of a year
def onchange_year(value):
    global g_year
    g_{\text{v}}year = value
    UpdateDataframe()
    displayCurrentView()
# Switch among total values or values normalized by population
def on_popswitch_change(arg):
    global g_usepop
    g_usepop = not g_usepop
    UpdateDataframe()
    displayCurrentView()
```
The functions **displayCurrentView** and **on\_click\_tab** are updated to manage the selection of the 'Static Map' tab in the title bar:

```
def displayCurrentView():
    if g_view == \theta:
        displayChart()
    elif g_view == 1:
        displayDatatable()
    elif g_view == 2:
        displayStaticMap()
    else:
        pass
...
g_maintabs = ['Chart', 'Table', 'Static Map', 'Dynamic Map']
# Click on a tab of the title: change the current view
def on_click_tab(arg):
    global g_view
    if arg = g_maintabs[0]:
        g_view = \thetaelif arg == g_maintabs[1]:
        g_view = 1
    elif arg == g_matrixmaintabs[2]:
        displayMapControls()
        g_view = 2
```

```
else:
    displayMapControls()
    g_view = 3
displayCurrentView()
```
A new global variable named **g\_maintabs** is added to store the names of the 4 tabs in the Title Bar so that those strings are written in a single place and their management becomes easier in case of changes.

The **displayStaticMap** function is a new function to update the Map Output with a static map of Europe. It is created by deriving a **dfmap** Pandas Dataframe where the 'value' column is the total consumption or the consumption per 100K inhabitants, depending on the curren status of the population switch. The map is calculated using the [svgMap.](#page-101-1) [svgMapEurope\(\)](#page-101-1) that returns a string in SVG (see [SVG: Scalable Vector Graphics\)](https://developer.mozilla.org/en-US/docs/Web/SVG). This string is displayed using call to display(HTML()):

```
def displayStaticMap():
   global g_last_svg
    # Prepare the pandas dataframe
   dfmap = g_df[(g_df['TIME_PERIOD']==int(g_year))&(g_df['nrg_bal']==g_sector)].copy()
   dfmap = dfmap[dfmap['geo'].isin(svgMap.country_codes)]
   if g_usepop:
        dfmap['value'] = 100000.0 * dfmap['OBS_VALUE'] / dfmap['Population2021']
        legendunits = 'KTOE per 100K inhabit.'
   else:
        dfmap['value'] = dfmap['OBS_VALUE']legendunits = g\_unitscolorlist = g_{\text{color}} = g_{\text{color}} = \frac{1}{2} # From lighter to darkest!
   # Display the map
   outMap.clear_output(wait=True)
   with outMap:
        selected = []
        if g_{\text{countries}} = ['EU27_2020']: selected = []
        else: selected = q_countries
        g_last_svg = svgMap.svgMapEurope(dfmap, code_column='geo', value_column='value',␣
˓→codes_selected=selected, stroke_selected='red',
                                         colorlist=colorlist, stdevnumber=2.0,
                                         onhoverfill='#f8bd1a', width=1480-2*widthinpx,␣
˓→stroke_width=3.0, hoveronempty=False,
                                         legentitle=str(g\_year) + ' ' + g\_sectorName[g_˓→sector], legendunits=legendunits)
        display(HTML(g_last_svg))
```
In the call to [svgMap.svgMapEurope\(\)](#page-101-1) function, the column named **geo** of the **dfmap** DataFrame is used to match the corresponding polygon using the [EUROSTAT Country Codes,](https://ec.europa.eu/eurostat/statistics-explained/index.php?title=Glossary:Country_codes) and the related numerical value taken from the **value** column is assigned to the polygon. With all the polygons having their values assigned, the mean and standard deviation of all the values are calculated, and the range of values [mean  $-2$ \*stddev, mean  $+2$ \*stddev] is linearly assigned to the input colorlist (the Plotly px.colors.sequential.Blues).

The codes of the countries selected in the selectMultiple object are passed to the svgMapEurope function to highlight in red the border of the countries on the map drawing and on the legend.

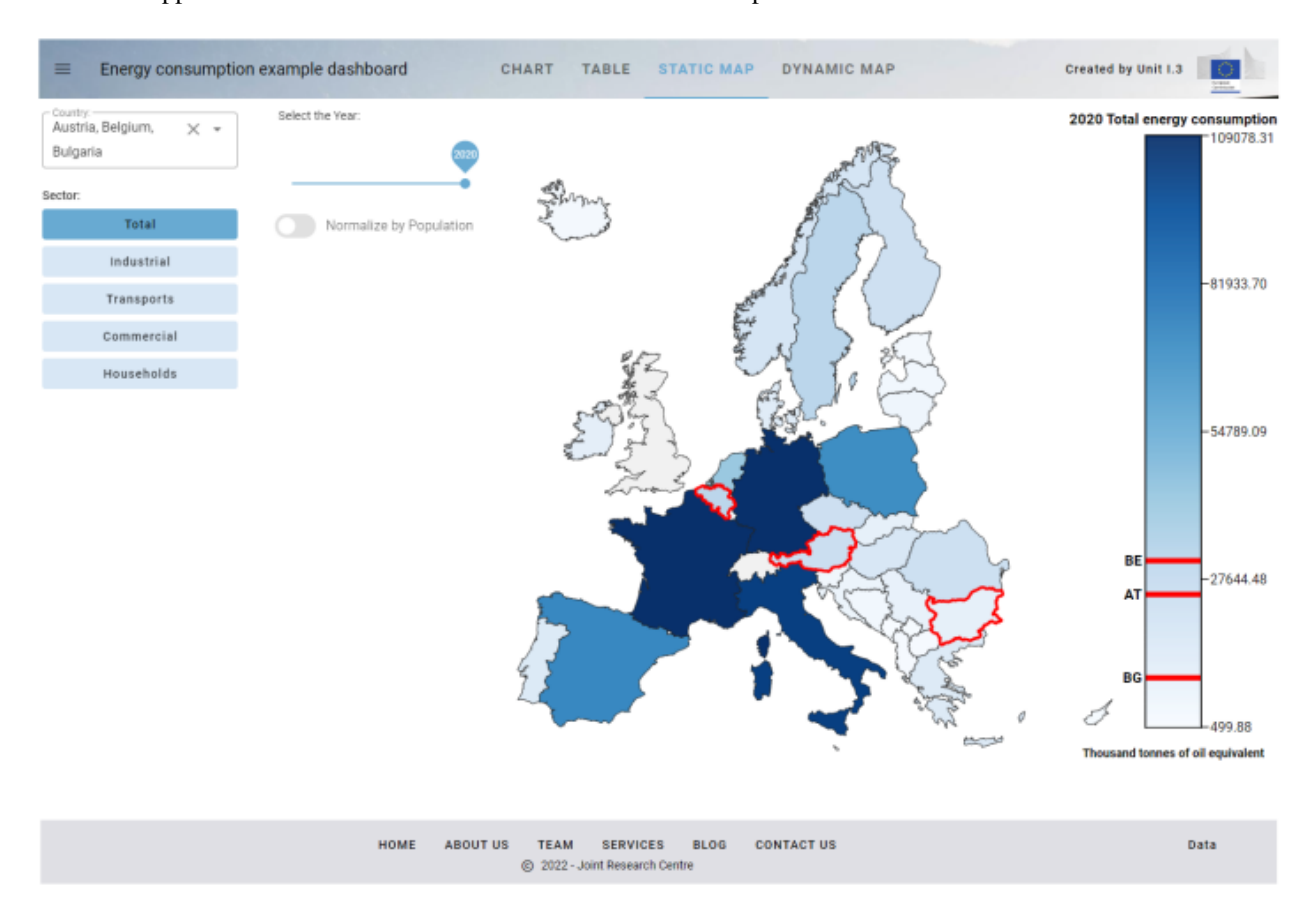

This is the apperance of the dashboard after the execution of the Step 5 notebook cells:

Fig. 2.10: Appearance of the dashboard on step 5

## <span id="page-31-0"></span>**2.1.1.6 Step 6: Add the Dynamic Map View**

This step adds the Dynamic Map View to the dashboard. The Map is created using the [ipyleaflet widget library](https://ipyleaflet.readthedocs.io/en/latest/) which is a porting into the Jupyter world of the widely used [Leaflet JS library.](https://leafletjs.com/) Maps created in this way allow the users to do panning and zooming operation and to click on the features displayed in the map to get information. Vois library has a [leafletMap](#page-81-0) module that exports some functions for adding custom vector dataset to a ipyleaflet interactive map.

In the first cell of the notebook, some additional import commands are added:

```
from ipyleaflet import basemaps
from vois import svgMap, leafletMap, svgUtils, geojsonUtils
```
The basemaps module allows for the selection of a backdrop dataset to be displayed in a ipyleaflet map, while the modules [leafletMap](#page-81-0) and [geojsonUtils](#page-61-0) are used for importing a geospatial dataset in geojson format inside the map and [svgUtils](#page-109-0) is used to display a graduated legend that helps in understanding the colors assigned to the country polygons.

The same Pandas DataFrame calculated in the previous step as input to the Static Map is used to define the colors to be assigned to the polygons of the Dynamic Map. For this reason some lines of code that in the previous step were written inside the **displayStaticMap** function, are now extrapolated and inserted in a new function that returns the DataFrame used by both the Static and the Dynamic Map:

```
# Prepare the pandas dataframe for the Map display (returns a df)
def dataframeForMap():
    dfmap = g_dff(g_dff['TIME_PERIOD'] == int(g_year))\&(g_dff['nrg_bal'] == g_sector)] .copy()dfmap = dfmap[dfmap['geo'].isin(svgMap.country_codes)]
    if g_usepop:
        dfmap['value'] = 100000.0 * dfmap['OBS_VALUE'] / dfmap['Population2021']
    else:
        dfmap['value'] = dfmap['OBS_VALUE']
    return dfmap
```
The important addition of this step of the dashboard is the **displayDynamicMap** function. Its main content is the creation of the Dynamic Map starting from the dfmap returned by the **dataframeForMap** function call and a geojson file named **ne\_50m\_admin\_0\_countries.geojson** that is stored under the **data** folder:

```
g_map = leafletMap.geojsonMap(dfmap,
                                './data/ne_50m_admin_0_countries.geojson',
                                'ISO_A2_EH',
                                code_column='geo',
                                value_column='value',
                                codes_selected=selected,
                                stroke_selected='red',
                                colorlist=colorlist,
                                stdevnumber=2.0,
                                stroke_width=0.6,
                                stroke='#010101',
                                width='70%',
                                height=height,
                                center=g_center,
                                zoom=g_zoom,
                                basemap=basemaps.Esri.WorldTopoMap,
                                style ={'opacity': 1, 'dashArray': '0', 'fillOpacity
ightharpoonup ': 0.85},
                                hover_style={'opacity': 1, 'dashArray': '0', 'fillOpacity
ightharpoonup': 0.99})
```
The **ne** 50m admin 0 countries.geojson file was obtained from the [Natural Earth web site](https://www.naturalearthdata.com/downloads/) and contains polygons for all the countries of the world. Unfortunately, this dataset uses a different coding for the countries: instead of the [EUROSTAT Country Codes,](https://ec.europa.eu/eurostat/statistics-explained/index.php?title=Glossary:Country_codes) it uses the [ISO 3166 standard](https://en.wikipedia.org/wiki/ISO_3166-1_alpha-2) in the attribute named 'ISO\_A2\_EH'. The only practical consequence of having two sets of codes is that we have to cope with the two different codes that are assigned to Greece, which is coded **EL** in the EUROSTAT Country Code and **GR** in the ISO 3166 standard. This is managed by these two lines:

```
dfmap['geo'].replace('EL','GR',inplace=True)
```
selected =  $['GR'$  if  $x == 'EL'$  else x for x in selected]

These two lines substitute all occurrencies of 'EL' with 'GR' before calling the **leafletMap.geojsonMap** function.

These lines are added to observe any zoom and panning event in the dynamic map:

g\_map.observe(map\_on\_bounds\_changed, names='bounds')

The **map** on bounds changed is called any time that the map bounds (the east/west/south/north coordinates) are changed by a user action. Its code stores the center and the zoom level into two global variables **g\_center** and **g\_zoom**:

```
# Store center and zoom at each zoom or panning of the user
def map_on_bounds_changed(args):
    global g_center, g_zoom
    if not g_map is None:
        g_{\text{center}} = g_{\text{map}}. center
        g_2zoom = g_map.zoom
```
These values are then used any time that the Dynamic Map is updated (for instance when the user selects a different year) to recreate the new map with the same visible portion of the globe on the screen.

In the call to [leafletMap.geojsonMap\(\)](#page-85-0) function, the column named **geo** of the **dfmap** DataFrame is used to match the corresponding polygon using the [ISO 3166 standard,](https://en.wikipedia.org/wiki/ISO_3166-1_alpha-2) and the related numerical value taken from the **value** column is assigned to the polygon. With all the polygons having their values assigned, the mean and standard deviation of all the values are calculated, and the range of values  ${\lceil}$  mean - 2\*stddev, mean + 2\*stddev ${\rceil}$  is linearly assigned to the input colorlist (the Plotly px.colors.sequential.Blues). A call to the [svgUtils.graduatedLegend\(\)](#page-115-0) is then used to create a graduated colors legend in SVG format to be displayed on the right side of the map:

```
svg = svgUtils.graduatedLegend(dfmap, code_column='geo', value_column='value',
                               codes_selected=selected, stroke_selected='red',
                               colorlist=colorlist, stdevnumber=2.0,
                               legendtitle = str(g\_year) + ' ' + g\_sectorName[g\_sector],legendunits=legendForUnits(),
                               fontsize=15, width=340, height=heightinpx-60)
```
This is the part of the new code that clears the **outMap** Output widget and then displays in it both the ipyleaflet Map and the SVG graduated color legend:

```
# Display the legend
outlegend = widgets.Output(layout=Layout(width='360px',height=height))
with outlegend:
   display(HTML(svg))
# Display the map
outMap.clear_output(wait=True)
with outMap:
    display(widgets.HBox([g_map,outlegend]))
```
The functions **displayCurrentView** and **on\_click\_tab** are updated to manage the selection of the 'Dynamic Map' tab in the title bar:

```
def displayCurrentView():
   if g_view == 0:
        displayChart()
   elif g_view == 1:
        displayDatatable()
   elif q_view == 2:
       displayStaticMap()
   elif g\_view == 3:
        displayDynamicMap()
...
g_maintabs = ['Chart', 'Table', 'Static Map', 'Dynamic Map']
# Click on a tab of the title: change the current view
```

```
def on_click_tab(arg):
   global g_view, g_center, g_zoom
   if arg == g_maintabs[0]:
        g_view = 0elif arg == g_maintabs[1]:
        g_view = 1
   elif arg == g_maintabs[2]:
        displayMapControls()
        g_view = 2
   else:
        g_center = [56,11]
        g_zoom = 4
       displayMapControls()
        g_view = 3
   displayCurrentView()
```
This is the apperance of the dashboard after the execution of the Step 6 notebook cells:

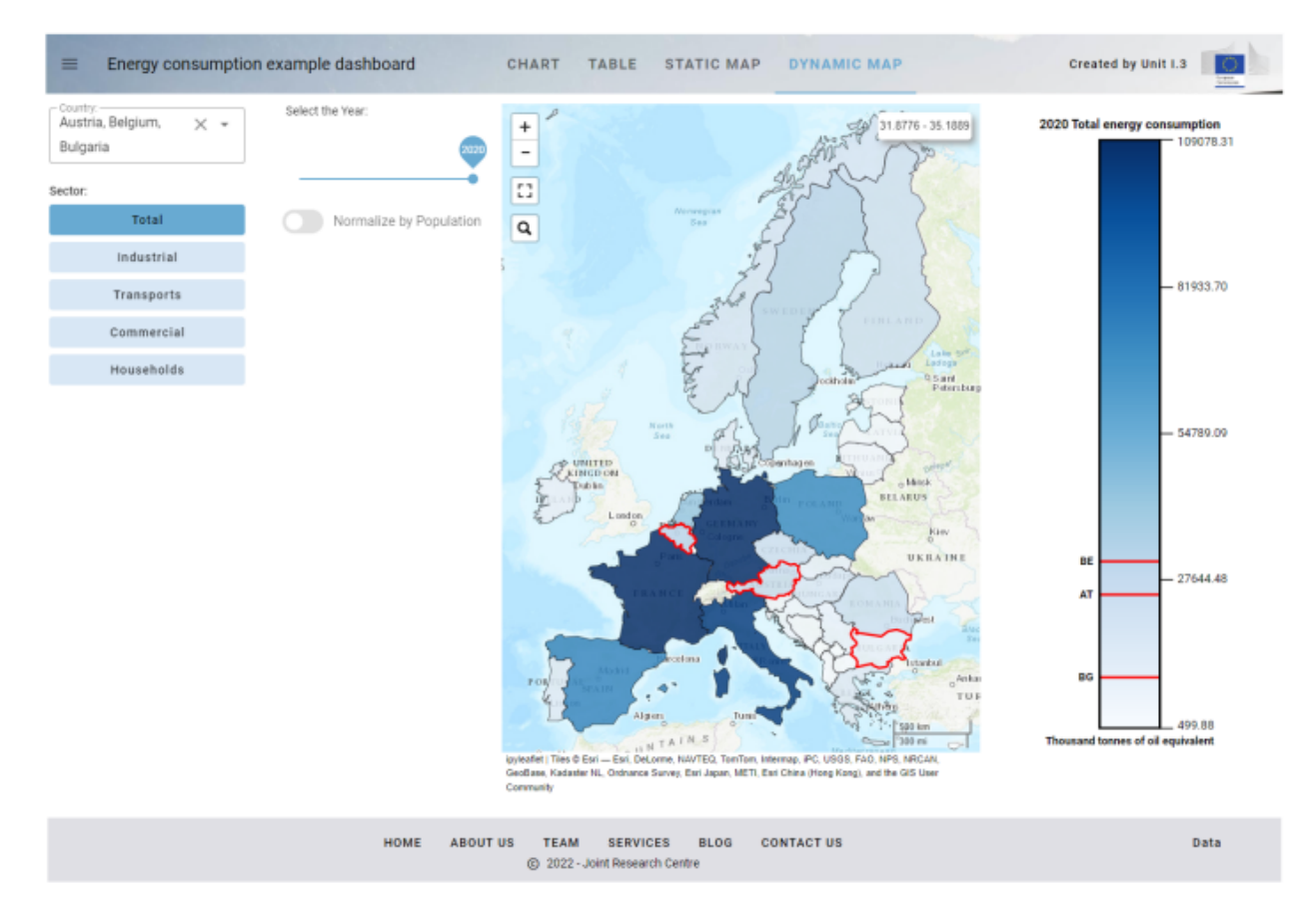

Fig. 2.11: Appearance of the dashboard on step 6

## <span id="page-35-0"></span>**2.1.1.7 Step 7: Add the functions for downloading chart, table and map**

The 7th step adds the functions for downloading chart, table and map view.

The first cell of the notebook has some new import instructions:

```
from datetime import datetime
import io
from cairosvg import svg2png
```
These new lines import modules used by the export code (svg2png is a module of the [cairosvg package](https://cairosvg.org/) that converts SVG drawings to raster PNG format). From the vois library, the module **fab** is imported:

```
from vois.vuetify import app, selectMultiple, label, datatable,
                                 toggle, tooltip, slider, switch, fab
```
**fab** is a module of the vois library that helps in creating Floating-Action-Button, i.e. buttons that are positioned in absolute mode on the page and that display a menu when hovered.

In the last cell of the notebook, just after the creation of the **g\_app** instance, the download fab button is created:

```
b = g_{app}.fab(left='96%', top='108px',items=['Download Chart', 'Download Table', 'Download Map'],
              onclick=[ondownloadCHART,ondownloadCSV,ondownloadMAP])
```
This button is positioned in the topright portion of the screen and, when hovered, it shows three menu items for downloading the chart, the table and the map view.

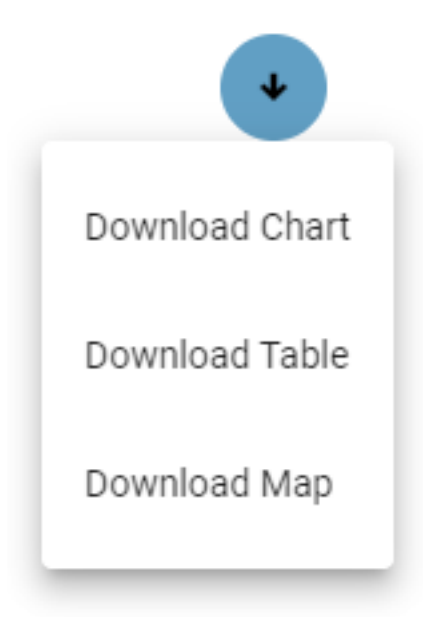

Fig. 2.12: Download functions in the fab button

The corresponding download functions are declared in a new cell that contains these lines for the download of the Poltly chart:

```
# Download Chart in PNG
def ondownloadCHART():
    global g_view
```
(continued from previous page)

```
if g\_view := 0:
    g_view = \thetag_app.setActiveTab(g_view)
    on_click_tab(g_maintabs[g_view])
if not g_last_fig is None:
    filename = 'Energy_' + datetime.today().strftime('%Y-%m-%d_%H-%M-%S')
    png = g_last_fig.to_image(format="png", width=1800)
    buf = io.BytesIO(png)buf.seek(0)
    barray = but.read()#with open("chart.png", "wb") as file:
    # file.write(barray)
    g_app.downloadBytes(barray,'%s.png' % filename)
```
These are the lines for the download of the tabular data in CSV format:

```
# Download data in CSV format
def ondownloadCSV():
    if not g_dtfiltered is None:
        filename = 'Energy_' + datetime.today().strftime('%Y-%m-%d_%H-%M-%S')
        df = g_dtfiltered.copy()df = df \rvertreset_index(drop=True)
        buf = io.StringIO()df.to_csv(buf)
        buf.seek(0)
        text = buf.getvalue()
        g_app.downloadText(text,"%s.csv" % filename)
```
These are the lines to download the static map in PNG format:

```
# Download Map in PNG
def ondownloadMAP():
   global g_view
   g_app.dialogWaitOpen(text='Please wait for Map export...')
   if g_view != 2:
       g_view = 2
       g_app.setActiveTab(g_view)
       on_click_tab(g_maintabs[g_view])
   if not g_last_svg is None:
       filename = 'Energy_ + datetime.toString() .strtime('%Y-%m-%d_%H-%N-%S')svg_picture = g_last_svg
       svg_picture = svg_picture.replace(' ',' ')
       svg_picture = svg_picture.replace('style="font-family: Roboto;"','')
       png = svg2png(bytestring=svg_picture, parent_width=1850, parent_height=600)
       buf = io.BytesIO(png)
       buf.seek(0)
       barray = but.read()
```
(continues on next page)

(continued from previous page)

```
#with open("map.png", "wb") as file:
# file.write(barray)
g_app.downloadBytes(barray,'%s.png' % filename)
```

```
g_app.dialogWaitClose()
```
All the three download functions use the g\_app methods [app.app.downloadText\(\)](#page-135-0) and [app.app.](#page-135-1) [downloadBytes\(\)](#page-135-1) to download textual and binary files to the user local machine. The download of the Static Map, given that the download operations can take some seconds, is enclosed in the opening and closing of a [dialogWait.dialogWait](#page-162-0) invoked through the **g\_app** instance:

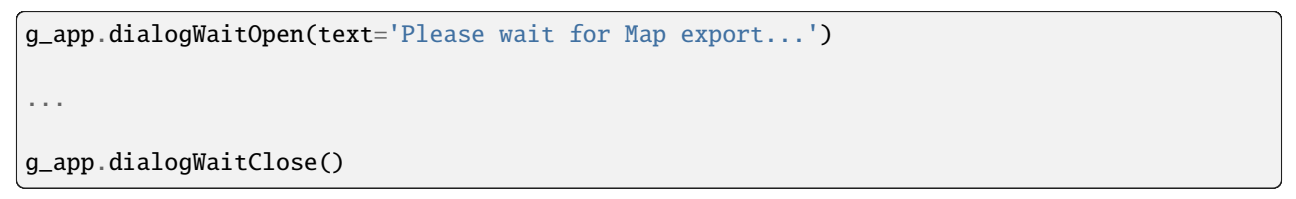

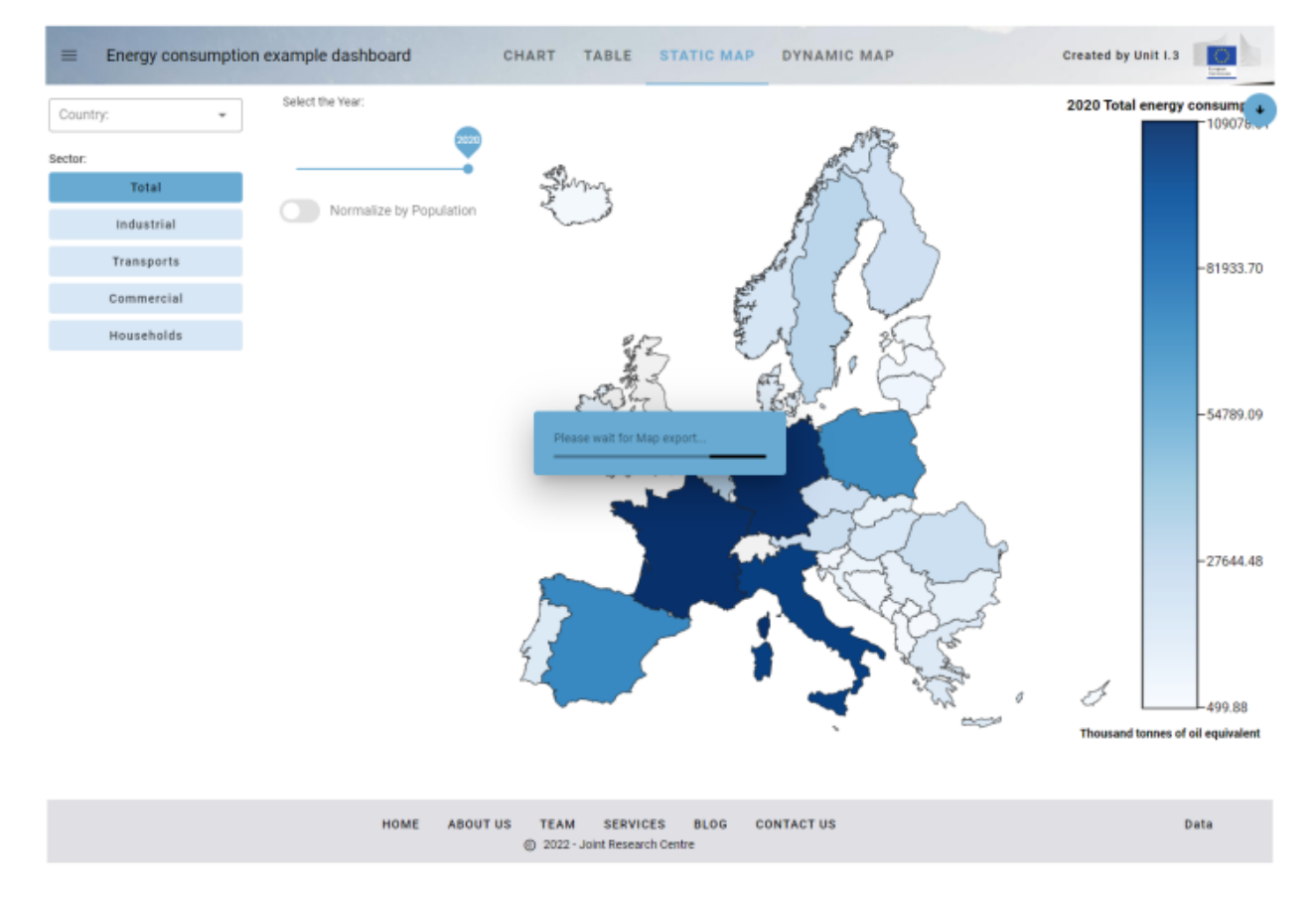

Fig. 2.13: Dialog-box displayed during the preparation of the data for the download of the Map

# **2.1.1.8 Step 8: Manage the parameters passed in the URL and open external URLs**

This step adds the management of the parameters passsed in the URL and adds the opening of an external URLs when the user clicks on the EC logo in the title bar.

In developing real dashboards, there can be the need to manage the parameters passed in the URL that launched the application. It can be useful, for instance, to have a dashboard that provides different views of the same data, that are invoked by passing a parameter in the URL (for instance adding "?view=1" or "?view=2" to the URL). The python code of the dashboard can read these parameters and behave accordingly.

In order to add this new functionality, only the last cell of the notebook is modified in this 8th step. These lines of code are added just after the creation of the g\_app and the fab button:

```
# Read the URL parameters
g_view = int(g_app.urlParameter('view', g_view))
g_sector = str( g_app.urlParameter('sector', g_sector))
g_y = \int g_y = g_y.urlParameter('year', g_year))
g_usepop = bool(g_app.urlParameter('usepop', g_usepop))
countries = str( g_app.urlParameter('countries', ''))
if len(countries) \leq 0: g_countries = []
else: g_countries = countries.split(',')
```
The function [app.app.urlParameter\(\)](#page-136-0) is called five times to read one URL parameter given its name. The values read from the URL are assigned to the global variables **g\_view**, **g\_sector**, **g\_year**, **g\_usepop** and **g\_countries**. These global variables are used to set the active tab in the title bar of the g\_app and to change the current value of the input widgets:

```
g_app.setActiveTab(g_view)
on_click_tab(g_maintabs[g_view])
if g_sector in g_sectors:
    selsector.value = g_sectors.index(g_sector)
sliderYear.value = g_{\text{year}}popswitch.value = g_usepop
selectivity.value = g_countries
```
The call to:

```
UpdateDataframe()
displayCurrentView()
```
updates the content displayed in the Output widgets according to the parameters passed in the URL.

To fully manage the URL parameters, it is also useful to update the URL in the browser address bar when the user operates on the widgets of the dashboard (it is a function similar to what is implemented by web sites like [https:](https://www.google.com/maps/) [//www.google.com/maps/:](https://www.google.com/maps/) panning and zooming on the map updates the address bar of the browser by adding the center position and the zoom level of the map). This can be obtained by calling the helper function [urlUpdate\(\)](#page-127-0) to pass the part of the URL to modify after the '?', as in the **urlUpdate** function:

```
# Update the URL
def urlUpdate():
    url = "?view = %d&countries = %s&sector = %s&year = %d&user = %d" % (int(q\_view),",".join(g_countries),
                                                                     str(g_sector),
                                                                     int(g_year),
                                                                     int(g_usepop))
    g_app.urlUpdate(url)
```
The **urlUpdate** function is then called in all the functions that are executed when the user operates a selection on the widgets control, like in the functions **onchange** country, **onchange** sector, **onchange** year, **on** popswitch change and **on click tab**. In this way the URL displayed while the dashboard is active, always reflects the current status and can be, for instance copy/pasted to return to the same situation at a later stage or pass the complete URL to a colleague.

Finally, in the python function that manages the click on the logo, the call to open an external page is added, instead of simply send a snackbar message to the user, by using the *[app.app.urlOpen\(\)](#page-136-1)* method of the *[app.app](#page-128-0)* class:

```
# Click on the logo
def on_click_logo():
    g_app.urlOpen('https://ec.europa.eu/info/index_en')
```
# **2.1.1.9 Step 9: Add an interactive AnimatedPieChart in SVG to select the consumption sector**

The 9th step of the Energy Consumption dashboard adds an interactive AnimatedPieChart in SVG to select the consumption sector. The contribution of this addition is not important for the new functionality that it provides to the user, but as an example of an **interactive** SVG drawing inside the dashboard. The SVG added is 'interactive' in the sense that it is not only a drawing with an animation, but it manages user actions like click events, to provide some functionality to the application. This function is based on small but very important component called [ipyevents,](https://github.com/mwcraig/ipyevents) that is able to capture events occurring in the user client browser (like the user clicking on a slice of the pie), and pass it back to the python kernel to execute a function when it happens. This allows dashboard developers to complement their applications with reactive custom drawing that can fill the gaps of the standard charting libraries like Plotly or Bokeh: when a chart that is requested is not available in those libraries, an interactive SVG drawing can be added to the dashboard.

Here is a picture of the animated pie chart that is added in this step.

The chart graphically represents the subdivision of the energy consumptions for the current countries selection in the different sectors (transport, commercial, etc.). By clicking in one of the pie slices, the corresponding sector is selected (similarly to the clicking on the buttons of the sectors toggle widget)

Let's examine the code added to the notebook to obtain the new function. First of all, a new Output widget named outAnimation is created in the second cell of the notebbook and the Output widgets dimensioning for the Map and the Map controls are slightly modified:

```
widthmapingx = 360widthMapControls = '%dpx' % widthmapinpx
outMapControls = widgets.Output(layout=Layout(width=widthMapControls, min_
˓→width=widthMapControls, height=height_net, border=border))
outMap = widgets.Output(layout=Layout(width='90%', height=height_net,.
˓→border=border))
widthanimpx = widthmapinpx - 20widthanim = '%dpx' % (widthanimpx+10)
outAnimation = widgets.Output(layout=Layout(width=widthanim, min_width=widthanim,␣
˓→height=widthanim, border=border))
```
Then, a new cell is added containing the code to create and display the animated pie chart:

```
# Display Pie Chart animation
def displayAnimation():
    outAnimation.clear_output(wait=True)
```
(continues on next page)

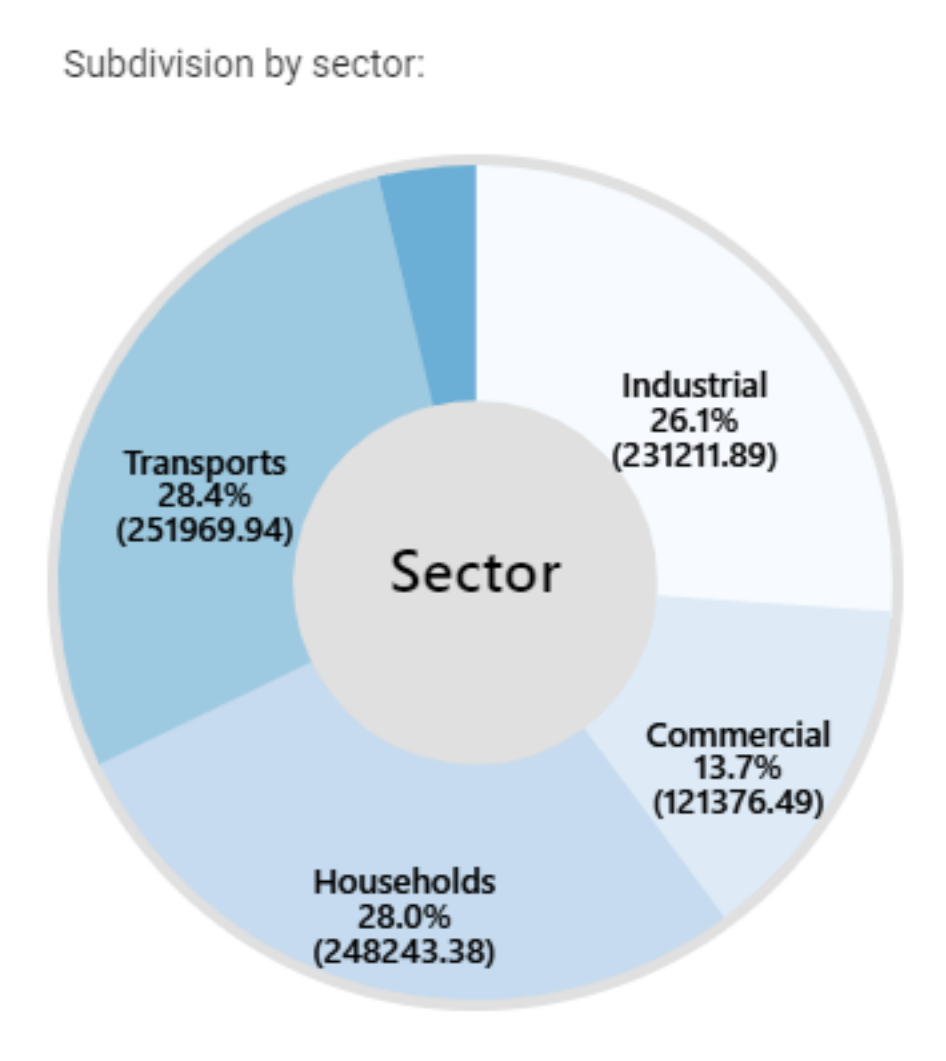

Fig. 2.14: The animated pie chart added to the dashboard

(continued from previous page)

```
if len(g_countries) == 0: codes = ['EU27_2020']
   else: codes = g_countries
   df_{\text{country\_year}} = g_d df[(g_d df['geo'].isin(codes))\&(g_d df['TIME_{\text{PREXIOD}}'] == g_{\text{year}})df_country_year = df_country_year.groupby(["nrg_bal"])["OBS_VALUE"].sum().to_frame().
\rightarrowreset_index()
   sectors = list(df_country\_year['nrg_bal'])values = list(df_country_year['OBS_VALUE'])
   chartvalues = []
   chartlabels = []chartsectors = []
   if 'FC_E' in sectors:
       totalindex = sectors.index('FC_E')
       totalvalue = values[totalindex]
       total = 0.0for s,v in zip(sectors,values):
            if s != 'FC_E':
                total += v
                chartvalues.append(round(v,2))
                chartlabels.append(g_sectorTitle[s])
                chartsectors.append(s)
       chartvalues.append(round(totalvalue - total,2))
       chartlabels.append('Other')
       chartsectors.append(None)
   def onclick(arg):
       newsector = chartsectors[arg]
       if not newsector is None:
            g_sector = newsector
            selsector.value = q_sectors.index(q_sector)out, txt = svgUtils.AnimatedPieChart(values=chartvalues, labels=chartlabels,␣
˓→decimals=1,
                                          centerfontsize=28, fontsize=16, textweight=500,␣
˓→colors=px.colors.sequential.Blues, backcolor='#e0e0e0',
                                          centertext='Sector', onclick=onclick,␣
˓→dimension=widthanimpx-15, duration=1.0)
   with outAnimation:
       display(out)
```
The first lines of the **displayAnimation** new function extract the information on sector consumptions from the current Pandas DataFrame **g\_df**, to create a list of sector names (**chartlabels**) and a corresponding list of numerical values (**chartvalues**). Then the [svgUtils.AnimatedPieChart\(\)](#page-109-0) method is called passing these two lists as input data for the creation of the pie chart. A local pyton function is also passed as the **onclick** parameter. This function will be called (thanks to the internal code of the [svgUtils.AnimatedPieChart\(\)](#page-109-0) method that uses **ipyevents** to capture the events) at each click on the slices of the pie chart. The onclick function will receive as parameter the label of the clicked slice and this allows the function to update the value of the **selsector** toggle widget.

**Note:** Please note that, given that the *[svgUtils.AnimatedPieChart\(\)](#page-109-0)* method is meant to capture users events, it returns an Output widget instance. This Output widget is created internally and is passed to the ipyevents events manager to capture user clicks. For those interested in understanding how this works, pleas refer to the source code of the [svgUtils.AnimatedPieChart\(\)](#page-109-0) method, and in particular these lines:

```
d = Event(source=out, watched_events=['click'])
def handle_event(event):
    ...
d.on_dom_event(handle_event)
```
# **2.1.1.10 Step 10: Add minipanel to footer bar and the function to generate and download a report in docx format**

The final step adds a minipanel to the footer bar and the function to generate and download a report in Microsoft Word **docx** format containing text, tables and images.

The minipanel is a small widget containing icons that can be added to the footer bar of a *app. app* class instance. These are the lines of code added in the last cell of the notebook to add the minipanel in the creation of the global **g** app instance:

```
minipanelicons=['mdi-chart-bar',
                'mdi-table-large',
                'mdi-map-legend',
                'mdi-file-chart-outline'],
minipaneltooltips=['Download Chart',
                   'Download Table',
                   'Download Map',
                   'Generate Report in Word .docx format'],
minipanellarge=True, minipanelopen=False,
onclickminipanel=on_click_minipanel,
```
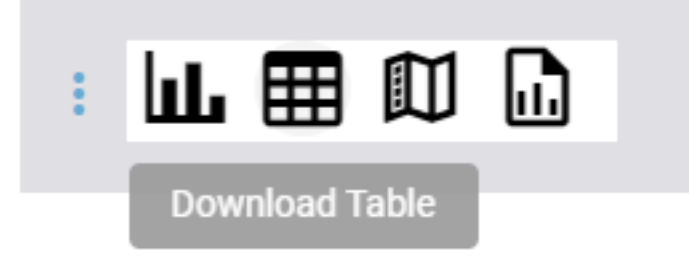

Fig. 2.15: The minipanel added to the footer bar of the application

The minipanel contains four icons, each icon has a tooltip text, and when clicking on one of the icons, the **on\_click\_minipanel** new function is called, which calls the correct download function, given the index of the clicked icon that it receives as parameter:

```
# Click on the footer minipanel
def on_click_minipanel(arg):
   if arg == 0: ondownloadCHART()
   elif arg == 1: ondownloadCSV()
   elif arg == 2: ondownloadMAP()
   else: ondownloadREPORT()
```
**Note:** All the icons from <https://materialdesignicons.com/> site can be used, just by prepending 'mdi-' to their name.

All the free icons from <https://fontawesome.com/> site can be used, just by prepending 'fa-' to their name.

To create and export a report in Microwoft Word docx format, these new imports are added in the first cell of the notebook, to load modules from the [python-docx package:](https://python-docx.readthedocs.io/en/latest/)

from docx import Document from docx.shared import Inches

This is the new function **ondownloadREPORT** that is called from the minipanel:

```
def ondownloadREPORT():
   global g_view
   if g_view != 0:
        g_view = \thetag_app.setActiveTab(g_view)
        on_click_tab(g_maintabs[g_view])
   g_app.dialogWaitOpen(text='Please wait for Word .docx report generation...')
   document = Document()document.add_heading('Report from the Energy consumption dashboard', 0)
   # Add a table
   document.add_heading('Filtered table:', level=2)
   df = g_dtfiltered[['nrg_bal', 'siec', 'geo', 'Year', 'Thousand tonnes of oil␣
˓→equivalent', 'Country']]
   add_table(df, document)
   document.add_page_break()
   # Add chart as an image
   png = g_last_fig.to_image(format="png", width=1800)
   imagetitle = str(g\_year) + ' ' + g\_sectorName[g\_sector] + ' in ' + legendForUnits()\leftrightarrow + \rightarrow : \rightarrowdocument.add_heading(imagetitle, level=2)
   file = io.BytesI0(pnq)document.add_picture(file, width=Inches(7.0))
   # Add map as an image
   if g_last_svg is None:
        displayStaticMap()
   if not g_last_svg is None:
```
(continues on next page)

(continued from previous page)

```
imagetitle = str(g\_year) + ' ' + g\_sectorName[g\_sector] + ' in ' +<sub>G</sub>˓→legendForUnits() + ':'
       document.add_heading(imagetitle, level=2)
       add_image(g_last_svg, document)
   buf = io.BufferedRandom(io.BytesIO())
   document.save(buf)
   buf.seek(0)
   barray = but.read()g_app.downloadBytes(barray,'Energy.docx')
   g_app.dialogWaitClose()
```
The function creates an example report containing some text, a table and two images (the chart and the static map). Then the [app.app.downloadBytes\(\)](#page-135-1) method is used to transfer the bytes of the report to the user local machine.

# **2.1.1.11 Step 10 dark: Creation of the "dark" version of the final dashboard**

It can be useful to be able to create Voilà dashboard that use the "Dark Theme". To obtain a "dark" dashboard, some additional steps have to be performed. First of all, the Step 10 example notebook EnergyConsumption.Final.ipynb has been copied to another notebook and named **EnergyConsumption.Final.ThemeDark.ipynb**. The first action to convert the dashboard to the "Dark Theme" is to edit the .ipynb file using the text editor and add this settings to the "metadata" part of the notebook JSON:

```
,
"voila": {
 "theme": "dark"
}
```
as shown in this screenshot:

Then the first cell of the notebook is modified by adding the global variable **g\_dark** with value True and changing **settings.dark** mode to True. The first and second color are also changed, as well as the background color of the tooltips (see [settings](#page-210-0)):

```
q_{\text{a}}dark = True
from vois.vuetify import settings
settings.dark_model = g_darksettings.color\_first = '#68aad2'
settings.color\_second = '#1c4056'settings.button\_rounded = Falsesettings.tooltip_backcolor = '#424242'
```
Then, immediately after the import of the ipyvuetify package, the dark\_mode is selected for the widgets of that library:

```
# Set the dark theme for ipyvuetify!!!
import ipyvuetify as v
v. theme.dark = g\_dark
```
The calls to svgUtils.svgMapEurope() and to [svgUtils.graduatedLegend\(\)](#page-115-0) need to have the dark parameter set to True, so that the border of the countries and the legends are displayed converting 'black' to 'white'. The same is

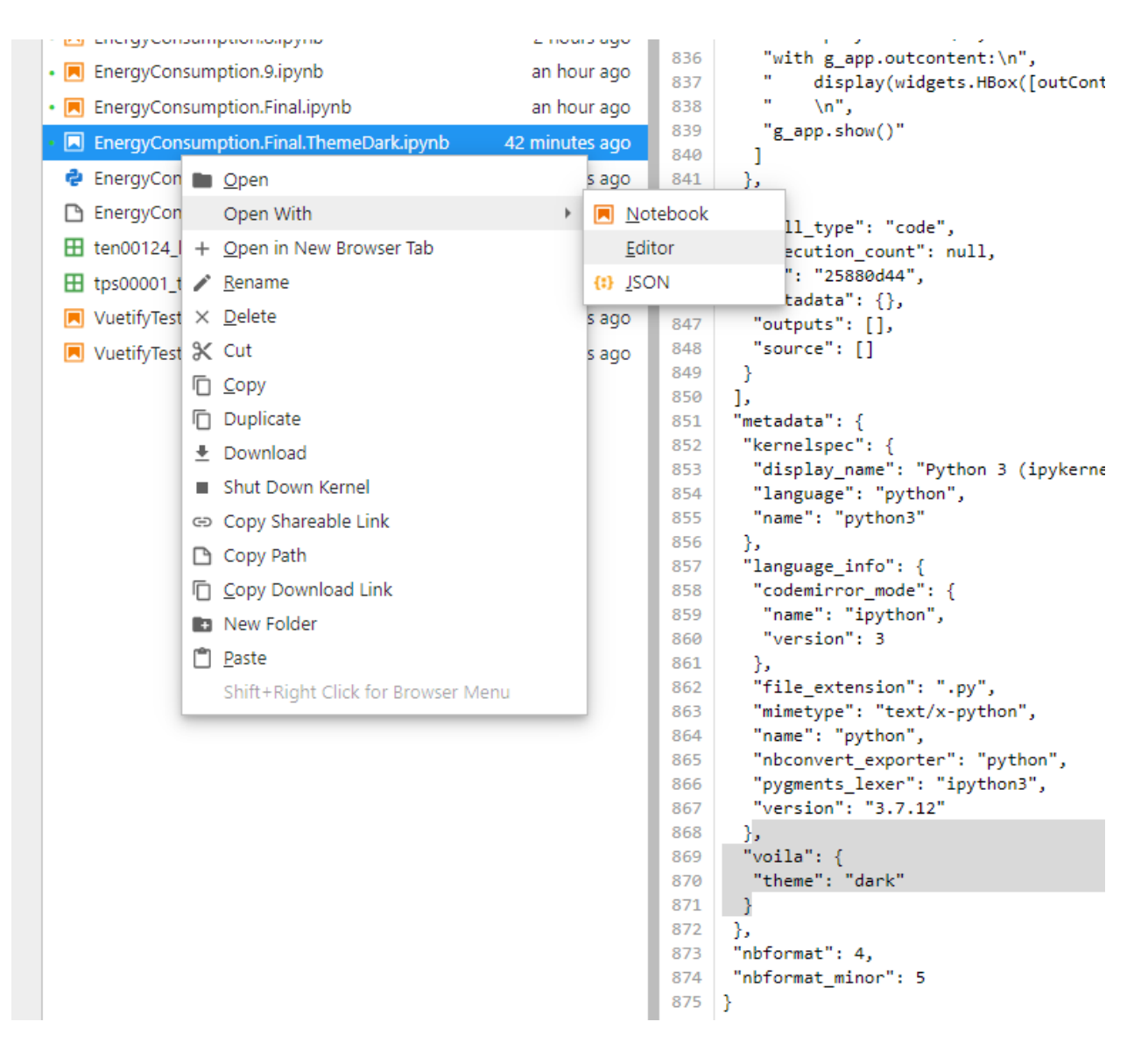

Fig. 2.16: Open in editor the source JSON notebook and add the "voila" "theme" "dark" setting.

done in the call to create the **g\_app** instance of the *app*. app class, to draw as white the texts of the title bar and of the footer bar:

dark=g\_dark, footerdark=g\_dark,

The **template='plotly\_dark'** parameter is added to the methods called from the Plotly library inside the **displayChart** function to select the dark theme.

Then the backcolor of the call to [svgUtils.AnimatedPieChart\(\)](#page-109-0) in the **displayAnimation** function is changed, as well as the basemap for the Dynamic Map that is changed to **basemaps.CartoDB.DarkMatter**.

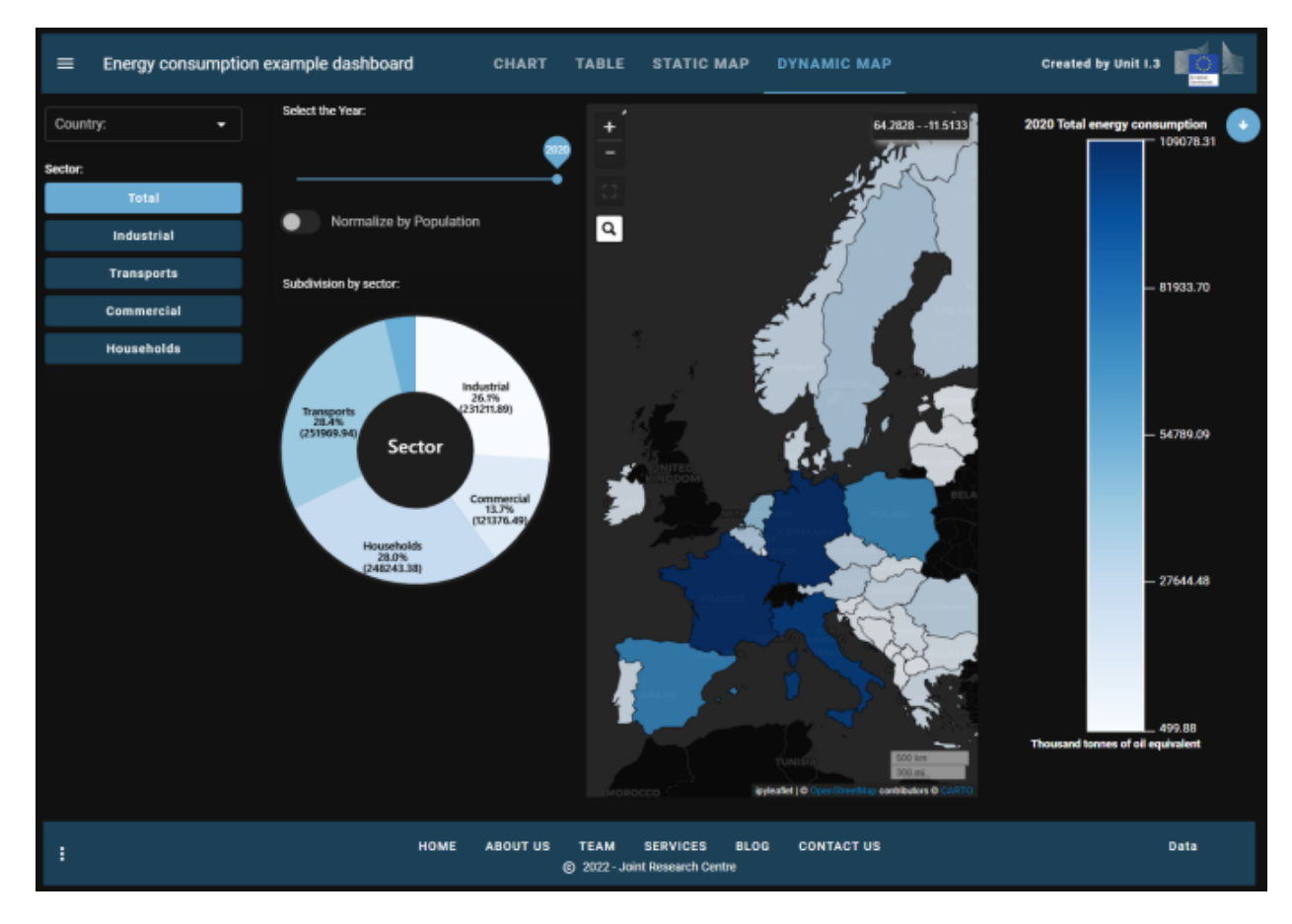

Here is the final dashboard changed to use the dark theme:

Fig. 2.17: Dark version of the final dashboard

# **2.2 MultiPage Demo**

New classes added to the **vois library** allow for easy creation of multi-pages applications: [mainPage.mainPage](#page-176-0) class and [page.page](#page-183-0) class.

The mainPage class creates a fullscreen page displaying a background image, a title/subtitle/logo and some buttons. Each button on the mainPage can open a specific page.

A minimal example of a multi-page application can be created by running this example code:

```
from vois.vuetify import mainPage, page
from random import randrange
from ipywidgets import widgets, Layout
output = widgets.Output(Layout=Layout(width='0px', height='0px'))display(output)
title = 'MultiPage Demo'
logo = 'https://jeodpp.jrc.ec.europa.eu/services/shared/pngs/BDAP_
˓→Logo1024transparent.png'
copyright = 'European Commission - Joint Research Centre'
def randomPicture():
   return 'https://picsum.photos/seed/%d/200/200'%randrange(1000)
def onclick1():
   p = page.page(title, 'Function 1', output, titlecolor='#808dc4', titledark=True,footercolor='#cccccc', logoappurl=logo, copyrighttext=copyright)
   card = p.create()card.children = ['Put widgets into the empty space of the page1']
   p.open()
def onclick2():
   p = page.page(title, 'Function 2', output, titlecolor='#808dc4', titledark=True,
                  footercolor='#cccccc', logoappurl=logo, copyrighttext=copyright)
   card = p \cdot create()card.children = ['Put widgets into the empty space of the page2']
   p.open()
m = mainPage.mainPage(title='MultiPage Demo',
        subtitle='Showcase how easy is to create a multi-page app',
        credits="vois library development team",
        titlebox_widthpercent=50, titlebox_opacity=0.2, titlebox_border=0,
        vois_show=True, vois_opacity=0.1,
       button_widthpercent=23, button_heightpercent=14,button_elevation=16, button_
˓→opacity=0.6,
        background_image=55,
       background_filter='blur(2px) brightness(1.2) contrast(0.7) sepia(0.05)␣
\rightarrowsaturate(1.2)',
        creditbox_opacity=0,
        text_color='#222222')
m.addButton('Function 1', tooltip='Tooltip text to display on hover function1',
```
(continues on next page)

(continued from previous page) image=randomPicture(), onclick=onclick1) m.addButton('Function 2', tooltip='Tooltip text to display on hover function2', image=randomPicture(), onclick=onclick2) for i in range(3,7): m.addButton('Function %d'%i, image=randomPicture()) m.open()

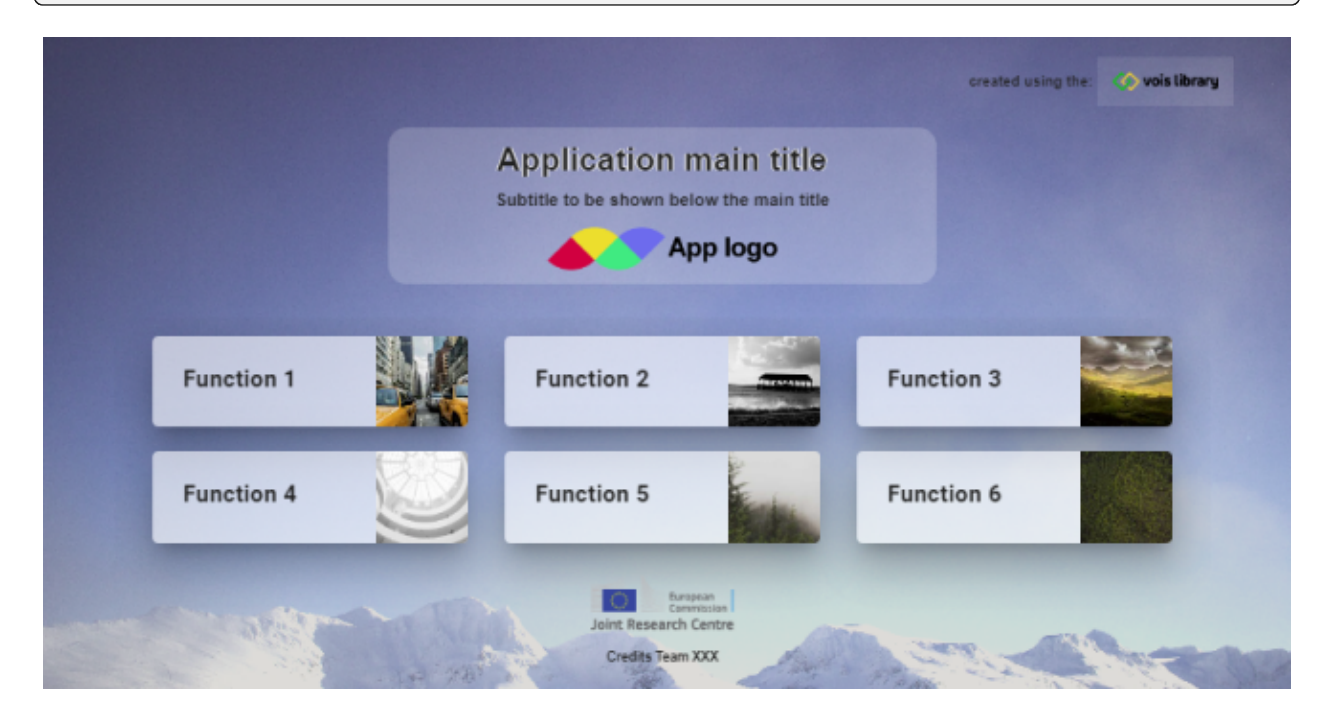

Fig. 2.18: Example of a mainPage

The vois library provides sixty wallpapers that can be used as backgrounds to the mainPage of an application, by simply passing an integer value in the range [0,59] to the **background\_image** parameter of the mainPage initialization function.

In case there is the need for a custom background image, any valid URL string can be passed in the background\_image parameter. To customize the appearance of the background image (for instance adding some blur, contrast, etc.), the **background\_filter** parameter can be set with a string containing the CSS image filters to apply (example: 'blur(2px) contrast(0.7)'). See <https://developer.mozilla.org/en-US/docs/Web/CSS/filter> for a list of available filters.

A similar example of a basic multi-page application can be found here: [Multi Page Demo code](./_static/_static/MultiPageDemo.html)

The corresponding running dashboard can be viewed here: [Multi Page Demo](https://davidedemarchi-voila.hf.space/voila/render/tutorial/MultipageDemo.ipynb)

**<<>>
vois library** 

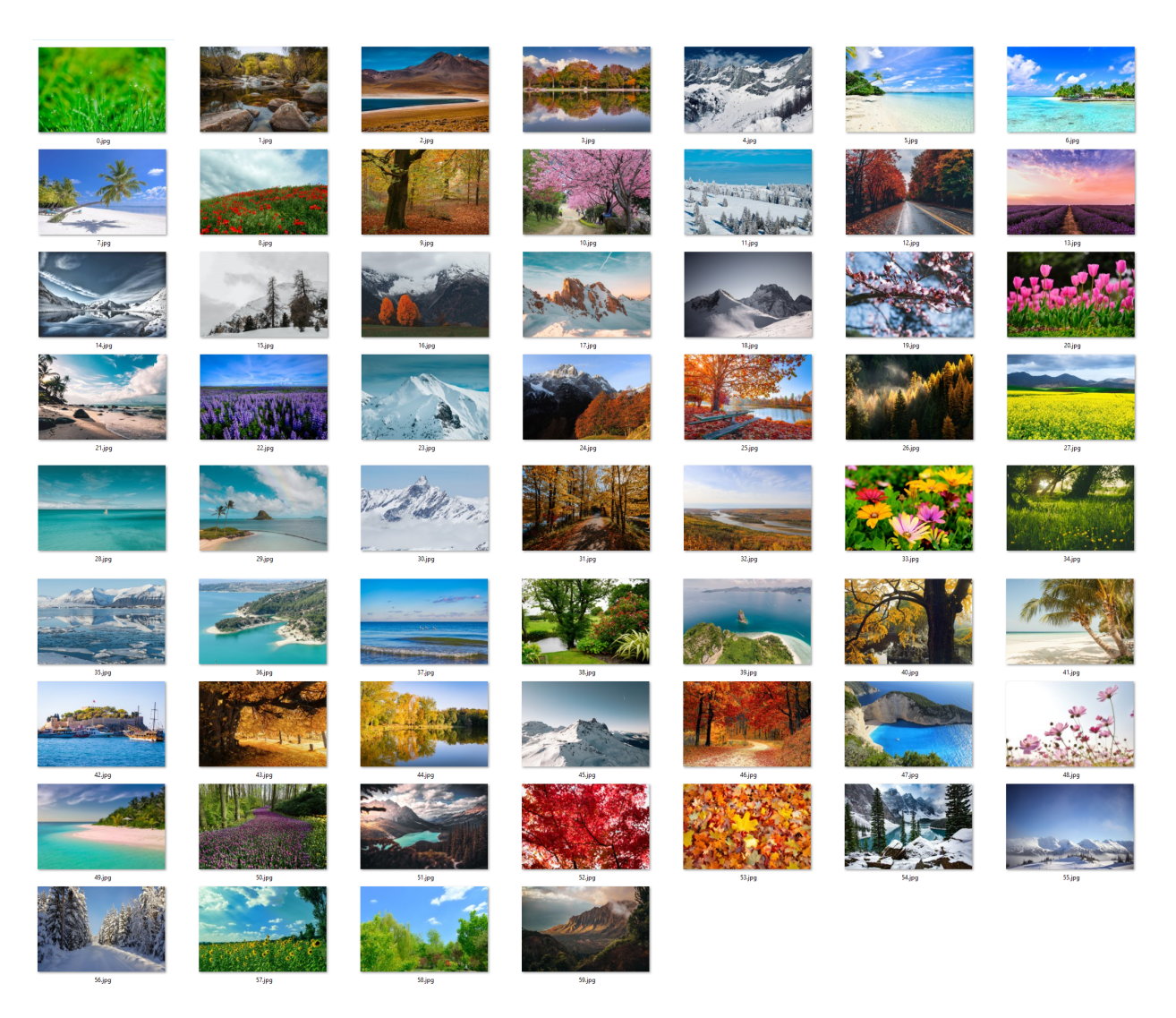

Fig. 2.19: Preview of the standard wallpapers provided by the vois library

# **CHAPTER**

# **THREE**

# **REFERENCE MANUAL**

# **3.1 Setup**

The vois library can be installed by executing: **pip install vois**

# **3.2 Packages**

The vois library is grouped in these packages:

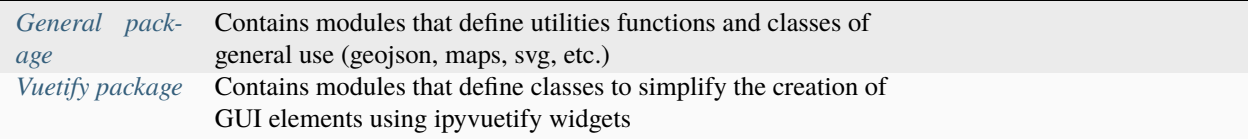

# <span id="page-50-0"></span>**3.2.1 General package**

The **General** package is made up of these modules:

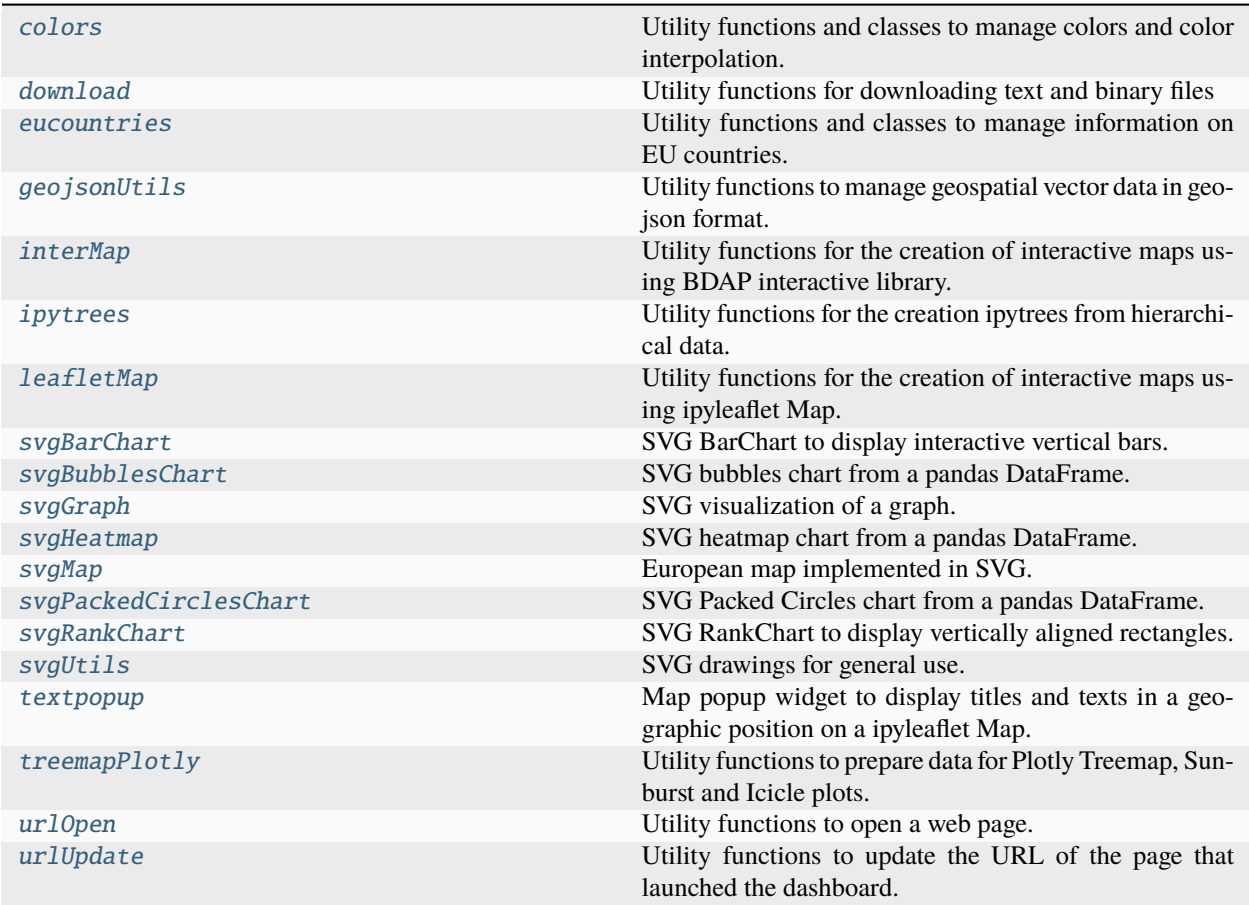

To use the modules of the **General** package they have to be imported using code like:

from vois import colors print( colors.string2rgb('#ff00bb') )

# <span id="page-51-0"></span>**3.2.2 Vuetify package**

The **Vuetify** package is made up of these modules:

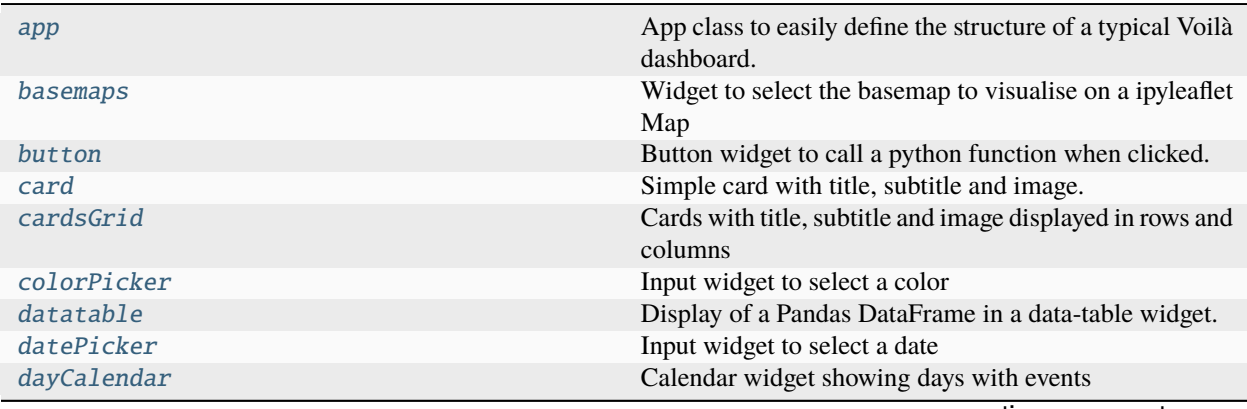

continues on next page

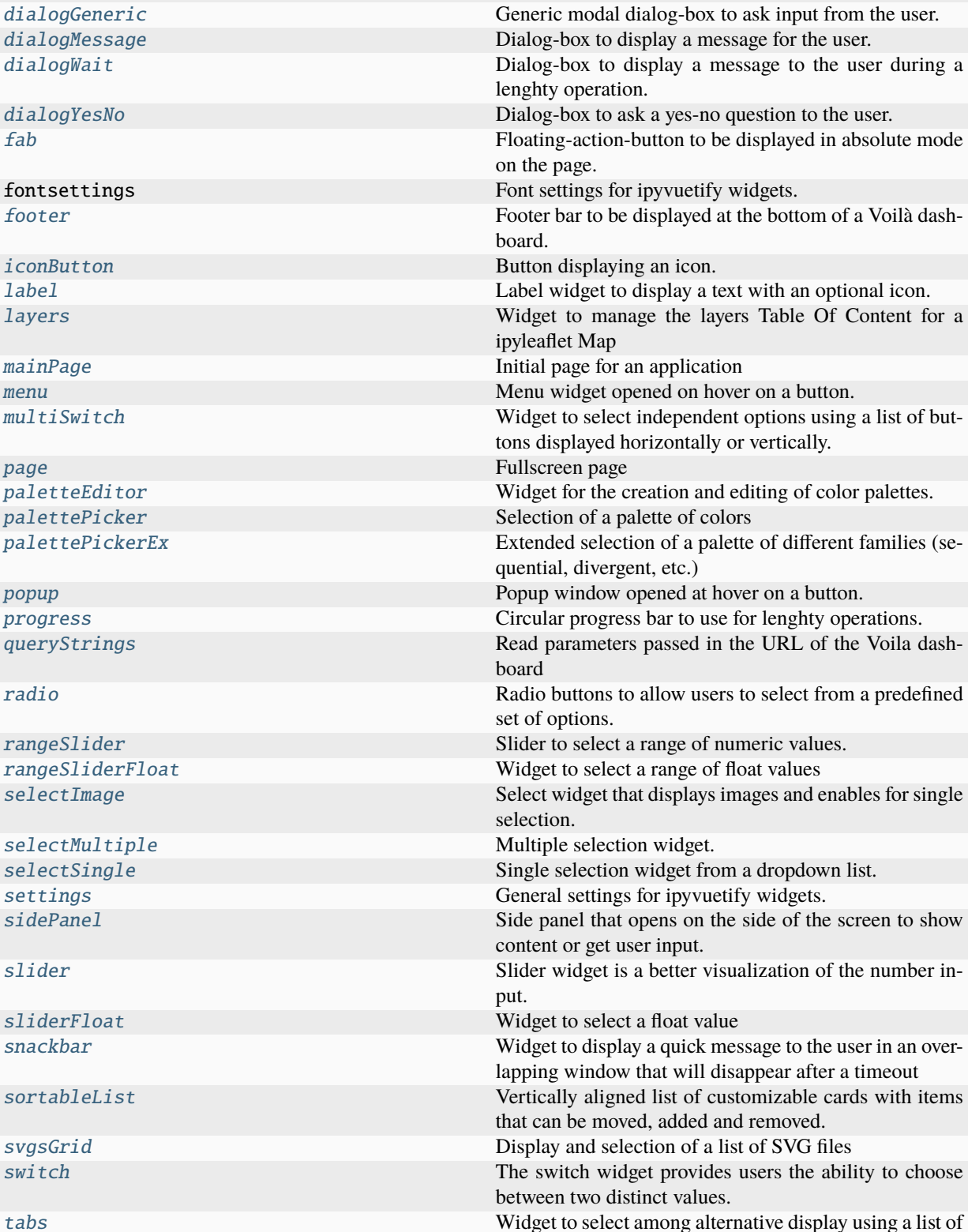

[textlist](#page-229-0) Widget to display text strings vertically aligned.

Table 3.1 – continued from previous page

continues on next page

tabs displayed horizontally or vertically.

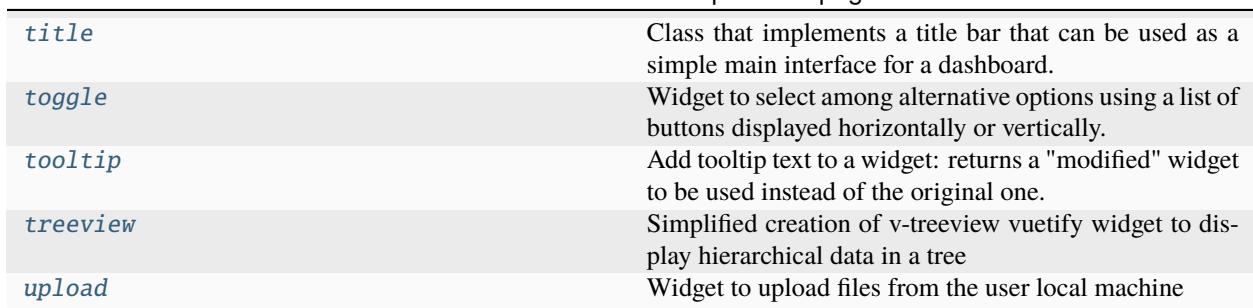

# Table 3.1 – continued from previous page

To use the modules of the **Vuetify** package they have to be imported using code like:

```
from vois.vuetify import app
a = app.append()a.show()
```
# **3.3 Modules**

# **3.3.1 General modules**

The general modules of the vois library contain functions and classes of general use.

# <span id="page-53-0"></span>**3.3.1.1 colors module**

Utility functions and classes to manage colors and color interpolation.

class colors.colorInterpolator(*colorlist*, *minValue=0.0*, *maxValue=100.0*)

Class to perform color interpolation given a list of colors and a numerical range [minvalue,maxvalue]. The list of colors is considered as a linear range spanning from minvalue to maxvalue and the method [colors.](#page-54-0)  $colorInterpolation.GetColor()$  can be used to calculate any intermediate color by passing as input any numeric value.

# **Parameters**

- colorlist (list of strings representing colors in 'rgb $(r,g,b)$ ' or '#rrggbb' format) – Input list of colors
- minvalue (float, optional) Minimum value for the interpolation (default is  $0.0$ )
- maxvalue (float, optional) Maximum numerical value for the interpolation (default is 100.0)

# **Examples**

Creation of a color interpolator from a list of custom colors:

```
from vois import colors
colorlist = ['rgb(247, 251, 255)',
             'rgb(198,219,239)',
             'rgb(107,174,214)',
             'rgb(33,113,181)',
             'rgb(8,48,107)']
c = colors.colorInterpolator(colorlist)
print( c.GetColor(50.0) )
```
Creation of a color interpolator using one of the Plotly library predefined colorscales (see [Plotly sequential color](https://plotly.com/python/builtin-colorscales/#builtin-sequential-color-scales) [scales](https://plotly.com/python/builtin-colorscales/#builtin-sequential-color-scales) and [Plotly qualitative color sequences](https://plotly.com/python/discrete-color/#color-sequences-in-plotly-express) ):

```
import plotly.express as px
from vois import colors
c = colors.colorInterpolator(px.colors.sequential.Viridis, 0.0, 100.0)
print( c.GetColor(33.3) )
```
To visualize a color palette from a list of colors, the *colors*.paletteImage() function can be used:

```
from vois import colors
import plotly.express as px
img = colors.paletteImage(px.colors.sequential.Blues, width=400, height=40)
display(img)
```
Fig. 3.1: Display of a Plotly colorscale.

# <span id="page-54-0"></span>GetColor(*value*)

Returns a color in the '#rrggbb' format linearly interpolated in the [minvalue,maxvalue] range

#### **Parameters**

**value**  $(fload)$  – Numeric value for which the color has to be calculated

## **Return type**

A string containing the color represented as hexadecimals in the '#rrggbb' format

#### GetColors(*num\_classes*)

Returns a list of colors in the '#rrggbb' format covering all the input colors

# **Parameters**

 $num\_classes(int) - Number of colors to interpolate$ 

#### **Return type**

A list of strings containing the colors represented as hexadecimals in the '#rrggbb' format

#### colors.darken(*color1*, *color2*)

Returns the Darken blend of two colors strings

#### colors.hex2rgb(*color*)

Converts from a hexadecimal string representation of the color '#rrggbb' to a (r,g,b) tuple

#### **Parameters**

color  $(\text{string})$  – A string containing the color represented as hexadecimals in the '#rrggbb' format

#### **Return type**

Tuple of 3 integers representing the RGB components in the range [0,255]

# **Example**

Convert a color from '#rrggbb' to (r,g,b):

```
from vois import colors
print( colors.hex2rgb( '#ff0000' ) )
```
# colors.image2Base64(*img*)

Given a PIL image, returns a string containing the image in base64 format

#### **Parameters**

img (PIL image) – Input PIL image

#### **Return type**

A string containing the image in base64 format

# colors.isColorDark(*rgb*)

Returns True if the color (r,g,b) is dark

#### **Parameters**

rgb (tuple) – Tuple of 3 integers representing the RGB components in the range  $[0,255]$ 

# colors.multiply(*color1*, *color2*)

Returns the Multiply blend of two colors strings

#### <span id="page-55-0"></span>colors.paletteImage(*colorlist*, *width=400*, *height=40*, *interpolate=True*)

Given a list of colors, calculates and returns a PIL image displaying the color palette.

#### **Parameters**

- colorlist (list of strings representing colors in  $rgh(r,g,b)'$  or  $'$ #rrggbb' format) – Input list of colors
- width  $(int, optional) Width in pixel of the image (default is 400)$
- height (int, optional) Height in pixel of the image (default is 40)
- interpolate (bool, optional) If True the colors of the list are interpolated, if False, only the color in the list are displayed (default is True)

#### **Return type**

A PIL image displaying the color palette

# **Examples**

Creation of a color palette image from a list of colors:

```
from vois import colors
import plotly.express as px
```

```
img = colors.paletteImage(px.colors.sequential.Viridis, width=400, height=40)
display(img)
```
# Plotly colorscale

Fig. 3.2: Display of a Plotly colorscale.

# colors.randomColor()

Returns a random color in the '#rrggbb' format

### colors.rgb2hex(*rgb*)

Converts from a color represented as a  $(r,g,b)$  tuple to a hexadecimal string representation of the color '#rrggbb'

#### **Parameters**

rgb (tuple of  $3$  int values) – Input color described by its RGB components as  $3$  integer values in the range [0,255]

#### **Return type**

A string containing the color represented as hexadecimals in the '#rrggbb' format

# **Example**

Convert a color from (r,g,b) to '#rrggbb':

```
from vois import colors
print( colors.rgb2hex( (255,0,0) ) )
```
# colors.string2rgb(*s*)

Converts from string representation of the color 'rgb $(r,g,b)$ ' or '#rrggbb' to a  $(r,g,b)$  tuple

#### **Parameters**

color (string) – A string containing the color represented in the 'rgb(r,g,b)' format or in the '#rrggbb' format

# **Return type**

Tuple of 3 integers representing the RGB components in the range [0,255]

# colors.text2rgb(*color*)

Converts from string representation of the color 'rgb $(r,g,b)$ ' to a  $(r,g,b)$  tuple

# **Parameters**

**color** (string) – A string containing the color represented in the 'rgb(r,g,b)' format

#### **Return type**

Tuple of 3 integers representing the RGB components in the range [0,255]

# **Example**

Convert a color from 'rgb(r,g,b)' to (r,g,b):

```
from vois import colors
print( colors.text2rgb( 'rgb(255,0,0)' ) )
```
# <span id="page-57-0"></span>**3.3.1.2 download module**

Utility functions for downloading text and binary files

download.downloadBytes(*bytesobj*, *fileName='download.bin'*)

Download of an array of bytes as a binary file.

# **Parameters**

- bytesobj (bytearray or bytes object) Bytes to be written in the binary file to be downloaded
- fileName  $(str, optional)$  Name of the file to download (default is "download.bin")

# **Example**

In order to download a binary file, the Output widget download.output must be displayed inside the notebook. This is required because the download operation is based on the execution of Javascript code, and this requires an Output widget displayed. After the download.output widget is visible, then the download.downloadBytes function can be called:

from vois import download

display(download.output)

with download.output: download.downloadBytes(bytearray(b'ajgh lkjhl '))

download.downloadText(*textobj*, *fileName='download.txt'*)

Download of a string as a text file.

## **Parameters**

- textobj  $(str)$  Text to be written in the text file to be downloaded
- fileName  $(str, optional)$  Name of the file to download (default is "download.txt")

# **Example**

In order to download a text file, the Output widget download.output must be displayed inside the notebook. This is required because the download operation is based on the execution of Javascript code, and this requires an Output widget displayed. After the download.output widget is visible, then the download.downloadText function can be called:

from vois import download

```
display(download.output)
```

```
with download.output:
    download.downloadText('aaa bbb ccc')
```
# <span id="page-58-0"></span>**3.3.1.3 eucountries module**

Utility functions and classes to manage information on EU countries.

#### class eucountries.countries

Class to store information on all the EU countries.

#### **Parameters**

```
countries_list (list of eucountries.country instances) – List of countries in the
European Union
```
# **Examples**

Get the list of all European Union or Euro Area countries:

```
from vois import eucountries as eu
```

```
countriesEU = eu.countries.EuropeanUnion()
print(countriesEU)
```

```
countriesEuro = eu.countries.EuroArea()
print(countriesEuro)
```
Display the flag image of a country given its code:

```
from vois import eucountries as eu
display( eu.countries.byCode('IT').flagImage())
```
Display the flag image of a country given its name:

```
from vois import eucountries as eu
display( eu.countries.byName('Lithuania').flagImage() )
```
Get the list of all the European Union country codes:

```
from vois import eucountries as eu
display( eu.countries.EuroAreaCodes() )
```

```
display( eu.countries.byName('Lithuania').flagImage()
```
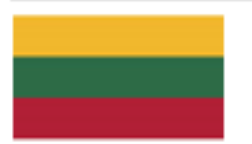

Fig. 3.3: Display of the flag of an EU country

#### classmethod EuroArea(*sortByName=True*)

Static method that returns the list of all the country belonging to the Euro Area

#### **Parameters**

sortByName (bool, optional) – If True, the returned list of countries is sorted by the name of the country (default is True)

#### classmethod EuroAreaCodes()

Static method that returns the list of all the iso2codes of the countries belonging to the Euro Area

# classmethod EuropeanUnion(*sortByName=True*)

Static method that returns the list of all the country belonging to the European Union

#### **Parameters**

sortByName ( $bool$ ,  $optional$ ) – If True, the returned list of countries is sorted by the name of the country (default is True)

## classmethod EuropeanUnionCodes()

Static method that returns the list of all the iso2codes of the countries belonging to the European Union

#### classmethod EuropeanUnionNames()

Static method that returns the list of all the names of the countries belonging to the European Union

# classmethod add(*name*, *iso2code*, *euro=False*, *iscountry=True*, *population=0*)

Static method to add a country to the countries\_list

# **Parameters**

- name  $(str)$  Name of the country
- iso2code  $(str)$  Two letter code of the country defined by EUROSTAT [\(https://ec.](https://ec.europa.eu/eurostat/statistics-explained/index.php?title=Glossary:Country_codes) [europa.eu/eurostat/statistics-explained/index.php?title=Glossary:Country\\_codes\)](https://ec.europa.eu/eurostat/statistics-explained/index.php?title=Glossary:Country_codes)
- euro (bool, optional) Flag that is True for countries belonging to the Euro Area (default is False)
- iscountry (bool, optional) True if it is a real country (default is True). For instance 'Euro Area' and 'European Union' have this value set to False
- population (int, optional) Last known population of the country

#### classmethod byCode(*iso2code*)

Static method that returns a country given its iso2code, or None if not existing

#### **Parameters**

**iso2code** (str) – Two letter code of the country defined by EUROSTAT [\(https://ec.europa.](https://ec.europa.eu/eurostat/statistics-explained/index.php?title=Glossary:Country_codes) [eu/eurostat/statistics-explained/index.php?title=Glossary:Country\\_codes\)](https://ec.europa.eu/eurostat/statistics-explained/index.php?title=Glossary:Country_codes)

# **Return type**

Instance of *[country](#page-60-0)* or None

#### classmethod byName(*name*)

Static method that returns a country given its name, or None if not existing

**Parameters name**  $(str)$  – Name of the country

### **Return type**

Instance of *[country](#page-60-0)* or None

<span id="page-60-0"></span>class eucountries.country(*name*, *iso2code*, *euro=False*, *iscountry=True*, *population=0*)

Class to store information on a single EU country.

#### **Parameters**

- name  $(str)$  Name of the country
- iso2code  $(str)$  Two letter code of the country defined by EUROSTAT [\(https://ec.europa.](https://ec.europa.eu/eurostat/statistics-explained/index.php?title=Glossary:Country_codes) [eu/eurostat/statistics-explained/index.php?title=Glossary:Country\\_codes\)](https://ec.europa.eu/eurostat/statistics-explained/index.php?title=Glossary:Country_codes)
- iso3code  $(str)$  Three letter code of the country defined by ISO 3166 [\(https://en.](https://en.wikipedia.org/wiki/ISO_3166-1_alpha-3) [wikipedia.org/wiki/ISO\\_3166-1\\_alpha-3\)](https://en.wikipedia.org/wiki/ISO_3166-1_alpha-3)
- euro (bool, optional) Flag that is True for countries belonging to the Euro Area (default is False)
- iscountry (bool, optional) True if it is a real country (default is True). For instance 'Euro Area' and 'European Union' have this value set to False
- population (int, optional) Last known population of the country

# flagImage()

Returns the flag of the country as a PIL.Image object

class eucountries.language(*name*, *abbreviation*, *population=0*)

Class to store information on a language of the European Union.

# **Parameters**

- **name**  $(str)$  Name of the language
- **abbreviation**  $(str)$  Abbreviation used for the language
- **population** (int, optional) Last known population that uses the language

#### class eucountries.languages

Class to store information on all the European Union languages.

#### **Parameters**

languages\_list (list of eucountries.language instances) – List of languages in the European Union

# **Examples**

Print the list of all European Union languages:

```
from vois import eucountries as eu
names = eu.languages.EuropeanUnionLanguages(sortByName=False)
print(names)
```
Print the list of all European Union languages abbreviations:

```
from vois import eucountries as eu
abbrev = eu.languages.EuropeanUnionAbbreviations()
print(abbrev)
```
# classmethod EuropeanUnionAbbreviations()

Static method that returns the list of all the abbreviations of the EU languages

# classmethod EuropeanUnionLanguages(*sortByName=True*)

Static method that returns the list of all the languages of the European Union

#### **Parameters**

sortByName (bool, optional) – If True, the returned list of languages is sorted by the name of the language (default is True)

#### classmethod byAbbreviation(*abbreviation*)

Static method that returns a language given its abbreviation, or None if not existing

#### **Parameters**

abbreviation  $(str)$  – Two letter code of the language

# **Return type**

Instance of language class or None

# classmethod byName(*name*)

Static method that returns a language given its name, or None if not existing

# **Parameters**

**name**  $(str)$  – Name of the language

### **Return type**

Instance of language class or None

# <span id="page-61-0"></span>**3.3.1.4 geojsonUtils module**

Utility functions to manage geospatial vector data in geojson format.

geojsonUtils.geojsonAll(*geojson*, *attributeName*)

Given a geojson string, returns the list of values of the attribute attributeName for all the features

### **Parameters**

- geojson  $(str)$  String containing data in geojson format
- attributeName  $(str)$  Name of one of the attributes

#### **Return type**

List containing the values of the attribute for all the features of the input geojson dataset

# **Example**

Load a geojson from file and print all the values of one if its attributes:

```
from vois import geojsonUtils
geojson = geojsonUtils.geojsonLoadFile('./data/example.geojson')
```

```
print('Values = ', geojsonUtils.geojsonAll(geojson,'ha'))
```
from voilalibrary import geojsonUtils

```
geojson = geojsonUtils.geojsonLoadFile('./data/example.geojson')
```

```
print('Values = ', geojsonUtils.geojsonAll(geojson,'ha'))
```

```
Values = [6.73583984375, 0.926895022392, 0.617895007133, 0.505702018738, 7.41506004333, 0.0679828971624, 7.862549781
8, 0.711094021797, 0.957135021687, 1.32553005219, 4.52396011353, 0.327562004328, 1.03611004353, 0.765770971775, 1.809
57996845, 7.11729001999, 0.672756016254, 3.89577007294, 1.50476002693, 0.737752020359, 2.31732988358, 1.23739004135,
1.20881998539, 1.11463999748, 3.2857298851, 0.780149996281, 0.794167995453, 0.318890988827, 0.845695018768, 5.9939999
5804, 0.29587700963, 3.60988998413, 1.26472997665, 0.468057990074, 7.30466985703, 1.48009002209, 0.267468005419, 0.23
2388004661, 0.250239998102, 4.457459926610001, 0.0160592999309, 0.481920987368, 1.66877996922, 0.361173003912, 5.2171
6022491, 0.489280998707, 0.771668970585, 2.21916007996, 0.504687011242, 0.115186996758]
```
Fig. 3.4: Read a geojson file and print the values of one of its attributes for all the features of the dataset

geojsonUtils.geojsonAttributes(*geojson*)

Given a geojson string, returns the list of the attribute names of the features

```
Parameters
```
**geojson**  $(str)$  – String containing data in geojson format

#### **Return type**

List of strings containing the names of the attributes of the features in the input geojson string

### **Example**

Load a geojson from file and print the names of its attributes:

from vois import geojsonUtils

```
geojson = geojsonUtils.geojsonLoadFile('./data/example.geojson')
```
print('Attributes = ', geojsonUtils.geojsonAttributes(geojson))

```
from voilalibrary import geojsonUtils
```
geojson = geojsonUtils.geojsonLoadFile('./data/example.geojson')

print('Attributes = ', geojsonUtils.geojsonAttributes(geojson))

Attributes = ['seca\_regad', 'municipi', 'comarca', 'cultiu', 'id', 'id\_mun', 'campanya', 'grup', 'ha', 'provincia']

#### Fig. 3.5: Read a geojson file and print the names of its attributes

# geojsonUtils.geojsonCount(*geojson*)

Given a geojson string, returns the number of features

### **Parameters**

geojson (str) – String containing data in geojson format

## **Return type**

Integer corresponding to the number of features in the input geojson string

# geojsonUtils.geojsonFilter(*geojson*, *fieldname*, *fieldvalue*)

Filter a geojson by keeping only the features for which <fieldname> has value <fieldvalue> (fieldvalue can be also a list)

# **Parameters**

- geojson  $(str)$  String containing data in geojson format
- fieldname  $(str)$  Name of one of the attributes of the input geojson
- fieldvalue (single value or list of values) Comparison value. Only the input features having this value on the <fieldname> attribute are kept in the output geojson returned

#### **Return type**

a string containing the modified geojson containing only the features that pass the filter operation

geojsonUtils.geojsonJoin(*geojson*, *keyname*, *addedfieldname*, *keytovaluedict*, *innerMode=False*)

Add a field to a geojson by joining a python dictionary through match with the field named keyname. If innerMode is True, the output geojson will only keep the joined features, otherwise all the original features are returned

#### **Parameters**

- geojson  $(str)$  String containing data in geojson format
- keyname  $(str)$  Name of the attribute of the input geojson to use as internal key for the join operation
- **addedfieldname**  $(str)$  Name of the attribute to add to the input geojson as a result of the join operation
- keytovaluedict  $(dict)$  Dictionary (key-value pairs) to use as joined values. The keys of the <keytovaluedict> are used as foreign keys to match the values of the <keyname> attribute of the input geojson. When a match is found, the attribute <addedfieldname> is added to the corresponding feature having the value read from the <keytovaluedict>
- **innerMode** (bool, optional) If innerMode is True, the output geojson will only keep the successfully joined features, otherwise all the original features are returned

#### **Return type**

a string containing the modified geojson after the join operation

# **Example**

Load a geojson from file, print some information on attributes and values of the features, then join the features with a dictionary:

```
from vois import geojsonUtils
# Load a geojson file
geojson = geojsonUtils.geojsonLoadFile('./data/example.geojson')
# Add a new field by joining with a dictionary (with innerMode flag set to True)
keytovalue = { 37661: 'aaa', 37662: 'bbb'}
geojsonnew = geojsonUtils.geojsonJoin(geojson,'id', 'value', keytovalue,␣
```
(continues on next page)

(continued from previous page)

→innerMode=True)

```
# Print the 'value' attribute values for the joined geojson dataset
print('Joined values =', geojsonUtils.geojsonAll(geojsonnew,'value'))
```
from voilalibrary import geojsonUtils

```
# Load a geojson file
geojson = geojsonUtils.geojsonLoadFile('./data/example.geojson')
```

```
# Add a new field by joining with a dictionary (with innerMode flag set to True)
keytovalue = { 37661: 'aaa', 37662: 'bbb'}
geojsonnew = geojsonUtils.geojsonJoin(geojson,'id', 'value', keytovalue, innerMode=True)
```

```
# Print the 'value' attribute values for the joined geojson dataset
print('Joined values =', geojsonUtils.geojsonAll(geojsonnew,'value'))
```
Joined values =  $['aaa', 'bbb']$ 

Fig. 3.6: Result of the Join operation

#### geojsonUtils.geojsonJson(*geojson*)

Given a geojson string, returns a json dictionary after having tested that the input string contains a valid geojson

#### **Parameters**

**geojson**  $(str)$  – String containing data in geojson format

```
Return type
```
Json dictionary

#### **Raises**

# Exception if the input string is not in geojson format –

# geojsonUtils.geojsonLoadFile(*filepath*)

Load a geojson content from file, testing that it contains valid geojson data

# **Parameters**

**filepath**  $(str)$  – File path of the geojson file to load

#### **Return type**

File content as a geojson string

# **Example**

Load a geojson from file, print the geojson string:

```
from vois import geojsonUtils
```
geojson = geojsonUtils.geojsonLoadFile('./data/example.geojson')

print(geojson)

#### print(geojson)

{"type": "FeatureCollection", "name": "maize50", "crs": {"type": "name", "properties": {"name": "urn:ogc:def:crs:EPSG::25831"}}, "features": [{"type": "Feature", "properties": {"id": 37661, "ca mpanya": 2019.0, "provincia": "Barcelona", "comarca": "Osona", "municipi": "GURB", "id\_mun": "080 99", "grup": "CEREALS D'ESTIU", "cultiu": "BLAT DE MORO", "seca regad": "S", "ha": 6.7358398437 5}, "geometry": {"type": "MultiPolygon", "coordinates": [[[[439503.72860000003, 4647271.90080000 1], [439504.69319999963, 4647266.9131000005], [439509.40139999986, 4647262.759199999], [439509.60 02000002, 4647261.640699999], [439502.2701000003, 4647246.6252], [439495.1889000004, 4647233.915 8], [439483.3816999998, 4647215.9416000005], [439474.4846000001, 4647204.5042], [439467.587799999 86, 4647196.3353], [439456.20419999957, 4647183.2532], [439449.9068999998, 4647174.530099999], [4 39445.06240000017, 4647166.781099999], [439438.2734000003, 4647156.6009], [439431.49760000035, 46 47147.1559], [439428.5892000003, 4647143.2809], [439420.35059999954, 4647135.775], [439412.355499 9996, 4647129.960899999], [439405.57579999976, 4647126.5657], [439399.1935999999, 4647125.0101], [439394.0301999999, 4647127.0923999995], [439381.5999999996, 4647127.319499999], [439367.30790000 036, 4647126.659700001], [439355.8722000001, 4647126.217499999], [439336.6255000001, 4647128.5226 00001], [439324.53170000017, 4647134.796599999], [439321.0111999996, 4647137.3211], [439319.69299 999997, 4647140.729499999], [439319.4742999999, 4647143.5888], [439317.93400000036, 4647144.579 2], [439315.5148, 4647145.1303], [439312.87739999965, 4647145.348300001], [439308.37119999994, 46 47144.6888], [439301.4430999998, 4647144.2546999995], [439293.7413999997, 4647142.7104], [439292. 86340000015, 4647138.3155000005], [439294.84530000016, 4647135.348099999], [439292.86149999965, 4

Fig. 3.7: Read a geojson file and print its content

#### <span id="page-65-0"></span>**3.3.1.5 interMap module**

Utility functions for the creation of interactive maps using BDAP interactive library.

interMap.bivariateLegend(*v*, *filters1*, *filters2*, *colorlist1*, *colorlist2*, *title=''*, *title1=''*, *title2=''*, *names1=[]*, *names2=[]*, *fontsize=14*, *fontweight=400*, *stroke='#000000'*, *stroke\_width=0.25*, *side=100*, *resizewidth=''*, *resizeheight=''*)

Creation of a bivariate choropleth legend for a polygon vector layer. See [Bivariate Choropleth Maps: A How-to](https://www.joshuastevens.net/cartography/make-a-bivariate-choropleth-map/) [Guide](https://www.joshuastevens.net/cartography/make-a-bivariate-choropleth-map/) for the idea. The function creates a legend for vector layer v based on two attributes of the layer and returns a string containing the SVG representation of the legend (that can be displayed using display(HTML(svgstring) call)

**Note:** This function is built on top of the BDAP interapro library to display dynamic geospatial dataset. For this reason it is not portable in other environments! Please refer to the module lefletMap for geospatial function not related to BDAP.

#### **Parameters**

- v (instance of inter.VectorLayer class) Vector layer instance for which the bivariate legend has to be built
- filters1 (list of strings) List of strings defining the conditions for the classes based on the first attribute
- filters2 (list of strings) List of strings defining the conditions for the classes based on the second attribute
- colorlist1 (list of colors) List of colors to use for the legend on the first attribute (see [Plotly sequential color scales](https://plotly.com/python/builtin-colorscales/#builtin-sequential-color-scales) and [Plotly qualitative color sequences](https://plotly.com/python/discrete-color/#color-sequences-in-plotly-express) )
- **colorlist2** (list of colors) List of colors to use for the legend on the second attribute (see [Plotly sequential color scales](https://plotly.com/python/builtin-colorscales/#builtin-sequential-color-scales) and [Plotly qualitative color sequences](https://plotly.com/python/discrete-color/#color-sequences-in-plotly-express) )
- title (str, optional) Main title of the legend chart (default is '')
- title1 (str, optional) Title for the legend on the first attribute. It will be displayed vertically in the Y axis of the SVG. Default is ''.
- title2 (str, optional) Title for the legend on the second attribute. It will be displayed horizontally in the X axis of the SVG. Default is ''.
- names1 (list of strings, optional) List containing one string for each of the classes of the legend on the first attribute (default is [])
- names2 (list of strings, optional) List containing one string for each of the classes of the legend on the second attribute (default is [])
- fontsize (int, optional) Size in pixels of the font used for texts (default is  $14$ )
- **fontweight** (int, optional) Weight of the font used for title texts (default is 400)
- stroke (str, optional) Color to use for the border of the polygons (default is '#000000')
- stroke\_width (float, optional) Width in pixels of the stroke to use for the border of the polygons (default is 0.25)
- side (int, optional) Side in pixels of the squares displayed in the SVG legend (default is 100)
- resizewidth  $(str, optional)$  Width of the resizing container (default is ")
- resizeheight (str, optional) height of the resizing container (default is ")

## **Return type**

a string containing SVG text to display the bivariate legend using a call to display( $HTML(...)$ )

# **Example**

Creation of a bivariate choropleth legend for the polygons of the Italian provinces. The first attribute is the short name of the province (attribute 'SIGLA'), and the second attribute is the SHAPE\_AREA attribute which contains the dimension in squared meters:

```
from ipywidgets import widgets, Layout, HTML
from IPython.display import display
from jeodpp import inter, imap
from vois import interMap, geojsonUtils
# Load data on italian provinces
geojson = geojsonUtils.geojsonLoadFile('./data/ItalyProvinces.geojson')
vector = interMap.interGeojsonToVector(geojson)
vector = vector.parameter("identifyfield", "SIGLA DEN_PROV SHAPE_AREA")
vector = vector.parenter("identify separator", "<br>|-"# Create and display a Map instance
m = \text{imap} \space Map(basemap=1, \space layout = Layout(height = '600px'))display(m)
```
(continues on next page)

(continued from previous page)

```
# Creation of the bivariate legend
colorlist1 = ['#f3f3f3', '#eac5dd', '#e6a3d0']
colorlist2 = ['#f3f3f3', '#c2f1d5', '#8be2ae']svg = interMap.bivariateLegend(vector,
                               ['[SIGLA] < 'FE', "[SIGLA] > = 'FE' and [SIGLA] < =˓→'PU'", "[SIGLA] > 'PU'"],
                               ["[SHAPE_AREA] < 2500000000", "[SHAPE_AREA] >=␣
˓→2500000000 and [SHAPE_AREA] <= 4500000000", "[SHAPE_AREA] > 4500000000 and [SHAPE_
˓→AREA] <= 7500000000", '[SHAPE_AREA] > 7500000000'],
                               colorlist1,
                               colorlist2,
                               title='Example of Bivariate Choropleth',
                               title1="Province initials",
                               names1=['< FE', 'in [FE,PU]', '> PU'],
                               title2="Province area",
                               names2=['Small', 'Medium', 'Large', 'XLarge'],
                               fontsize=24,
                               fontweight=500)
# Display of the vector layer on the map
p = vector.process()m.clear()
m.addLayer(p.toLayer())
m.zoomToImageExtent(p)
inter.identifyPopup(m,p)
# Display the bivariate choropleth legend
display(HTML(svg))
```
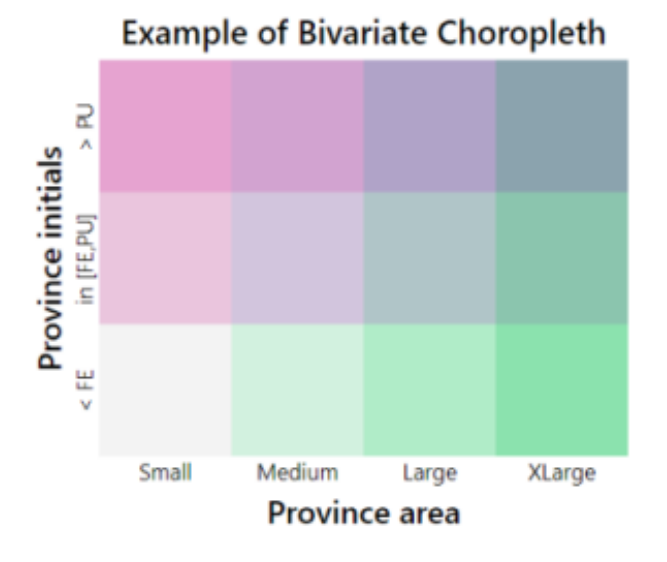

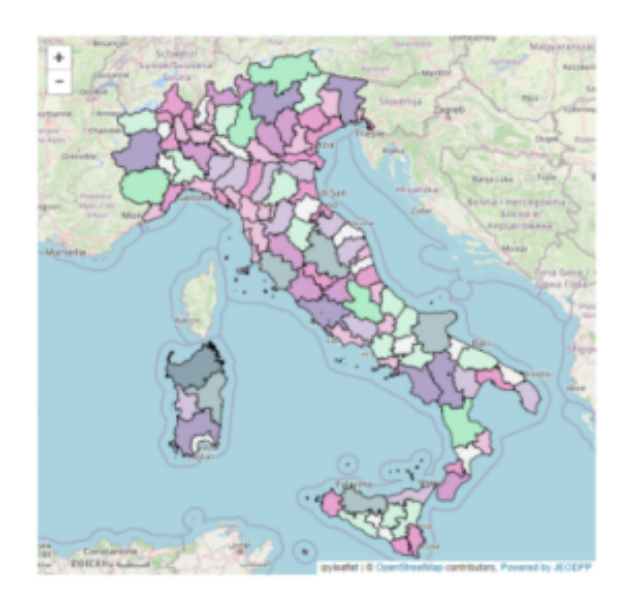

Fig. 3.8: Example of an interactive map showing polygons colored with a bivariate choropleth legend.

interMap.countriesMap(*df* , *code\_column=None*, *value\_column='value'*, *codes\_selected=[]*, *center=None*, *zoom=None*, *width='99%'*, *height='400px'*, *min\_width=None*, *basemap=1*, *colorlist=['#0d0887', '#46039f', '#7201a8', '#9c179e', '#bd3786', '#d8576b', '#ed7953', '#fb9f3a', '#fdca26', '#f0f921']*, *stdevnumber=2.0*, *stroke='#232323'*, *stroke\_selected='#00ffff'*, *stroke\_width=1.0*, *decimals=2*, *minallowed\_value=None*, *maxallowed\_value=None*)

Creation of an interactive map to display the countries of the world. An input Pandas DataFrame df is used to join a column of numeric values to the countries, using the iso2code (ISO 3166-2) as internal key attribute. Once the values are assigned to the countries, a graduated legend is calculated based on mean and standard deviation of the assigned values. A input list of colors is used to represent the countries given their assigned value.

**Note:** This function is built on top of the BDAP interapro library to display dynamic geospatial dataset. For this reason it is not portable in other environments! Please refer to the module [leafletMap](#page-81-0) for geospatial function not related to BDAP.

# **Parameters**

- **df** (Pandas DataFrame) Pandas DataFrame to use for assigning values to the countries. It has to contain at least a column with numeric values.
- code column  $(str.$  optional) Name of the column of the Pandas DataFrame containing the unique code of the countries in the ISO-3166-2 standard. This column is used to perform the join with the internal attribute of the countries vector dataset that contains the country code. If the code\_column is None, the code is taken from the index of the DataFrame, (default is None)
- value\_column (str, optional) Name of the column of the Pandas DataFrame containing the values to be assigned to the countries using the join on the ISO-3166-2 codes (default is 'value')
- codes\_selected (list of strings, optional) List of codes of countries to display as selected (default is [])
- center (tuple of (lat, lon), optional) Geographical coordinates of the initial center of the interactive map visualization (default is None)
- **zoom** (int, optional) Initial zoom level of the interactive map (default is None)
- width  $(str, optional)$  Width of the map widget to create (default is '99%')
- height (str, optional) Height of the map widget to create (default is '400px')
- min\_width (str, optional) Minimum width of the layout of the map widget (default is None)
- basemap (int, optional) Basemap to use as background in the map visualization (default is 1). Valid values are in [1,39], see [https://jeodpp.jrc.ec.europa.eu/services/processing/](https://jeodpp.jrc.ec.europa.eu/services/processing/interhelp/3.2_map.html?highlight=basemap#inter.Map.printAvailableBasemaps) [interhelp/3.2\\_map.html?highlight=basemap#inter.Map.printAvailableBasemaps](https://jeodpp.jrc.ec.europa.eu/services/processing/interhelp/3.2_map.html?highlight=basemap#inter.Map.printAvailableBasemaps) for details
- colorlist (list of colors, optional) List of colors to assign to the country polygons (default is the Plotly px.colors.sequential.Plasma, see [Plotly sequential color scales](https://plotly.com/python/builtin-colorscales/#builtin-sequential-color-scales) and [Plotly qualitative color sequences](https://plotly.com/python/discrete-color/#color-sequences-in-plotly-express) )
- stdevnumber  $(f$ *loat* $,  $optional$ ) The correspondance between the values assigned to$ country polygons and the colors list is done by calculating a range of values [min,max] to linearly map the values to the colors. This range is defined by calculating the mean and standard deviation of the country values and applying this formula [mean - stdevnumber\*stddev, mean + stdevnumber\*stddev]. Default is 2.0
- stroke  $(str, option 1)$  Color to use for the border of countries (default is '#232323')
- stroke\_selected  $(str, optional)$  Color to use for the border of the selected countries (default is '#00ffff')
- stroke\_width (float, optional) Width of the border of the country polygons in pixels (default is 1.0)
- decimals  $(int, optional)$  Number of decimals for the legend numbers display (default is  $2)$
- minallowed\_value (float, optional) Minimum value allowed, to force the calculation of the [min,max] range to map the values to the colors
- maxallowed\_value (float, optional) Maximum value allowed, to force the calculation of the [min,max] range to map the values to the colors

#### **Return type**

a jeodpp.imap instance (a Map object derived from the ipyleaflet Map)

# **Example**

Creation of a map displaying a random variable on 4 european countries. The numerical values assigned to each of the countries are randomly generated using numpy.random.uniform and saved into a dictionary having the country code as the key. This dict is transformed to a Pandas DataFrame with 4 rows and having 'iso2code' and 'value' as columns. The graduated legend is build using the 'inverted' Reds Plotly colorscale (low values are dark red, intermediate values are red, high values are white):

```
import numpy as np
import pandas as pd
import plotly.express as px
from vois import interMap
countries = ['DE', 'ES', 'FR', 'IT']# Generate random values and create a dictionary: key=countrycode, value=random in␣
\rightarrow [0.0,100.0]
d = dict(zip(countries, list(np.random.uniform(size=len(countries),low=0.0,high=100.
\rightarrow(0))))
# Create a pandas dataframe from the dictionary
df = pd.DataFrame(d.items(), columns=['iso2code', 'value'])
m = interMap.countriesMap(df,
                           code_column='iso2code',
                           height='400px',
                           stroke_width=1.5,
                           stroke_selected='yellow',
                           colorlist=px.colors.sequential.Reds[::-1],
                           codes_selected=['IT'])
display(m)
```
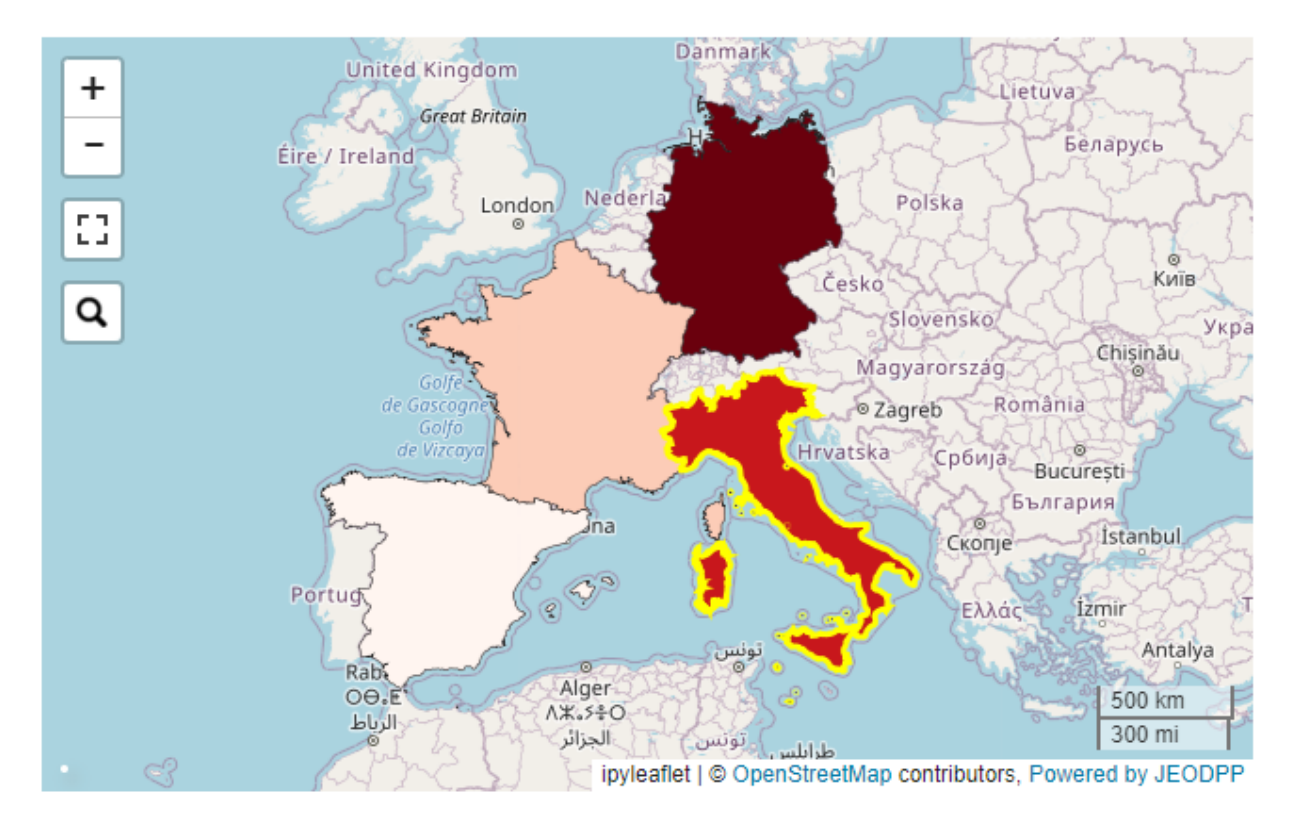

Fig. 3.9: Example of an interactive map displaying 4 european countries.

interMap.geojsonMap(*df* , *geojson\_path*, *geojson\_attribute*, *code\_column=None*, *value\_column='value'*, *codes\_selected=[]*, *center=None*, *zoom=None*, *width='99%'*, *height='400px'*, *min\_width=None*, *basemap=1*, *colorlist=['#0d0887', '#46039f', '#7201a8', '#9c179e', '#bd3786', '#d8576b', '#ed7953', '#fb9f3a', '#fdca26', '#f0f921']*, *stdevnumber=2.0*, *stroke='#232323'*, *stroke\_selected='#00ffff'*, *stroke\_width=1.0*, *decimals=2*, *minallowed\_value=None*, *maxallowed\_value=None*)

Creation of an interactive map to display a custom geojson dataset. An input Pandas DataFrame df is used to join a column of numeric values to the geojson features, using the <geojson\_attribute> as the internal key attribute. Once the values are assigned to the features, a graduated legend is calculated based on mean and standard deviation of the assigned values. A input list of colors is used to represent the featuress given their assigned value.

**Note:** This function is built on top of the BDAP interapro library to display dynamic geospatial dataset. For this reason it is not portable in other environments! Please refer to the module lefletMap for geospatial function not related to BDAP.

# **Parameters**

- df (Pandas DataFrame) Pandas DataFrame to use for assigning values to features. It has to contain at least a column with numeric values.
- geojson\_path  $(str)$  Path of the geojson file to load that contains the geographic features in geojson format
- geojson\_attribute  $(str)$  Name of the attribute of the geojson dataset that contains the unique codes of the features. This attribute will be use as internal key in the join operation

with the df Pandas DataFrame

- code\_column (str, optional) Name of the column of the df Pandas DataFrame containing the unique code of the features. This column is used to perform the join with the internal attribute of the geojson vector dataset that contains the unique code. If the code\_column is None, the code is taken from the index of the DataFrame, (default is None)
- value\_column (str, optional) Name of the column of the Pandas DataFrame containing the values to be assigned to the features using the join on geojson unique codes (default is 'value')
- codes\_selected (list of strings, optional) List of codes of features to display as selected (default is [])
- center (tuple of (lat, lon), optional) Geographical coordinates of the initial center of the interactive map visualization (default is None)
- zoom (int, optional) Initial zoom level of the interactive map (default is None)
- width  $(str, optional)$  Width of the map widget to create (default is '99%')
- height (str, optional) Height of the map widget to create (default is '400px')
- min\_width (str, optional) Minimum width of the layout of the map widget (default is None)
- basemap (int, optional) Basemap to use as background in the map visualization (default is 1). Valid values are in [1,39], see [https://jeodpp.jrc.ec.europa.eu/services/processing/](https://jeodpp.jrc.ec.europa.eu/services/processing/interhelp/3.2_map.html?highlight=basemap#inter.Map.printAvailableBasemaps) [interhelp/3.2\\_map.html?highlight=basemap#inter.Map.printAvailableBasemaps](https://jeodpp.jrc.ec.europa.eu/services/processing/interhelp/3.2_map.html?highlight=basemap#inter.Map.printAvailableBasemaps) for details
- colorlist (list of colors, optional) List of colors to assign to the country polygons (default is the Plotly px.colors.sequential.Plasma, see [Plotly sequential color scales](https://plotly.com/python/builtin-colorscales/#builtin-sequential-color-scales) and [Plotly qualitative color sequences](https://plotly.com/python/discrete-color/#color-sequences-in-plotly-express) )
- stdevnumber (float, optional) The correspondance between the values assigned to features and the colors list is done by calculating a range of values [min,max] to linearly map the values to the colors. This range is defined by calculating the mean and standard deviation of the country values and applying this formula [mean - stdevnumber\*stddev, mean + stdevnumber\*stddev]. Default is 2.0
- stroke (str, optional) Color to use for the border of countries (default is '#232323')
- stroke\_selected ( $str$ ,  $optional$ ) Color to use for the border of the selected countries (default is '#00ffff')
- stroke\_width (float, optional) Width of the border of the country polygons in pixels (default is 1.0)
- decimals (int, optional) Number of decimals for the legend numbers display (default is  $2)$
- minallowed\_value (float, optional) Minimum value allowed, to force the calculation of the [min,max] range to map the values to the colors
- maxallowed\_value  $(f$ *loat* $,  $optional)$  Maximum value allowed, to force the calcula$ tion of the [min,max] range to map the values to the colors

#### **Return type**

a jeodpp.imap instance (a Map object derived from the ipyleaflet Map)
## **Example**

Creation of a map displaying a custom geojson. The numerical values assigned to each of the countries are randomly generated using numpy.random.uniform and saved into a dictionary having the country code as the key. This dict is transformed to a Pandas DataFrame with 4 rows and having 'iso2code' and 'value' as columns. The graduated legend is build using the 'inverted' Reds Plotly colorscale (low values are dark red, intermediate values are red, high values are white):

```
import numpy as np
import pandas as pd
import plotly.express as px
from vois import interMap
countries = ['DE', 'ES', 'FR', 'IT']# Generate random values and create a dictionary: key=countrycode, value=random in␣
\rightarrow [0.0.100.0]
d = \text{dict}(zip(countries, list(np.random.uniform(size=len(countries),low=0.0,high=100.\rightarrow(0))))
# Create a pandas dataframe from the dictionary
df = pd.DataFrame(d.items(), columns=['iso2code', 'value'])
m = interMap.geojsonMap(df,
                         './data/ne_50m_admin_0_countries.geojson',
                         'ISO_A2_EH', # Internal attribute used as key
                         code_column='iso2code',
                         height='400px',
                         stroke_width=1.5,
                         stroke_selected='yellow',
                         colorlist=px.colors.sequential.Reds[::-1],
                         codes_selected=['IT'])
display(m)
```
## interMap.interGeojsonToVector(*geojson*)

Load a geojson string and returns a inter.VectorLayer object (see [https://jeodpp.jrc.ec.europa.eu/services/](https://jeodpp.jrc.ec.europa.eu/services/processing/interhelp/3.5_vectorlayer.html) [processing/interhelp/3.5\\_vectorlayer.html\)](https://jeodpp.jrc.ec.europa.eu/services/processing/interhelp/3.5_vectorlayer.html)

# **Parameters**

**geojson**  $(str)$  – String containing data in geojson format

## **Return type**

An instance of the inter.Vector class of the interapro library

**Note:** This function is built on top of the BDAP interapro library to display dynamic geospatial dataset. For this reason it in not portable in other environments!

```
interMap.trivariateLegend(v, filter1, filter2, filter3, color1='#ff60ff', color2='#ffff60', color3='#60ffff',
                                  color4='#ffffff', title='', title1='', title2='', title3='', fontsize=14, fontweight=300,
                                  stroke='#000000', stroke_width=0.25, radius=100)
```
Creation of a trivariate choropleth legend for a polygon vector layer. See [Some Thoughts on Multivariate Maps](#page-0-0) for the idea. The function creates a legend for vector layer v based on three attributes of the layer and returns a string containing the SVG representation of the legend (that can be displayed using display(HTML(svgstring) call).

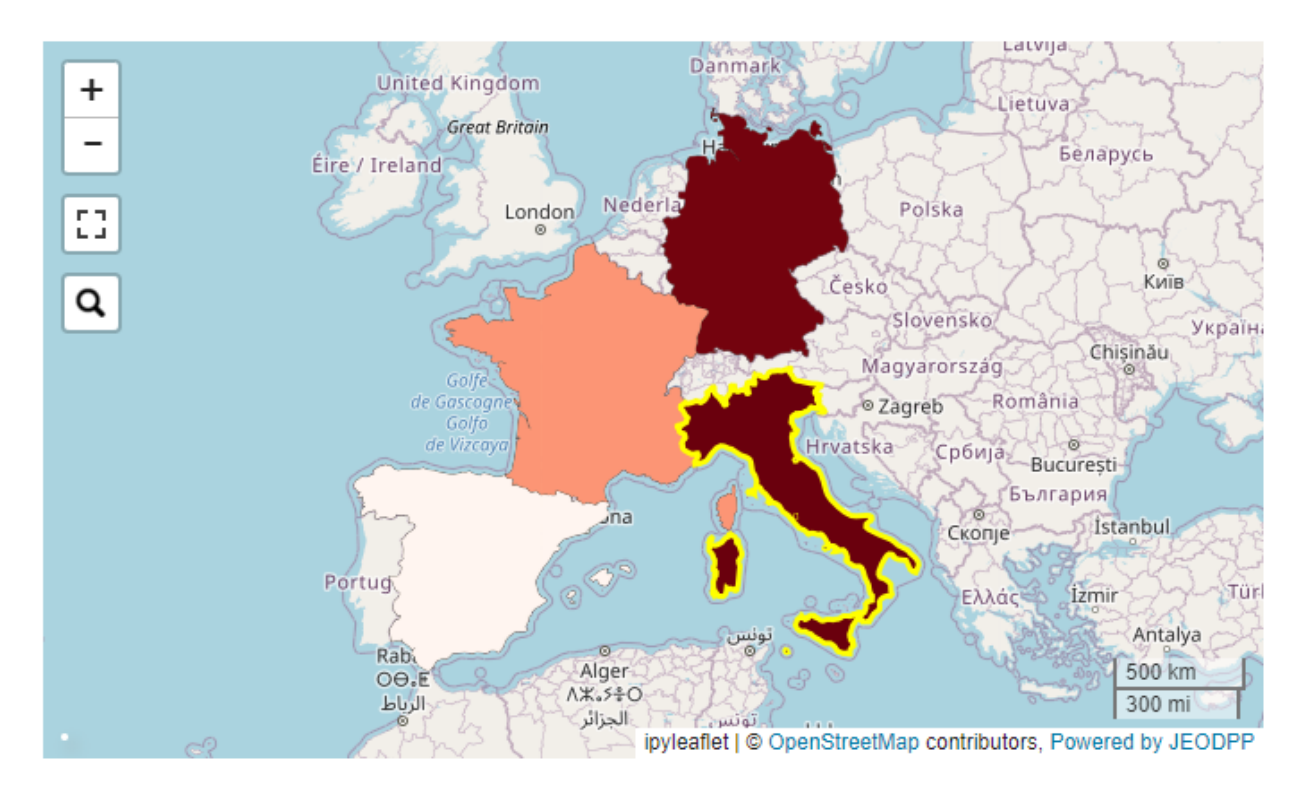

Fig. 3.10: Example of an interactive map displaying 4 european countries from a custom geojson file.

**Note:** This function is built on top of the BDAP interapro library to display dynamic geospatial dataset. For this reason it is not portable in other environments! Please refer to the module lefletMap for geospatial function not related to BDAP.

- v (instance of inter.VectorLayer class) Vector layer instance for which the trivariate legend has to be built
- filter1  $(str)$  Condition to filter the polygons on the first attribute
- filter2  $(str)$  Condition to filter the polygons on the second attribute
- filter3  $(str)$  Condition to filter the polygons on the third attribute
- color1 ( $str$ ,  $optional$ ) Color to assign to polygons that satisfy the condition on the first attribute (default is '#ff80ff')
- color2 ( $str$ ,  $optional$ ) Color to assign to polygons that satisfy the condition on the second attribute (default is '#ffff80')
- color3 ( $str$ ,  $optional$ ) Color to assign to polygons that satisfy the condition on the third attribute (default is '#ff80ff')
- color4 (str, optional) Color to assign to polygons that do not satisfy any of the three conditions (default is '#ffffff')
- title  $(str, optional)$  Main title of the legend chart (default is ")
- title1 (str, optional) Title for the legend on the first attribute (default is  $\degree$ )
- title2 (str, optional) Title for the legend on the second attribute (default is  $'$ )
- title3 (str, optional) Title for the legend on the third attribute (default is  $\degree$ )
- fontsize  $(int, optional) Size in pixels of the font used for texts (default is 14)$
- fontweight (int, optional) Weight of the font used for title texts (default is 400)
- stroke (str, optional) Color to use for the border of the polygons (default is '#000000')
- stroke\_width (float, optional) Width in pixels of the stroke to use for the border of the polygons (default is 0.25)
- **radius** (int, optional) Radius in pixels of the circles displayed in the SVG legend (default is 100)

a string containing SVG text to display the trivariate legend using a call to display( $HTML$ ...))

#### **Example**

Creation of a simple trivariate choropleth legend (with 7 colors) for a polygons layer containing crop data. The three attributes AL\_PERC, PC\_PERC and PG\_PERC contain the percentage presence of the three specific crops inside the polygon:

```
from ipywidgets import widgets, Layout, HTML
from IPython.display import display
from jeodpp import inter, imap
from vois import interMap
# Load data
vector = inter.loadLocalVector("DEBY_2019_LandCover.shp")
vector = vector.parameter("identifyfield", "LAU_NAME YEAR AL_PERC PC_PERC PG_PERC")
vector = vector.parameter("identifyseparator", "<br>")
# Create and display a Map instance
m = \text{imap} \space Map(basemap=60, \space layout=Layout(height='600px'))display(m)
# Creation of the bivariate legend
svg = interMap.trivariateLegend(vector,
                                 "[AL_PERC] > 60","[PC\_PERC] > 10",
                                 "[PG_PERC] > 20",
                                  '#ff60ff',
                                  '#ffff60',
                                  '#60ffff',
                                  '#ffffff55',
                                 title='Example of Trivariate Choropleth',
                                 title1="Arable Land",
                                 title2="Perm. Crop",
                                 title3="Permanent Grassland",
                                 fontsize=12,
                                 fontweight=500,
```
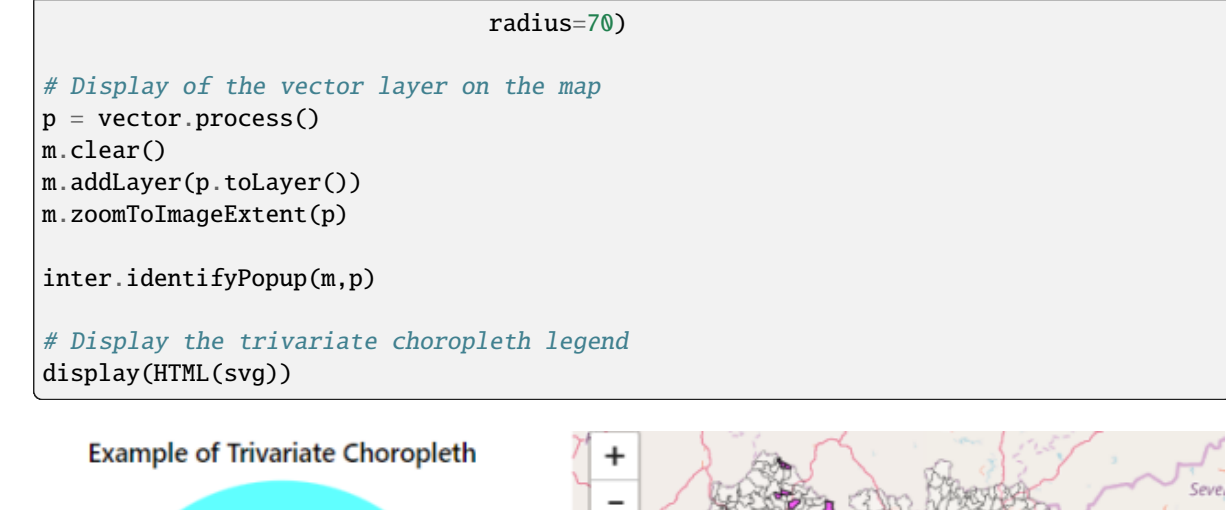

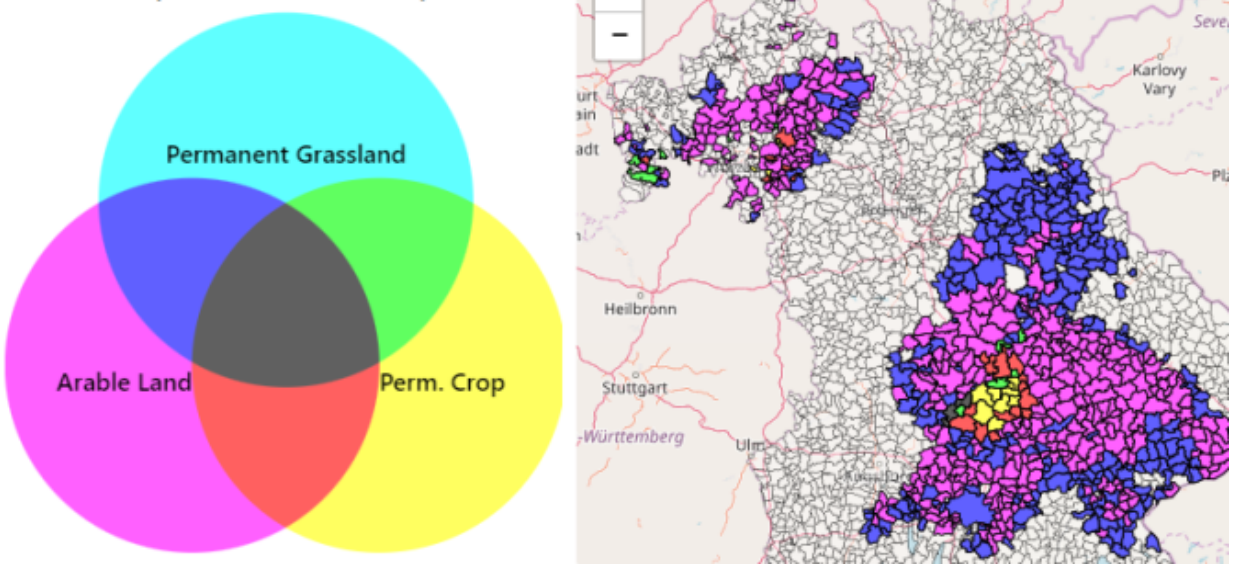

Fig. 3.11: Example of an interactive map showing polygons colored with a trivariate choropleth legend.

interMap.trivariateLegendEx(*v*, *attribute1*, *attribute2*, *attribute3*, *n=3*, *min1=0.0*, *max1=100.0*, *min2=0.0*, *max2=100.0*, *min3=0.0*, *max3=100.0*, *color1='#ff80f7'*, *color2='#00d1d0'*, *color3='#cfb000'*, *color4='#ffffff'*, *title=''*, *title1=''*, *title2=''*, *title3=''*, *fontsize=14*, *fontweight=400*, *stroke='#000000'*, *stroke\_width=0.25*, *side=200*, *resizewidth=''*, *resizeheight=''*, *digits=2*, *maxticks=0*, *showarrows=True*)

Creation of a trivariate choropleth legend for a polygon vector layer. See [Choropleth maps with tricolore](https://cran.r-project.org/web/packages/tricolore/vignettes/choropleth_maps_with_tricolore.html) for the idea. The function creates a legend for vector layer v based on three attributes of the layer and returns a string containing the SVG representation of the legend in the form of a triangle (that can be displayed using display(HTML(svgstring) call)

**Note:** This function is built on top of the BDAP interapro library to display dynamic geospatial dataset. For this reason it is not portable in other environments! Please refer to the module lefletMap for geospatial function not related to BDAP.

- v (instance of inter.VectorLayer class) Vector layer instance for which the trivariate legend has to be built
- attribute1  $(str)$  Name of the first numerical attribute
- attribute2  $(str)$  Name of the second numerical attribute
- **attribute3**  $(str)$  Name of the third numerical attribute
- $n(int, optional)$  Number of intervals for each of the three numerical attributes (default is 3). Accepptable values are those in the range [2,10]
- $min1$  (*float*, *optional*) Minimum value for the first attribute (default is 0.0)
- max1 (float, optional) Maximum value for the first attribute (default is 100.0)
- min2 (float, optional) Minimum value for the second attribute (default is  $0.0$ )
- max2 (float, optional) Maximum value for the second attribute (default is 100.0)
- min3 (float, optional) Minimum value for the third attribute (default is  $0.0$ )
- max3 (float, optional) Maximum value for the third attribute (default is  $100.0$ )
- **color1** (str, optional) Color to assign to polygons that have the maximum value on the first attribute (default is '#ff80f7')
- color2 ( $str,$  optional) Color to assign to polygons that have the maximum value on the second attribute (default is '#00d1d0')
- color3 ( $str,$  optional) Color to assign to polygons that have the maximum value on the third attribute (default is '#cfb000')
- color4 (str, optional) Color to assign to polygons that have all the three values of the attributes smaller than the corresponding minimal value (default is '#ffffff'). For this color, the transparency can be set, for instance using '#ffffff88' for partial transparency or '#ffffffff' for full transparency.
- title  $(str, optional)$  Main title of the legend chart (default is  $")$
- title1 (str, optional) Title for the legend on the first attribute. It will be displayed on the bottom side of the triangle SVG. Default is ''.
- title2 (str, optional) Title for the legend on the second attribute. It will be displayed on the right side of the triangle SVG. Default is ''.
- title3 (str, optional) Title for the legend on the third attribute. It will be displayed on the left side of the triangle SVG. Default is ''.
- **fontsize** (int, optional) Size in pixels of the font used for texts (default is 14)
- **fontweight** (int, optional) Weight of the font used for title texts (default is 400)
- stroke (str, optional) Color to use for the border of the polygons (default is '#000000')
- stroke\_width (float, optional) Width in pixels of the stroke to use for the border of the polygons (default is 0.25)
- side (int, optional) Dimension in pixels of one side of the triangle displayed in the SVG legend (default is 200)
- resizewidth  $(str, optional)$  Width of the resizing container (default is ")
- resizeheight  $(str, optimal)$  height of the resizing container (default is ")
- digits (int, optional) Number of decimal digits to use for displaying numerical values on the axis of the SVG chart (default is 2)
- maxticks (int, optional) Maximum number of tick marks to display on each of the triangle sides. If 0 or less, the ticks for all the intervals are shown. Default is 0
- showarrows  $(bool, optional) If True displays small arrows to help identify the three$ axes (default is True)

a string containing SVG text to display the trivariate legend using a call to display(HTML(. . . ))

## **Example**

Creation of a complex trivariate choropleth legend for a polygons layer containing crop data. The three attributes AL\_PERC, PC\_PERC and PG\_PERC contain the percentage presence of the three specific crops inside the polygon:

```
from ipywidgets import widgets, Layout, HTML
from IPython.display import display
from jeodpp import inter, imap
from vois import interMap
# Load data
vector = inter.loadLocalVector("DEBY_2019_LandCover.shp")
vector = vector.parameter("identifyfield", "LAU_NAME YEAR AL_PERC PC_PERC PG_PERC")
vector = vector.parameter("identifyseparator", "<br>")
# Create and display a Map instance
m = imap.Map(basemap=60, layout=Layout(height='600px'))display(m)
svg = interMap.trivariateLegendEx(vector,
                                   "AL_PERC",
                                   "PC_PERC",
                                   "PG_PERC",
                                   6,
                                   0.0,
                                   100.0,
                                   0.0,
                                   100.0,
                                   0.0,
                                   100.0,
                                   color1='#ff80f7',
                                   color2='#00d1d0',
                                  color3='#cfb000',
                                   color4='#ffffff00',
                                   title='Complex Trivariate Choropleth',
                                   title1="Arable Land",
                                   title2="Perm. Crop",
                                   title3="Perm. Grassl.",
                                   fontsize=18,
                                   fontweight=500,
```
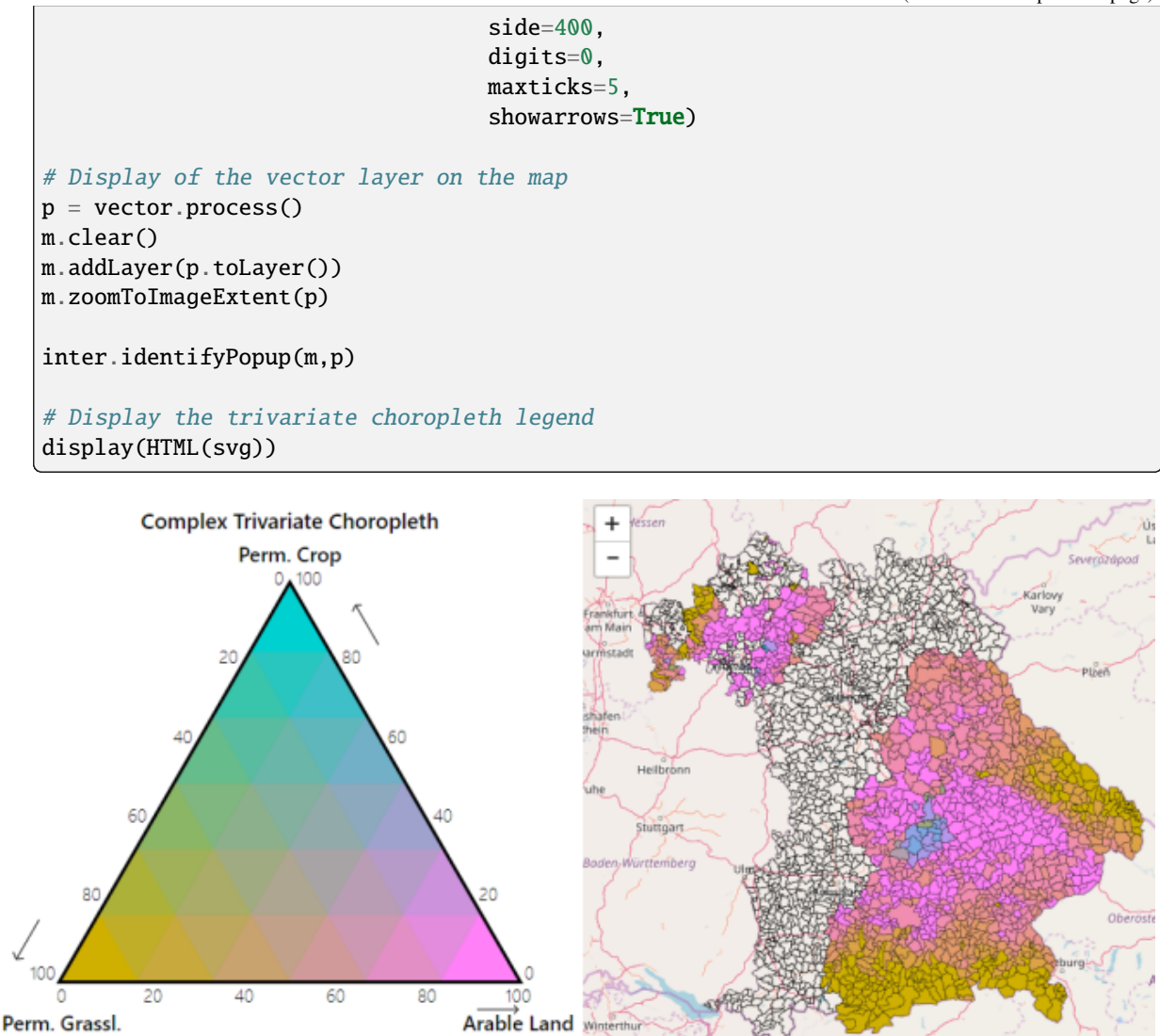

Fig. 3.12: Example of an interactive map showing polygons colored with a complex trivariate choropleth legend.

Liechtenstein

# **3.3.1.6 ipytrees module**

Utility functions for the creation ipytrees from hierarchical data.

class ipytrees.DataNode(*\*\*kwargs: Any*)

```
ipytrees.createIpytreeFromDF2Columns(df , colindexLabels1, colindexLabels2, colindexValues=-1,
                                           rootName='', handle_click=<function basic_handle_click>,
                                           select_root=False)
```
Create a two level ipytree from two columns of a Pandas DataFrame

## **Parameters**

• df (Pandas DataFrame) – Input Pandas DataFrame

- colindexLabels1 (int) Index of the column that contains the labels of the first level of the tree
- **colindexLabels2** (int) Index of the column that contains the labels of the second level of the tree
- colindexValues (int, optional) Index of the column that contains the values for the nodes of the tree
- **rootName** (str, optional) Name to be displayed as root of the tree (default is ")
- handle\_click (function, optional) Python function to call when the selected nodes change caused by user clicking (default is ipytree.basic\_handle\_click)
- **select\_root** (bool, optional) If True the root node is selected at start (default is False)

#### **Returns**

## **A tuple of 3 elements**

#### **Return type**

the tree instance, a dict containing the info on the nodes, a dict containing the parent of each of the nodes

ipytrees.createIpytreeFromList(*nameslist=[]*, *rootName=''*, *separator='.'*, *valuefor={}*, *handle\_click=<function basic\_handle\_click>*, *select\_root=False*)

Create a ipytree from a list of names with an implicit tree structure, example: ['JRC', 'JRC.D', 'JRC.D.3', . . . ]

#### **Parameters**

- nameslist (list of strings, optional) List of strings that contain a hierarchical structure, considering the separator character (default is [])
- rootName  $(str, optional)$  Name to be displayed as root of the tree (default is ")
- separator ( $str$ , optional) String or character to be considered as separator for extracting the hierarchical structure from the nameslist list of strings (default is '.')
- valuefor  $(dict, optional)$  Dictionary to assign a numerical value to each node of the tree (default is {})
- handle\_click (function, optional) Python function to call when the selected nodes change caused by user clicking (default is ipytree.basic\_handle\_click)
- select\_root (bool, optional) If True the root node is selected at start (default is False)

#### **Returns**

## **A tuple of 3 elements**

## **Return type**

the tree instance, a dict containing the info on the nodes, a dict containing the parent of each of the nodes

# **Example**

Example of the creation of a ipytree from a list of strings with hierarchy defined by the '.' character:

```
from vois import ipytrees
def onclick(event):
   if event['new']:
        print(event.owner, event.owner.value)
tree, n, p = ipytrees.createIpytreeFromList(['A','A.1','A.2',
                                             'A.1.1','A.3.1',
                                             'A.4.1.2','A.5.2.1',
                                             'A.4.2.3.1','B','B.A'],
                                            rootName='Directorates',
                                            valuefor={'A.1.1': 10.0,
                                                       'A.3.1': 5.0},
                                            handle_click=onclick)
display(tree)
```
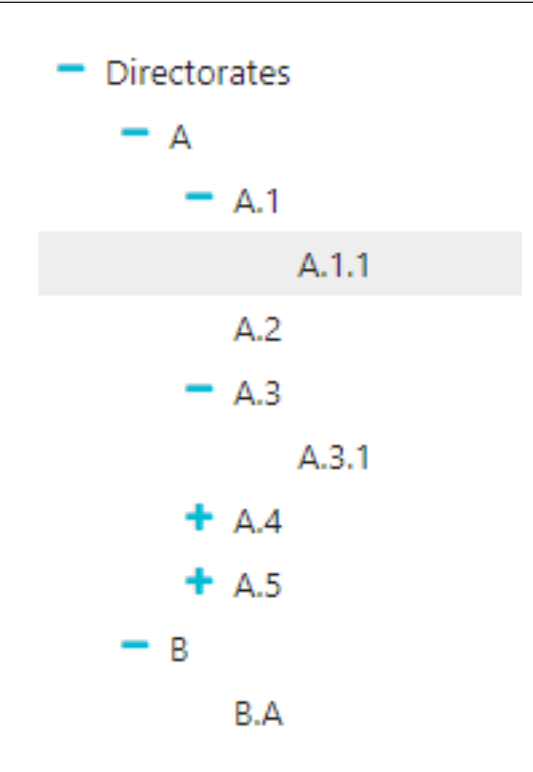

Fig. 3.13: Ipytree produced by the example code

# **3.3.1.7 leafletMap module**

Utility functions for the creation of interactive maps using ipyleaflet Map.

leafletMap.countriesMap(*df* , *code\_column=None*, *value\_column='value'*, *codes\_selected=[]*, *center=None*, *zoom=None*, *width='99%'*, *height='400px'*, *min\_width=None*,

*basemap={'attribution': '(C) OpenStreetMap contributors', 'html\_attribution': '&copy; <a href="https://www.openstreetmap.org/copyright">OpenStreetMap</a> contributors', 'max\_zoom': 19, 'name': 'OpenStreetMap.Mapnik', 'url': 'https://tile.openstreetmap.org/{z}/{x}/{y}.png'}*, *detailedcountries=False*, *colorlist=['#0d0887', '#46039f', '#7201a8', '#9c179e', '#bd3786', '#d8576b', '#ed7953', '#fb9f3a', '#fdca26', '#f0f921']*, *stdevnumber=2.0*, *stroke='#232323'*, *stroke\_selected='#00ffff'*, *stroke\_width=3.0*, *decimals=2*, *minallowed\_value=None*, *maxallowed\_value=None*, *style={'dashArray': '0', 'fillOpacity': 0.6, 'opacity': 1}*, *hover\_style={'dashArray': '0', 'fillOpacity': 0.85, 'opacity': 1}*)

Creation of an interactive map to display the countries of the world. An input Pandas DataFrame df is used to join a column of numeric values to the countries, using the iso2code (ISO 3166-2) as internal key attribute. Once the values are assigned to the countries, a graduated legend is calculated based on mean and standard deviation of the assigned values. A input list of colors is used to represent the countries given their assigned value.

- df (Pandas DataFrame) Pandas DataFrame to use for assigning values to the countries. It has to contain at least a column with numeric values.
- code\_column (str, optional) Name of the column of the Pandas DataFrame containing the unique code of the countries in the ISO-3166-2 standard. This column is used to perform the join with the internal attribute of the countries vector dataset that contains the country code. If the code\_column is None, the code is taken from the index of the DataFrame, (default is None)
- value\_column (str, optional) Name of the column of the Pandas DataFrame containing the values to be assigned to the countries using the join on the ISO-3166-2 codes (default is 'value')
- codes\_selected (list of strings, optional) List of codes of countries to display as selected (default is [])
- center (tuple of  $(lat,lon)$ , optional) Geographical coordinates of the initial center of the interactive map visualization (default is None)
- zoom (int, optional) Initial zoom level of the interactive map (default is None)
- width  $(str, optional)$  Width of the map widget to create (default is '99%')
- height  $(str, optional)$  Height of the map widget to create (default is '400px')
- min\_width (str, optional) Minimum width of the layout of the map widget (default is None)
- basemap (instance of basemaps type, optional) Basemap to use as background map (default is basemaps.OpenStreetMap.Mapnik)
- detailedcountries (bool, optional) If True loads the more detailed version of the countries dataset (default is False()
- colorlist (list of colors, optional) List of colors to assign to the country polygons (default is the Plotly px.colors.sequential.Plasma, see [Plotly sequential color scales](https://plotly.com/python/builtin-colorscales/#builtin-sequential-color-scales) and [Plotly qualitative color sequences](https://plotly.com/python/discrete-color/#color-sequences-in-plotly-express) )
- stdevnumber (float, optional) The correspondance between the values assigned to country polygons and the colors list is done by calculating a range of values [min,max] to linearly map the values to the colors. This range is defined by calculating the mean and standard deviation of the country values and applying this formula [mean - stdevnumber\*stddev, mean + stdevnumber\*stddev]. Default is 2.0
- stroke (str, optional) Color to use for the border of countries (default is '#232323')
- stroke\_selected  $(str, optimal)$  Color to use for the border of the selected countries (default is '#00ffff')
- stroke\_width (float, optional) Width of the border of the country polygons in pixels (default is 3.0)
- decimals (int, optional) Number of decimals for the legend numbers display (default is 2)
- minallowed\_value (float, optional) Minimum value allowed, to force the calculation of the [min,max] range to map the values to the colors
- maxallowed\_value (float, optional) Maximum value allowed, to force the calculation of the [min,max] range to map the values to the colors
- style  $(dict, optimal)$  Style to apply to the features (default is {'opacity': 1, 'dashArray': '0', 'fillOpacity': 0.6})
- hover\_style  $(dict, optimal) Style to apply to the features when hover (default is$ {'opacity': 1, 'dashArray': '0', 'fillOpacity': 0.85})

a ipyleaflet.Map instance

#### **Example**

Creation of a map displaying a random variable on 4 european countries. The numerical values assigned to each of the countries are randomly generated using numpy.random.uniform and saved into a dictionary having the country code as the key. This dict is transformed to a Pandas DataFrame with 4 rows and having 'iso2code' and 'value' as columns. The graduated legend is build using the 'inverted' Reds Plotly colorscale (low values are dark red, intermediate values are red, high values are white):

```
import numpy as np
import pandas as pd
import plotly.express as px
from ipyleaflet import basemaps
from vois import leafletMap
countries = ['DE' 'ES' , 'FR' , 'IT']# Generate random values and create a dictionary: key=countrycode, value=random in␣
\rightarrow [0.0, 100.0]d = \text{dict}(zip(\text{countries}, \text{list(np.random.uniform(size=len(countries)}, \text{low=0.0}, \text{high=100.0}))\rightarrow(0))))
# Create a pandas dataframe from the dictionary
df = pd. DataFrame(d.items(), columns = ['iso2code', 'value']m = leafletMap.countriesMap(df,
```

```
code_column='iso2code',
                             height='400px',
                             stroke_width=2.0,
                             stroke_selected='yellow',
                             basemap=basemaps.Stamen.Terrain,
                             colorlist=px.colors.sequential.Reds[::-1],
                             codes_selected=['IT'],
                             center=[43,12], zoom=5)
display(m)
```
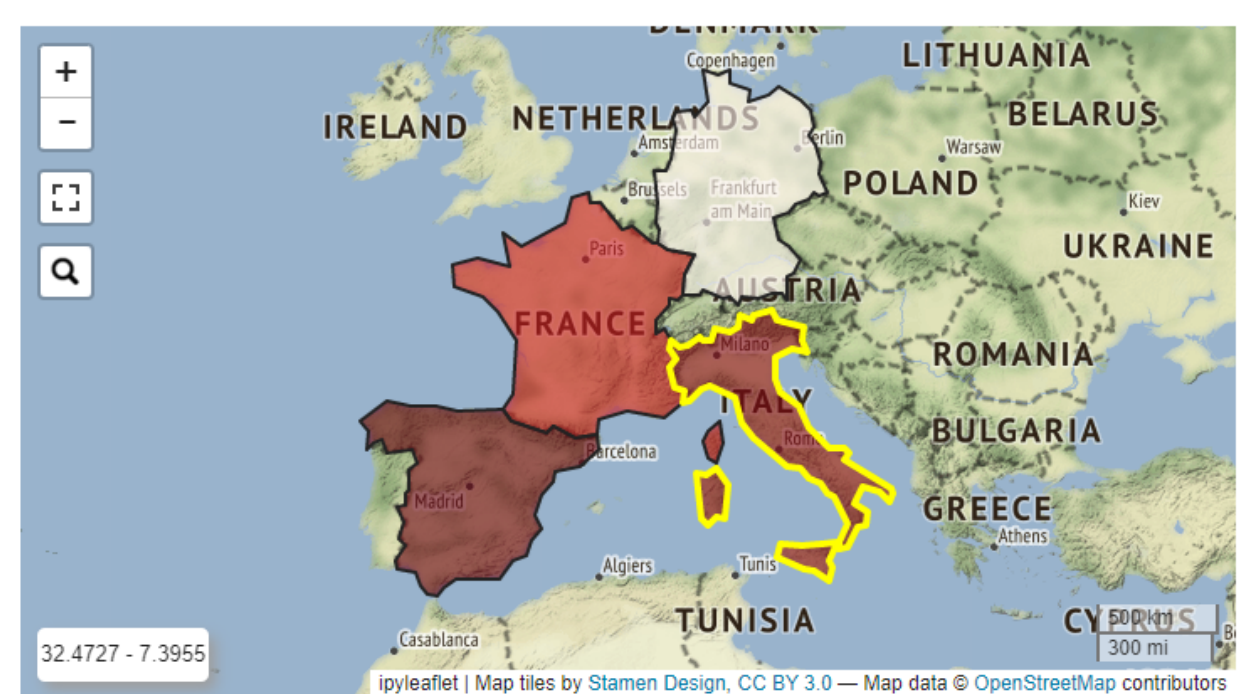

Fig. 3.14: Example of an ipyleaflet Map displaying 4 european countries.

leafletMap.geojsonCategoricalMap(*geojson\_path*, *geojson\_attribute*, *center=None*, *zoom=None*,

*width='99%'*, *height='400px'*, *min\_width=None*, *basemap={'attribution': '(C) OpenStreetMap contributors', 'html\_attribution': '© <a href="https://www.openstreetmap.org/copyright">OpenStreetMap</a> contributors', 'max\_zoom': 19, 'name': 'OpenStreetMap.Mapnik', 'url': 'https://tile.openstreetmap.org/{z}/{x}/{y}.png'}*, *colormap={}*, *stroke='#232323'*, *stroke\_width=3.0*, *fill='#aaaaaa'*, *style={'dashArray': '0', 'fillOpacity': 0.6, 'opacity': 1}*, *hover\_style={'dashArray': '0', 'fillOpacity': 0.85, 'opacity': 1}*)

Creation of an interactive map to display a custom geojson dataset where colors are assigned to feature based on the values of an internal attribute of the input geojson file. The colormap parameter is a dictionary with keys corresponding to all the unique values of the internal attribute, which are mapped to the colors to use for representing each class.

## **Parameters**

• geojson\_path  $(str)$  – Path of the geojson file to load that contains the geographic features in geojson format

- geojson\_attribute  $(str)$  Name of the attribute of the geojson dataset that contains the thematisatio attribute of the features. This attribute will be used to retrieve the colors to assign to the features using the colormap parameter
- center (tuple of  $(lat,lon)$ , optional) Geographical coordinates of the initial center of the interactive map visualization (default is None)
- zoom (int, optional) Initial zoom level of the interactive map (default is None)
- width (str, optional) Width of the map widget to create (default is '99%')
- height  $(str, optional)$  Height of the map widget to create (default is '400px')
- $min\_width$  (str, optional) Minimum width of the layout of the map widget (default is None)
- **basemap** (basemap instance, optional) Basemap to use as background in the map visualization (default is basemaps.OpenStreetMap.Mapnik). See [Documentation of](https://ipyleaflet.readthedocs.io/en/latest/map_and_basemaps/basemaps.html) [ipyleaflet](https://ipyleaflet.readthedocs.io/en/latest/map_and_basemaps/basemaps.html) for details
- colormap (dictionary containing geojson\_attribute values as keys and colors as values) – Colors to assign to each distinct value of the geojson attribute
- stroke (str, optional) Color to use for the border of polygons (default is  $\#232323'$ )
- stroke\_width (float, optional) Width of the border of the polygons in pixels (default is 3.0)
- **fill** (str, optional) Default fill color to use for the polygons (default is '#aaaaaa')
- style (dict, optional) Style to apply to the features (default is {'opacity': 1, 'dashArray': '0', 'fillOpacity': 0.6})
- hover\_style (dict, optional) Style to apply to the features when hover (default is {'opacity': 1, 'dashArray': '0', 'fillOpacity': 0.85})

a ipyleaflet.Map instance

#### **Example**

Creation of a map displaying a custom geojson with data on landuse. The colors are assigned to the polygons based on the values of the 'fclass' attribute of the input geojson file. The colormap parameter is a dictionary with keys corresponding to all the unique landuse classes, which are mapped to the colors of a Plotly discrete color scale (see [Color Sequences in Plotly Express\)](https://plotly.com/python/discrete-color/#color-sequences-in-plotly-express):

```
import plotly.express as px
from IPython.display import display
from ipywidgets import widgets, Layout
from vois import leafletMap, svgUtils, geojsonUtils
# Load landuse example and get unique landuse classes
filepath = './data/landuse.geojson'
geojson = geojsonUtils.geojsonLoadFile(filepath)
landuses = sorted(list(set(geojsonUtils.geojsonAll(geojson,'fclass'))))
# Create a colormap (dictionary that maps landuses to colors)
colors = px.colors.qualitative.Dark24
color = dict(zip(landuses, colors))
```

```
m = leafletMap.geojsonCategoricalMap(filepath,
                                      'fclass',
                                      stroke_width=1.0,
                                      stroke='black',
                                      colormap=colormap,
                                      width='79%',
                                      height='700px',
                                      center=[51.005,13.6],
                                      zoom=12,
                                      basemap=basemaps.CartoDB.Positron,
                                      style={'opacity': 1, 'dashArray': '0',
˓→'fillOpacity': 1})
outlegend = widgets.Output(layout=Layout(width='230px',height='680px'))
with outlegend:
    display(HTML(svgUtils.categoriesLegend("Landuse legend",
                                            landuses,
                                            colorlist=colors[:len(landuses)])))
widgets.HBox([m,outlegend])
```
leafletMap.geojsonMap(*df* , *geojson\_path*, *geojson\_attribute*, *code\_column=None*, *value\_column='value'*,

*codes\_selected=[]*, *center=None*, *zoom=None*, *width='99%'*, *height='400px'*, *min\_width=None*, *basemap={'attribution': '(C) OpenStreetMap contributors', 'html\_attribution': '© <a href="https://www.openstreetmap.org/copyright">OpenStreetMap</a> contributors', 'max\_zoom': 19, 'name': 'OpenStreetMap.Mapnik', 'url': 'https://tile.openstreetmap.org/{z}/{x}/{y}.png'}*, *colorlist=['#0d0887', '#46039f', '#7201a8', '#9c179e', '#bd3786', '#d8576b', '#ed7953', '#fb9f3a', '#fdca26', '#f0f921']*, *stdevnumber=2.0*, *stroke='#232323'*, *stroke\_selected='#00ffff'*, *stroke\_width=3.0*, *decimals=2*, *minallowed\_value=None*, *maxallowed\_value=None*, *style={'dashArray': '0', 'fillOpacity': 0.6, 'opacity': 1}*, *hover\_style={'dashArray': '0', 'fillOpacity': 0.85, 'opacity': 1}*)

Creation of an interactive map to display a custom geojson dataset. An input Pandas DataFrame df is used to join a column of numeric values to the geojson features, using the <geojson\_attribute> as the internal key attribute. Once the values are assigned to the features, a graduated legend is calculated based on mean and standard deviation of the assigned values. A input list of colors is used to represent the featuress given their assigned value.

- df (Pandas DataFrame) Pandas DataFrame to use for assigning values to features. It has to contain at least a column with numeric values.
- geojson\_path  $(str)$  Path of the geojson file to load that contains the geographic features in geojson format
- geojson\_attribute  $(str)$  Name of the attribute of the geojson dataset that contains the unique codes of the features. This attribute will be use as internal key in the join operation with the df Pandas DataFrame
- code\_column (str, optional) Name of the column of the df Pandas DataFrame containing the unique code of the features. This column is used to perform the join with the internal attribute of the geojson vector dataset that contains the unique code. If the code\_column is None, the code is taken from the index of the DataFrame, (default is None)

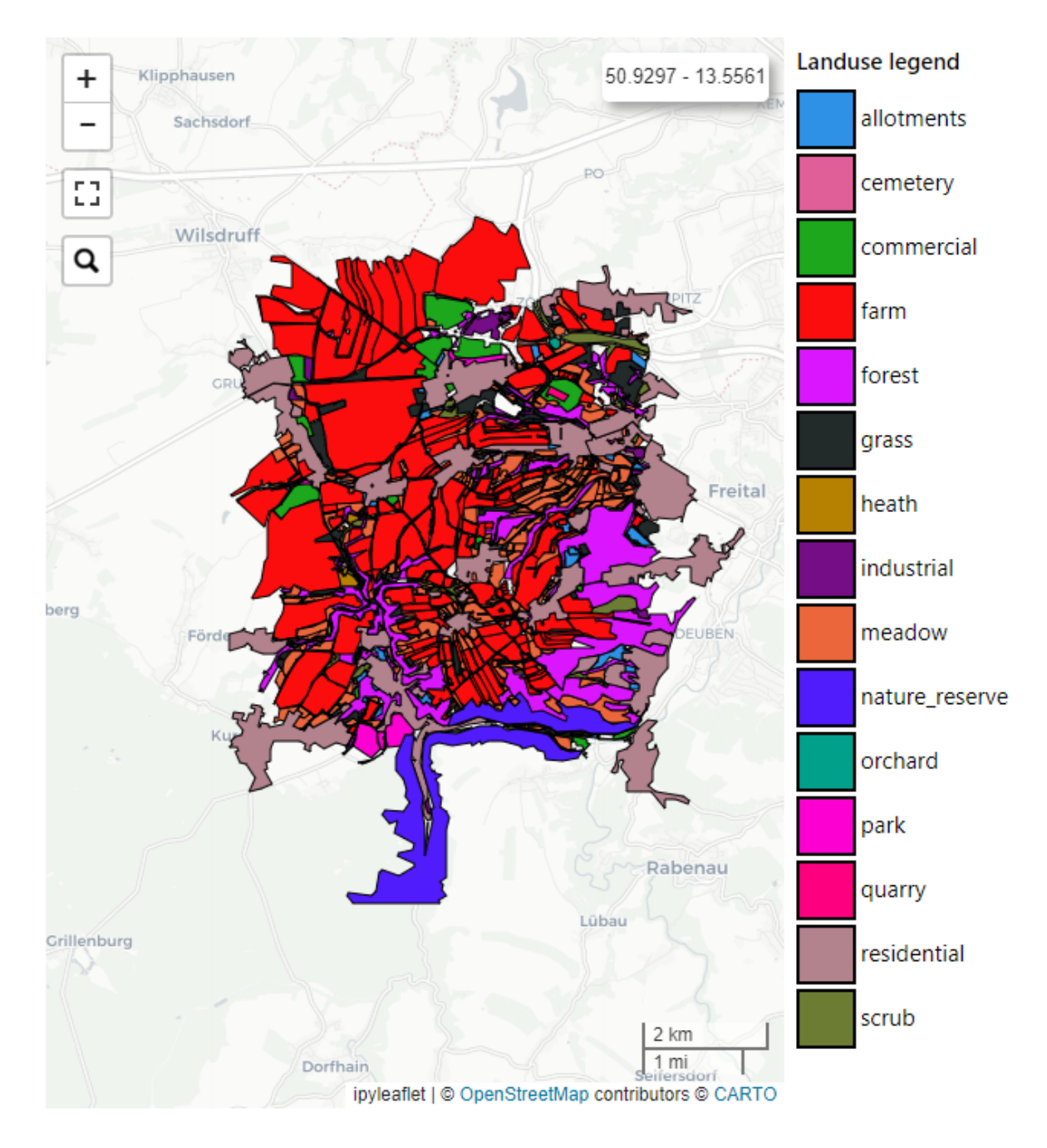

Fig. 3.15: Example of an ipyleaflet Map displaying 4 european countries from a custom geojson file.

- value\_column (str, optional) Name of the column of the Pandas DataFrame containing the values to be assigned to the features using the join on geojson unique codes (default is 'value')
- codes\_selected (list of strings, optional) List of codes of features to display as selected (default is [])
- center (tuple of  $(lat,lon)$ , optional) Geographical coordinates of the initial center of the interactive map visualization (default is None)
- zoom (int, optional) Initial zoom level of the interactive map (default is None)
- width  $(str, optional)$  Width of the map widget to create (default is '99%')
- height (str, optional) Height of the map widget to create (default is '400px')
- $min\_width(str, optional) Minimum width of the layout of the map widget (default$ is None)
- basemap (basemap instance, optional) Basemap to use as background in the map visualization (default is basemaps.OpenStreetMap.Mapnik). See [Documentation of](https://ipyleaflet.readthedocs.io/en/latest/map_and_basemaps/basemaps.html) [ipyleaflet](https://ipyleaflet.readthedocs.io/en/latest/map_and_basemaps/basemaps.html) for details
- colorlist (list of colors, optional) List of colors to assign to the country polygons (default is the Plotly px.colors.sequential.Plasma, see [Plotly sequential color scales](https://plotly.com/python/builtin-colorscales/#builtin-sequential-color-scales) and [Plotly qualitative color sequences](https://plotly.com/python/discrete-color/#color-sequences-in-plotly-express) )
- stdevnumber (float, optional) The correspondance between the values assigned to features and the colors list is done by calculating a range of values [min,max] to linearly map the values to the colors. This range is defined by calculating the mean and standard deviation of the country values and applying this formula [mean - stdevnumber\*stddev, mean + stdevnumber\*stddev]. Default is 2.0
- stroke (str, optional) Color to use for the border of polygons (default is  $\#232323'$ )
- stroke\_selected (str, optional) Color to use for the border of the selected polygons (default is '#00ffff')
- stroke\_width (float, optional) Width of the border of the polygons in pixels (default is 3.0)
- decimals (int, optional) Number of decimals for the legend numbers display (default is 2)
- minallowed\_value (float, optional) Minimum value allowed, to force the calculation of the [min,max] range to map the values to the colors
- maxallowed\_value  $(f$ *loat* $,  $optional)$  Maximum value allowed, to force the calcula$ tion of the [min,max] range to map the values to the colors
- style  $(dict, optimal)$  Style to apply to the features (default is {'opacity': 1, 'dashArray': '0', 'fillOpacity': 0.6})
- hover\_style (dict, optional) Style to apply to the features when hover (default is {'opacity': 1, 'dashArray': '0', 'fillOpacity': 0.85})

a ipyleaflet.Map instance

## **Example**

Creation of a map displaying a custom geojson. The numerical values assigned to each of the countries are randomly generated using numpy.random.uniform and saved into a dictionary having the country code as the key. This dict is transformed to a Pandas DataFrame with 4 rows and having 'iso2code' and 'value' as columns. The graduated legend is build using the 'inverted' Viridis Plotly colorscale:

```
import numpy as np
import pandas as pd
import plotly.express as px
from vois import leafletMap
countries = ['DE', 'ES', 'FR', 'IT']
# Generate random values and create a dictionary: key=countrycode, value=random in␣
\rightarrow [0.0,100.0]
d = \text{dict}(zip(\text{countries}, \text{list(np.random.uniform(size=len(countries)}, \text{low=0.0}, \text{high=100.0}, \text{high=100.0}, \text{high=1→(0))))
# Create a pandas dataframe from the dictionary
df = pd.DataFrame(d.items(), columns=['iso2code', 'value'])
m = leafletMap.geojsonMap(df,
                                       './data/ne_50m_admin_0_countries.geojson',
                                       'ISO_A2_EH', # Internal attribute used as key
                                       code_column='iso2code',
                                      height='400px',
                                       stroke_width=1.5,
                                       stroke_selected='yellow',
                                       colorlist=px.colors.sequential.Viridis[::-1],
                                       codes_selected=['IT'],
                                       center=[43,12], zoom=5)
display(m)
```
## **3.3.1.8 svgBarChart module**

SVG BarChart to display interactive vertical bars.

```
svgBarChart.svgBarChart(title='', width=30.0, height=40.0, names=[], values=[], stddevs=None,
                              dictnames=None, selectedname=None, fontsize=1.1, titlecolor='black',
                              barstrokecolor='black', xaxistextcolor='black', xaxistextsizemultiplier=1.0,
                              xaxistextangle=0.0, xaxistextextraspace=0.0, yaxistextextraspace=5.0,
                              xaxistextdisplacey=0.0, valuestextsizemultiplier=0.7, valuestextangle=0.0,
                              strokew_axis=0.2, strokew_horizontal_lines=0.06, strokecol_axis='#bbbbbb',
                              strokecol_horizontal_lines='#dddddd', showvalues=False, textweight=400,
                              colorlist=['rgb(247,251,255)', 'rgb(222,235,247)', 'rgb(198,219,239)',
                              'rgb(158,202,225)', 'rgb(107,174,214)', 'rgb(66,146,198)', 'rgb(33,113,181)',
                              'rgb(8,81,156)', 'rgb(8,48,107)'], colors_on_minmax_values=True,
                              fixedcolors=False, enabledeselect=False, selectcolor='red', showselection=False,
                              hovercolor='yellow', valuedigits=4, barpercentwidth=90.0, stdevnumber=2.0,
                              minallowed_value=None, maxallowed_value=None, yaxis_min=None,
                              yaxis_max=None, on_change=None)
```
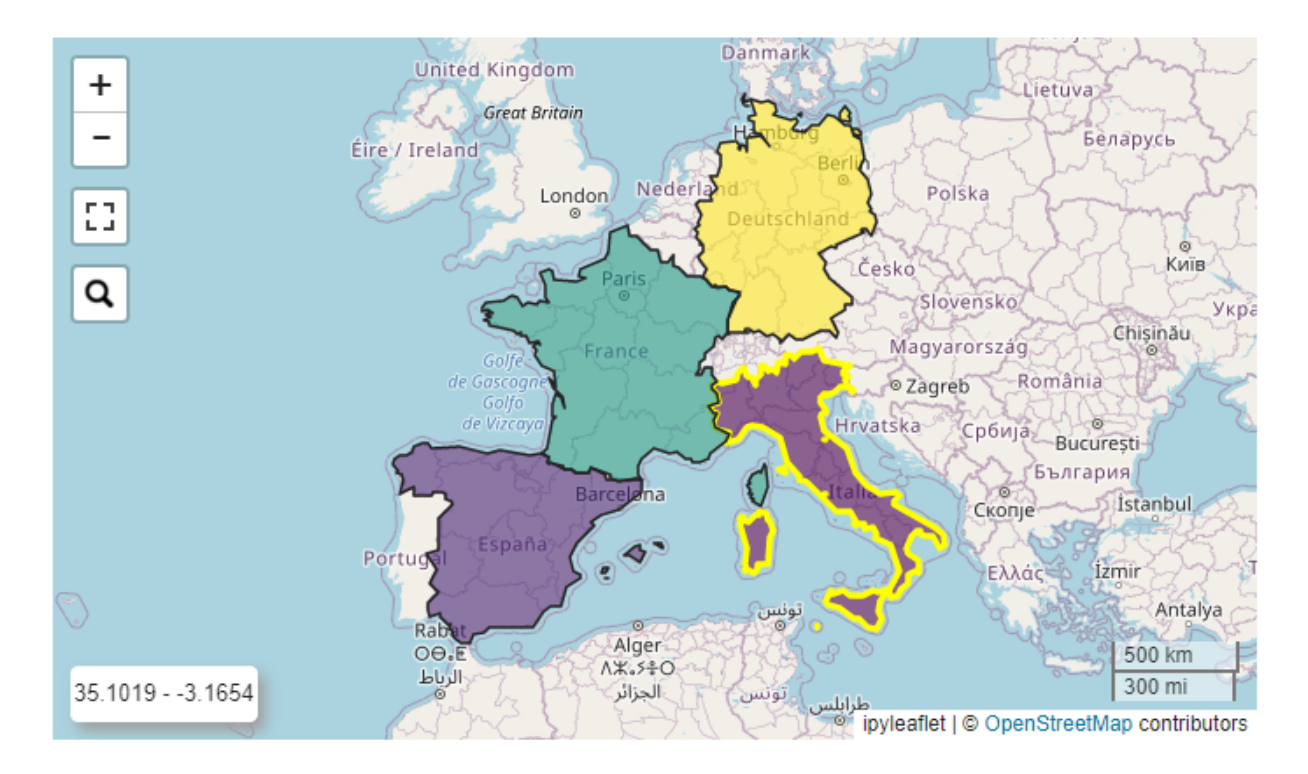

Fig. 3.16: Example of an ipyleaflet Map displaying 4 european countries from a custom geojson file.

Creation of a vertical bar chart given a list of labels and corresponding numerical values. Click on the rectangles is managed by calling a custom python function.

- title (str, optional) Title of the chart (default is 'Ranking of labels')
- width  $(f$ loat, optional) Width of the chart in vw units (default is 20.0)
- height (float, optional) Height of the chart in vh units (default is  $90.0$ )
- names (list of str, optional) List of names to display inside the rectangles (default is  $\Box$ )
- values (list of float, optional) List of numerical values of the same length of the names list (default is [])
- stddevs (list of float, optional) List of numerical values representing the standard deviation of the values, to be displayed on top of the columns (default is None)
- $\bullet$  dictnames (dict, optional) Dictionary to convert codes to names when displaying the selection (default is None)
- selectedname (str, optional) Name of the selected item (default is None)
- fontsize (float, optional) Size of the standard font to use for names in vh coordinates (default is 1.1vh). The chart title will be displayed with sizes proportional to the fontsize parameter (up to two times for the chart title)
- titlecolor  $(str, optional) Color to use for the chart title (default is 'black')$
- barstrokecolor  $(str, optional)$  Color for the bars border (default is 'black')
- xaxistextcolor  $(str, optimal)$  Color of labels on the X axis (default is 'black')
- xaxistextsizemultiplier (float, optional) Multiplier factor to calculate the x axis label size from the default fontsize (default is 1.0)
- xaxistextangle (float, optional) Angle in degree to rotate x axis labels (default is 0.0)
- xaxistextextraspace (float, optional) Extra space to reserve to xaxis labels (default is 0.0)
- yaxistextextraspace (float, optional) Extra space to reserve to yaxis labels in percentage (default is 5.0)
- xaxistextdisplacey (float, optional) Positional displace in y coordinate to apply to the xaxis labels (default is 0.0)
- valuestextsizemultiplier  $(float, optional)$  Multiplier factor to calculate the values text size from the default fontsize (default is 0.7)
- valuestextangle  $(f$ *loat* $,  $optional)$  Angle in degree to rotate the values text on top$ of the bars (default is 0.0)
- strokew\_axis (float, optional) Stroke width of the lines that define the x and y axis (default is 0.2)
- strokew\_horizontal\_lines (float, optional) Stroke width of the secondary horizontal lines starting from the y axis (default is 0.06)
- strokecol\_axis (str, optional) Color to use for the lines of the x and y axis (default is "#bbbbbb")
- strokecol\_horizontal\_lines (str, optional) Color to use for the secondary horizontal lines starting from the y axis (default is "#dddddd")
- showvalues (bool, optional) If True the value of each bar is shown on top of the bar (default is False)
- textweight (int, optional) Weight of the text written inside the rectangles (default is 400). The chart title will be displayed with weight equal to textweight+100
- colorlist (list of colors, optional) List of colors to assign to the rectangles based on the numerical values (default is the inverted Plotly px.colors.sequential.Blues, see [Plotly sequential color scales](https://plotly.com/python/builtin-colorscales/#builtin-sequential-color-scales) and [Plotly qualitative color sequences](https://plotly.com/python/discrete-color/#color-sequences-in-plotly-express) )
- fixedcolors (bool, optional) If True, the list of colors is assigned to the values in their original order (and colorlist must contain the same number of elements!). Default is False
- colors\_on\_minmax\_values (bool, optional) If True, the colors are stretched on the min and max effective values, otherwise on the minallowed,maxallowed values range (default is True)
- enabledeselect (bool, optional) If True, a click on a selected element deselects it, and the on\_change function is called with None as argument (default is False)
- selectcolor  $(str, optional)$  Color to use for the border of the selected rectangle (default is 'red')
- showselection (bool, optional) If True, the currently selected bar is framed with the selection color (default is False)
- hovercolor  $(str, optional)$  Color to use for the border on hovering the rectangles (default is 'yellow')
- **valuedigits** (int, optional) Number of digits to use for the display of the values (default is 4)
- barpercentwidth  $(f$ *loat* $,  $optional$ ) Percentage of element width occupied by the$ bar. The remaining percentage of the element width is the space before the next element. Default is 90.0.
- stdevnumber  $(f$ *loat* $,  $optional$ ) The correspondance between the values and the col$ ors list is done by calculating a range of values [min,max] to linearly map the values to the colors. This range is defined by calculating the mean and standard deviation of the values and applying this formula [mean - stdevnumber\*stddev, mean + stdevnumber\*stddev]. Default is 2.0
- minallowed\_value (float, optional) Minimum value allowed, to force the calculation of the [min,max] range to map the values to the colors
- maxallowed\_value (float, optional) Maximum value allowed, to force the calculation of the [min,max] range to map the values to the colors
- yaxis\_min (float, optional) Minimum value displayed on the y axis (default is None)
- yaxis\_max  $(float, optional)$  Maximum value displayed on the y axis (default is None)
- on\_change (function, optional) Python function to call when the selection of the rectangle items changes (default is None). The function is called with a tuple as unique argument. The tuple will contain (name, value, originalposition) of the selected rectangle

an instance of widgets.Output with the svg chart displayed in it

# **Example**

Creation of a SVG chart to display a vertical bar chart:

```
from IPython.display import display
from ipywidgets import widgets
import numpy as np
import plotly.express as px
from vois import eucountries as eu
from vois import svgBarChart
# Names of EU countries
names = [c.iso2code for c in eu.countries.EuropeanUnion()# Randomly generated values for each country
values = np.random.uniform(low=0.1, high=1.0, size=(len(name)))# Randomly generated stdevs for each country
stddevs = np.random.uniform(low=0.01, high=0.2, size=(len(names)))
debug = widgets.Output()
display(debug)
def on_change(arg):
    with debug:
        print(arg)
```

```
out = svgBarChart.svgBarChart(title='Sample Bar Chart',
                              names=names,
                              values=values,
                              stddevs=stddevs,
                              width=39.0,
                              height=35.0,
                              fontsize=0.7,
                              barstrokecolor='#44444400',
                              xaxistextcolor='#666666',
                              showvalues=True,
                              colorlist=px.colors.sequential.Viridis,
                              hovercolor='blue',
                              stdevnumber=100.0,
                              valuedigits=2,
                              barpercentwidth=90.0,
                              enabledeselect=True,
                              showselection=False,
                              minallowed_value=0.0,
                              on_change=on_change)
display(out)
```
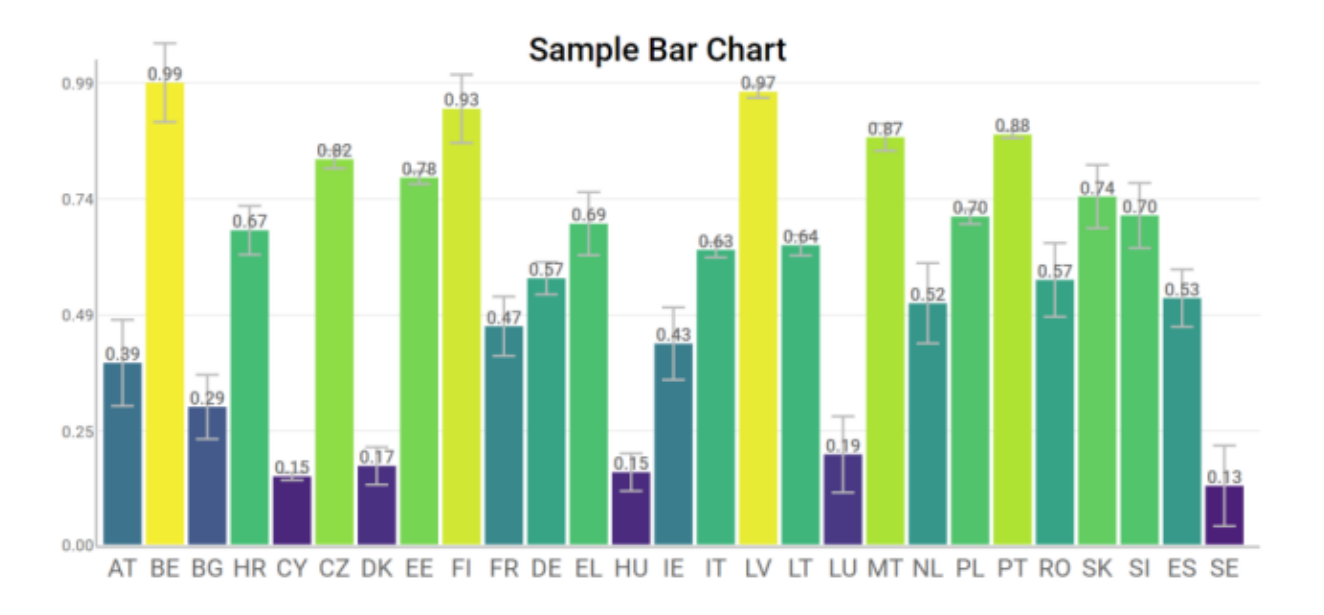

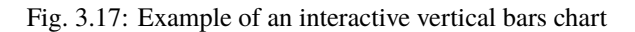

# **3.3.1.9 svgBubblesChart module**

SVG bubbles chart from a pandas DataFrame.

class svgBubblesChart.svgBubblesChart(*df* , *xcolumn*, *ycolumn*, *sizecolumn*, *colorcolumn*, *width=100.0*, *height=50.0*, *xstart=6.0*, *strokewidth=1*, *strokecolor='#ffffff'*, *backcolor='#aaaaaa'*, *backlinecolor='#888888'*, *bubblecolors=['rgb(27,158,119)', 'rgb(217,95,2)', 'rgb(117,112,179)', 'rgb(231,41,138)', 'rgb(102,166,30)', 'rgb(230,171,2)', 'rgb(166,118,29)', 'rgb(102,102,102)']*, *textcolor='black'*, *textweight=400*, *fontsize=1.1*, *xtextangle=0.0*, *title=''*, *mode='spread'*, *legendrows=2*, *legenditemwidth=10*)

Creation of a bubbles chart given an input DataFrame. It is a convenient chart for representing a numerical value that depends on 3 discrete variables. It displays a bi-dimensional grid where the unique values of the x column are displayed on the X axis, while the unique values of the y column are displayed on the Y axis. Inside each cell of the grid, a group of bubbles is displayed, one for each distinct value of the color column, while the size of the circles is proportional to the numerical value read from the size column. See the below example on a mushrooms dataset (taken from [https://www.kaggle.com/datasets/uciml/mushroom-classification\)](https://www.kaggle.com/datasets/uciml/mushroom-classification). The SVG chart has the x coordinates expressed in vw coordinates and the y coordinates expressed in vh coordinates. Cliks on the legend is managed so that individual color categories can be excluded from the chart.

- df (pandas DataFrame) Input DataFrame
- **xcolumn**  $(str)$  Name of the DataFrame column containing the values to be displayed on the X axis
- ycolumn  $(str)$  Name of the DataFrame column containing the values to be displayed on the X axis
- sizecolumn  $(str)$  Name of the DataFrame column containing the numerical values to be used to size the bubbles
- colorcolumn  $(str)$  Name of the DataFrame column containing the values to be used to give a color to the bubbles and to display the color legend
- width  $(fload, optional)$  Width of the chart in vw units (default is 100.0)
- height (float, optional) Height of the chart in vh units (default is 50.0)
- **xstart** (float, optional) X coordinate on vw units where the grid starts (default is 6.0). This value can be used to leave more or less space to the Y axis strings
- strokewidth (int, optional) Width in pixels of the stroke to use for the bubbles (default is 1)
- strokecolor  $(str, optional)$  Color of the stroke to use for the bubbles (default is '#ffffff')
- backcolor (str, optional) Background color of the grid (default is '#aaaaaa')
- backlinecolor (str, optional) Color of the lines defining the cells of the grid (default id '#888888')
- bubblecolors (list of colors, optional) List of colors to use for the bubble. Each color is assigned to one of the unique values of the color column of the input DataFrame (default is px.colors.qualitative.Dark2)
- textcolor ( $str$ , optional) Color to use for the texts, chart title, axis titles, axis values, etc. (default is 'black')
- textweight (int, optional) Weight of the text (default is 400). The chart title, the axis titles and the legend title will be displayed with weight equal to textweight+100
- **fontsize** (*float, optional*) Size of the standard font to use for values displayed in the X and Y axis in vh coordinates (default is 1.1vh). The chart title, the axis titles and the legend title will be displayed with sizes proportional to the fontsize parameter (up to two times for the chart title)
- xtextangle (float, optional) Angle to use for the rotation of values displayed on the X axis (default is 0.0)
- title  $(str, optional)$  Title of the chart (default is ")
- mode (str, optional) Mode to use for the placement of bubbles inside the cells of the grid. Possible values are 'spread' (circles are horizontally displaced), 'concentric' (all circles have their centre in the center of the cell) or 'tangent' (circles are all tangent on the center-bottom point of the cell). Default is 'spread'.
- legendrows (int, optional) Number of rows to use for the legend (default is 2)
- legenditemwidth  $(int, optional)$  Width in percent of the total width of each item of the legend (default is 10)

an instance of widgets.Output with the svg chart displayed in it

## **Example**

Creation of a SVG bubble chart chart to display some of the columns of the mushroom dataset (see [https://www.](https://www.kaggle.com/datasets/uciml/mushroom-classification) [kaggle.com/datasets/uciml/mushroom-classification\)](https://www.kaggle.com/datasets/uciml/mushroom-classification):

```
from IPython.display import display
import pandas as pd
import plotly.express as px
colorlist = px.colors.qualitative.Dark2
from vois import svgBubblesChart
df = pd.read_csv('https://jeodpp.jrc.ec.europa.eu/services/shared/csv/mushrooms.csv
\leftrightarrow<sup>'</sup>)
x \cdot \text{column} = ' \text{cap-shape'}ycolumn = 'cap-surface'
colorcolumn = 'habitat'
sizecolumn = 'count'
dfgrouped = df.groupby([xcolumn, ycolumn, colorcolumn]).size().reset_
˓→index(name=sizecolumn)
dfgrouped.columns = ['Shape', 'Cap surface', 'Mushroom habitat:', 'count']
b = svgBubblesChart.svgBubblesChart(dfgrouped,
                                      height=50.0,
                                      xcolumn=dfgrouped.columns[0],
                                      ycolumn=dfgrouped.columns[1],
                                      colorcolumn=dfgrouped.columns[2],
                                      sizecolumn=dfgrouped.columns[3],
                                      strokewidth=1,
```

```
strokecolor='#ffffff',
backcolor='#f0f0f0',
backlinecolor='#000000',
bubblecolors=colorlist,
fontsize=1.1,
title='Mushrooms analysis',
mode='spread')
```

```
display(b.draw())
display(HTML(b.getlegendsvg()))
```
## getlegendsvg()

Returns a string containing the SVG legend for the sizes of the circles.

## **3.3.1.10 svgGraph module**

SVG visualization of a graph.

```
svgGraph.svgGraph(nodes_name, nodes_label, nodes_color, nodes_pos, edges, edge_label='Value',
                      textcolor='white', edgestrokecolor='lightgrey', edgestrokewidth=0.3, nodestrokecolor='grey',
                      nodestrokewidth=0.3, selectedcolor='red', selectedstrokewidth=0.7, width=300.0,
                      heightpercent=100.0, borderspercent=10.0, nodesradius=3.0, fontsize=3.0, onclick=None)
```
Display of a graph.

- nodes\_name  $(dict)$  Dictionary with Key=nodeid and Value=name (short label to display inside the node)
- nodes\_label  $(dict)$  Dictionary with Key=nodeid and Value=description (long description to display as tooltip of the nodes)
- nodes\_color  $(dict)$  Dictionary with Key=nodeid and Value=color to use for the node
- nodes\_pos  $(dict)$  Dictionary with Key=nodeid and Value=[x,y] coordinates of the node
- edges  $(dict)$  Dictionary with Key=(nodeid1,nodeid2) and Value containing a numerical value to display in the tooltip
- edge\_label  $(str, optional)$  String to display inside the tooltip over an edge of the graph (default is 'Value')
- textcolor (str, optional) Color to use for text of nodes (default is 'white')
- edgestrokecolor (str, optional) Color to use to display the edges (default is 'lightgrey')
- edgestrokewidth  $(f$ *loat* $, optional) Stroke width of the line used to display the edges$ (default is 0.3)
- nodestrokecolor  $(str, optimal)$  Color to use for the border of the nodes (default is 'grey')
- nodestrokewidth  $(f$ *loat* $,  $optional$  Stroke width of the line used to display the bor$ der of the nodes (default is 0.3)
- selectedcolor (str, optional) Color to use to display the border of the selected node (default is 'red')

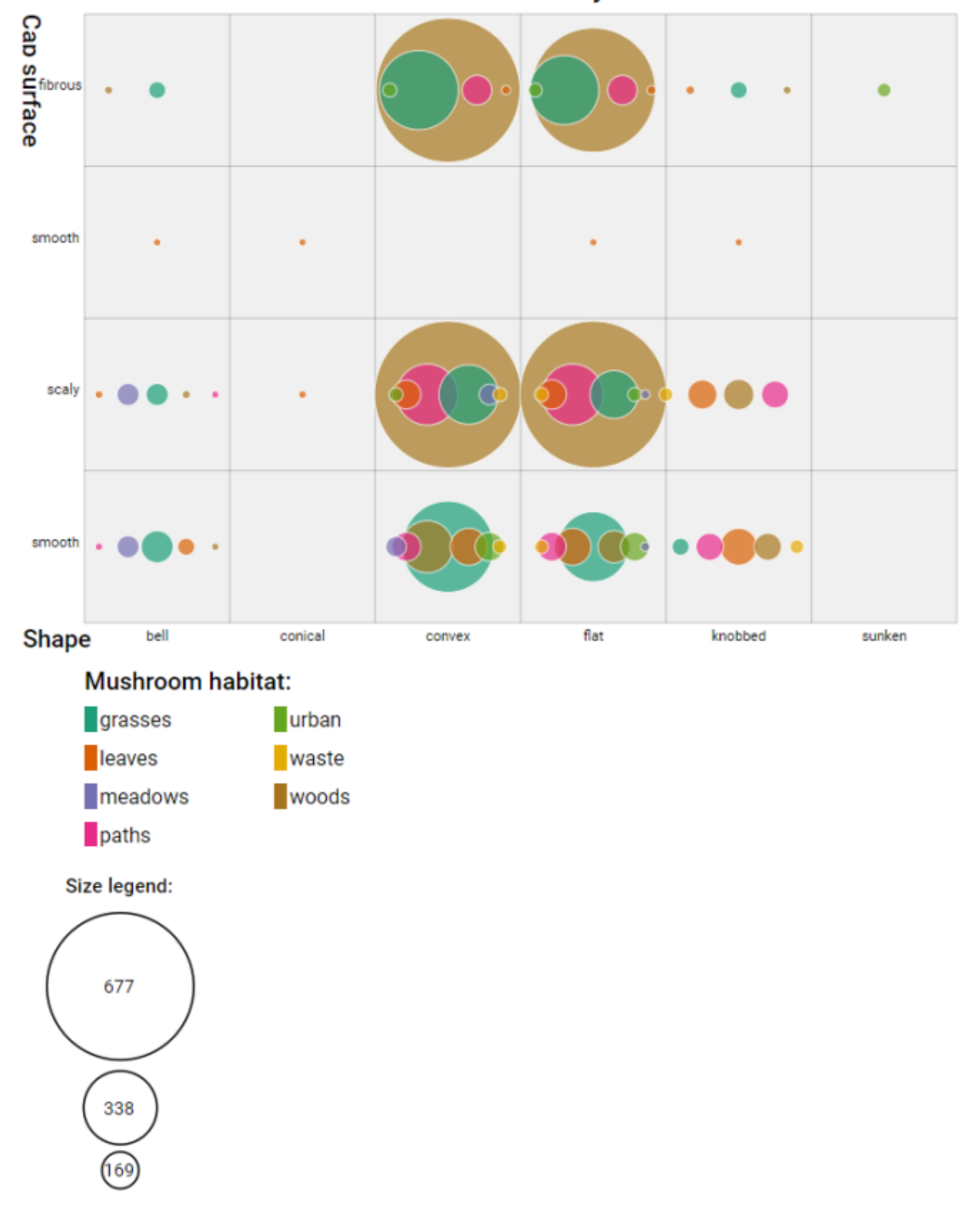

Mushrooms analysis

Fig. 3.18: Example of an interactive bubbles chart in SVG

- selectedstrokewidth (float, optional) Stroke width of the line used to display the border of the selected node (default is 0.7)
- width (int or float or str, optional) Width of the drawing. If an integer or a float is passed, the size is intended in pixels units, otherwise a string containing the units must be passed (example: '4vw'). The default is 300.0 for 300 pixels
- heightpercent (float, optional) Height of the drawing in percentage of the Width (default is 100.0, meaning that a square chart will be created)
- borderspercent (float, optional) Border to add in percentage on each side of the chart to be sure that the nodes circles are completely inside (default is 10.0)
- nodesradius (float, optional) Radius of the circles that represent the nodes. The total graph drawing is created in SVG coordinates [0,100]. Default is 3.0.
- **fontsize** (*float, optional*) Size of the font used for nodes' texts. The total graph drawing is created in SVG coordinates [0,100]. Default is 3.0.
- onclick (function, optional) Python function to call when the user clicks on one of the nodes of the graph. The function will receive as parameter the nodeid of the clicked node, or -1 when the click is outside of all the nodes

an ipywidgets.Output instance with the graph displayed inside

# **Example**

Example of a generation and display of a random graph using networkx library and svgGraph module:

```
from vois import svgGraph
import networkx as nx
import random
r = lambda: random.randint(0,255)
# Generate a random graph using networkx
G = nx.gnp_random_graph(20, 0.2, seed=12345)
# Assign position to nodes using Fruchterman-Reingold force-directed algorithm
nodes_pos = nx.springframework(G, weight='weight', seed=12345)# Extract nodes and edges information from the graph
nodes = list(G.nodes)edges = list(G.edges)
# Generate dictionaries requested by the svgGraph module
nodes_name = dict(zip(node, ['N'+str(x) for x in nodes]))nodes_label = dict(zip(nodes,['Description of node '+str(x) for x in nodes]))
nodes_color = dict(zip(nodes,['#%02X%02X%02X' % (r(),r(),r()) for x in nodes])) \#˓→Random colors
edges_value = dict(zip(edges, [random.random(0,100) for x in edges]))# Display the graph
svgGraph.svgGraph(nodes_name, nodes_label, nodes_color, nodes_pos, edges_value,␣
\rightarrowwidth=800)
```
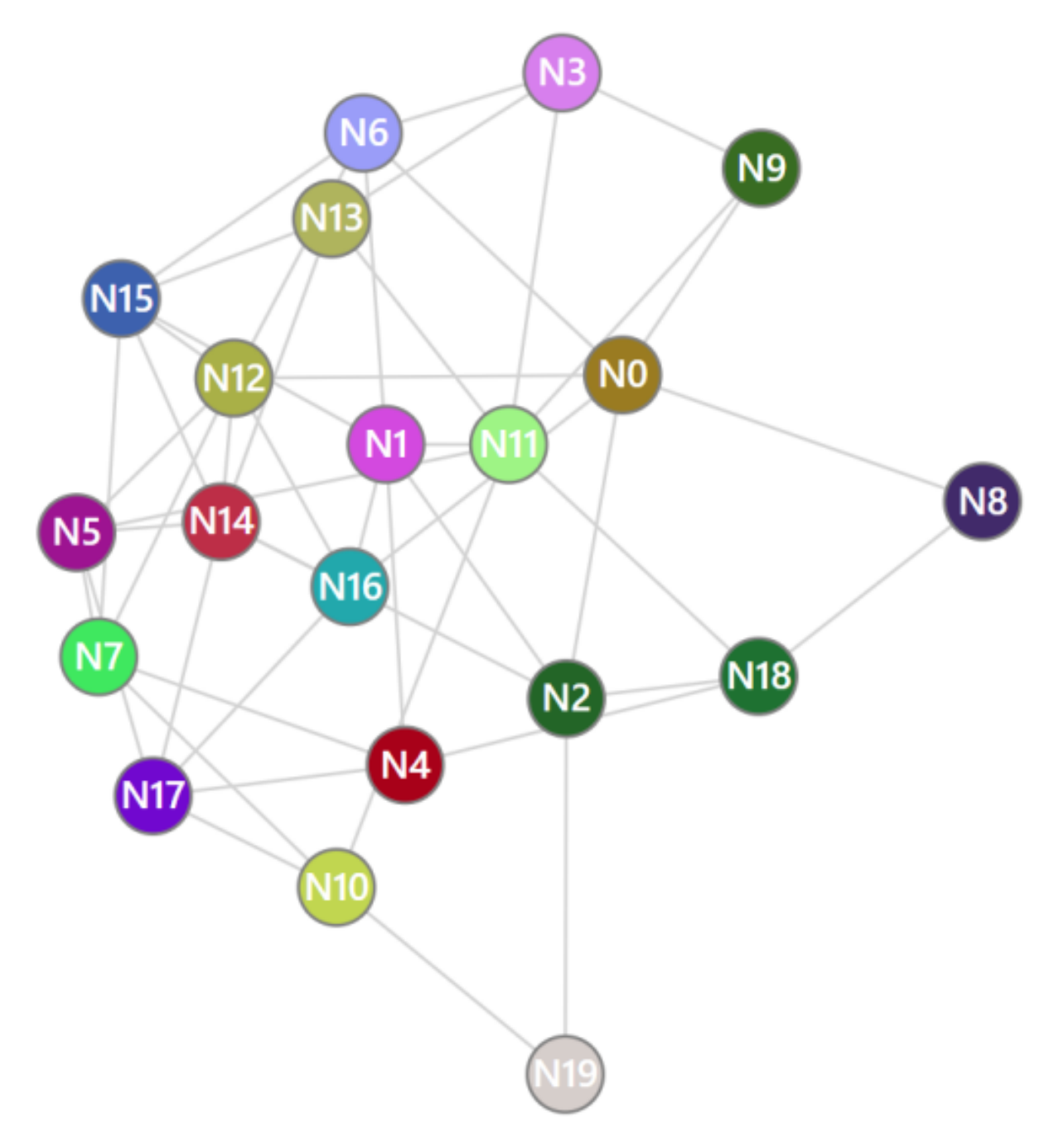

Fig. 3.19: Example of a graph visualization

# **3.3.1.11 svgHeatmap module**

SVG heatmap chart from a pandas DataFrame.

```
svgHeatmap.heatmapChart(df , width=100.0, height=50.0, hTitle=5.0, wTitle=15.0, columnTitleMaxChar=40,
                              textRows='Row', textColumns='Column', textValues='Value', title='Heatmap',
                             fontsize=1.0, colorlist=['rgb(247,251,255)', 'rgb(222,235,247)', 'rgb(198,219,239)',
                              'rgb(158,202,225)', 'rgb(107,174,214)', 'rgb(66,146,198)', 'rgb(33,113,181)',
                              'rgb(8,81,156)', 'rgb(8,48,107)'], textcolor='black', textweight=400,
                              backcolor='white', highlitecolor='#426bb4', highliteback='#dddddd', minvalue=0.0,
                              maxvalue=1.0, decimals=2)
```
Creation of a heatmap chart given an input DataFrame containing only numbers. The index strings and column names are taken as names for rows and columns. The SVG chart has x coordinates expressed in vw coordinates and the y coordinates expressed invh coordinates. Rows and columns of the chart can be selected and the chart will be sorted on decreasing values (when a column is selected, the rows are sorted, and viceversa)

- df (pandas DataFrame) Input DataFrame containing only numbers
- width  $(fload, optional)$  Width of the chart in vw units (default is 100.0)
- height  $(f$ *loat, optional* $) Height of the chart in vh units (default is 50.0)$
- **hTitle** (float, optional) Height of the Title bar in percentage on the height of the chart (default is 5.0)
- wTitle (float, optional) Width of the left space for row titles in percentage of the width pf the chart (default is 15.0)
- columnTitleMaxChar (int, optional) Max number of chars for the column names (longer names are splitted), (default is 40)
- textRows  $(str, optional) Title$  for the rows (default is 'Row')
- textColumns (str, optional) Title for the columns (default is 'Column')
- textValues  $(str, optional)$  Text to label the values in the tooltip when the mouse is over a cell of the chart (default is 'Value')
- title (str, optional) Title of the chart (default is 'Heatmap')
- fontsize (float, optional) Size of the standard font to use for values displayed in the X and Y axis in vh coordinates (default is 1.0vh). The chart title and the axis titles will be displayed with sizes proportional to the fontsize parameter (up to two times for the chart title)
- **colorlist** (list of colors, optional) List of colors to assign to the country polygons (default is the Plotly px.colors.sequential.Blues, see [Plotly sequential color scales](https://plotly.com/python/builtin-colorscales/#builtin-sequential-color-scales) and [Plotly qualitative color sequences](https://plotly.com/python/discrete-color/#color-sequences-in-plotly-express) )
- **textcolor** (str, optional) Color to use for rows and columns text (default is 'black')
- textweight (int, optional) Weight of the text (default is 400). The chart title and the axis titles will be displayed with weight equal to textweight+100
- backcolor (str, optional) Background color (default is 'white')
- highlitecolor  $(str, optimal)$  Color to use for displaying text of the selected row and colum (default is '#426bb4')
- highliteback (str, optional) Color to use as background of the selected row and column (default is '#dddddd')
- minvalue (float, optional) Minimum value of the DataFrame cells to be used for color assignment (default is 0.0)
- maxvalue (float, optional) Minimum value of the DataFrame cells to be used for color assignment (default is 1.0)
- decimals (int, optional) Number of decimals for the tooltip display of cell values (default is 2)

an instance of widgets.Output with the svg chart displayed in it

# **Example**

Creation of a SVG heatmap chart to display a matrix of random numbers:

```
from IPython.display import display
import pandas as pd
import numpy as np
from vois import svgHeatmap
df = pd.DataFrame(np.random.random((20,50)))
```

```
display(svgHeatmap.heatmapChart(df, wTitle=7.0, hTitle=70)
```
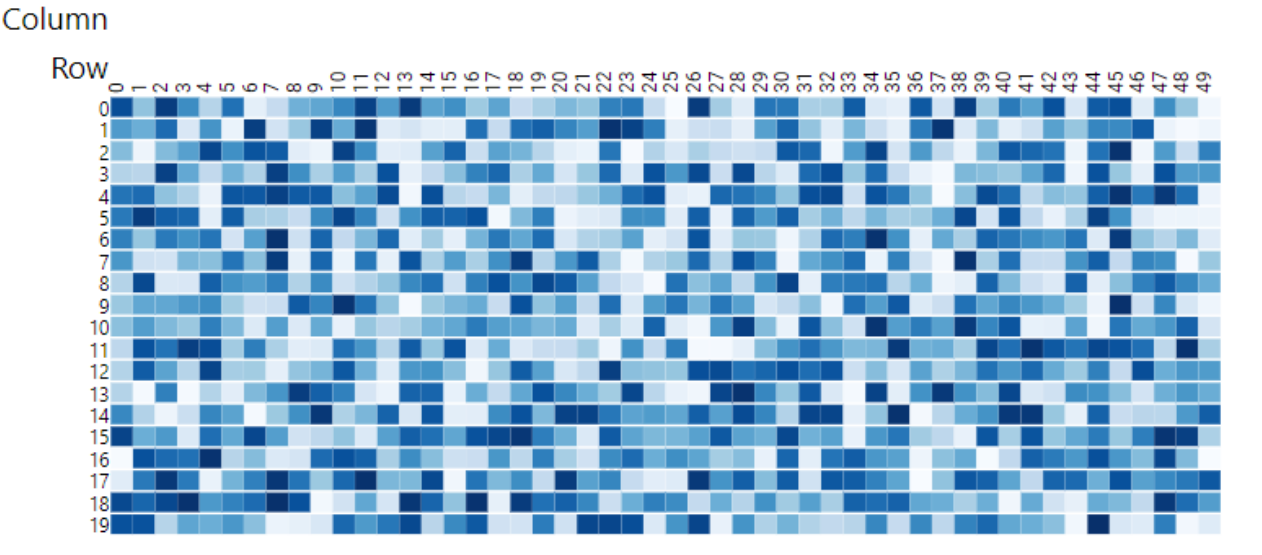

# Heatmap

# Fig. 3.20: Example of an interactive heatmap chart in SVG

# **3.3.1.12 svgMap module**

European map implemented in SVG.

```
svgMap.country_codes = ['LV', 'AL', 'CH', 'AT', 'HR', 'ES', 'IS', 'RO', 'IT', 'VA', 'HU',
'SE', 'NL', 'CZ', 'DE', 'FR', 'ME', 'BE', 'SI', 'LU', 'IE', 'BA', 'MC', 'BG', 'PL', 'LI',
'GB', 'RS', 'SM', 'DK', 'IM', 'EE', 'SK', 'EL', 'LT', 'NO', 'PT', 'AD', 'MK', 'MT', 'GI',
'FI', 'XK', 'CY']
```
List of all the codes for the countries managed by the svgMap module, following the EUROSTAT country codes.

See [EUROSTAT country codes](https://ec.europa.eu/eurostat/statistics-explained/index.php?title=Glossary:Country_codesfortheEUROSTATcodes)

**Type**

List of 2 characters strings

svgMap.country\_name = {'AD': 'Andorra', 'AL': 'Albania', 'AT': 'Austria', 'BA': 'Bosnia and Herzegovina', 'BE': 'Belgium', 'BG': 'Bulgaria', 'CH': 'Switzerland', 'CY': 'Cyprus', 'CZ': 'Czechia', 'DE': 'Germany', 'DK': 'Denmark', 'EE': 'Estonia', 'EL': 'Greece', 'ES': 'Spain', 'FI': 'Finland', 'FR': 'France', 'GB': 'United Kingdom', 'GI': 'Gibraltar', 'HR': 'Croatia', 'HU': 'Hungary', 'IE': 'Ireland', 'IM': 'Isle of Man', 'IS': 'Iceland', 'IT': 'Italy', 'LI': 'Liechtenstein', 'LT': 'Lithuania', 'LU': 'Luxembourg', 'LV': 'Latvia', 'MC': 'Monaco', 'ME': 'Montenegro', 'MK': 'North Macedonia', 'MT': 'Malta', 'NL': 'Netherlands', 'NO': 'Norway', 'PL': 'Poland', 'PT': 'Portugal', 'RO': 'Romania', 'RS': 'Republic of Serbia', 'SE': 'Sweden', 'SI': 'Slovenia', 'SK': 'Slovakia', 'SM': 'San Marino', 'VA': 'Vatican', 'XK': 'Kosovo'}

dict with key=EUROSTAT code of countries, value=name of the country.

svgMap.svgMapEurope(*df* , *code\_column=None*, *value\_column='value'*, *label\_column='label'*, *codes\_selected=[]*, *width=400*, *colorlist=['#0d0887', '#46039f', '#7201a8', '#9c179e', '#bd3786', '#d8576b', '#ed7953', '#fb9f3a', '#fdca26', '#f0f921']*, *stdevnumber=2.0*, *fill='#f1f1f1'*, *stroke='#232323'*, *stroke\_selected='#00ffff'*, *stroke\_width=3.0*, *onhoverfill='yellow'*, *decimals=2*, *minallowed\_value=None*, *maxallowed\_value=None*, *hoveronempty=False*, *legendtitle=''*, *legendunits=''*, *bordercolor='black'*, *textcolor='black'*, *dark=False*)

Static map of European countries with color legend obtained by joining with a Pandas DataFrame.

- **df** (Pandas DataFrame) Pandas DataFrame to use for assigning values to the countries. It has to contain at least a column with numeric values.
- code\_column (str, optional) Name of the column of the Pandas DataFrame containing the unique code of the countries in the EUROSTAT Country Codes standard (see [https:](https://ec.europa.eu/eurostat/statistics-explained/index.php?title=Glossary:Country_codes) [//ec.europa.eu/eurostat/statistics-explained/index.php?title=Glossary:Country\\_codes\)](https://ec.europa.eu/eurostat/statistics-explained/index.php?title=Glossary:Country_codes). This column is used to perform the join with the internal attribute of the countries vector dataset that contains the country code. If the code\_column is None, the code is taken from the index of the DataFrame, (default is None)
- value\_column  $(str, optional)$  Name of the column of the Pandas DataFrame containing the values to be assigned to the countries using the join on the EUROSTAT Country Codes (default is 'value')
- codes\_selected (list of strings, optional) List of codes of countries to display as selected (default is [])
- width  $(int, optional) Width$  of the map in pixels (default is 400)
- **colorlist** (list of colors, optional) List of colors to assign to the country polygons (default is the Plotly px.colors.sequential.Plasma, see [Plotly sequential color scales](https://plotly.com/python/builtin-colorscales/#builtin-sequential-color-scales) and [Plotly qualitative color sequences](https://plotly.com/python/discrete-color/#color-sequences-in-plotly-express) )
- stdevnumber (float, optional) The correspondance between the values assigned to country polygons and the colors list is done by calculating a range of values [min,max] to linearly map the values to the colors. This range is defined by calculating the mean and standard deviation of the country values and applying this formula [mean - stdevnumber\*stddev, mean + stdevnumber\*stddev]. Default is 2.0
- **fill** (str, optional) Fill color to use for the countries that are not joined (default is '#f1f1f1')
- stroke (str, optional) Color to use for the border of countries (default is '#232323')
- stroke\_selected  $(str, optimal)$  Color to use for the border of the selected countries (default is '#00ffff')
- stroke\_width (float, optional) Width of the border of the country polygons in pixels (default is 3.0)
- onhoverfill  $(str, optional)$  Color for highlighting countries on hover (default is 'yellow')
- decimals (int, optional) Number of decimals for the legend numbers display (default is 2)
- minallowed\_value  $(f$ *loat* $,  $optional)$  Minimum value allowed, to force the calcula$ tion of the [min,max] range to map the values to the colors
- maxallowed\_value (float, optional) Maximum value allowed, to force the calculation of the [min,max] range to map the values to the colors
- hoveronempty (bool, optional) If True highlights polygon on hover even if no value present in input df for the polygon (default is False)
- legendtitle  $(str, optional)$  Title to add on top of the legend (default is  $")$
- legendunits (str, optional) Units of measure to add to the bottom of the legend (default is '')
- **bordercolor** ( $str$ ,  $optional$ ) Color for lines and rects of the legend (default is 'black')
- textcolor  $(str, optional) Color for texts of the legend (default is 'black')$
- dark (bool, optional) If True, the bordercolor and textcolor are set to white (default is False)

a string containing SVG text to display the map of European countries

#### **Example**

Map of European countries joined with random values in [0,100]:

```
import numpy as np
import pandas as pd
import plotly.express as px
from vois import svgMap
countries = svgMap.country_codes
# Generate random values and create a dictionary: key=countrycode, value=random in␣
\rightarrow [0.0,100.0]
```

```
d = dict(zip(countries, list(np.random.uniform(size=len(countries),low=0.0,high=100.
→(0))))
# Create a pandas dataframe from the dictionary
df = pd.DataFrame(d.items(), columns=['iso2code', 'value'])
svg = svgMap.svgMapEurope(df,
                          code_column='iso2code',
                          width=650,
                          stdevnumber=1.5,
                          colorlist=px.colors.sequential.Viridis,
                          stroke_width=4.0,
                          stroke_selected='red',
                          onhoverfill='#f8bd1a',
                          codes_selected=['IT'],
                          legendtitle='Legent title',
                          legendunits='KTOE per 100K inhabit.')
display(HTML(svg))
```
# **3.3.1.13 svgPackedCirclesChart module**

SVG Packed Circles chart from a pandas DataFrame.

svgPackedCirclesChart.svgPackedCirclesChart(*df* , *valuecolumn*, *labelcolumn*, *dimension=30.0*, *colorlist=['rgb(247,251,255)', 'rgb(222,235,247)', 'rgb(198,219,239)', 'rgb(158,202,225)', 'rgb(107,174,214)', 'rgb(66,146,198)', 'rgb(33,113,181)', 'rgb(8,81,156)', 'rgb(8,48,107)']*, *title=''*, *titlecolor='black'*, *titleweight=600*, *titlecentered=False*, *titlesize=1.6*, *labelcolor='black'*, *fontsize=1.3*, *drawscale=True*, *scaledigits=2*)

Creation of a packed circles chart given an input DataFrame. Labels are taken from the labelcolumn column of the DataFrame, and numerical values from the valuecolumn column. The chart displays the values with proportional size circles packed toward the centre of the chart.

- df (pandas DataFrame) Input DataFrame
- valuecolumn  $(str)$  Name of the DataFrame column containing the values to be used for the size of the circles
- labelcolumn  $(str)$  Name of the DataFrame column containing the description of each circle
- dimension (float, optional) Side of the square containing the chart in vw coordinates (default is 20.0). If drawscale is True, the total height of the chart will be titleh+dimension+fontsize+0.5 vw, otherwise it will be
- colorlist (list of colors, optional) List of colors to use for the circles, given their size (default is px.colors.sequential.Blues)
- title  $(str, optional)$  Title of the chart (default is ")

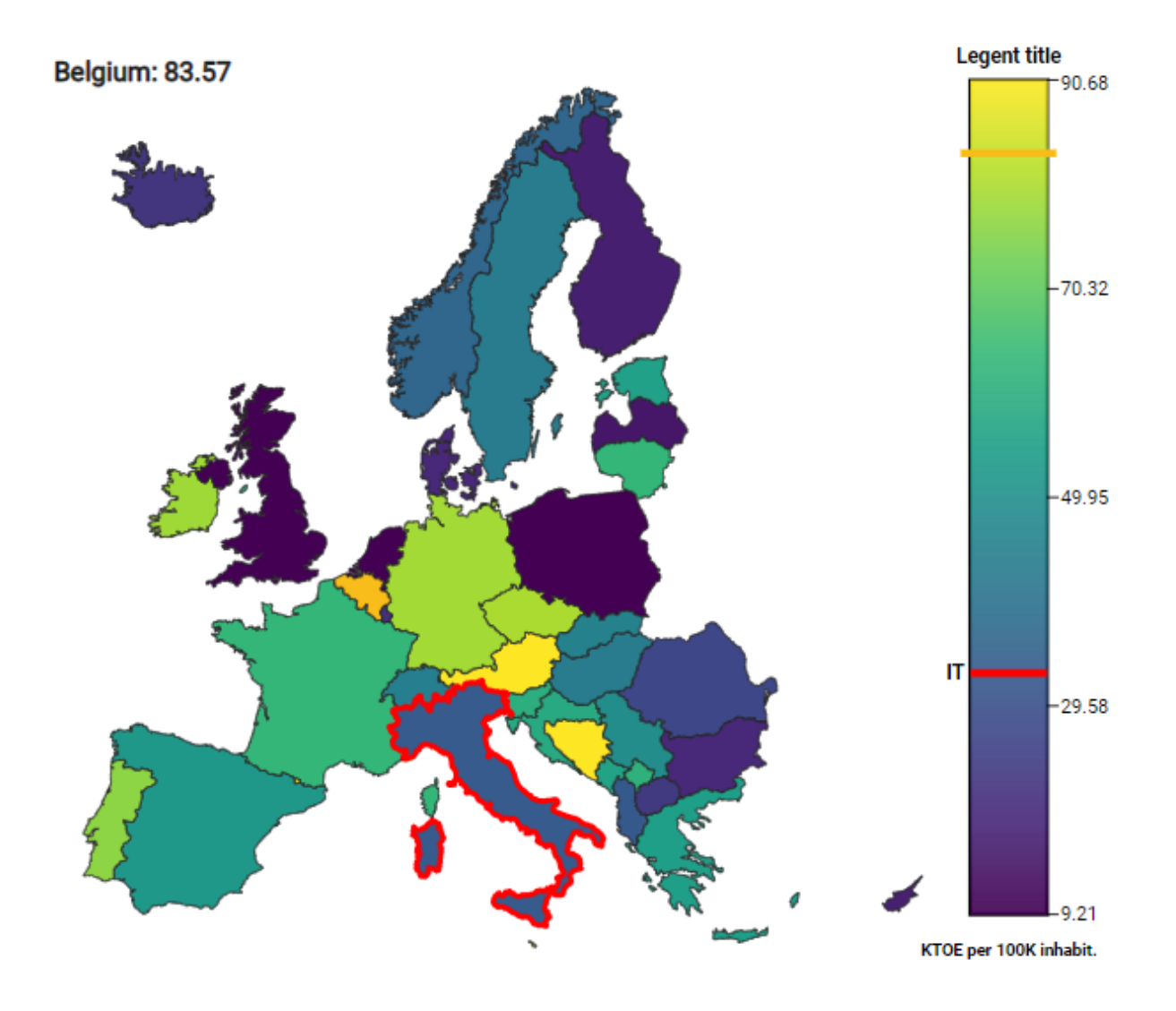

Fig. 3.21: Example of a static map of European countries created as an SVG drawing

- titlecolor  $(str, optional)$  Color to use for the title (default is 'black')
- titleweight (int, optional) Font weight to use for the title (default is 600)
- titlecentered (bool, optional) If True the title will be displayed in center-top position (default is False)
- titlesize (float, optional) Font size in vw coordinate to use for the title of the chart (default is 1.3)
- labelcolor (str, optional) Color to use for the labels of the circles (default is 'black')
- **fontsize** (float, optional) Font size in vw coordinates to use for the labels of the circles (default is 1.0)
- drawscale (bool, optional) If Trues, the chart will display an horizontal scale below the circles (default is True)
- scaledigits (int, optional) Number of decimal digits to display in the tooltip of the scalebar (default is 2)

a string containing SVG code that can be displayed using display(HTML(. . . ))

# **Example**

Creation of a SVG packed circles chart chart to display some values relater to years:

```
from IPython.display import display
import pandas as pd
import plotly.express as px
from vois import svgPackedCirclesChart
table = [['Year', 'Occurrencies'],
         [2016, 251],
         [2017, 239],
         [2018, 186],
         [2019, 142],
         [2020, 59],
         [2021, 47],
         [2022, 95],
\mathbf{1}headers = table.pop(0)df = pd.DataFrame(table, columns=headers)
svg = svgPackedCirclesChart.svgPackedCirclesChart(df,
                                                    'Occurrencies',
                                                    'Year',
                                                    dimension=310,
                                                    colorlist=px.colors.sequential.
˓→YlOrRd,
                                                    labelcolor='#aaaaaa',
                                                    fontsize=13,
                                                    title='Occurrencies per year:')
display(HTML(svg))
```
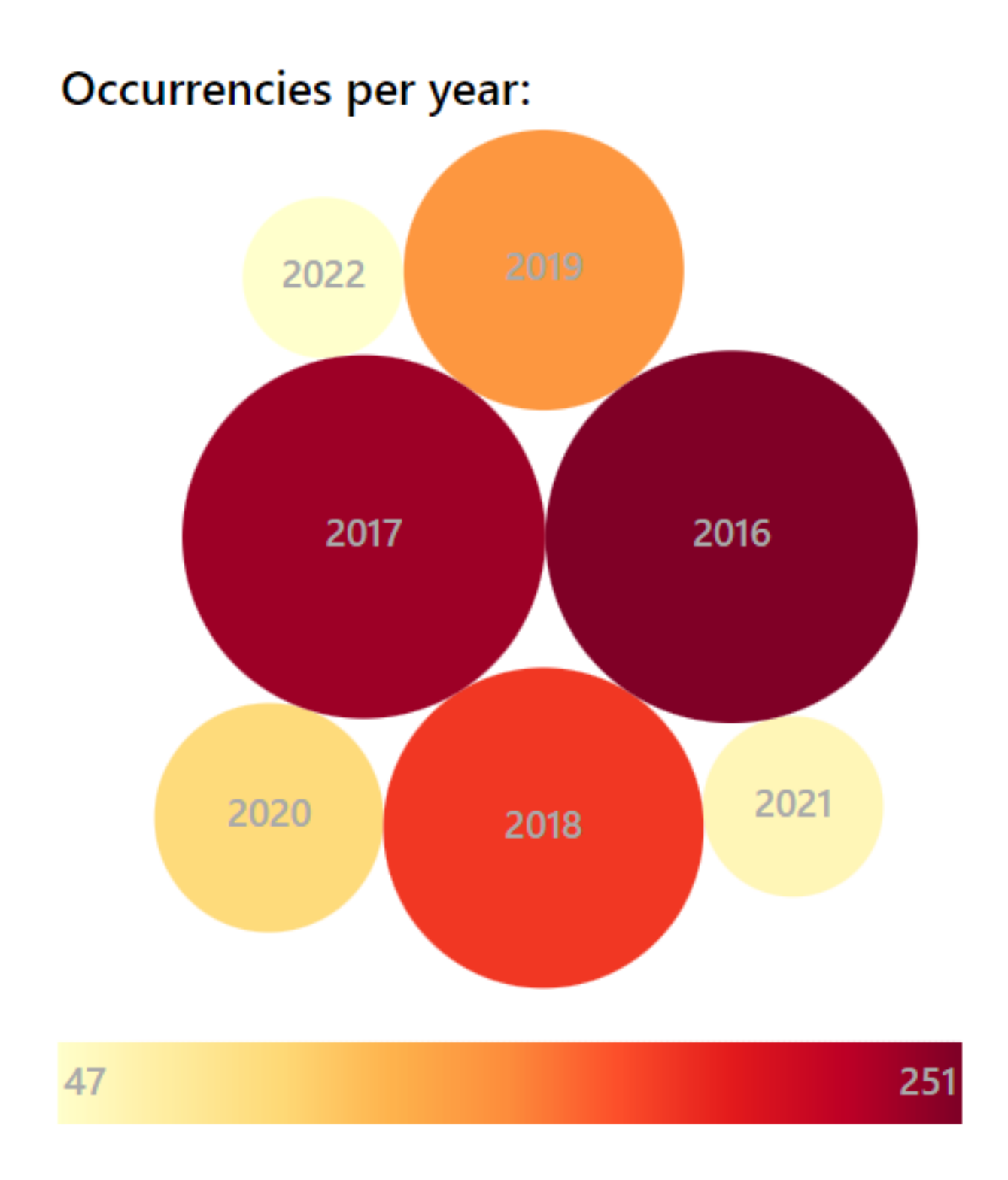

Fig. 3.22: Example of a packed circles chart in SVG

# **3.3.1.14 svgRankChart module**

SVG RankChart to display vertically aligned rectangles.

svgRankChart.svgRankChart(*title='Ranking of labels'*, *width=20.0*, *height=90.0*, *names=[]*, *values=[]*, *splitnamelenght=40*, *addposition=True*, *fontsize=1.1*, *titlecolor='black'*, *textweight=400*, *colorlist=['rgb(247,251,255)', 'rgb(222,235,247)', 'rgb(198,219,239)', 'rgb(158,202,225)', 'rgb(107,174,214)', 'rgb(66,146,198)', 'rgb(33,113,181)', 'rgb(8,81,156)', 'rgb(8,48,107)']*, *fixedcolors=False*, *enabledeselect=False*, *selectfirstatstart=True*, *selectcolor='red'*, *hovercolor='yellow'*, *stdevnumber=2.0*, *minallowed\_value=None*, *maxallowed\_value=None*, *on\_change=None*)

Creation of a chart given a list of labels and corresponding numerical values. The labels are ordered according to the decreasing values and displayed as a vertical list of rectangles. Click on the rectangles is managed by calling a custom python function.

- title (str, optional) Title of the chart (default is 'Ranking of labels')
- width  $(f$ loat, optional) Width of the chart in vw units (default is 20.0)
- height (float, optional) Height of the chart in vh units (default is  $90.0$ )
- names (list of str, optional) List of names to display inside the rectangles (default is  $[]$
- **values** (list of float, optional) List of numerical values of the same length of the names list (default is [])
- splitnamelenght (int, optional) Maximum number of characters to display in a row. If the name length is higher, it is splitted in two rows (default is 40)
- addposition (bool, optional) If True, the position is added in front of the name (starting from 1 and determined by the accompanying value). Default is True
- fontsize  $(f$ *loat* $,$ *optional* $) Size of the standard font to use for names in vh coor$ dinates (default is 1.1vh). The chart title will be displayed with sizes proportional to the fontsize parameter (up to two times for the chart title)
- titlecolor (str, optional) Color to use for the chart title (default is 'black')
- textweight (int, optional) Weight of the text written inside the rectangles (default is 400). The chart title will be displayed with weight equal to textweight+100
- colorlist (list of colors, optional) List of colors to assign to the rectangles based on the numerical values (default is the inverted Plotly px.colors.sequential.Blues, see [Plotly sequential color scales](https://plotly.com/python/builtin-colorscales/#builtin-sequential-color-scales) and [Plotly qualitative color sequences](https://plotly.com/python/discrete-color/#color-sequences-in-plotly-express) )
- **fixedcolors** (bool, optional) If True, the list of colors is assigned to the values in their original order (and colorlist must contain the same number of elements!). Default is False
- enabledeselect (bool, optional) If True, a click on a selected element deselects it, and the on\_change function is called with None as argument (default is False)
- selectfirstatstart  $(bool, optional) If True, at start the rectangle corresponding$ to the greatest value is selected (default is True)
- selectcolor  $(str, optional)$  Color to use for the border of the selected rectangle (default is 'red')
- hovercolor (str, optional) Color to use for the border on hovering the rectangles (default is 'yellow')
- stdevnumber  $(f$ *loat* $,  $optional$ ) The correspondance between the values and the col$ ors list is done by calculating a range of values [min,max] to linearly map the values to the colors. This range is defined by calculating the mean and standard deviation of the values and applying this formula [mean - stdevnumber\*stddev, mean + stdevnumber\*stddev]. Default is 2.0
- minallowed\_value (float, optional) Minimum value allowed, to force the calculation of the [min,max] range to map the values to the colors
- maxallowed\_value (float, optional) Maximum value allowed, to force the calculation of the [min,max] range to map the values to the colors
- **on\_change** (function, optional) Python function to call when the selection of the rectangle items changes (default is None). The function is called with a tuple as unique argument. The tuple will contain (name, value, originalposition) of the selected rectangle

#### **Return type**

an instance of widgets.Output with the svg chart displayed in it

## **Example**

Creation of a SVG chart to display some names ordered by correspondent values:

```
from IPython.display import display
from ipywidgets import widgets
from vois import svgRankChart
import numpy as np
import plotly.express as px
# List of sentences
names = ['European society needs to grasp the opportunities brought by the digital˓→transformation',
         'A deep transformation such as the one facilitated by digital technologies
\hookrightarrow<sup>'</sup>,
         'The progress needs to be evenly distributed across all regions',
         'Over the next decade the EU economy and society need to undergo a␣
˓→profound transformation',
         'The design of green and digital policy actions needs to consider socio-
˓→economic and territorial impacts',
         'The EU supports the shift to a sustainable and resilient growth model',
         'Address the challenges arising from the demographic transition',
         'Geospatial data and methods are (usually) globally applicable',
         'Considerable EU investments',
         'The acceleration of the implementation of the Fit for 55 package',
         'To become climate-neutral by 2050, Europe needs to decarbonise',
         'Efforts need to be intensified in the harder-to-decarbonise sectors',
         'The Commission recently decided to better understand the environment␣
˓→interface',
         'One Health was already recognised by the Commission as an emerging
˓→priority',
         'Achieving sustainability requires a holistic, well-coordinated approach',
         'The conflict in Ukraine is endangering food security and has implications␣
```
(continues on next page)

(continued from previous page)

```
\rightarrowfor food supply chains',
         'The food system is composed of sub-systems and interacts with other key␣
˓→systems',
         'The future of the EU and its position in the world will be influenced by<sub>u</sub>
˓→population trajectories',
         'Policymakers are often asked to react quickly to new circumstances',
         'Obtaining economic benefit from natural resources whilst maintaining␣
˓→natural capital',
         'We must be able to create EU policies that decouple resource use from␣
˓→economic development',
         'Robust, resilient and innovative EU economy is a necessary condition for␣
˓→ensuring the well-being'
         ]
# Randomly generated values for each sentence
values = np.random.uniform(low=0.5, high=25.0, size=(len(names,)))
debug = widgets.output()display(debug)
def on_change(arg):
    with debug:
        print(arg)
out = svgRankChart.svgRankChart(names=names,
                                 values=values,
                                 width=20.0,height=90.0,
                                 splitnamelenght=45,
                                 addposition=False,
                                 fontsize=1.3,
                                 selectfirstatstart=False,
                                 colorlist=px.colors.sequential.Viridis,
                                 hovercolor='blue',
                                 on_change=on_change)
display(out)
```
## **3.3.1.15 svgUtils module**

SVG drawings for general use.

```
svgUtils.AnimatedPieChart(values=[10.0, 25.0, 34.0, 24.0, 23.0], colors=['#2d82c2', '#95cb92', '#e7ee99',
                                 '#ffde88', '#ff945a', '#e34e4f'], labels=None, duration=0.75, fillpercentage=2,
                                 backcolor='#f1f1f1', dimension=400, textcolor='black', fontsize=15,
                                 textweight=400, decimals=1, centertext='', centercolor='black',
                                 centerfontsize=18, centertextweight=500, onclick=None,
                                additional_argument=None, is_selected=False, displayvalues=True)
```
Creation of an animated pie chart in SVG format. Given an array of float values, and optional labels, the function draws a pie chart that fills its slices with a short animation. An ipywidgets.Output instance is returned, which has the SVG chart displayed in it. By passing a value to the onclick parameter, it is possible to manage the click

# **Ranking of labels**

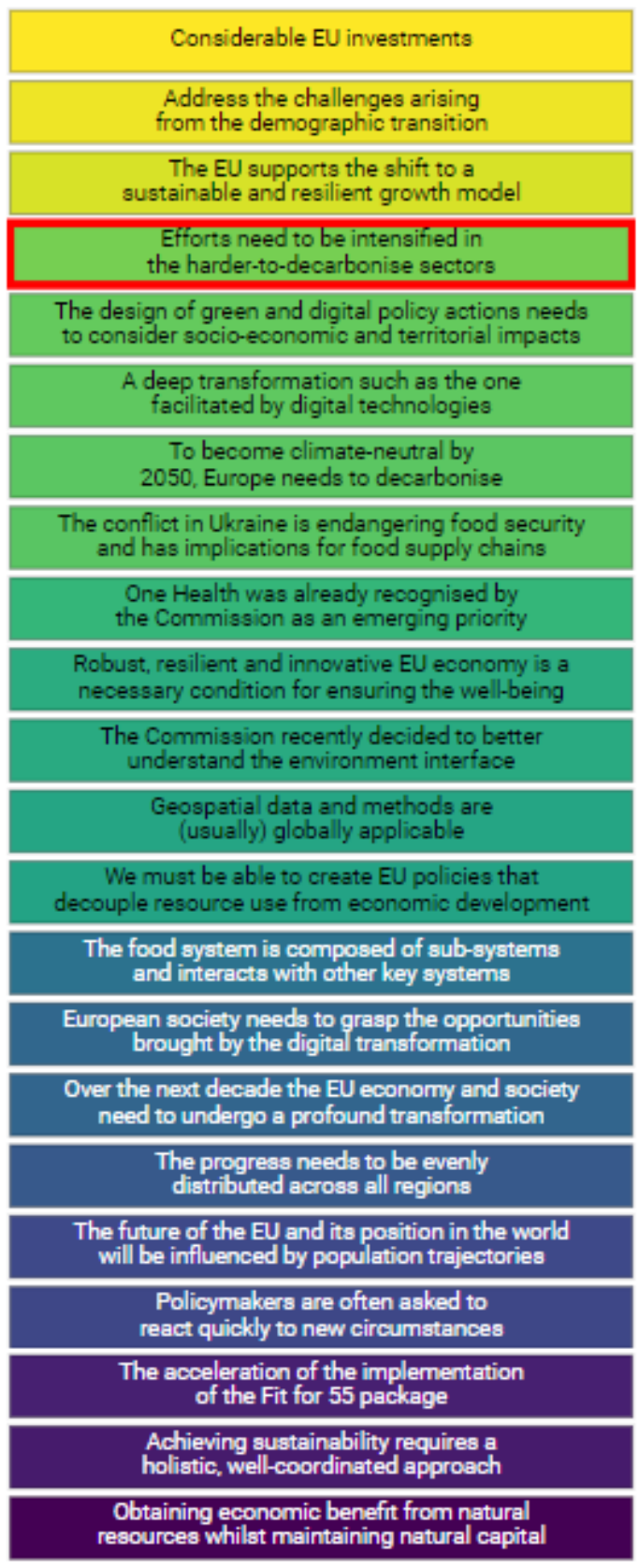

event on the slices of the pie, providing interactivity to the drawing. The capture of the click event is done using the [ipyevents library](https://github.com/mwcraig/ipyevents) .

### **Parameters**

- values (list of float values, optional) List of float values that represent the relative dimension of each of the slices (default is [10.0, 25.0, 34.0, 24.0, 23.0])
- colors (list of strings representing colors, optional) Colors to use for each of the slices of the pie (default is ['#2d82c2', '#95cb92', '#e7ee99', '#ffde88', '#ff945a', '#e34e4f'])
- labels Labels for each of the slices of the pie (default is None)
- strings  $(iist of)$  Labels for each of the slices of the pie (default is None)
- **optional** Labels for each of the slices of the pie (default is None)
- duration (float, optional) Duration in seconds of the animation (default is  $0.75$  seconds)
- fillpercentage (int, optional (in  $(0, 1, 2, 3, 4)$ ) Amount of the circle that is filled by the slices (default is 2 which means  $60\%$ )
- backcolor  $(str, optional) Background color of the pie (default is '#f1f1f1')$
- dimension (int or float or str, optional) Side of the drawing. If an integer or a float is passed, the size is intended in pixels units, otherwise a string containing the units must be passed (example: '4vh'). Th default is 400.0 for 400 pixels
- textcolor  $(str, optional)$  Color of text
- fontsize (int, optional) Dimension of text in pixels (default is 15)
- textweight (int, optional) Weight of text (default is  $400$ ,  $>= 500$  is Bold)
- decimals (int, optional) Number of decimal to use for the display of numbers (default is 1)
- centertext  $(str, optional)$  Text string to display at the center of the pie (default is '')
- centercolor  $(str, optional) Color$  to use for the central text
- centerfontsize  $(int, optional)$  Text dimension for the text displayed at the center of the pie
- centertextweight (int, optional) Weight of central text (default is 500,  $>=$  500 is Bold)
- **onclick** (function, optional) Python function to call when the user clicks on one of the slices of the pie. The function will receive as first parameter the index of the clicked slice, and the additional\_argument as second parameter
- additional\_argument (any, optional) Additional parameter passed to the onclick function when the user clicks on one of the slices of the pie (default is None)
- is\_selected (bool, optional) Flag to select the pie chart (default is False)
- displayvalues (bool, optional) If True each slide of the pie will display, inside parenthesis, the corresponding value (default is True)

#### **Return type**

a tuple containing an instance of ipywidgets.Output() widget, and a string containing the SVG code of the drawing

Example of a pie chart:

```
from vois import svgUtils
import plotly.express as px
from ipywidgets import widgets
debug = widgets.output()display(debug)
def onclick(arg):
    with debug:
        print('clicked %s' % arg)
out, txt = svgUtils.AnimatedPieChart(values=[10.0, 25.0, 18.0, 20.0, 9.5],
                                      labels=['Option<br>>>1', 'Option<br>>2',
                                               'Option 3', 'Option 4',
                                              'Others'],
                                      centerfontsize=28,
                                      fontsize=16, textweight=400,
                                      colors=px.colors.qualitative.D3,
                                      backcolor='#dfdfdf',
                                      centertext='Example Pie',
                                      onclick=onclick,
                                      dimension=380.0,
                                      duration=1.0)
display(out)
```

```
svgUtils.SmallCircle(text1, text2, percentage, forecolor='#308040', backcolor=None, textcolor='white',
                         dimension=300.0, fontsize=16.0, textsize=0.0)
```
Display of a circle graphics displaying a text and a percentage value. It shows an animation to reach the requested percentage of the full circle.

## **Parameters**

- text1 (str) First string of text to display inside the circle (usually a brief description of the variable displayed)
- text2  $(str)$  Second string of text to display inside the circle (usually the numercal value)
- **percentage**  $(fload)$  Value in percentage to be displayed
- forecolor  $(str, optional)$  Color to use for the circle border (default is '#308040')
- backcolor ( $str$ , optional) Color to use for the interior of the circle (default is None, so a lighter color is generated from the forecolor)
- textcolor  $(str, optional) Color to use for text (default is 'white')$
- dimension (int or float or str, optional) Side of the drawing. If an integer or a float is passed, the size is intended in pixels units, otherwise a string containing the units must be passed (example: '4vh'). The default is 300.0 for 300 pixels
- textsize (float, optional) Text dimension in pixels (default is 0.0 which means that it is automatically calculated from the dimension of the drawing)

## **Return type**

an ipywidgets.Output instance with the circle already displayed inside

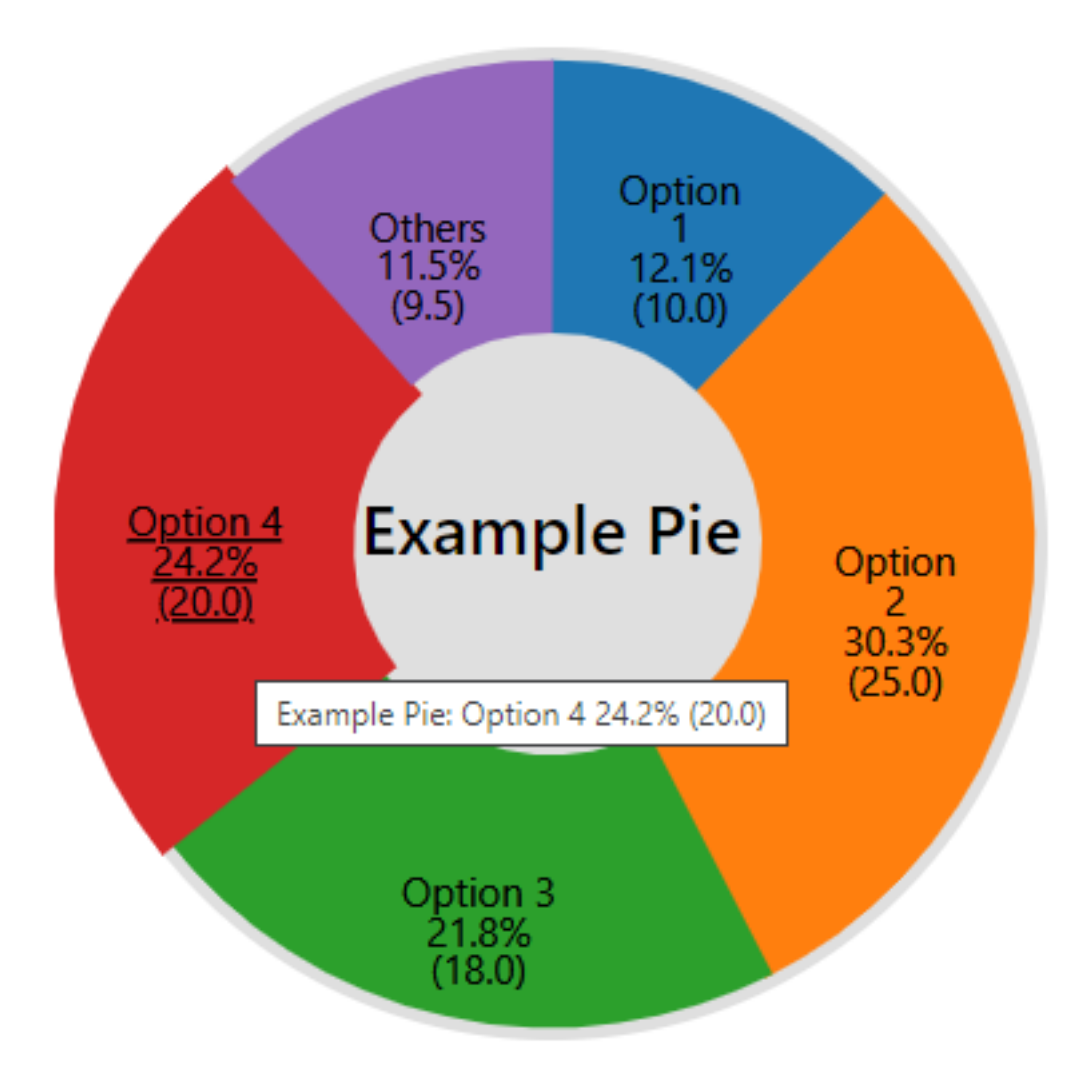

Fig. 3.24: Example of an animated SVG to graphically represent a pie chart

Example of a circle to represent a percentage with an animation:

```
from vois import svgUtils
from random import randrange
percentage = randrange(1000)/10.0svgUtils.SmallCircle('Green<br>deal',
                     '%.1f%%' % percentage,
                     percentage,
                     forecolor="#308040",
                     dimension=200)
```
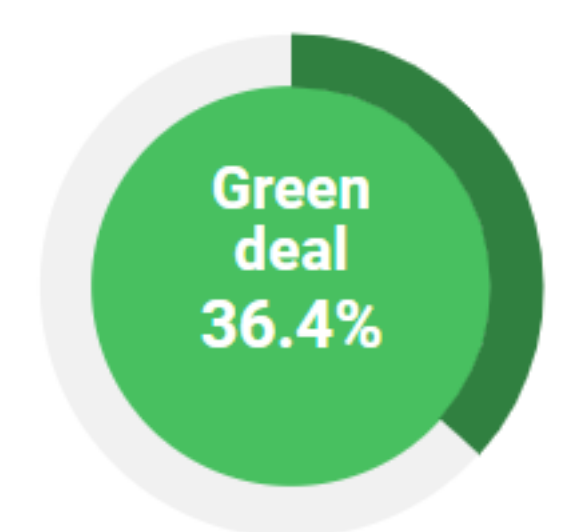

Fig. 3.25: Example of an animated SVG to graphically represent a percentage value

svgUtils.categoriesLegend(*title*, *descriptions*, *width=200*, *elemHeight=38*, *bordercolor='black'*, *borderWidth=2*, *textcolor='black'*, *colorlist=['#fef4ef', '#fdd3c0', '#fca080', '#fa6a49', '#e23026', '#b11117', '#66000c']*, *dark=False*)

Creation of a legend for categories given title and descriptions of the classes.

- title  $(str)$  Title of the legend
- descriptions (list of strings) Description of each of the classe of the legend. If a description contains a ' ' character, the text after it is displayed as multi-line text in smaller font
- width  $(int, optional) Width$  in pixel of the legend (default is 200)
- elemHeight (int, optional) Height in pixels of each of the elements of the legend (default is 38)
- bordercolor  $(str, optional) Color of the border of the legend elements (default is$ 'black')
- borderWidth (int, optional) Width in pixels of the border of the legend elements (default is 2)
- textcolor  $(str, optimal)$  Color of text for the legend elements (default is 'black')
- colorlist (list of colors, optional) List of colors to assign to the country polygons (see [Plotly sequential color scales](https://plotly.com/python/builtin-colorscales/#builtin-sequential-color-scales) and [Plotly qualitative color sequences](https://plotly.com/python/discrete-color/#color-sequences-in-plotly-express) )
- $\bullet$  dark (bool, optional) If True, the bordercolor and textcolor are set to white (default is False)

## **Return type**

a string containing SVG text to display the legend

## **Example**

Example of the creation of an SVG drawing for a categories legend:

```
from vois import svgUtils
import plotly.express as px
svg = svgUtils.categoriesLegend("Legend title",
                                ['1: Very long class description that can span␣
˓→multiple lines and that contains no info at all',
                                 'Class 2', 'Class 3', 'Class 4'],
                                colorlist=px.colors.sequential.Blues,
                                width=250)
display(HTML(svg))
```
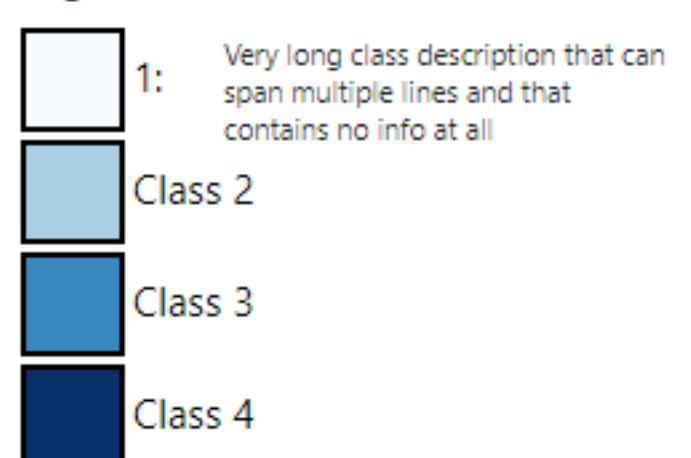

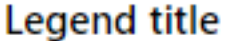

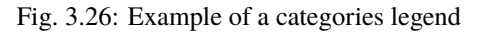

svgUtils.graduatedLegend(*df* , *code\_column=None*, *value\_column='value'*, *label\_column='label'*, *dictnames=None*, *codes\_selected=[]*, *colorlist=['#0d0887', '#46039f', '#7201a8', '#9c179e', '#bd3786', '#d8576b', '#ed7953', '#fb9f3a', '#fdca26', '#f0f921']*, *stdevnumber=2.0*, *fill='#f1f1f1'*, *stroke\_selected='#00ffff'*, *decimals=2*, *minallowed\_value=None*, *maxallowed\_value=None*, *hoveronempty=False*, *legendtitle=''*, *legendunits=''*, *fontsize=20*, *width=200*, *height=600*, *bordercolor='black'*, *textcolor='black'*, *dark=False*)

Creation of graduated legend in SVG format. Given a Pandas DataFrame in the same format of the one in input to [interMap.geojsonMap\(\)](#page-69-0) function, this functions generates an SVG drawing displaying a graduated colors legend.

- df (Pandas DataFrame) Pandas DataFrame to use for assigning values to features. It has to contain at least a column with numeric values.
- $code_colum(str, optional) Name of the column of the df Pandas DataFrame con$ taining the unique code of the features. This column is used to perform the join with the internal attribute of the geojson vector dataset that contains the unique code. If the code\_column is None, the code is taken from the index of the DataFrame, (default is None)
- value\_column (str, optional) Name of the column of the Pandas DataFrame containing the values to be assigned to the features using the join on geojson unique codes (default is 'value')
- label\_column (str, optional) Name of the column of the Pandas DataFrame containing the label to be assigned to the features using the join on geojson unique codes (default is 'label')
- $\bullet$  dictnames (dict, optional) Dictionary to convert codes to names when displaying the selection (default is None)
- codes\_selected (list of strings, optional) List of codes of features to display as selected (default is [])
- colorlist (list of colors, optional) List of colors to assign to the country polygons (default is the Plotly px.colors.sequential.Plasma, see [Plotly sequential color scales](https://plotly.com/python/builtin-colorscales/#builtin-sequential-color-scales) and [Plotly qualitative color sequences](https://plotly.com/python/discrete-color/#color-sequences-in-plotly-express) )
- stdevnumber  $(f$ *loat, optional* $) The correspondance between the values assigned to$ features and the colors list is done by calculating a range of values [min,max] to linearly map the values to the colors. This range is defined by calculating the mean and standard deviation of the country values and applying this formula [mean - stdevnumber\*stddev, mean + stdevnumber\*stddev]. Default is 2.0
- **fill** (str, optional) Fill color to use for the features that are not joined (default is '#f1f1f1')
- stroke\_selected  $(str, optional)$  Color to use for the selected features (default is '#00ffff')
- decimals (int, optional) Number of decimals for the legend numbers display (default is 2)
- minallowed\_value (float, optional) Minimum value allowed, to force the calculation of the [min,max] range to map the values to the colors
- maxallowed\_value (float, optional) Maximum value allowed, to force the calculation of the [min,max] range to map the values to the colors
- **hoveronempty** (bool, optional) If True highlights polygon on hover even if no value present in input df for the feature (default is False)
- legendtitle  $(str, optional)$  Title to add on top of the legend (default is ")
- legendunits  $(str, optional)$  Units of measure to add to the bottom of the legend (default is '')
- **fontsize** (int, optional) Size in pixels of the font used for texts (default is 20)
- width (int, optional) Width of the SVG drawing in pixels (default is 200)
- height (int, optional) Height of the SVG drawing in pixels (default is 600)
- bordercolor  $(str, optional) Color for lines and rects of the legend (default is 'black')$
- textcolor  $(str, optional) Color for texts of the legend (default is 'black')$
- dark (bool, optional) If True, the bordercolor and textcolor are set to white (default is False)

### **Return type**

a string containing SVG text to display the graduated legend

## **Example**

Creation of a SVG drawing to display a graduated legend. Input is prepared in the same way of the example provided for the [interMap.geojsonMap\(\)](#page-69-0) function:

```
import numpy as np
import pandas as pd
import plotly.express as px
from vois import svgMap, svgUtils
countries = svgMap.country_codes
# Generate random values and create a dictionary: key=countrycode, value=random in␣
\rightarrow [0.0,100.0]
d = \text{dict}(zip(\text{countries}, \text{list(np.random.uniform(size=len(countries)}, \text{low=0.0}, \text{high=100.0}, \text{high=100.0}, \text{high=1→(0))))
# Create a pandas dataframe from the dictionary
df = pd.DataFrame(d.items(), columns=['iso2code', 'value'])
svg = svgUtils.graduatedLegend(df, code_column='iso2code',
                                              codes_selected=['IT', 'FR', 'CH'],
                                              stroke_selected='red',
                                              colorlist=px.colors.sequential.Viridis[::-1],
                                              stdevnumber=2.0,
                                              legendtitle='2020 Total energy consumption',
                                              legendunits='KTOE per 100K inhabit.',
                                              fontsize=18,
                                              width=340, height=600)
display(HTML(svg))
```
svgUtils.graduatedLegendVWVH(*df* , *code\_column=None*, *value\_column='value'*, *label\_column='label'*, *codes\_selected=[]*, *colorlist=['#0d0887', '#46039f', '#7201a8', '#9c179e', '#bd3786', '#d8576b', '#ed7953', '#fb9f3a', '#fdca26', '#f0f921']*, *stdevnumber=2.0*, *fill='#f1f1f1'*, *stroke\_selected='#00ffff'*, *decimals=2*, *minallowed\_value=None*, *maxallowed\_value=None*, *hoveronempty=False*, *legendtitle=''*, *legendunits=''*, *fontsize=20*, *width=20.0*, *height=40.0*, *bordercolor='black'*, *textcolor='black'*, *dark=False*)

Creation of graduated legend in SVG format. Given a Pandas DataFrame in the same format of the one in input to [interMap.geojsonMap\(\)](#page-69-0) function, this functions generates an SVG drawing displaying a graduated colors legend.

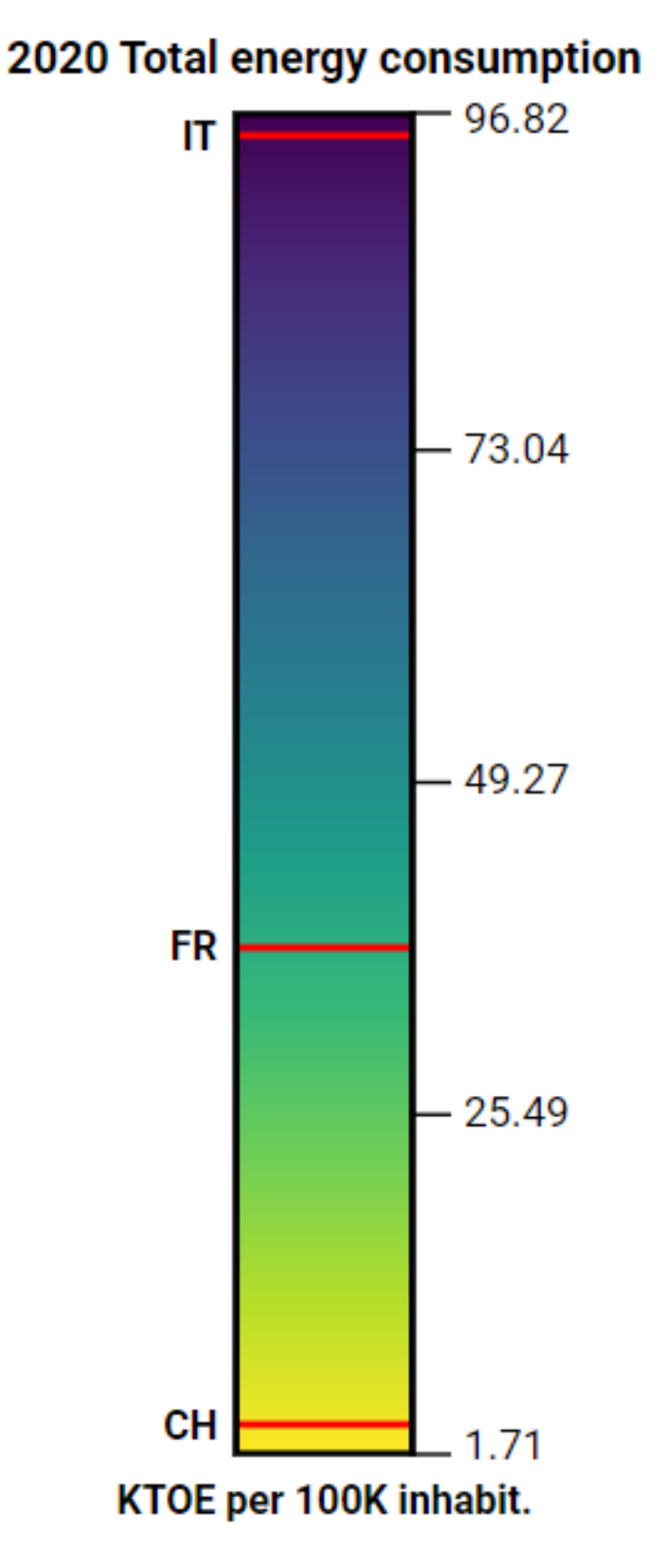

Fig. 3.27: Example of a graduatedLegend in SVG

- **df** (Pandas DataFrame) Pandas DataFrame to use for assigning values to features. It has to contain at least a column with numeric values.
- code\_column (str, optional) Name of the column of the df Pandas DataFrame containing the unique code of the features. This column is used to perform the join with the internal attribute of the geojson vector dataset that contains the unique code. If the code\_column is None, the code is taken from the index of the DataFrame, (default is None)
- value\_column (str, optional) Name of the column of the Pandas DataFrame containing the values to be assigned to the features using the join on geojson unique codes (default is 'value')
- label\_column (str, optional) Name of the column of the Pandas DataFrame containing the label to be assigned to the features using the join on geojson unique codes (default is 'label')
- codes\_selected (list of strings, optional) List of codes of features to display as selected (default is [])
- colorlist (list of colors, optional) List of colors to assign to the country polygons (default is the Plotly px.colors.sequential.Plasma, see [Plotly sequential color scales](https://plotly.com/python/builtin-colorscales/#builtin-sequential-color-scales) and [Plotly qualitative color sequences](https://plotly.com/python/discrete-color/#color-sequences-in-plotly-express) )
- stdevnumber  $(f$ *loat* $,  $optional$ ) The correspondance between the values assigned to$ features and the colors list is done by calculating a range of values [min,max] to linearly map the values to the colors. This range is defined by calculating the mean and standard deviation of the country values and applying this formula [mean - stdevnumber\*stddev, mean + stdevnumber\*stddev]. Default is 2.0
- fill (str, optional) Fill color to use for the features that are not joined (default is '#f1f1f1')
- stroke\_selected  $(str, optimal)$  Color to use for the border of the selected features (default is '#00ffff')
- decimals  $(int, optional)$  Number of decimals for the legend numbers display (default is 2)
- minallowed\_value  $(f$ *loat* $,  $optional)$  Minimum value allowed, to force the calcula$ tion of the [min,max] range to map the values to the colors
- maxallowed\_value (float, optional) Maximum value allowed, to force the calculation of the [min,max] range to map the values to the colors
- **hoveronempty** (bool, optional) If True highlights polygon on hover even if no value present in input df for the feature (default is False)
- legend title  $(str, optional)$  Title to add on top of the legend (default is ")
- legendunits (str, optional) Units of measure to add to the bottom of the legend (default is '')
- **fontsize** (int, optional) Size in pixels of the font used for texts (default is 20)
- width (float, optional) Width of the SVG drawing in vw units (default is  $20.0$ )
- height (float, optional) Height of the SVG drawing in vh units (default is 40.0)
- **bordercolor** ( $str$ ,  $optional$ ) Color for lines and rects of the legend (default is 'black')
- textcolor  $(str, optional)$  Color for texts of the legend (default is 'black')

• dark  $(bool, optional) - If True, the bordercolor and textcolor are set to white (default$ is False)

## **Return type**

a string containing SVG text to display the graduated legend

#### **Example**

Creation of a SVG drawing to display a graduated legend. Input is prepared in the same way of the example provided for the [interMap.geojsonMap\(\)](#page-69-0) function:

```
import numpy as np
import pandas as pd
import plotly.express as px
from vois import svgMap, svgUtils
countries = svgMap.country_codes
# Generate random values and create a dictionary: key=countrycode, value=random in␣
\rightarrow [0.0, 100.0]d = \text{dict}(zip(\text{countries}, \text{list(np.random.uniform(size=len(countries}), \text{low=0.0}, \text{high=100}.\rightarrow(0))))
# Create a pandas dataframe from the dictionary
df = pd.DataFrame(d.items(), columns=['iso2code', 'value'])
svg = svgUtils.graduatedLegend(df, code_column='iso2code',
                                  codes_selected=['IT', 'FR', 'CH'],
                                  stroke_selected='red',
                                  colorlist=px.colors.sequential.Viridis[::-1],
                                  stdevnumber=2.0,
                                  legendtitle='2020 Total energy consumption',
                                  legendunits='KTOE per 100K inhabit.',
                                  fontsize=18,
                                  width=340, height=600)
display(HTML(svg))
```
#### svgUtils.svgLogo()

Creation of a simple SVG to display the logo of the European Commission

## **Return type**

a string containing a SVG drawing that spans for 68 pixels in width and 44 pixels in height

## **Example**

See example provided for the [svgUtils.svgTitle\(\)](#page-120-0) function

**Note:** This function is completely superseeded by the more complete examples of dashboard titles available using the [title.title](#page-231-0) or [app.app](#page-128-0)

<span id="page-120-0"></span>svgUtils.svgTitle(*title='Dashboard title'*, *subtitle1='Subtitle1'*, *subtitle2='Subtitle2'*, *xline=290*) Creation of a simple title for a dashboard in SVG format

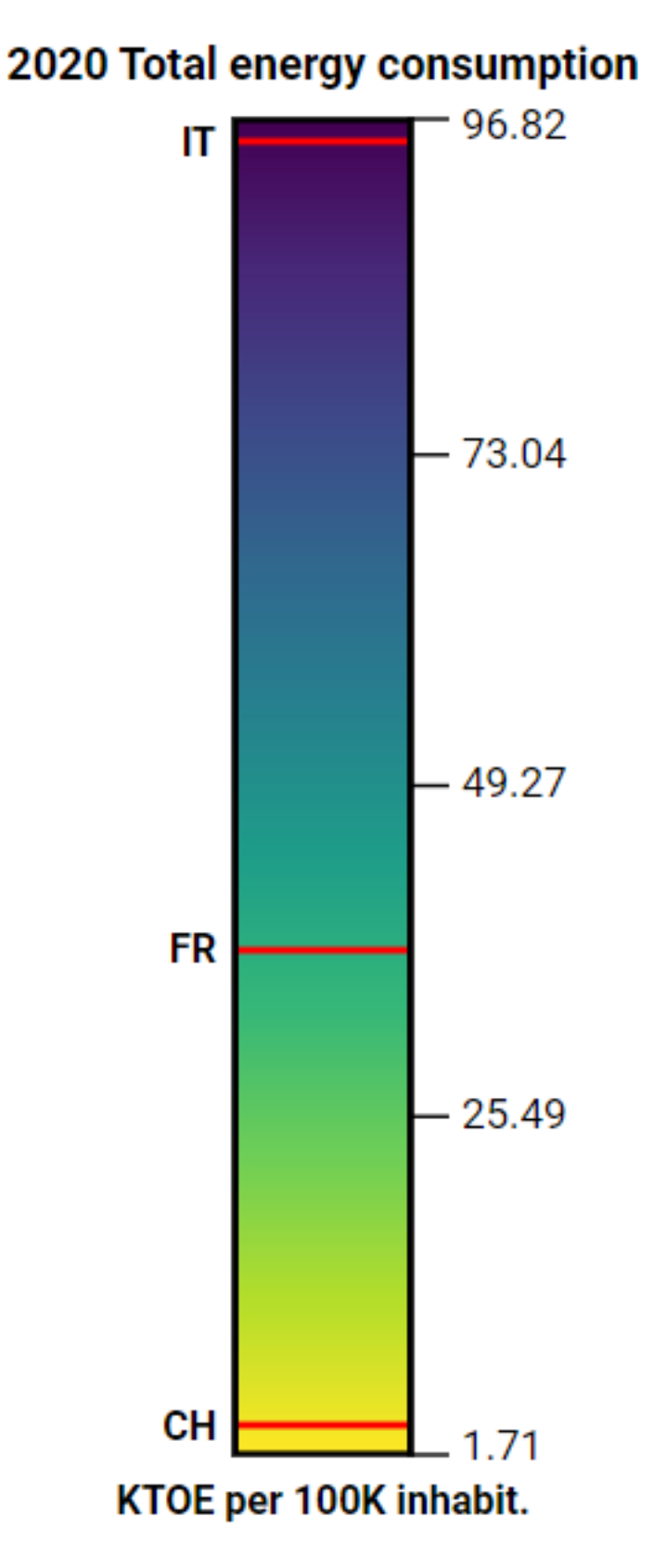

Fig. 3.28: Example of a graduatedLegend in SVG

## **Parameters**

- title (str, optional) Title of the dashboard (default is 'Dashboard title')
- subtitle1 (str, optional) First line of the subtitle (default is 'Subtitle1')
- subtitle2 (str, optional) Second line of the subtitle (default is 'Subtitle2')
- xline (int, optional) X position of a vertical line to divide title from subtitles (default is 290)

## **Return type**

a string containing a SVG drawing that spans 100% of the width and 46 pixels in height

## **Example**

Example of a title and logo SVG:

```
from vois import svgUtils
from ipywidgets import HTML, widgets, Layout
outTitle = widgets.Output(layout=Layout(width='99%', height='64px
\leftrightarrow'))
outLogo = widgets.Output(layout=Layout(width='1%', min_width='110px', height='82px
˓→'))
outTitle.clear_output()
with outTitle:
    display(HTML(svgUtils.svgTitle()))
outLogo.clear_output()
with outLogo:
    display(HTML(svgUtils.svgLogo()))
display(widgets.HBox([outTitle,outLogo]))
```
## Dashboard title  $\mathbin\Vert$ Subtitle1<br>Subtitle2

Fig. 3.29: Example of a simple svgTitle and svgLogo

**Note:** This function is completely superseeded by the more complete examples of dashboard titles available using the [title.title](#page-231-0) or [app.app](#page-128-0)

23 May 2022

Last data update

## **3.3.1.16 textpopup module**

Map popup widget to display titles and texts in a geographic position on a ipyleaflet Map.

class textpopup.textpopup(*m*, *lat=0.0*, *lon=0.0*, *titles=[]*, *texts=[]*, *width=200*, *height=None*, *autoremovedelay=10.0*, *titlesbold=[]*, *titlefontsize=12*, *textsbold=[]*, *textfontsize=12*, *titlewidth=50*, *titlecolor='black'*, *textcolor='black'*, *lineheightfactor=1.1*)

Widget to vertically display a list of titles and texts strings as a popup on a ipyleaflet Map. Each couple of title and text occupies a row.

## **Parameters**

- m (instance of ipyleaflet.Map class) Map to which the popup has to be added
- Lat  $(fload)$  Latitude where the popup has to be displayed (default is 0.0)
- **lon**  $(fload)$  Longitude where the popup has to be displayed (default is 0.0)
- titles (list of strings) Strings to be displayed as title of each row (default is  $[]$ )
- texts (list of strings) Strings to be displayed as the content of each row (default is  $\Box$
- width  $(int)$  Width of the popup in pixels (default is 200)
- height (int) Height of the popup in pixel (default is None meaning that the height will be automatically calcolated)
- autoremovedelay  $(fload)$  Time in seconds for automatic remnoving of the popup (default is 0.0 which disables autoremove)
- titlesbold (list of strings, optional) List of titles whose corresponding texts in the left column should be displayed using bold font (default is [])
- titlefontsize (int, optional) Size in pixel of the font used for the titles (default is 12)
- textsbold (list of strings, optional) List of titles whose corresponding texts in the right column should be displayed using bold font (default is [])
- textfontsize (int, optional) Size in pixel of the font used for the texts (default is 12)
- **titlecolor** (str, optional) Color to use for the titles (default is 'black')
- textcolor  $(str, optional)$  Color to use for the texts (default is 'black')
- lineheightfactor  $(fload, optimal)$  Factor to multiply to the font-size to calculate the height of each row (default is 1.5)

#### **Example**

Creation and display of a widget to display some textual information:

```
from ipywidgets import widgets, HTML, CallbackDispatcher
from ipyleaflet import Map
from IPython.display import display
from vois import textpopup
```
(continues on next page)

(continued from previous page)

```
m = Map(center = [43.66737, 12.5504], scroll_wheel_zoom = True, zoom = 13)t = Nonedef handle_interaction_popup(**kwargs):
    global t
    if kwargs.get('type') == 'click':
        lat = kwargs.get('coordinates')[0]
        lon = kwargs.get('coordinates')[1]
        textpopup.textpopup.removeAll(m)
        t = textpopup.textpopup(m, lat=lat, lon=lon, autoremovedelay=5.0,
                                 width=340, height=None, titlewidth=70,
                                 titles=['Pixel values', 'Class'],
                                 texts=['(120,34,189)', 'Woodland and Shrubland␣
˓→(incl. permanent crops)'],
                                 titlesbold=[],
                                 titlefontsize=11,
                                 textsbold=['Pixel'],
                                 textfontsize=11,
                                 titlecolor='darkgreen',
                                 textcolor='darkred')
m._interaction_callbacks = CallbackDispatcher()
m.on_interaction(handle_interaction_popup)
display(m)
```
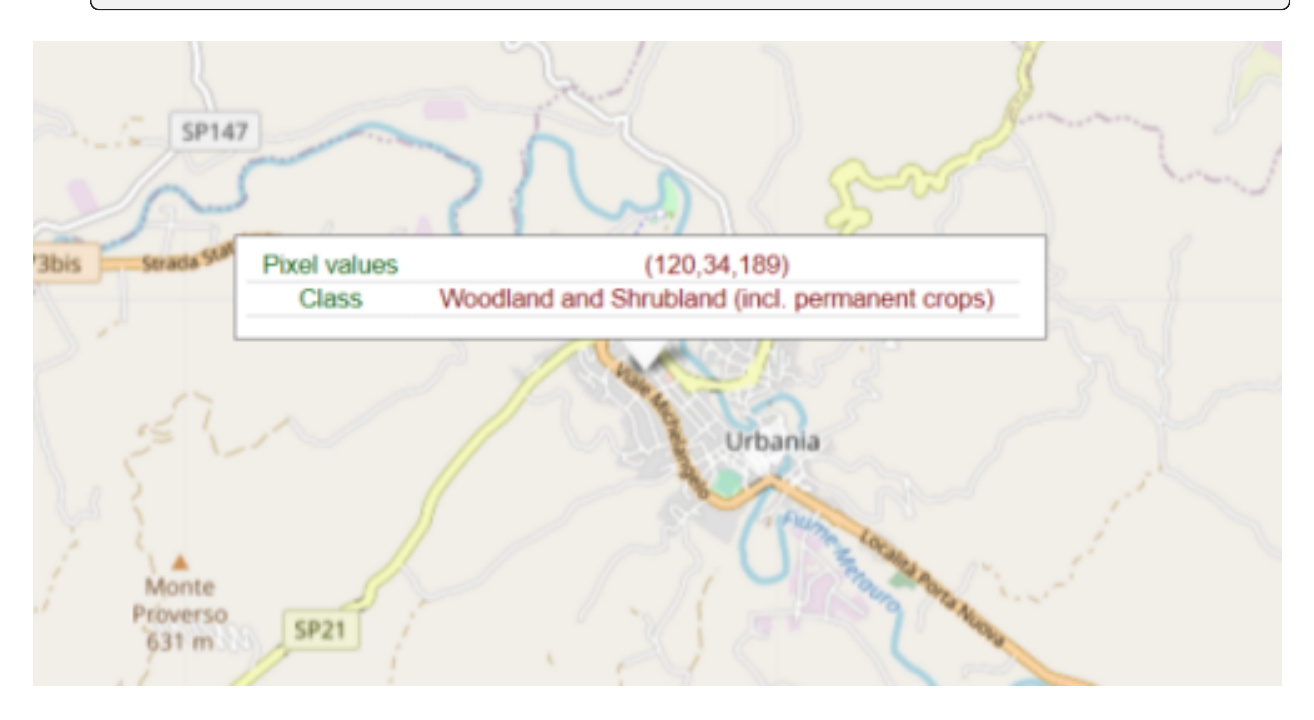

Fig. 3.30: Map popup widget for displaying textual information.

## **3.3.1.17 treemapPlotly module**

Utility functions to prepare data for Plotly Treemap, Sunburst and Icicle plots.

### treemapPlotly.createTreemapFromList(*nameslist=[]*, *rootName='Root'*, *separator='.'*, *valuefor={}*)

Preprocessing of a list of strings having a hierarchical structure (defined by a separator, e.g. '.'), in view of the display of a Plotly Treemap, Sunburst or Icicle chart. Each node of the tree will have a 'dimension' that influences the way to display it (the space occupied, or the size, etc.)

### **Parameters**

- nameslist (list of strings, optional) List of strings to preprocess. The hierarchical structure is defined by the separator character. Default is []
- rootName  $(str, optimal)$  Name to assign to the root node of the hierarchical structure (default is 'Root')
- separator  $(str, optional)$  Separator character that defines the hierarchical structure (default is '.')
- valuefor  $(dict, optional)$  Dictionary to assign a numerical value to each node of the tree (default is {})

#### **Returns**

- **a tuple of 3 elements** (*labels, parents, values*)
- *labels is a list of the names of the nodes*
- *parents is the list of the parents of each of the nodes*
- *values is the list of numerical values assigned to each of the node (and summed up in the parent-son relation)*
- *These 3 lists can be given as input to the plotly graph objects. Treemap/Sunburst/Icicle functions*

## **Example**

Creation of a Treemap chart in Plotly using numerical data associated to JRC units and directorates:

```
import plotly.graph_objects as go
from vois import treemapPlotly
valuefor = {'JRC.A.1': 3.0, 'JRC.A.2': 5.0, 'JRC.B.1': 12.0, 'JRC.B.2': 7.0,
             'JRC.B.3': 3.0, 'JRC.C.1': 7.0, 'JRC.C.2': 2.0}
labels, parents, values = treemapPlotly.createTreemapFromList(['JRC.A','JRC.A.1',
                                                                  'JRC.A.2','JRC.B.1',
                                                                  'JRC.B.2','JRC.B.3',
                                                                  'JRC.C.1','JRC.C.2',
\leftrightarrow],
                                                                rootName='JRC',
                                                                 valuefor=valuefor)
fig = go. Figure()fig.add_trace(go.Treemap(ids=labels, labels=labels, parents=parents, values=values,
                          branchvalues='total', maxdepth=3, root_color="lightgrey"))
```
(continues on next page)

(continued from previous page)

```
fig.update_layout(margin=dict(t=38, l=0, r=0, b=10), height=400,
                  hoverlabel=dict(bgcolor="#eee", align="left"),
                 title={'text': "JRC units", 'y':0.96, 'x':0.5,
                         'xanchor': 'center', 'yanchor': 'top'})
```
fig.show()

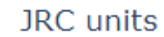

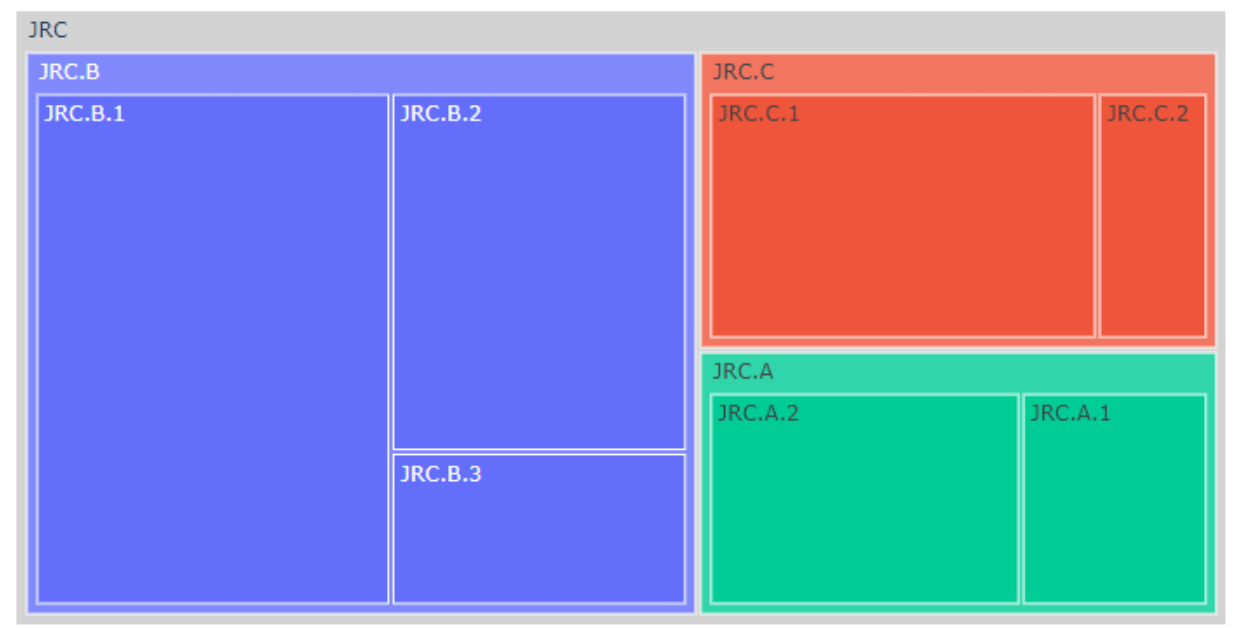

Fig. 3.31: Display of a Plotly Treemap extracted from a list of strings separated by '.'

## **3.3.1.18 urlOpen module**

Utility functions to open a web page.

urlOpen.urlOpen(*url*, *output*, *target='\_blank'*)

Opean a web page in another tab of the browser

- $url (str) URL of the page to open$
- output (instance of ipywidgets. Output () class) Output widget where the javascript code to open the new page is executed
- target (str, optional) Target of the open operation (default is '\_blank' which means that the page will be opened in a new browser's tab)

Open Google page in another tab of the browser:

```
from vois import urlOpen
from ipywidgets import widgets, Layout
from IPython.display import display
output = widgets.Output(layout=Layout(width='0px', height='0px'))
display(output)
urlOpen.urlOpen('https://www.google.com', output, target='_blank')
```
Note: If the dashboard is created using the *[app.app](#page-128-0)* class, it is preferable to use the function *app.app*. [urlOpen\(\)](#page-136-0) that doesn't need the output parameter and uses the Output widget created inside the app instance itself (and invisible to the users)

## **3.3.1.19 urlUpdate module**

Utility functions to update the URL of the page that launched the dashboard.

```
urlUpdate.urlUpdate(url, output)
```
Update the URL visualized in the top bar of the browser.

```
Parameters
```
 $url (str) - Partial url$  to add to the current browser's page key/values

## **Example**

Add a key/value pair to the current browser URL:

```
from vois import urlUpdate
from ipywidgets import widgets, Layout
from IPython.display import display
output = widgets.Output(layout=Layout(width='0px', height='0px'))
display(output)
urlUpdate.urlUpdate('?test=3', output)
```
Note: If the dashboard is created using the [app.app](#page-128-0) class, it is preferable to use the function [app.app.](#page-136-1) [urlUpdate\(\)](#page-136-1) that doesn't need the output parameter and uses the Output widget created inside the app instance itself (and invisible to the users)

## **3.3.2 Vuetify modules**

Vuetify modules of vois library contain classes that simplify the usage of ipyvuetify widgets inside a Jupyter notebook or a Voilà application.

## **3.3.2.1 app class**

App class to easily define the structure of a typical Voilà dashboard.

<span id="page-128-0"></span>class app.app(*title='Title of the dashboard'*, *titlesvg=''*, *titlesvgclass='pa-0 ma-0'*, *titlecredits=''*, *titlecredits2=''*, *titlestyle=''*, *titlespacestyle='width: 50px; min-width: 50px;'*, *titleheight=70*, *totalheight=985*, *dark=False*, *backcolor='#efefef'*, *titlewidth='600px'*, *footercolor='lightgrey'*, *backgroundimageurl=None*, *backgroundimageposition='center center'*, *logourl='https://jeodpp.jrc.ec.europa.eu/services/shared/Notebooks/images/European\_Commission.svg'*, *logomaxwidth=80*, *logomaxheight=60*, *titletabs=['Tab 1', 'Tab 2', 'Tab 3']*, *titletabsdark=False*, *titletabsactive=0*, *titletabsstile='font-weight: bold;'*, *titletabsactiveparameter=None*, *titletabscolor='#f8bd1a'*, *footertext='2024 - Joint Research Centre'*, *footerbuttons=['Home', 'About Us', 'Team', 'Services', 'Blog', 'Contact Us']*, *footerheight=68*, *footercopyright=True*, *footerdark=False*, *footercredits=''*, *footercreditstooltip=''*, *footercreditsurl=''*, *sidepaneltitle='Settings'*, *sidepanelwidth=400*, *sidepaneltext=''*, *sidepanelcontent=[]*, *sidepaneldark=False*, *sidepanelbackdark=False*, *minipanelicons=[]*, *minipaneltooltips=[]*, *minipanelopen=False*, *minipanellarge=True*, *minipanelbuttoncolor='black'*, *minipaneliconscolor='black'*, *onclicktab=None*, *onclickcredits=None*, *onclickcredits2=None*, *onclicklogo=None*, *onclickfooter=None*, *onclickminipanel=None*, *fullscreen=False*)

App class to easily define the basic structure of a typical Voilà dashboard.

An app instance displays a series of ipywidgets.Output() widgets to ease the usage of messages/dialog-boxes/etc, through these methods:

[snackbar\(\)](#page-136-2) [dialogMessage\(\)](#page-135-0) [dialogYesNo\(\)](#page-135-1) [dialogGeneric\(\)](#page-135-2) [dialogWaitOpen\(\)](#page-135-3) [dialogWaitClose\(\)](#page-135-4) [fab\(\)](#page-136-3) [downloadText\(\)](#page-135-5) [downloadBytes\(\)](#page-135-6) [urlOpen\(\)](#page-136-0) [urlParameter\(\)](#page-136-4) [urlParameter\(\)](#page-136-4)

The main content of the dashboard should be displayed in the **app.outcontent** Output widget that completely fills the empty space of the dashboard between the title bar and the footer bar.

- title (str, optional) Main title of the application to be displayed on the title bar (default is 'Title of the dashboard')
- titlesvg  $(str, optional) SVG$  string to use as application title when the title string is empty (default is '')
- titlesvgclass  $(str, optional)$  Class margins and padding to apply to the titlesvg drawing (default is 'pa-0 ma-0')
- titlecredits (str, optional) Credits string to be displayed on the right side of the title bar (default is '')
- titlecredits2 (str, optional) Secondary credits string to be displayed on the right side of the title bar (default is '')
- titlestyle  $(str, optional)$  CSS style to apply to the main title of the dashboard (default is '', an example could be: 'font-family: "Times New Roman", Times, serif; fontweight: bold; font-size: 22px;')
- titlespacestyle  $(str, optional) CSS$  style to apply to the space at the left of the title (default is 'width: 50px; min-width: 50px;'). It can be useful to move the title more on the centre of the title bar, by providing a titlespacestyle like 'width: 200px;'
- titleheight (int, optional) Height of the title bar in pixels (default is 70 pixels)
- total height (int, optional) Total height in pixels of the page (default is 985 pixels which is coherent with a FullHD screen dimension)
- dark (bool, optional) If True the title text color is settings.textcolor dark, if False it is settings.textcolor\_nodark (default is settings.dark\_mode)
- backcolor (str, optional) Background color of the title bar (default is settings.color\_second)
- **titlewidth**  $(str, optional) Width of the part of the title bar that contains the main$ title of the dashboard (default is '600px', other values could be, for instance: '50%')
- footercolor  $(str, optional)$  Background color to use for the footer bar displayed in the bottom part of the screen (default is 'lightgrey')
- backgroundimageurl ( $str$ , optional) URL of the optional image to display as background of the title bar (default is None)
- backgroundimageposition  $(str, optimal)$  Defines the way the backgroundimage in the title is cropped (default is 'center center'). See [Vuetify.js v-img](https://vuetifyjs.com/en/api/v-img/#props-position) and [CSS background](https://developer.mozilla.org/en-US/docs/Web/CSS/background-position)[position documentation](https://developer.mozilla.org/en-US/docs/Web/CSS/background-position) for help.
- logourl (str, optional) URL of the image or SVG to use as a logo in the right end side of the title bar (default is European Commission logo)
- logomaxwidth (int, optional) Maximum width in pixels of the logo image (default is 80 pixels)
- logomaxheight (int, optional) Maximum height in pixels of the logo image (default is 60 pixels)
- $\bullet$  titletabs (list of strings, optional) List of tabs to be added to the title bar as the main visualization options of the dashboard (default is ['Tab 1', 'Tab 2', 'Tab 3'])
- titletabsactive (int, optional) Index of the tab to activate at start (default is  $0$ )
- titletabsstile (str, optional) CSS style to apply to the tabs in the title bar (default is 'font-weight: bold;')
- titletabsactiveparameter (str, optional) Name of the URL parameter to read for setting the activetab (default is None)
- titletabscolor (str, optional) Color of the selected tab in the title tabs (default is settings.color\_first)
- titletabsdark (bool, optional) If True the text color of unselected tabs is settings.textcolor\_dark, if False it is settings.textcolor\_nodark (default is False)
- footertext  $(str, optional)$  Text to display in the footer tab (default is '<current year> - Joint Research Centre')
- footerbuttons (list of strings, optional) List of strings containing the caption of the buttons to display in the footer tab (default is ['Home', 'About Us', 'Team', 'Services', 'Blog', 'Contact Us'])
- footerheight (int or float or str optional) Height of the footer bar. If an integer or a float is passed, the height is intended in pixels units, otherwise a string containing the units must be passed (example: '4vh'). Default is 68 for 68 pixels
- footercopyright (bool, optional) If True adds the copyright symbol to the footer text (default is True)
- footerdark (bool, optional) If True the footer text color is settings.textcolor\_dark, if False it is settings.textcolor\_nodark (default is settings.dark\_mode)
- footercredits  $(str, optional)$  Text for footer credits button (default is ")
- footercreditstooltip (str, optional) Tooltip for the footer credits button (default is  $\degree$ )
- footercreditsurl  $(str, optimal) URL$  to open when the user clicks on the footer credits button (default is '')
- sidepaneltitle  $(str, optional)$  Title of the left side panel (default is 'Settings')
- sidepanelwidth (int, optional) Width in pixels of the left side panel (default is 400). If the size is 0, the icon to open the sidepanel will not be added to the title bar
- sidepaneltext  $(str, optional)$  Text to display in the left side panel (default is  $")$
- sidepanelcontent (list of ipywidgets, optional) List of ipywidgets object to display in the left side panel (default is [])
- sidepaneldark (bool, optional) If True the title text color of the sidePanel is black, otehrwise is white (default is settings.dark\_mode)
- sidepanelbackdark  $(bool, optional) If True the background color of the side Panel$ is black, otehrwise is white (default is settings.dark\_mode)
- minipanelicons (list of strings, optional) List of string containing the names of the icons to display in the minipanel that is displayed on the left side of the footer tab (default is [])
- minipaneltooltips (list of strings, optional) List of tooltips to set for the icons of the minipanel (default is [])
- minipanelopen (bool, optional) If True the minipanel is dopened on startup of the app (default is False)
- minipanellarge  $(bool, optional) If True, the minimal icons are displayed in the$ large version (default is True)
- minipanelbuttoncolor  $(str, optional)$  Color of the 'three vertical points icon' that opens/closes the minipanel (default is the textcolor\_notdark defined in the settings.py module)
- minipaneliconscolor  $(str, optional) Color of the icons in the minimal (default$ is the textcolor notdark defined in the settings.py module)
- **onclicktab** (function, optional) Python function to call when the user clicks on one of the tabs of the title bar. The function will receive a parameter of type string containing the text of the tab
- onclickcredits (function, optional) Python function to call when the user clicks on the credits button on the title bar. The function will receive no parameters
- onclickcredits2 (function, optional) Python function to call when the user clicks on the secondary credits button on the title bar. The function will receive no parameters
- onclicklogo (function, optional) Python function to call when the user clicks on the logo image on the title bar. The function will receive no parameters
- **onclickfooter** (function, optional) Python function to call when the user clicks on one of the buttons of the footer bar. The function will receive a parameter of type string containing the text of the button
- **onclickminipanel** (function, optional) Python function to call when the user clicks on one of the icons of the minipanel in the footer bar. The function will receive a parameter of type int containing the index of the icon
- fullscreen (bool, optional) If True the app will be displayed in fullscreen mode (default is False). In fullscreen mode the app will occupy all the available space on the web page (the titlebar will be aligned on top, the footer bar will be aligned on the bottom of the page, and the outcontent will occupy all the intermediate space between the title bar and the footer bar, irrescpective of the value passed in the totalheight parameter), and the positioning of the elements will be fully responsive.

## outcontent

This is the output widget where the content of the application can be displayed

To visually highlight the app.outcontent Output widget, this line of code can be executed:

 $g$ \_app.outcontent.layout.border = '1px solid lightgrey'

After the execution of that line, the border of the g\_app.outcontent will be visible. To reset the border to the empty line, this line of code can be executed:

g\_app.outcontent.layout.border = ''

**Type**

ipywidgets.Output instance

## **Example**

Creation of an app class to define the structure of a Voilà dashboard:

```
from vois.vuetify import app, settings
import ipyvuetify as v
# Change global settings
settings.data mode = Falsesettings.color second = 468aad2'
settings.color\_first = '#1c4056'settings.button\_rounded = False# Click on a tab of the title
def on_click_tab(arg):
   g_app.snackbar(arg)
# Click on the credits text
def on_click_credits():
    g_app.snackbar('CREDITS')
# Click on the logo
def on_click_logo():
    g_app.snackbar('LOGO')
```
(continues on next page)

(continued from previous page)

```
# Click on the footer buttons
def on_click_footer(arg):
    g_app.snackbar(arg)
# Click on the footer minipanel
def on_click_minipanel(index):
    g_app.snackbar(str(index))
g_app = app.app(title='Energy consumption example dashboard',
                titlecredits='Created by Unit I.3',
                titlewidth='60%',
                footercolor='#1c4056',
                titletabs=['Chart', 'Table', 'Static Map', 'Dynamic Map'],
                titletabscolor='#60b3e8',
                dark=True,
                footerdark=True,
                footercredits='Data credits',
                footercreditstooltip='Eurostat - European Commission',
                footercreditsurl='https://ec.europa.eu/eurostat/data/database',
                backcolor='#1c4056',
                sidepaneltitle='Help',
                sidepaneltext='Lorem ipsum dolor sit amet, consectetur adipiscing
˓→elit, sed do eiusmod tempor incididunt ut labore et dolore magna aliqua. Ut enim␣
˓→ad minim veniam, quis nostrud exercitation ullamco laboris nisi ut aliquip ex ea␣
˓→commodo consequat. Duis aute irure dolor in reprehenderit in voluptate velit esse␣
→cillum dolore eu fugiat nulla pariatur. Excepteur sint occaecat cupidatat non
˓→proident, sunt in culpa qui officia deserunt mollit anim id est laborum.',
                sidepanelcontent=[v.Icon(class_='pa-0 ma-0 ml-2', children=['mdi-
\rightarrowhelp'])],
                sidepaneldark=True,
                sidepanelbackdark=False,
                minipanelicons=['mdi-chart-bar', 'mdi-table-large',
                                 'mdi-map-legend', 'mdi-file-chart-outline'],
                minipaneltooltips=['Download Chart', 'Download Table',
                                    'Download Map', 'Generate Report in Word'],
                minipanelbuttoncolor='white',
                onclickminipanel=on_click_minipanel,
                onclicktab=on_click_tab,
                onclickcredits=on_click_credits,
                onclicklogo=on_click_logo,
                onclickfooter=on_click_footer)
g_app.show()
```
contentAddPanel(*width*, *height*, *left*, *top*, *border='1px solid black'*, *backcolor='white'*, *name=''*, *number=None*, *title=''*, *titleround=False*, *titlewidth='8vw'*, *titleheight='2.4vh'*, *titlefontsize='1.8vh'*, *titlefontweight=500*, *icon=''*, *icontooltip=''*, *iconcolor='black'*, *icononclick=None*)

Adds a new panel to overlay on top of the outcontent output widget.

Energy consumption example dashboard =

**CHART** TABLE STATIC MAP DYNAMIC MAP Created by Unit 1.3

## : 山田 印 山

#### **ABOUT US** TEAM SERVICES **BLOG CONTACT US** 2022 - Joint Research Co

**Data** credits

Fig. 3.32: App structure example

HOME

- width (str) Width of the panel (can be in any CSS coordinates, examples: '300px', '40vw' or 'calc(100vw - 600px)')
- height (str) Height of the panel (can be in any CSS coordinates, examples: '300px', '40vh' or 'calc(100vh - 400px)')
- left  $(str)$  Position of the panel from the left border of the outcontent output widget (can be in any CSS coordinates, examples: '300px' or '10vw')
- top  $(str)$  Position of the panel from the top border of the outcontent output widget (can be in any CSS coordinates, examples: '300px' or '10vh')
- **border**  $(str, optional) Border of the panel (default is '1px solid black')$
- backcolor ( $str$ , optional) Background color of the panel (default is 'white'). Please be aware that colors different from 'white' work badly if used for panels that will contain ipywidgets or ipyvuetify widgets. Transparent colors (for example: #ffffff00) or semitransparent colors (for example: #ffffff55) work well if the panel contains only one of the SVG charts of the vois library (svhHeatmap, svgBubblesChart, etc.)
- name  $(str, optional)$  Name of the panel (default is ")
- number  $(int, optional)$  Number to assign to the panel, to generate unique CSS class names (default is None which means that the number is automatically generated)
- title (str, optional) Title to show in the top-left border of the panel (default is  $\degree$ )
- titleround (bool, optional) If True the sides of the title are rounded (default is False)
- titlewidth (str, optional) Width of the title area (default is '8vw')
- titleheight  $(str, optional)$  Height of the title area (default is '2.4vh')
- **titlefontsize** (str, optional) Size of the font to use to display the title (default is '1.8vh')
- titlefontweight (int, optional) Weight of the font to use to display the title (default is 500)
- icon (str, optional) Name of an icon to display in the title bar of the panel (default is None)
- icontooltip ( $str$ , optional) Tooltip to show when hover on the icon (default is  $")$
- iconcolor  $(str, optional)$  Color of the icon (default is 'black')
- icononclick (function, optional) Python function to call when the user clicks on the icon. The function will receive as parameter the name of the panel (default is None)

#### contentBackground(*imageUrl=None*)

Sets the background image for the outcontent output widget

#### **Parameters**

**imageUrl** (str, optional) – URL of the optional image to display as background of the outcontent output widget (default is None)

## contentResetPanels()

Resets the list of panels to display on top of the outcontent output widget

contentSetPanel(*name*, *width*, *height*, *left*, *top*, *border='1px solid black'*, *backcolor='white'*, *titleround=False*, *titlewidth='8vw'*, *titleheight='2.4vh'*, *titlefontsize='1.8vh'*, *titlefontweight=500*, *icon=''*, *icontooltip=''*, *iconcolor='black'*, *icononclick=None*)

Change position, sizing and colors of a panel given its name.

- **name**  $(str)$  Name of the panel to modify
- width (str) Width of the panel (can be in any CSS coordinates, examples: '300px', '40vw' or 'calc(100vw - 600px)')
- height (str) Height of the panel (can be in any CSS coordinates, examples: '300px', '40vh' or 'calc(100vh - 400px)')
- left  $(str)$  Position of the panel from the left border of the outcontent output widget (can be in any CSS coordinates, examples: '300px' or '10vw')
- top  $(str)$  Position of the panel from the top border of the outcontent output widget (can be in any CSS coordinates, examples: '300px' or '10vh')
- **border**  $(str, optional) Border of the panel (default is '1px solid black')$
- backcolor  $(str, optimal) Background color of the panel (default is 'white'). Please$ be aware that colors different from 'white' work badly if used for panels that will contain ipywidgets or ipyvuetify widgets. Transparent colors (for example: #ffffff00) or semitransparent colors (for example: #ffffff55) work well if the panel contains only one of the SVG charts of the vois library (svhHeatmap, svgBubblesChart, etc.)
- titleround  $(bool, optional) If True the sides of the title are rounded (default is$ False)
- titlewidth (str, optional) Width of the title area (default is '8vw')
- titleheight (str, optional) Height of the title area (default is '2.4vh')
- titlefontsize  $(str, optional) Size of the font to use to display the title (default is$ '1.8vh')
- titlefontweight (int, optional) Weight of the font to use to display the title (default is 500)
- icon (str, optional) Name of an icon to display in the title bar of the panel (default is None)
- icontooltip  $(str, optional)$  Tooltip to show when hover on the icon (default is ")
- iconcolor (str, optional) Color of the icon (default is 'black')
- icononclick (function, optional) Python function to call when the user clicks on the icon. The function will receive as parameter the name of the panel (default is None)

### <span id="page-135-2"></span>dialogGeneric(*\*args*, *\*\*kwargs*)

Display a dialogGeneric. See [dialogGeneric\(\)](#page-158-0) for the list of parameters.

#### <span id="page-135-0"></span>dialogMessage(*\*args*, *\*\*kwargs*)

Display a dialogMessage. See *[dialogMessage\(\)](#page-161-0)* for the list of parameters.

## <span id="page-135-4"></span>dialogWaitClose()

Close the dialogWait. See [close\(\)](#page-163-0).

#### <span id="page-135-3"></span>dialogWaitOpen(*\*args*, *\*\*kwargs*)

Open a dialogWait. See dialogWait  $()$  for the list of parameters.

#### <span id="page-135-1"></span>dialogYesNo(*\*args*, *\*\*kwargs*)

Display a dialogYesNo. See *dialogYesNo* () for the list of parameters.

#### display(*arg*)

Display something in the service Output of this application

#### <span id="page-135-6"></span>downloadBytes(*bytesobj*, *fileName='download.bin'*)

Direct download of an array of bytes.

## **Parameters**

- bytesobj (bytes-like object) Bytes to write in the file to be downloaded
- fileName  $(str, optional)$  Name of the file that is to be downloaded (default is 'download.bin')

## **Example**

If g\_app is an instance of the app class, this code will download a binary file containing the passed bytes:

```
g_app.downloadBytes(b'ajgh lkjhl ')
```
#### <span id="page-135-5"></span>downloadText(*textobj*, *fileName='download.txt'*)

Direct download of a .txt file containing a string.

- textobj  $(str)$  Text to write in the file to be downloaded
- **fileName** (str, optional) Name of the file that is to be downloaded (default is 'download.txt')

If g\_app is an instance of the app class, this code will download a text file containing the passed string:

g\_app.downloadText('aaa bbb ccc')

```
fab(*args, **kwargs)
```
Open a fab button. See  $fab()$  for the list of parameters.

## setActiveTab(*index*)

Set the active tab of the title bar of the app

## show()

Display the app

<span id="page-136-2"></span>snackbar(*\*args*, *\*\*kwargs*)

Display a message in a snackbar. See [snackbar\(\)](#page-217-0) for the list of parameters.

## <span id="page-136-0"></span>urlOpen(*url*, *target='\_blank'*)

Open a web page in another tab.

## **Parameters**

- $url (str) URL of the page to be opened$
- target (str, optional) Target of the open operation (default is '\_blank' which means that the page will be opened in a new browser's tab)

#### **Example**

If g\_app is an instance of the app class, this code will open a new tab in the browser:

g\_app.urlOpen('https://www.google.com')

## <span id="page-136-4"></span>urlParameter(*parameterName*, *parameterDefaultValue=''*)

Read the parameters passed on the URL.

## **Parameters**

- parameterName  $(str)$  name of the parameter to read from the URL that launched the Voilà dashboard
- parameterDefaultValue (str, optional) Default value of the parameter, in case it is not present in the URL that launched the Voilà dashboard (default is '')

## **Example**

If g\_app is an instance of the app class, this code print the value of an URL parameter:

```
print(g_app.urlParameter('activetab'))
```
#### <span id="page-136-1"></span>urlUpdate(*url*)

Update the URL visualized in the top bar of the browser.

#### **Parameters**

 $url (str)$  – Partial url to add to the current browser's page key/values

If g\_app is an instance of the app class, this code will add a key=value to the URL of the application:

g\_app.urlUpdate('?test=3')

## **3.3.2.2 basemaps widget**

Widget to select the basemap to visualise on a ipyleaflet Map

class basemaps.basemaps(*m*, *color='#f8bd1a'*, *dark=False*, *width=320*, *height=650*, *addBDAPbasemaps=True*, *removeBasemaps=[]*, *rootName='Basemaps'*, *onchange=None*)

Treeview widget to select a basemap for an ipyleaflet map.

### **Parameters**

- m (ipyleaflet.Map instance) Map instance on which the selected basemap has to be set as backdrop layer
- color ( $str$ , optional) Color to use for the widget (default is settings.color first)
- dark (bool, optional) If True, the widget will have a dark background (default is settings.dark\_mode)
- width  $(int, optional) Width$  of the widget in pixels (default is 320)
- height (int, optional) Height of the widget in pixels (default is  $650$ )
- addBDAPbasemaps (bool, optional) If True the treeview will contain also some BDAP layers selectable as basemaps (default is True)
- removeBasemaps (list of str, optional) List of basemaps names to be removed from the widget (default is [])
- **rootName** (str, optional) Name to use as the root node of the basemaps treeview (default is 'Basemaps')
- onchange (function, optional) Python function to call when the user selects a different basemap. The function will receive no parameters. (default is None)

## **Example**

Creation of a basemap selection widget:

```
from jeodpp import inter, imap
from ipywidgets import widgets, Layout
from vois.vuetify import basemaps
height = 650m = \text{imap}. Map(layout=Layout(height='%dpx'%height))
b = basemaps.basemaps(m, height=height, dark=False)
display(widgets.HBox([b.draw(),m]))
```
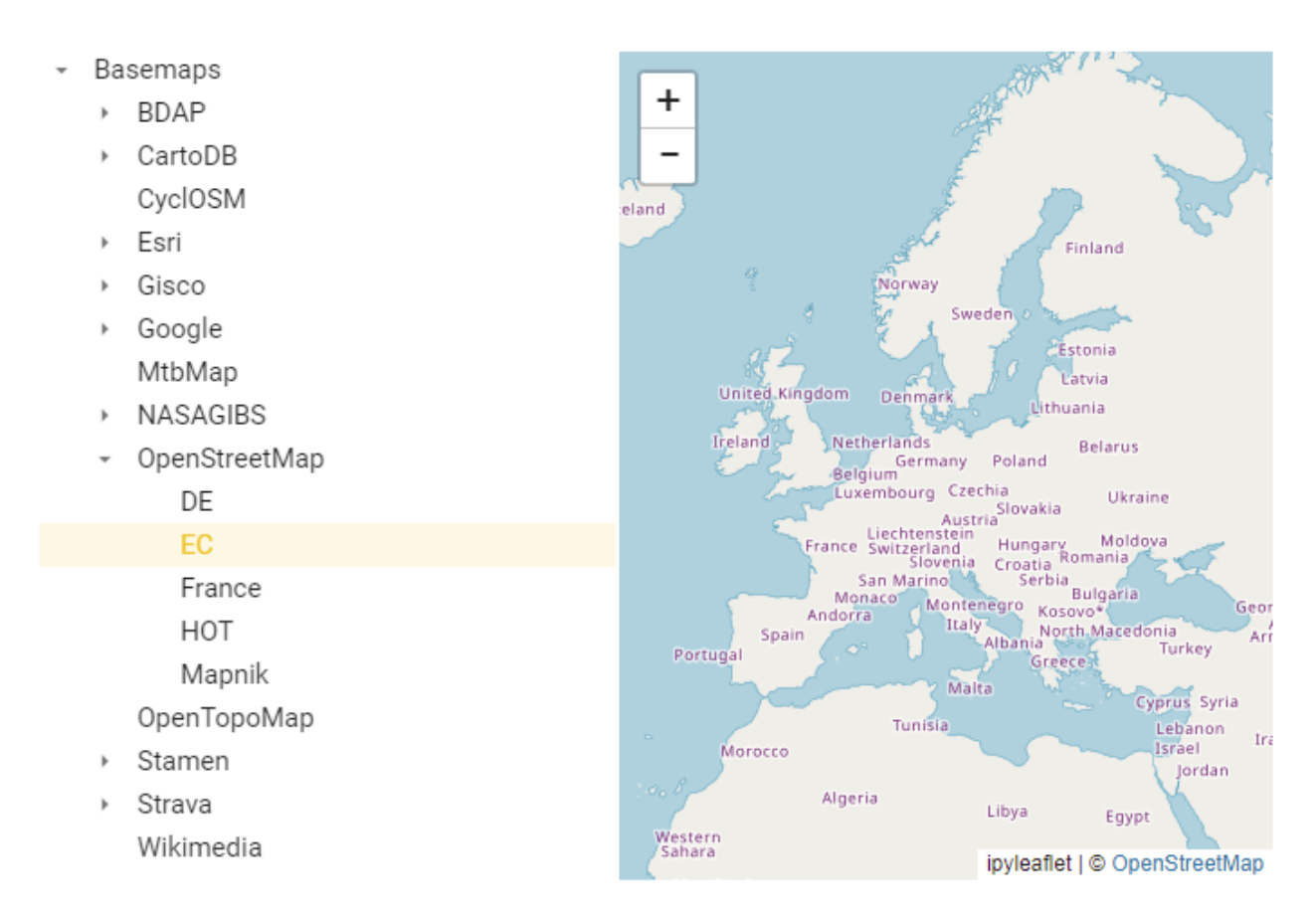

Fig. 3.33: Example of a basemaps selection widget

## property current\_layer

Get the currently select layer (instance of ipyleaflet.leaflet.TileLayer class or ipyleaflet.leaflet.LayerGroup class)

## draw()

Returns the ipyvuetify object to display (the internal v.Card containing the treeview)

## reset()

Set the default basemap (OpenStreetMap.EC)

## property value

Get/Set the active basemap name.

**Returns name** – Name of the basemap

**Return type**

str

## **Example**

Programmatically select one of the basemaps and print the value selected:

b.value = 'Esri.WorldImagery' print(b.value)

## **3.3.2.3 button widget**

Button widget to call a python function when clicked.

```
class button.button(text, onclick=None, argument=None, width=100, height=36, selected=False,
                        disabled=False, tooltip='', large=False, xlarge=False, small=False, xsmall=False,
                        outlined=False, textweight=500, href=None, target=None, onlytext=False,
                        textcolor=None, class_='pa-0 ma-0', icon=None, iconlarge=False, iconsmall=False,
                        iconleft=False, iconcolor='black', autoselect=False, dark=False, rounded=True,
                        tile=False, colorselected='#f8bd1a', colorunselected='#efefef', ondblclick=None)
```
Button widget to call a python function when clicked.

- text  $(str)$  Test string to be displayed on the button widget
- **onclick** (function, optional) Python function to call when the user clicks on the button. The function will receive as parameter the value of the argument (default is None)
- ondblclick (function, optional) Python function to call when the user double-clicks on the button. The function will receive as parameter the value of the argument (default is None)
- argument  $(any, optional)$  Argument to be passed to the onclick function when user click on the label (default is None)
- width  $(int, optional) Width of the button widget in pixels (default is 100)$
- height (int, optional) Height of the button widget in pixels (default is 36)
- selected (bool, optional) Flag to show the button as selected (default is False)
- disabled (bool, optional) Flag to show the button as disabled (default is False)
- tooltip ( $str$ , optional) Tooltip text to show when the user hovers on the button (default is '')
- large (bool, optional) Flag that sets the large version of the button (default is False)
- **xlarge** (bool, optional) Flag that sets the xlarge version of the button (default is False)
- small (bool, optional) Flag that sets the small version of the button (default is False)
- **xsmall** (bool, optional) Flag that sets the xsmall version of the button (default is False)
- **outlined** (bool, optional) Flag to show the button as outlined (default is False)
- textweight (int, optional) Weight of the text to be shown in the label (default is 500, Bold is any value greater or equal to 500)
- href  $(str, optional) URL to open when the button is clicked (default is None)$
- target (str, optional) Designates the target attribute (where the URL page is opened, for instance: '\_blank' to open it in a new browser tab). This should only be applied when using the href parameter (default is None)
- onlytext (bool, optional) If True, the button will contain only the text (default is False)
- textcolor  $(str, optional)$  Color used for the button text (default is None)
- icon  $(str, optimal)$  Name of the icon to display aside the text of the label (default is None)
- iconlarge (bool, optional) Flag that sets the large version of the icon (default is False)
- **iconsmall** (bool, optional) Flag that sets the small version of the icon (default is False)
- iconleft (bool, optional) Flag that sets the position of the icon to the left of the text of the label (default is False)
- iconcolor  $(str, optional)$  Color of the icon (default is 'black')
- autoselect (bool, optional) If True, the button becomes selected when clicked (default is False)
- dark (bool, optional) Flag to invert the text and backcolor (default is the value of settings.dark\_mode)
- **rounded** (bool, optional) Flag to display the button with rounded corners (default is the value of settings.button\_rounded)
- tile (bool, optional) Flag to remove the button small border (default is False)
- colorselected (str, optional) Color used for the button when it is selected (default is settings.color\_first)
- colorunselected  $(str, optimal)$  Color used for the button when it is not selected (default is settings.color\_second)

**Note:** All the icons from <https://materialdesignicons.com/> site can be used, just by prepending 'mdi-' to their name.

All the free icons from <https://fontawesome.com/> site can be used, just by prepending 'fa-' to their name.

Creation and display of a some button widgets playing with the parameters:

```
from vois.vuetify import settings, button
def onclick(arg=None):
    if arg==1: b1.selected = not b1.selected
    if arg==2: b2.selected = not b2.selected
    else: b3.selected = not b3.selected
b1 = button.button('Test button 1', textweight=300, onclick=onclick, argument=1,width=150, height=36,
                   tooltip='Tooltip for button 1', selected=False, rounded=True,
                   icon='mdi-car-light-high', iconcolor='black')
b2 = button.button('Test button 2', textweight=450, onclick=onclick, argument=2,width=150, height=48,
                   tooltip='Tooltip for button 2', selected=True, rounded=False)
b3 = button.button('Test button 3', textweight=450, onclick=onclick, argument=3,width=150, height=38,
                   textcolor=settings.color_first,
                   tooltip='Tooltip for button 3', outlined=True, rounded=True)
b4 = button.button('Contacts', onlytext=True, textcolor=settings.color_first,
                   width=150, height=28,
                   href='https://ec.europa.eu/info/contact_en', target="_blank",
                   tooltip='Open a URL')
display(b1.draw())
display(b2.draw())
display(b3.draw())
display(b4.draw())
```
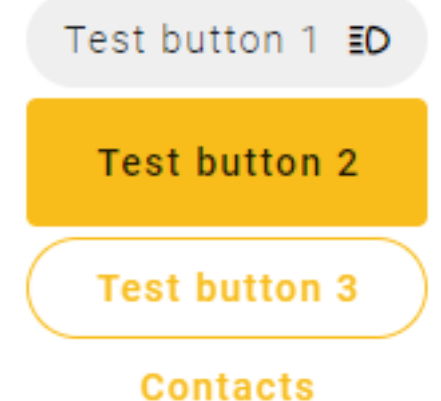

Fig. 3.34: Example of a 4 button widgets with different display modes.

property disabled

Get/Set the disabled state of the button widget.

**Returns**

**disabled status** – True if the button is disabled, False otherwise

**Return type**

bool

## draw()

Returns the ipyvuetify object to display (the internal v.Html containing a v.Btn widget as its only child)

## property selected

Get/Set the selected state of the button widget.

**Returns**

**selected status** – True if the button is selected, False otherwise

**Return type**

bool

## **Example**

Programmatically select a button:

 $b. selected = True$ print(b.selected)

## setIcon(*iconname*)

Change the icon for the button

## **Example**

Creation of a button and programmatically change of its icon:

```
from vois.vuetify import settings, button
b = button.button('Test button', textweight=450, width=150, height=46,
                  selected=True, rounded=True,
                  icon='mdi-menu-open', iconcolor='black', iconlarge=True)
display(b.draw())
b.setIcon('mdi-menu')
```
## setText(*newtext*)

Change the text for the button

Creation of a button and programmatically change of its icon:

```
from vois.vuetify import settings, button
b = button.button('Test button', textweight=450, width=250, height=46,
                  selected=True, rounded=True)
display(b.draw())
b.setText('New button text')
```
## **3.3.2.4 card widget**

Simple card with title, subtitle and image.

class card.card(*\*\*kwargs: Any*)

Simple card displaying title, subtitle and an image.

- width (str, optional) Width of the card (default is '400px')
- color  $(str, optional) Background color of the card (default is 'white')$
- dark (bool, optional) If True the title and subtitle texts are displayed in white color, if False they are displayed in black (default is False)
- **ripple** (bool, optional) If True the click on the card is highlighted (default is False)
- elevation (int, optional) Elevation of the card over the background of the page (default is 3)
- title  $(str, optional)$  Title of the card (default is 'Title')
- subtitle (str, optional) Subtitle of the card (default is 'Subtitle')
- icon  $(str, optimal)$  URL of the image to display as an icon before the card title (default is '')
- iconsize (str, optional) Size of the area where the icon is displayed (default is '32px')
- image (str, optional) URL of the image to display in the right side of the card (default is  $\cdot$
- imagesize (str, optional) Size of the area where the image is displayed (default is '190px')
- **on\_click** (function, optional) Python function to call when the user clicks on the card. The function will receive no parameters. (default is None)
- argument (any, optional) Argument to pass to the on\_click python function (default is None)
- responsive (bool, optional) If True, the font size is automatically changed according to the page size (default is False)
- fontsizemultiplier (float, optional) Multiply factor for changing the standard size of the font used for title and subtitle (default is 1.0)
- backgroundimageurl (str, optional) URL of the optional image to display as background of the card (default is '')
- tooltip ( $str$ , optional) Text to display as tooltip of the whole card (default is ")
- titletooltip (str, optional) Text to display as tooltip of the card title (default is ")
- focusedopacity  $(f$ *loat* $,  $optional$ ) Opacity of the card background when the card is$ clicked (has focus). Default is 0.1
- textcolor  $(str, optional) Color of the text (default is 'black')$
- titleweight (int, optional) Font weight for the title (default is 700)
- subtitleweight (int, optional) Font weight for the subtitle (default is 400)

Creation of a card to display text and an image:

```
from vois.vuetify import card
from ipywidgets import widgets
from IPython.display import display
output = widgets.Output()
def on_click():
    with output:
        print('clicked!')
subtitle = 'Lorem ipsum dolor sit amet, consectetur adipiscing elit, sed do eiusmod.
˓→tempor incididunt ut labore et dolore magna aliqua. Ut enim ad minim veniam, quis␣
˓→nostrud exercitation ullamco laboris nisi...'
width = 600c = card.card(elevation=5, width='600px', title='Sample dataset', subtitle=subtitle,
              image='https://cdn.vuetifyjs.com/images/cards/halcyon.png', on_
˓→click=on_click)
display(c)
display(output)
```
# **3.3.2.5 cardsGrid widget**

Cards with title, subtitle and image displayed in rows and columns

class cardsGrid.cardsGrid(*\*\*kwargs: Any*)

Cards with title, subtitle and image displayed in a grid of rows and columns.

- cards (list of json element, one for each card to display, optional) Each of the json elements must have this structure: { "title": "", "subtitle": "", "image": ""}, optional tags are "color", "imagesize", "icon" and "iconsize", "titletooltip"
- width  $(str, optional)$  Width of the cards (default is '400px')

# Sample dataset

Lorem ipsum dolor sit amet, consectetur adipiscing elit, sed do eiusmod tempor incididunt ut labore et dolore magna aliqua. Ut enim ad minim veniam, quis nostrud exercitation ullamco laboris nisi...

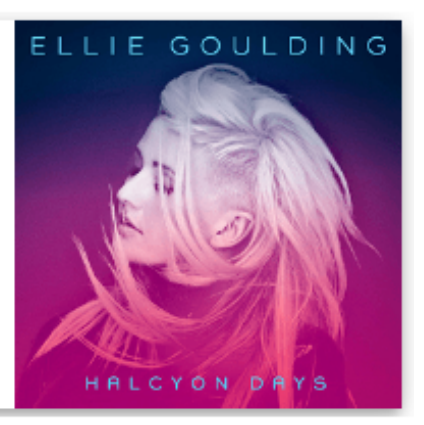

Fig. 3.35: Example of a card with text and an image

- height (str, optional) Heigth of the cards (default is "which means that each card has its own height defined by its content)
- cols (int, optional) Horizontal column span  $[1,12]$  for each of the card (default is 6)
- color  $(str, optional) Background color of the cards (default is 'white')$
- dark (bool, optional) If True the title and subtitle texts are displayed in white color, if False they are displayed in black (default is False)
- **ripple** (bool, optional) If True the click on the card is highlighted (default is False)
- iconsize (str, optional) Size of the area where the icon is displayed (default is '32px')
- imagesize  $(str, optional) Size of the area where the image is displayed (default is$ '190px')
- **on\_click** (function, optional) Python function to call when the user clicks on the card. The function will receive as parameter the index of the clicked card. (default is None)
- responsive (bool, optional) If True, the font size is automatically changed according to the page size (default is False)
- fontsizemultiplier (float, optional) Multiply factor for changing the standard size of the font used for title and subtitle (default is 1.0)
- tooltipwidth (str, optional) Max width of the tooltip window to open on hover on the cards title (default is '600px')

# **Example**

Creation of a cards grid to display text and an image:

```
from vois.vuetify import cardsGrid
from ipywidgets import widgets
from IPython.display import display
output = widgets.output()def on_click(index):
```
(continues on next page)

(continued from previous page)

```
with output:
       print(index)
cards = [{ "title": "title0", "subtitle": "subtitle0", "image": "https://cdn.vuetifyjs.
˓→com/images/cards/sunshine.jpg", "titletooltip": "Example of card title tooltip" },
   { "title": "title1", "subtitle": "subtitle1", "image": "https://cdn.vuetifyjs.
˓→com/images/cards/road.jpg" },
   { "title": "title2", "subtitle": "subtitle2", "image": "https://cdn.vuetifyjs.
˓→com/images/cards/plane.jpg" },
   { "title": "title3", "subtitle": "subtitle3", "image": "https://cdn.vuetifyjs.
˓→com/images/cards/house.jpg" }
]
g = cardsGrid.cardsGrid(cards=cards, cols=6, width='350px', imagesize='200px', on_
˓→click=on_click)
display(g)
display(output)
```
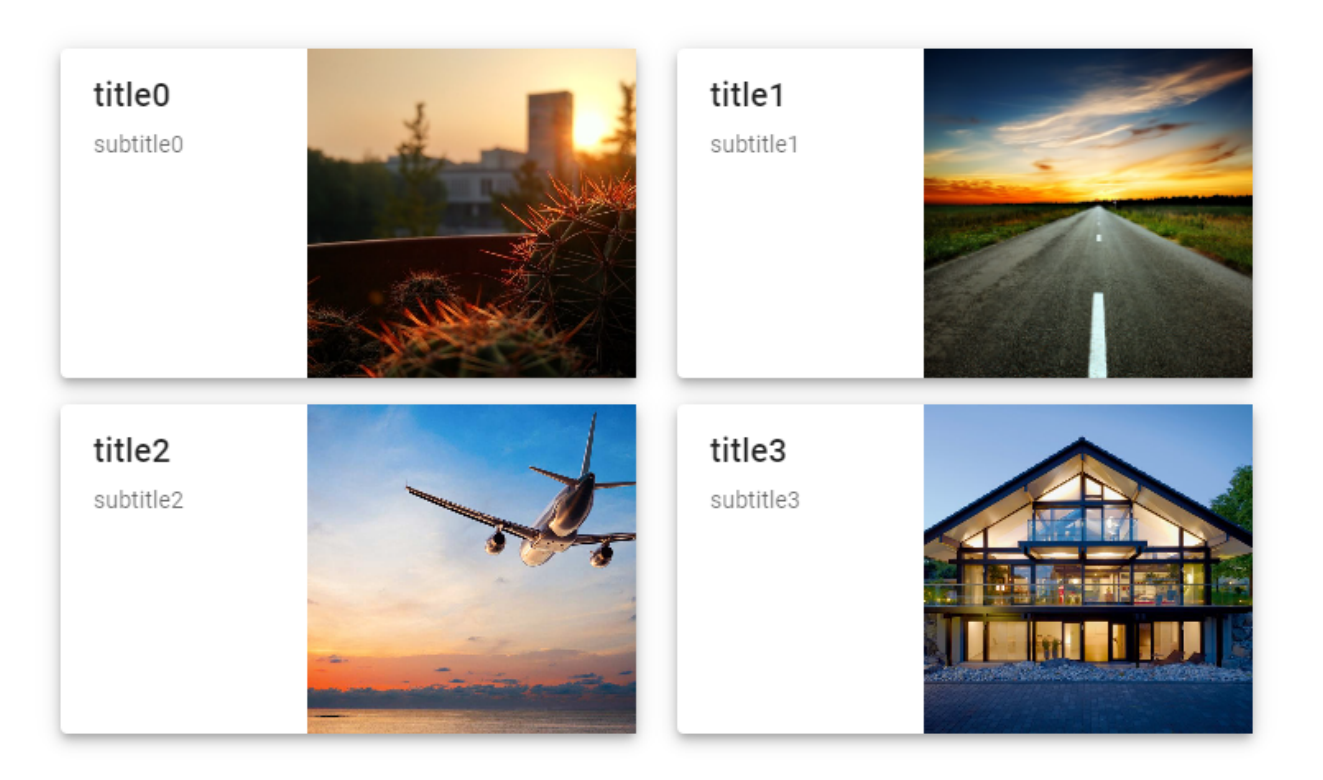

Fig. 3.36: Example of a cardsGrid to display multiple cards containing texts and an images

#### **3.3.2.6 colorPicker widget**

Input widget to select a color

class colorPicker.colorPicker(*color='#FF0000'*, *dark=False*, *width=40*, *height=30*, *rounded=False*, *canvas\_height=100*, *show\_canvas=True*, *show\_mode\_switch=True*, *show\_inputs=True*, *show\_swatches=True*, *swatches\_max\_height=164*, *text=''*, *textweight=400*, *onchange=None*, *argument=None*, *offset\_x=False*, *offset\_y=True*, *disabled=False*)

Input widget to select a color.

- color (str, optional) Initial color selected on the widget expressed in hexadecimal format '#RRGGBB' (default is '#FF0000')
- dark (bool, optional) If True, the popup color selection will have a dark background (default is settings.dark\_mode)
- width (int, optional) Width of the widget in pixels (default is 40)
- height (int, optional) Height of the widget in pixels (default is 30)
- **rounded** (bool, optional) If True the color widget is displayed as a round button (default is False)
- canvas\_height (int, optional) Height of the canvas displayed on top of the popup window to select the colors (default is True)
- show\_canvas (bool, optional) If True the popup window will show the color canvas (default is True)
- show\_mode\_switch  $(bool,$  optional) If True the popup window will show mode switch control among RGB, HSL and HAX (default is True)
- show\_inputs (bool, optional) If True the popup window will show the input field for the color components (default is True)
- show\_swatches (bool, optional) If True the popup window will show the color swatches (default is True)
- swatches\_max\_height (int, optional) Height in pixels of the swatches area in the popup window (default is 164)
- text  $(str, optional)$  Text to display in the color button (default is ")
- textweight (int, optional) Weight of the text to be shown in the button (default is 400, Bold is any value greater or equal to 500)
- onchange (function, optional) Python function to call when the user selects a different color. The function will receive the argument parameter. If the argument is None, the function will receive no parameters. (default is None)
- argument (any, optional) Argument to be passed to the onchange function (default is None)
- **offset\_x** (bool, optional) If True the popup window will be opened on the right of the color button (default is False)
- **offset\_y** (bool, optional) If True the popup window will be opened on the bottom of the color button (default is True)
- disabled (bool, optional) True if the selection of the color is disabled, False otherwise (default is False)

Creation of a color picker widget to select a color:

```
from vois.vuetify import colorPicker
from ipywidgets import widgets
from IPython.display import display
output = widgets.Output()
def onchange():
   with output:
        print('Changed to', c.color)
c = colorPicker.colorPicker(color='#00AAFF',
                            width=30, height=30,
                            rounded=False,
                            onchange=onchange,
                            offset_x=True,
                            offset_y=False)
display(c.draw())
display(output)
```
#### property color

Get/Set the selected color.

#### **Returns**

**c** – color currently selected

# **Return type**

str

#### **Example**

Programmatically change the color:

picker.color = '#00FF00' print(picker.color)

# property disabled

Get/Set the disabled state of the widget.

#### **Returns**

**flag** – True if the widget is disabled, False otherwise

**Return type**

bool

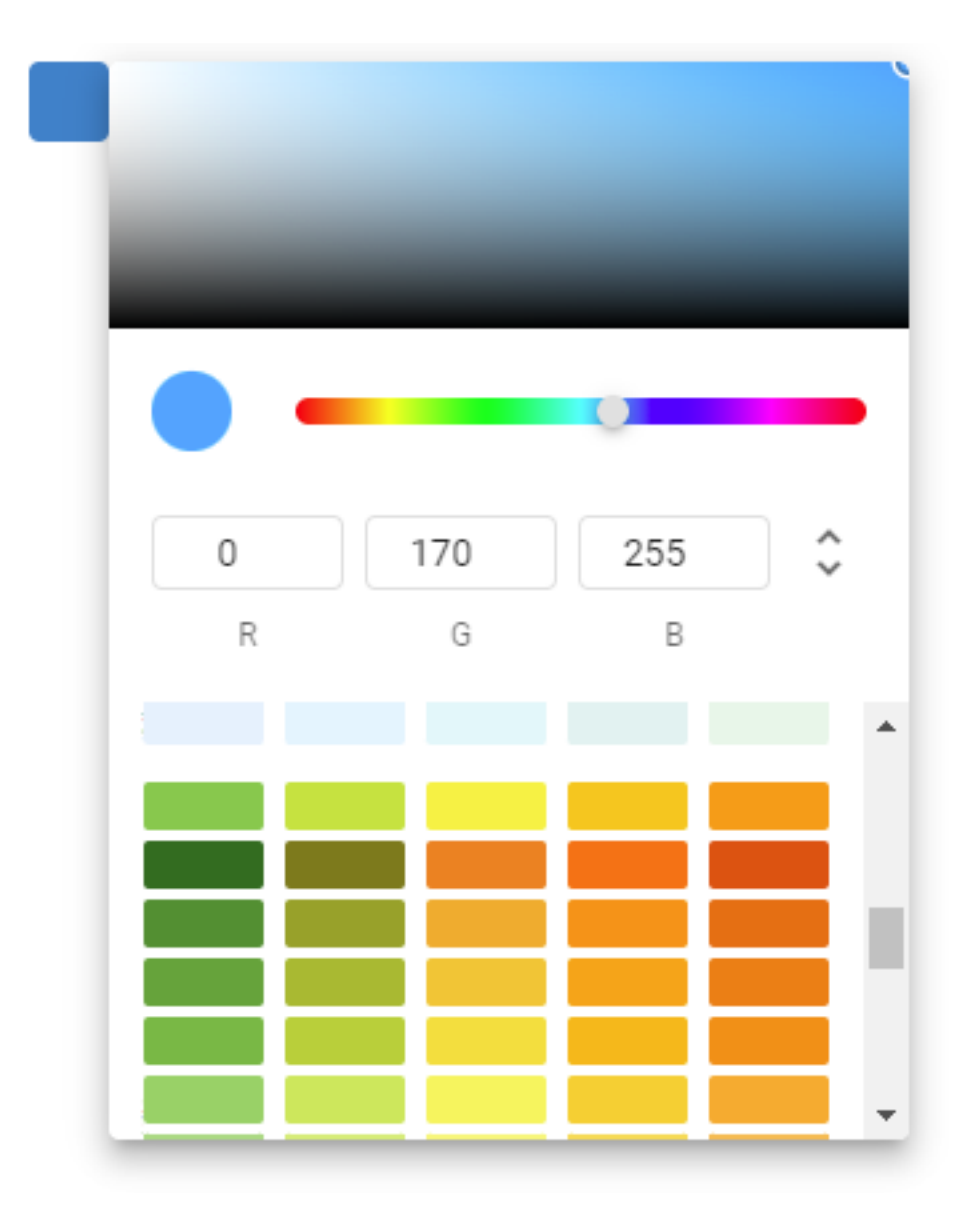

Fig. 3.37: Example of a colorPicker to select a color

Programmatically change the date:

picker.disabled =  $True$ print(picker.disabled)

#### draw()

Returns the ipyvuetify object to display (the internal v.Menu)

# **3.3.2.7 datatable widget**

Display of a Pandas DataFrame in a data-table widget.

class datatable.datatable(*\*\*kwargs: Any*)

Display of a Pandas DataFrame in a data-table widget.

- data (Pandas DataFrame, optional) Pandas DataFrame to be displayed (default is pd.DataFrame() empty DataFrame)
- height (str, optional) Height of the data-table widget (default is '400px')
- **on\_click** (function, optional) Python function to call when the user clicks on one of the rows of the data-table. The function will receive a parameter of type dict containing all the column names as keys and the clicked row data as values
- color  $(str, optimal)$  Color to use for the display of alert and warning messages (for instance if no records are present in input DataFrame) (default is 'error')
- dark (bool, optional) If True, the error and warning messages are displayed in white color, if False they are displayed in black (default is False)
- searchshow (bool, optional) If True, on top of the table a search field will be displayed, allowing for search (default is False)
- search (str, optional) Initial search string to be displayed in the search field (default is ''). If searchshow is False, this argument will not be used
- $\bullet$  title (str, optional) In case searchshow is True, a Title can be shown on top of the datatable (default is '')
- icon (str, optional) In case searchshow is True, an icon can be shown on the right of the datatable title (default is '')
- icon\_tooltip (str, optional) Tooltip string to be used for the icon (default is ")
- icon\_color  $(str, optional)$  Color of the icon (default is 'grey')
- icon\_disabled (bool, optional) If True, the icon will be disabled (default is False)
- **font\_size** (str, optional) Font size to use for the rows and headers of the datatable (default is '14px')
- font\_size\_title (str, optional) Font size to use for the title of the datatable (default is '16px')
- **on\_icon** (function, optional) Python function to call when the user clicks on the icon on the top of the data-table. The function will receive no parameters

• unsortable\_columns (list of str, optional) – List of names of columns that must not be sortable in the datatable (please note that the DataFrame column names will be displayed in capital letters in the datatable: use in this list the original column names of the DataFrame and not the capitalized names)

# **Example**

Creation of a Pandas DataFrame from the 'Our World In Data' dataset on Covid-19 daily data and display of last 100 days for Italy:

```
from vois.vuetify import datatable
import pandas as pd
from ipywidgets import widgets
from IPython.display import display
output = widgets.output()df = pd.read_csv('https://raw.githubusercontent.com/owid/covid-19-data/master/
˓→public/data/owid-covid-data.csv')
def on_click(data):
    output.clear_output()
    with output:
        print(data)
df = df[df['location'] == 'Italy']d = datatable.datatable(data=df.tail(100), height='500px', on_click=on_click)
display(d)
display(output)
```
# **3.3.2.8 datePicker widget**

Input widget to select a date

class datePicker.datePicker(*date=None*, *label=''*, *dark=False*, *width=88*, *color='#f8bd1a'*, *show\_week=False*, *onchange=None*, *offset\_x=False*, *offset\_y=True*, *disabled=False*, *mindate=None*, *maxdate=None*)

Input widget to select a date.

- date (str, optional) Initial date selected on the input widget expressed in format 'YYYY-MM-DD' (default is None, corresponding to the today date)
- label (str, optional) Label to be displayed inside the widget (default is  $\degree$ )
- dark (bool, optional) If True, the popup date selection will have a dark background (default is settings.dark\_mode)
- width  $(int, optional) Width$  of the widget in pixels (default is 88)
- color ( $str$ , optional) Color to use for the widget and the header of the popup window (default is settings.color\_first)

| index                       | iso_code   | continent | location | date               | total cases | new_cases | new_cases_sm ▲ |
|-----------------------------|------------|-----------|----------|--------------------|-------------|-----------|----------------|
| 84749                       | <b>ITA</b> | Europe    | Italy    | 2022-<br>$02 - 14$ | 12134451    | 28776     | 67301.857      |
| 84750                       | <b>ITA</b> | Europe    | Italy    | 2022-<br>$02 - 15$ | 12205474    | 71023     | 62815.286      |
| 84751                       | <b>ITA</b> | Europe    | Italy    | 2022-<br>$02 - 16$ | 12265343    | 59869     | 59701          |
| 84752                       | <b>ITA</b> | Europe    | Italy    | 2022-<br>$02 - 17$ | 12323398    | 58055     | 57109.571      |
| 84753                       | <b>ITA</b> | Europe    | Italy    | 2022-<br>$02 - 18$ | 12377098    | 53700     | 55141.286      |
| 84754                       | <b>ITA</b> | Europe    | Italy    | 2022-<br>02-19     | 12427773    | 50675     | 53491.857      |
| 84755                       | ITA        | Europe    | Italy    | 2022-<br>$02 - 20$ | 12469975    | 42202     | 52042.857      |
| 84756                       | ITA        | Europe    | Italy    | 2022-<br>02-21     | 12494459    | 24484     | 51429.714      |
| 84757                       | <b>ITA</b> | Europe    | Italy    | 2022-<br>02-22     | 12554596    | 60137     | 49874.571      |
| 84758                       | <b>ITA</b> | Europe    | Italy    | 2022-<br>02-23     | 12603758    | 49162     | 48345          |
| $\left\vert 1\right\rangle$ |            |           |          | 2022-              |             |           | Þ              |
|                             |            |           |          |                    |             |           |                |

Fig. 3.38: Last 100 days of Covid-19 data on Italy displayed in a datatable widget

- show\_week (bool, optional) If True the popup window will also show number of the week (default is False)
- onchange (function, optional) Python function to call when the user selects a date. The function will receive no parameters. (default is None)
- **offset\_x** (bool, optional) If True the popup window will be opened on the right of the input field (default is False)
- **offset\_y** (bool, optional) If True the popup window will be opened on the bottom of the input field (default is True)
- disabled (bool, optional) True if the selection of the date is disabled, False otherwise (default is False)
- mindate (str, optional) Minimum selectable date (default is None)
- maxdate  $(str, optional)$  Maximum selectable date (default is None)

Creation of a date picker widget:

```
from vois.vuetify import datePicker
from ipywidgets import widgets
from IPython.display import display
output = widgets.Output()
def onchange():
    with output:
        print('Changed to', d.date)
d = datePicker.datePicker(date=None, label='Start date',
                          offset_x=True, offset_y=False,
                          onchange=onchange)
display(d.draw())
display(output)
```
#### property date

Get/Set the selected date.

**Returns**

**d** – date currently selected in the format 'YYYY-MM-DD'

#### **Return type**

str

| Start date<br>2022-07-12 | 2022<br>Tue, Jul 12 |    |                  |    |    |      |    |  |  |  |
|--------------------------|---------------------|----|------------------|----|----|------|----|--|--|--|
|                          | く                   |    | <b>July 2022</b> |    |    |      | ⋋  |  |  |  |
|                          | S                   | M  | T                | W  | T  | $-F$ | S  |  |  |  |
|                          |                     |    |                  |    |    | 1    | 2  |  |  |  |
|                          | 3                   | 4  | 5                | 6  | 7  | 8    | 9  |  |  |  |
|                          | 10                  | 11 | 12               | 13 | 14 | 15   | 16 |  |  |  |
|                          | 17                  | 18 | 19               | 20 | 21 | 22   | 23 |  |  |  |
|                          | 24                  | 25 | 26               | 27 | 28 | 29   | 30 |  |  |  |
|                          | 31                  |    |                  |    |    |      |    |  |  |  |

Fig. 3.39: Example of a datePicker

Programmatically change the date:

picker.date = '2022-07-15' print(picker.date)

#### property disabled

Get/Set the disabled state of the widget.

**Returns**

**flag** – True if the widget is disabled, False otherwise

**Return type** bool

#### **Example**

Programmatically change the date:

 $picture$ .disabled = True print(picker.disabled)

#### draw()

Returns the ipyvuetify object to display (the internal v.Menu)

# **3.3.2.9 dayCalendar widget**

Calendar widget showing days with events

class dayCalendar.dayCalendar(*start=datetime.date(2024, 3, 20)*, *end=datetime.date(2024, 4, 20)*, *color='#f8bd1a'*, *dark=False*, *days=[]*, *show\_count=False*, *width=340*, *height=None*, *on\_click=None*, *on\_click\_event=None*)

Input widget to display a daily calendar for a range of dates and allows for highlighting some of the days and manages the click on the days.

- start (str or datetime or date instance, optional) Initial date of the calendar as a string in format 'YYYY-MM-DD' or as an instance of datetime.datetime or datetime.date (default is today date minus one month)
- end (str or datetime or date instance, optional) Final date of the calendar as a string in format 'YYYY-MM-DD' or as an instance of datetime.datetime or datetime.date (default is today)
- $color(str, optimal)$  Color to use for the highlighting of days in the calendar (default is settings.color\_first)
- dark (bool, optional) If True, the calendar will have a dark background (default is settings.dark\_mode)
- days (list of str, optional) List of days to be highlighted as strings in "YYYY-MM-DD" format (default is []). The list can contain repeated days (see show count below).
- show\_count  $(bool, optional) If True, the event bar will show the number of events on$ each of the highlighted days (default is False)
- width  $(int, optional) Width of the widget in pixels (default is 340)$
- height (int, optional) Height of the widget in pixels (default is None). If None is passed, the height will be calculated depending on the range of dates defined by start and end parameters.
- on\_click (function, optional) Python function to call when the user clicks on one day of the calendar. The function will receive as parameter a string in "YYYY-MM-DD" format. (default is None)
- $\equiv$  **event** (on\_click) Python function to call when the user clicks on the highlighting bar of one day of the calendar. The function will receive as parameter a string in "YYYY-MM-DD" format. (default is None)

Creation of a date picker widget:

```
from vois.vuetify import dayCalendar
from ipywidgets import widgets
from IPython.display import display
output = widgets.output()def on_click(day):
    with output:
        print('Clicked on ', day)
c = dayCalendar.dayCalendar(start='2023-10-01', end='2023-10-31',
                            days=['2023-10-10', '2023-10-20'],
                            on_click=on_click)
display(c.draw())
```
display(output)

#### property color

Get/Set the color of the highlighted days

**Returns**

**color** – Color of the highlighted days in the calendar

#### **Return type**

str

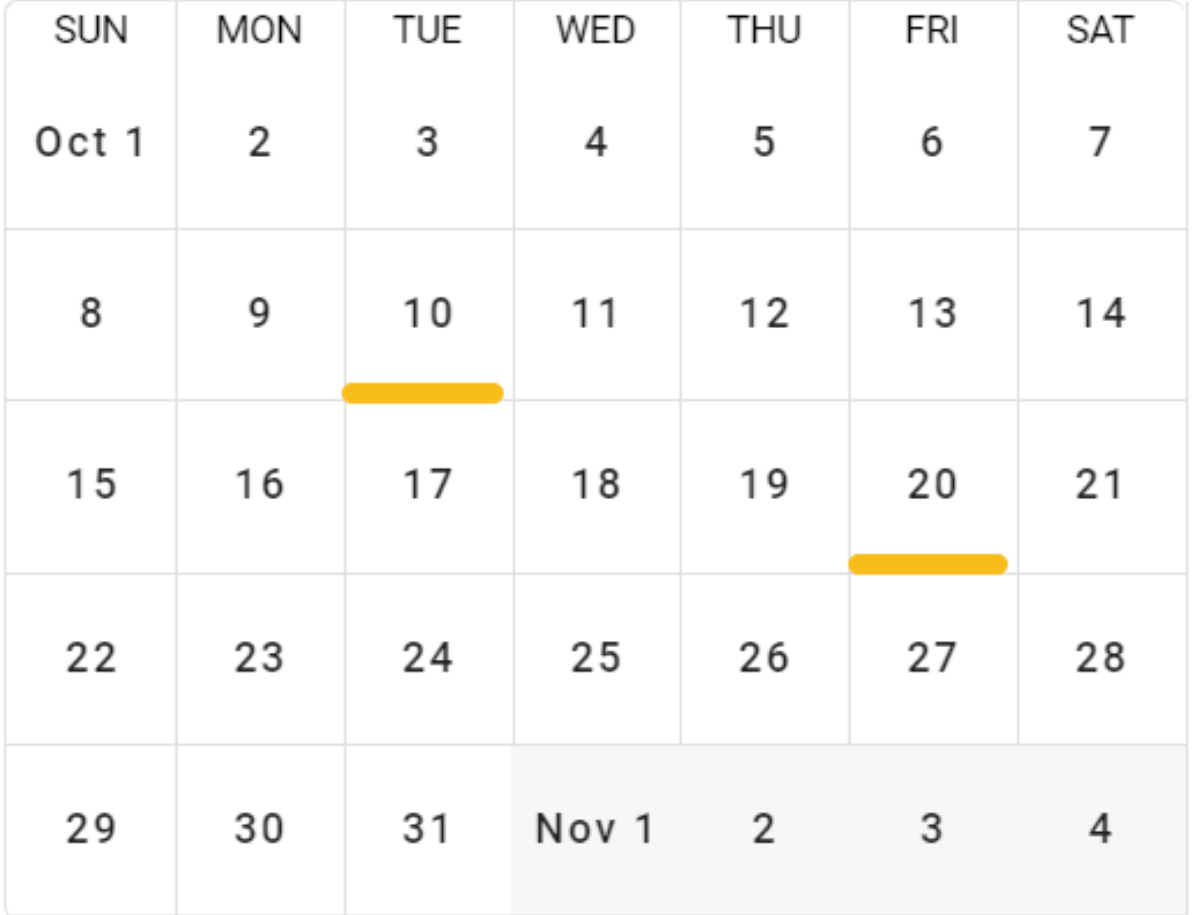

Fig. 3.40: Example of a dayCalendar

Programmatically change the color:

cal.color = 'red' print(cal.color)

#### property days

Get/Set the highlighted days

**Returns**

**listfodays** – List of days currently highlighted in the calendar

**Return type**

list of strings in "YYYY-MM-DD" format

#### **Example**

Programmatically change the highlighted days:

cal.days = ['2023-10-15', '2023-10-25'] print(cal.days)

#### draw()

Returns the ipyvuetify object to display (the internal Output widget)

#### **3.3.2.10 dialogGeneric widget**

Generic modal dialog-box to ask input from the user.

```
class dialogGeneric.dialogGeneric(title='', text='', color='#f8bd1a', dark=False, show=False, content=[],
                                         width=500, fullscreen=False, persistent=False,
                                         no_click_animation=False, addclosebuttons=True,
                                         addokcancelbuttons=False, on_ok=None, on_cancel=None,
                                         on_close=None, transition='dialog-fade-transition', output=None,
                                         titleheight='dense', customclass='', custom_icon='', custom_tooltip='',
                                         custom_icon_onclick=None)
```
Generic modal dialog-box to ask input from the user.

- title (str, optional) Title of the dialog-box to be displayed in the top toolbar (default is  $\mathcal{L}$ )
- text  $(str, optimal)$  Text to display on top of the dialog-box body (default is ")
- $color(str, optimal)$  Color of the title bar of the dialog (default is settings.color\_first)
- dark (bool, optional) Flag that controls the color of the text in foreground (if True, the text will be displayed in white, elsewhere in black)
- show (bool, optional) Flag to immediately show the dialog-box upon creation (default is False)
- content (list of ipyvuetify widgets, optional) List of ipyvuietify widgets to be displayed in the body of the dialog-box (default is [])
- width (int or str, optional) Width of the dialog-box. If an integer is passed the width is intended in pixels. Default is 500 pixels
- fullscreen (bool, optional) If True, the dialog-box is opened in fullscreen mode (default is False)
- persistent  $(bool, optional) If True, clicking outside of the dialog or pressing esc$ key will not deactivate it (default is False)
- no\_click\_animation (bool, optional) If True, disables the bounce effect when clicking outside of a dialog's content when using the persistent property (default is False)
- addclosebuttons (bool, optional) If True, the dialog will have a 'close' button in the top toolbar (default is True)
- addokcancelbuttons (bool, optional) If True, the dialog will have 'ok' and 'cancel' buttons in the bottom row (default is False)
- on\_ok (function, optional) Python function to call when the user clicks on the OK button. The function will receive no parameters (default is None)
- on\_cancel (function, optional) Python function to call when the user clicks on the CANCEL button. The function will receive no parameters (default is None)
- on\_close (function, optional) Python function to call when the user clicks on the CLOSE button. The function will receive no parameters (default is None)
- transition (str, optional) Transition to use for the dialog display and close (default is 'dialog-fade-transition'. See: <https://vuetifyjs.com/en/styles/transitions/> for a list of available transitions (substitute 'v-' with 'dialog-'')
- output (ipywidgets. Output, optional) Output widget on which the widget has to be displayed
- titleheight (str, optional) Height of the title toolbar. It can be: 'prominent', 'dense', 'extended' or a value in pixels (default is 'dense')
- custom\_icon  $(str, optional)$  Name of the optional icon to display in the top toolbar (default is '')
- custom\_tooltip (str, optional) Tooltip to display when hovering on the custom icon in the top toolbar (default is '')
- custom\_icon\_onclick (function, optional) Python function to call when the user clicks on the custom icon on the topbar. The function will receive no parameters (default is None)

Creation and display of a modal dialog-box containing a switch widget:

```
from vois.vuetify import dialogGeneric, switch
from ipywidgets import widgets
from IPython.display import display
output = widgets.output()display(output)
def on_s_change(value):
    with output:
```
(continues on next page)

(continued from previous page)

print(value)

s = switch.switch(True, 'PNG format', onchange=on\_s\_change)

```
dlg = dialogGeneric.dialogGeneric(title='Settings',
                                  text='Please select the format for download:',
                                  show=True, addclosebuttons=True, width=600,
                                  fullscreen=False, content=[s.draw()],␣
```
˓<sup>→</sup>output=output)

# $\times$  Settings **CLOSE** Please select the format for download: PNG format

Fig. 3.41: Example of a dialogGeneric containing a switch widget.

#### close(*\*args*)

Close the dialog.

# property okdisabled

Get/Set the disabled status of the ok button.

#### **Returns**

**flag** – True if the ok button is disabled, False otherwise

**Return type** bool

#### **Example**

Programmatically set the disabled status and print it:

```
dlg.okdisabled = True
print(dlg.okdisabled)
```
#### show()

Open the dialog.

# **3.3.2.11 dialogMessage widget**

Dialog-box to display a message for the user.

#### class dialogMessage.dialogMessage(*\*args*, *\*\*kwargs*)

Dialog-box to display a message for the user.

Derived class from dialogGeneric.dialogGeneric.

#### **Parameters**

- title (str, optional) Title of the dialog-box to be displayed in the top toolbar (default is  $\degree$ )
- text  $(str, optional)$  Text to display on top of the dialog-box body (default is ")
- dark (bool, optional) Flag that controls the color of the text in foreground (if True, the text will be displayed in white, elsewhere in black)
- show (bool, optional) Flag to immediately show the dialog-box upon creation (default is False)
- width (int or str, optional) Width of the dialog-box. If an integer is passed the width is intended in pixels. Default is 500 pixels
- addclosebuttons (bool, optional) If True, the dialog will have a 'close' button in the top toolbar (default is True)
- transition  $(str, optional)$  Transition to use for the dialog display and close (default is 'dialog-fade-transition'). See: <https://vuetifyjs.com/en/styles/transitions/> for a list of available transitions (substitute 'v-' with 'dialog-')
- output (ipywidgets. Output, optional) Output widget on which the widget has to be displayed
- titleheight (str, optional) Height of the title toolbar. It can be: 'prominent', 'dense', 'extended' or a value in pixels (default is 'dense')

# **Example**

Creation and display of a modal dialog-box containing an error message:

```
from vois.vuetify import dialogMessage
from ipywidgets import widgets
from IPython.display import display
output = widgets.output()display(output)
e = dialogMessage.dialogMessage(title='Error',
                                text='''Sorry but the task could not be completed
˓→<br>
because there are errors in the code to save in PNG format''',
                                addclosebuttons=False,
                                show=True, width=450, output=output)
```
# close(*\*args*)

Close the dialog.

# Error

Sorry but the task could not be completed because there are errors in the code to save in PNG format

Fig. 3.42: Example of a dialogMessage to display an error message to the user.

#### property okdisabled

Get/Set the disabled status of the ok button.

**Returns**

**flag** – True if the ok button is disabled, False otherwise

**Return type** bool

#### **Example**

Programmatically set the disabled status and print it:

```
dlg.okdisabled = True
print(dlg.okdisabled)
```
#### show()

Open the dialog.

# **3.3.2.12 dialogWait widget**

Dialog-box to display a message to the user during a lenghty operation.

#### class dialogWait.dialogWait(*\*\*kwargs: Any*)

Dialog-box to display a message to the user during a lenghty operation.

- text  $(str, optimal)$  Text to display on top of the dialog-box body (default is ")
- indeterminate (bool, optional) If True the progress bar will constantly animate (to be used when completion progress is unknown). Default is True. If set to False, setting the value property of the dialog (e.g.: dlg.value = 30) to the percentage will change the progress bar.
- height (int, optional) Height of the progress bar in pixels (default is 4)
- **linecolor** (str, optional) Color of the progress bar (default is None, meaning that the progress bar will be white or black depending on settings.dark\_mode)
- showtext (bool, optional) If True the percentage text will be displayed at the center of the progress bar (default is False)
- textcolor ( $str$ , optional) Color of the percentage text displayed if the showtext parameter is True (default is '#cccccc')
- output (ipywidgets. Output, optional) Output widget on which the widget has to be displayed

Creation and display of dialogWait during a lenghty operation:

```
from vois.vuetify import dialogWait
from ipywidgets import widgets
from IPython.display import display
output = widgets.Output()
display(output)
dlg = dialogWait.dialogWait(text='Please wait for processing to terminate...',
                            output=output)
```
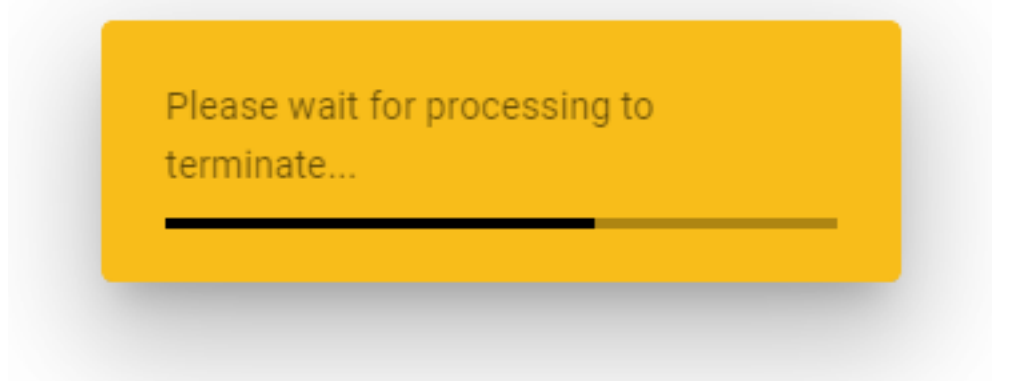

Fig. 3.43: Example of a dialogWait opened during a lenghty operation.

## close()

Close the dialogWait.

# **3.3.2.13 dialogYesNo widget**

Dialog-box to ask a yes-no question to the user.

class dialogYesNo.dialogYesNo(*on\_yes=None*, *on\_no=None*, *\*args*, *\*\*kwargs*)

Dialog-box to ask a yes-no question to the user.

Derived class from dialogGeneric.dialogGeneric.

- title (str, optional) Title of the dialog-box to be displayed in the top toolbar (default is  $\cdot$
- dark (bool, optional) Flag that controls the color of the text in foreground (if True, the text will be displayed in white, elsewhere in black)
- show (bool, optional) Flag to immediately show the dialog-box upon creation (default is False)
- width (int or str, optional) Width of the dialog-box. If an integer is passed the width is intended in pixels. Default is 500 pixels
- addclosebuttons (bool, optional) If True, the dialog will have a 'close' button in the top toolbar (default is True)
- **transition** (str, optional) Transition to use for the dialog display and close (default is 'dialog-fade-transition'. See: <https://vuetifyjs.com/en/styles/transitions/> for a list of available transitions (substitute 'v-' with 'dialog-'')
- output (ipywidgets. Output, optional) Output widget on which the widget has to be displayed
- titleheight (str, optional) Height of the title toolbar. It can be: 'prominent', 'dense', 'extended' or a value in pixels (default is 'dense')
- on\_yes (function, optional) Python function to call when the user clicks on the YES button. The function will receive no parameters (default is None)
- on\_no (function, optional) Python function to call when the user clicks on the NO button. The function will receive no parameters (default is None)

Creation and display of a Yes-No dialog box:

```
from vois.vuetify import dialogYesNo
from ipywidgets import widgets
from IPython.display import display
output = widgets.output()display(output)
def on_yes():
    with output:
        print('YES')
def on_no():
    with output:
        print('NO')
dlg = dialogYesNo.dialogYesNo(title='Question',
                              text='Confirm removal of the selected file?',
                              titleheight=40, width=400, output=output,
                              show=True, transition='dialog-bottom-transition',
                              on_yes=on_yes, on_no=on_no)
```
close(*\*args*)

Close the dialog.

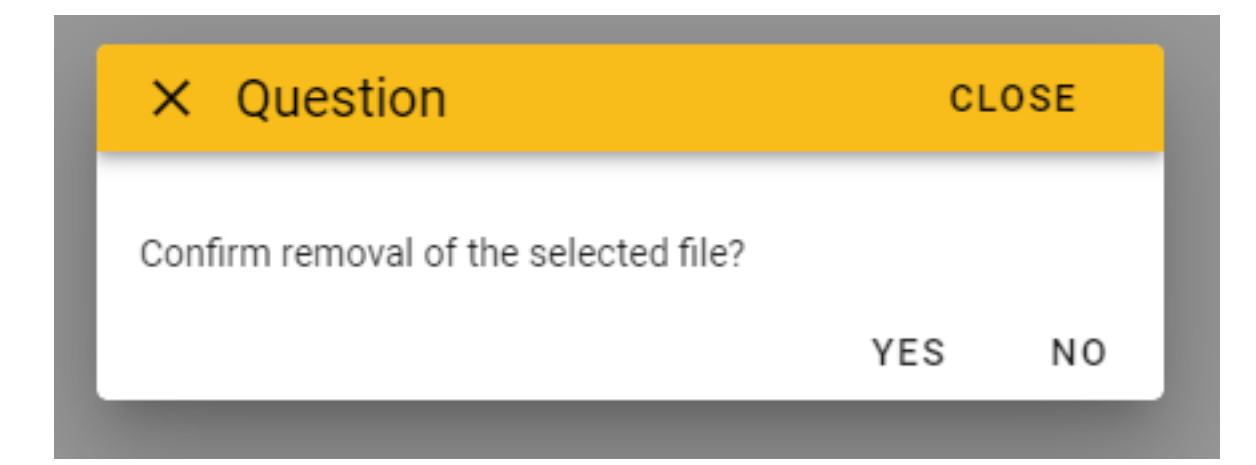

Fig. 3.44: Example of a dialogYesNo to ask a yes-no question to the user.

# property okdisabled

Get/Set the disabled status of the ok button.

#### **Returns**

**flag** – True if the ok button is disabled, False otherwise

**Return type** bool

#### **Example**

Programmatically set the disabled status and print it:

```
dlg.okdisabled = True
print(dlg.okdisabled)
```
#### show()

Open the dialog.

#### **3.3.2.14 fab widget**

Floating-action-button to be displayed in absolute mode on the page. It will display a menu when hovered.

class fab.fab(*left=100*, *top=100*, *items=[]*, *onclick=[]*, *icon='mdi-arrow-down-thick'*, *tooltipitems=[]*, *iconsmall=True*, *menumode=True*, *width=200*, *height=36*, *textcolor=None*, *selected=False*, *disabled=False*, *dark=False*, *large=False*, *small=False*, *xsmall=False*, *outlined=False*, *textweight=500*, *zindex=9999*, *output=None*)

Floating-action-button to be displayed in absolute mode on the page. It will display a menu when hovered.

- left (int or string, optional) Absolute left position of the button (example: '800px' or '90%' or 750)
- top (int or string, optional) Absolute top position of the button (example: '100px' or '10%' or 120)
- items (list of strings, optional) Strings to be displayed as text of the options (default is [])
- onclick (list of function, optional) Python functions to call when the user clicks on one of the items. One function for each of the items (default is [])
- tooltipitems (list of strings, optional) Tooltip text for the items (default is  $[]$ )
- iconsmall (bool, optional) Flag to display the icon in small dimension (default is True)
- menumode (bool, optional) Flag to display the options as dropdown menu. If False, the items are displayed as horizontally displaced toggle buttons (default is True)
- width (int, optional) Width in pixel of the toggle buttons when menumode is False (default is 200)
- height (int, optional) Height in pixel of the toggle buttons when menumode is False (default is 36)
- $\bullet$  textcolor (str, optional) Color to be used for the text of the buttons when menumode is False (default is None)
- selected (bool, optional) If True the buttons have the settings.color first as background (default is False)
- disabled (bool, optional) If True the buttons are disabled (default is False)
- dark (bool, optional) Flag that controls the color of the text in foreground (if True, the text will be displayed in white, elsewhere in black)
- large (bool, optional) Flag that displays the fab button larger
- small (bool, optional) Flag that displays the fab button smaller
- **xsmall** (bool, optional) Flag that displays the fab button extra smaller
- outlined (bool, optional) Flag that displays the fab button outlined
- textweight (int, optional) Weight of the text to be shown in the label (default is 500, Bold is any value greater or equal to 500)
- zindex (int, optional) Z-index of the fab button (default is 9999)
- output (ipywidgets. Output, optional) Output widget on which the widget has to be displayed

Creation and display of two fab widgets for the selection among 3 options:

```
from vois.vuetify import fab
from ipywidgets import widgets
from IPython.display import display
output = widgets.output()display(output)
def on1():
   with output:
        print('selected 1')
```
(continues on next page)

(continued from previous page)

```
def on2():
   with output:
        print('selected 2')
def on3():
    with output:
        print('selected 3')
b1 = fab.fab(left='70%', top='150px',items=['Option 1', 'Option 2', 'Option 3'],
             tooltipitems=['Tooltip for Option 1'],
             onclick=[on1,on2,on3], menumode=True,
             width=180, selected=True,
             dark=True, zindex=100, output=output)
b2 = fab.fab(left='70%', top='250px',
             items=['Option 1', 'Option 2', 'Option 3'],
             tooltipitems=['Tooltip for Option 1'],
             onclick=[on1,on2,on3], menumode=False,
             width=180, selected=True,
             dark=True, zindex=100, output=output)
b1.seticon('mdi-arrow-left-bold')
b2.seticon('mdi-arrow-left',1)
```
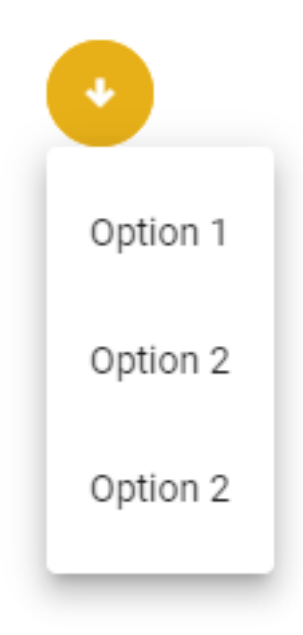

Fig. 3.45: Fab widget for selecting alternative options using a menu.

close()

Close/hide the fab button

```
seticon(iconname, index=0)
```
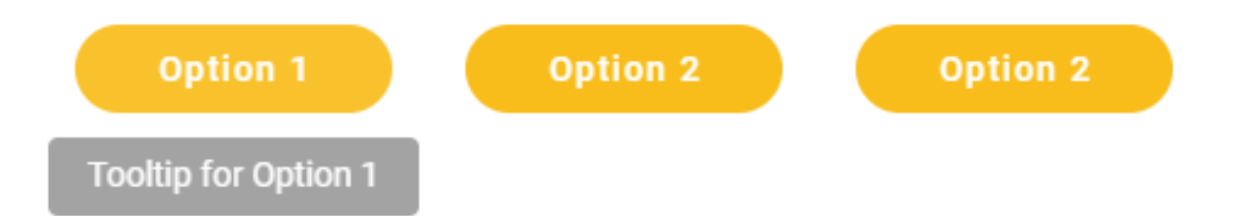

Fig. 3.46: Fab widget for selecting alternative options using toggle buttons.

Set a different icon for the fab button

settooltip(*text*, *index=0*)

Change the tooltip text of one of the buttons

show(*flag=True*)

Show/hide the fab button

#### **3.3.2.15 footer widget**

Footer bar to be displayed at the bottom of a Voilà dashboard.

class footer.footer(*text=''*, *copyright=False*, *buttons=[]*, *dark=False*, *height=68*, *marginy=2*, *color='#f8bd1a'*, *minipanelicons=[]*, *minipaneltooltips=[]*, *minipanelopen=False*, *minipanellarge=True*, *minipanelbuttontooltip='Additional functions'*, *minipanelbuttoncolor='#f8bd1a'*, *minipaneliconscolor='black'*, *footercredits=''*, *footercreditstooltip=''*, *onclickcredits=None*, *onclickminipanel=None*, *onclick=None*, *output=None*)

Footer bar to be displayed at the bottom of a Voilà dashboard.

- $\bullet$  text (str, optional) Text message to display in the bottom line of the footer bar (default is  $\degree$ )
- copyright (bool, optional) Flag to display a copyright symbol in the bottom line of the footer bar (default is False)
- buttons (list of strings, optional) List of strings to use for adding a row of buttons (default is []])
- color (str, optional) Background color of the title bar (default is the main color defined in the settings.py module)
- dark (bool, optional) Flag that controls the color of the text in foreground: if True, the text will be displayed in white, elsewhere in black (default is the value of settings.dark\_mode)
- height (int or float or str optional) Height of the footer bar. If an integer or a float is passed, the height is intended in pixels units, otherwise a string containing the units must be passed (example: '4vh'). Default is 68 for 68 pixels
- marginy (int, optional) Vertical displace of the first row of the bar from the top (default is 2)
- onclick (function, optional) Python function to call when the user clicks on one of the buttons. The function will receive a parameter of type str containing the text of the clicked button
- output (ipywidgets. Output, optional) Output widget on which the footer bar has to be displayed
- minipanelicons (list of strings, optional) Names of optional icons to display in the minipanel at the left side of the footer bar
- minipaneltooltips (list of strings, optional) Tooltips of optional icons to display in the minipanel at the left side of the footer bar
- minipanelopen (bool, optional) If True the minipanel is initially displayed already opened (default is False)
- minipanellarge  $(bool, optional)$  If True the icons in theminipanel are displayed with greater dimension (default is True)
- minipanelbuttontooltip  $(str, optional)$  Text of the tooltip to show when hover on the minipanel open icon (default is 'Additional functions')
- $\bullet$  minipanelbuttoncolor (str, optional) Color of the icon that opens/closes the minipanel (default is the textcolor\_notdark defined in the settings.py module)
- minipaneliconscolor  $(str, optional) Color of the icons inside the minimal (de$ fault is the textcolor\_notdark defined in the settings.py module)
- footercredits  $(str, optional)$  Text for footer credits button (default is ")
- footercreditstooltip (str, optional) Tooltip for the footer credits button (default is  $\cdot$ )
- onclickcredits (function, optional) Python function to call when the user clicks on the credits button. The function will be called with 0 parameters
- onclickminipanel (function, optional) Python function to call when the user clicks on one of the icons of the minipanel. The function will receive a parameter of type int containing the index of the clicked icon in the range from 0 to len(minipanelicons)-1

Creation and display of a footer bar:

```
from vois.vuetify import footer
from ipywidgets import widgets
from IPython.display import display
from datetime import datetime
output = widgets.output()display(output)
def onclick(arg):
    with output:
        print(arg)
def onclickminipanel(index):
    with output:
        print(index)
```
(continues on next page)

(continued from previous page)

```
def onclickcredits():
   with output:
        print('CREDITS')
f = footer.footer(text='%d - Joint Research Centre'%(datetime.now().year), color=
˓→'lightgrey',
                  minipanelicons=['fa-truck', 'mdi-heart', 'mdi-magnify'],
                  minipaneltooltips=['Function 1', 'Function 2', 'Function 3'],
                  minipanellarge=True, minipanelopen=True,
                  onclickminipanel=onclickminipanel,
                  footercredits='Data credits',
                  footercreditstooltip='Eurostat - European Commission',
                  onclickcredits=onclickcredits,
                  buttons=['Home', 'About Us', 'Services', 'Contact Us'],
                  height=68, marginy=2,
                  onclick=onclick,
                  output=output)
```
**HOME ABOUT US SERVICES CONTACT US** Q Data credits 2022 - Joint Research Centre

Fig. 3.47: Footer bar with buttons and minipanel.

**Note:** The footer component is used inside the *[app.app](#page-128-0)* class. If the main interface of a dashboard is created using an instance of the *[app.app](#page-128-0)* class, the parameters for customising the footer bar can be passed in the construction of the **app** instance.

#### draw()

Returns the ipyvuetify object to display (the internal v.Html which has a v.Footer as its only child)

## **3.3.2.16 iconButton widget**

Button displaying an icon.

class iconButton.iconButton(*icon='mdi-alert-outline'*, *tooltip=''*, *color='#f8bd1a'*, *outlined=False*, *rounded=True*, *width=None*, *large=False*, *small=False*, *x\_large=False*, *x\_small=False*, *margins='pa-0 ma-0'*, *onclick=None*, *argument=None*, *disabled=False*)

Button displaying an icon.

- icon (str, optional) Icon to display inside the button (default is 'mdi-alert-outline')
- **tooltip** (str, optional) Tooltip text for the button (default is  $\cdot$ )
- color (str, optional) Color used for the widget (default is the color first defined in the settings.py module)
- **outlined** (bool, optional) If True applies a thin border to the button (default is False)
- **rounded** (bool, optional) If True the shape of the button is rounded (default is True)
- **large** (bool, optional) If True makes the button large (default is False)
- small (bool, optional) If True makes the button small (default is False)
- x\_large (bool, optional) If True makes the button extra-large (default is False)
- x\_small (bool, optional) If True makes the button extra-small (default is False)
- margins  $(str, optional)$  Marging apply to the button (default is 'pa-0 ma-0')
- **onclick** (function, optional) Python function to call when the user clicks on the button. The function will receive no parameters
- **argument** (any, optional) Argument to be passed to the onclick funtion (default is None)
- disabled (bool, optional) If True the button will be disabled (default is False)

Creation and display of an icon button which changes color and tooltip on click:

```
from vois.vuetify import iconButton
from IPython.display import display
def onclick():
    if b.color == 'red':b.\text{color} = \text{'amber'}b.tooltip = 'Click to make the icon red'
    else:
        b.color = 'red'
        b.tooltip = 'Click to make the icon yellow'
b = iconButton.iconButton(onclick=onclick, tooltip='Initial tooltip', x_large=True)
display(b.draw())
```
#### property color

Get/Set the color of the button.

#### property disabled

Get/Set the disabled state of the button.

#### property tooltip

Get/Set the tooltip of the button.

#### **3.3.2.17 label widget**

Label widget to display a text with an optional icon.

```
class label.label(text, onclick=None, argument=None, disabled=False, textweight=350, height=20,
                     margins=0, margintop=None, icon=None, iconlarge=False, iconsmall=False,
                     iconleft=False, iconcolor='black', tooltip=None, textcolor=None, backcolor=None,
                     dark=False)
```
Label widget to display a text with an optional icon.

#### **Parameters**

- text  $(str)$  Test string to be displayed on the label widget
- onclick (function, optional) Python function to call when the user clicks on the label. The function will receive as parameter the value of the argument (default is None)
- argument (any, optional) Argument to be passed to the onclick function when user click on the label (default is None)
- disabled (bool, optional) Flag to show the label as disabled (default is False)
- textweight (int, optional) Weight of the text to be shown in the label (default is 350, Bold is any value greater or equal to 500)
- height (int, optional) Height of the label widget in pixels (default is 20)
- margins (int, optional) Dimension of the margins on all directions (default is  $0$ )
- margintop (int, optional) Dimension of the margin on top of the label (default is None)
- icon  $(str, optimal)$  Name of the icon to display aside the text of the label (default is None)
- iconlarge (bool, optional) Flag that sets the large version of the icon (default is False)
- **iconsmall** (bool, optional) Flag that sets the small version of the icon (default is False)
- iconleft (bool, optional) Flag that sets the position of the icon to the left of the text of the label (default is False)
- **iconcolor** (str, optional) Color of the icon (default is 'black')
- tooltip ( $str$ , optional) Tooltip string to display when the user hovers on the label (default is None)
- textcolor  $(str, optional)$  Color used for the label text
- backcolor  $(str, optional)$  Color used for the background of the label
- dark (bool, optional) Flag to invert the text and backcolor (default is the value of settings.dark\_mode)

**Note:** All the icons from <https://materialdesignicons.com/> site can be used, just by prepending 'mdi-' to their name.

All the free icons from <https://fontawesome.com/> site can be used, just by prepending 'fa-' to their name.

Creation and display of a label widget containing an icon:

```
from vois.vuetify import label
lab = label.label('Test label', textweight=300, margins=2,
                  icon='mdi-car-light-high', iconcolor='red',
                  iconlarge=True, height=22)
```

```
display(lab.draw())
```
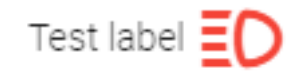

Fig. 3.48: Example of a label widget with text and an icon.

#### draw()

Returns the ipyvuetify object to display (the internal v.Html which has a v.Container as its only child)

#### property text

Get/Set the label text.

**Returns**

**text** – Text currently shown in the label

**Return type** str

#### **Example**

Programmatically set the label text (needs a re-display to be visible!):

```
lab.text = 'New text for the label'
display(lab.draw())
print(lab.text)
```
## **3.3.2.18 layers widget**

Widget to manage the layers Table Of Content for a ipyleaflet Map

class layers.interaproLayer(*name*, *visible=True*, *opacity=1.0*, *path=None*, *file=None*, *epsg=None*, *nodata=None*, *colorfile=None*, *colortable=None*, *colormap=None*, *valuemap=None*, *colorscheme=None*, *colorcustom=None*, *scalemin=None*, *scalemax=None*, *interpolate=None*, *bands=None*, *rmin=None*, *rmax=None*, *gmin=None*, *gmax=None*, *bmin=None*, *bmax=None*)

A Layer to be visualized by interapro

edit(*output*, *outdebug*, *onok=None*, *oncancel=None*)

Open a dialog-box to edit the layer

#### tileLayer()

Return a ipyleaflet.TileLayer instance

class layers.layers(*m*, *color='#f8bd1a'*, *dark=False*, *width=400*)

Widget to manage the layers Table Of Content for a ipyleaflet Map

#### **Parameters**

- **m** (*ipyleaflet.Map instance*) Map instance to connect to the layers widget
- color  $(str, optional)$  Color to use for the widget (default is settings.color\_first)
- dark (bool, optional) If True, the widget will have a dark background (default is settings.dark\_mode)
- width (int, optional) Width of the widget in pixels (default is 320)

#### **Example**

Creation of a layers management widget:

```
import ipyleaflet
from jeodpp import inter, imap
from ipywidgets import widgets, Layout
from vois.vuetify import layers
# Given a collection path returns a ipyleaflet.TileLayer
def tileLayer(name, collectionpath):
   p = inter.Collection(collectionpath).process()
   procid = p.toLayer()
   return ipyleaflet.TileLayer(name=name, url='https://jeodpp.jrc.ec.europa.eu/
˓→jeodpp-inter-view/?x={x}&y={y}&z={z}&procid=%s'%procid)
layer1 = tileLayer('Merit DEM', inter.collections.BaseData.Elevation.MERIT.
˓→Hillshade)
layer2 = tileLayer('Corine 2018', inter.collections.BaseData.Landcover.CLC2018)
layer3 = tileLayer('Gisco Labels', inter.collections.Basemaps.Gisco.OSMCartoLabels)
height = 500m = \text{imap}. Map(layout=Layout(height='%dpx'%height))
m.add_layer(layer1)
m.add_layer(layer2)
m.add_layer(layer3)
ly = layers.layers(m, width=400, dark=False)
display(widgets.HBox([ly.draw(),m]))
```
#### draw()

Returns the ipyvuetify object to display (the internal card containing the widgets)

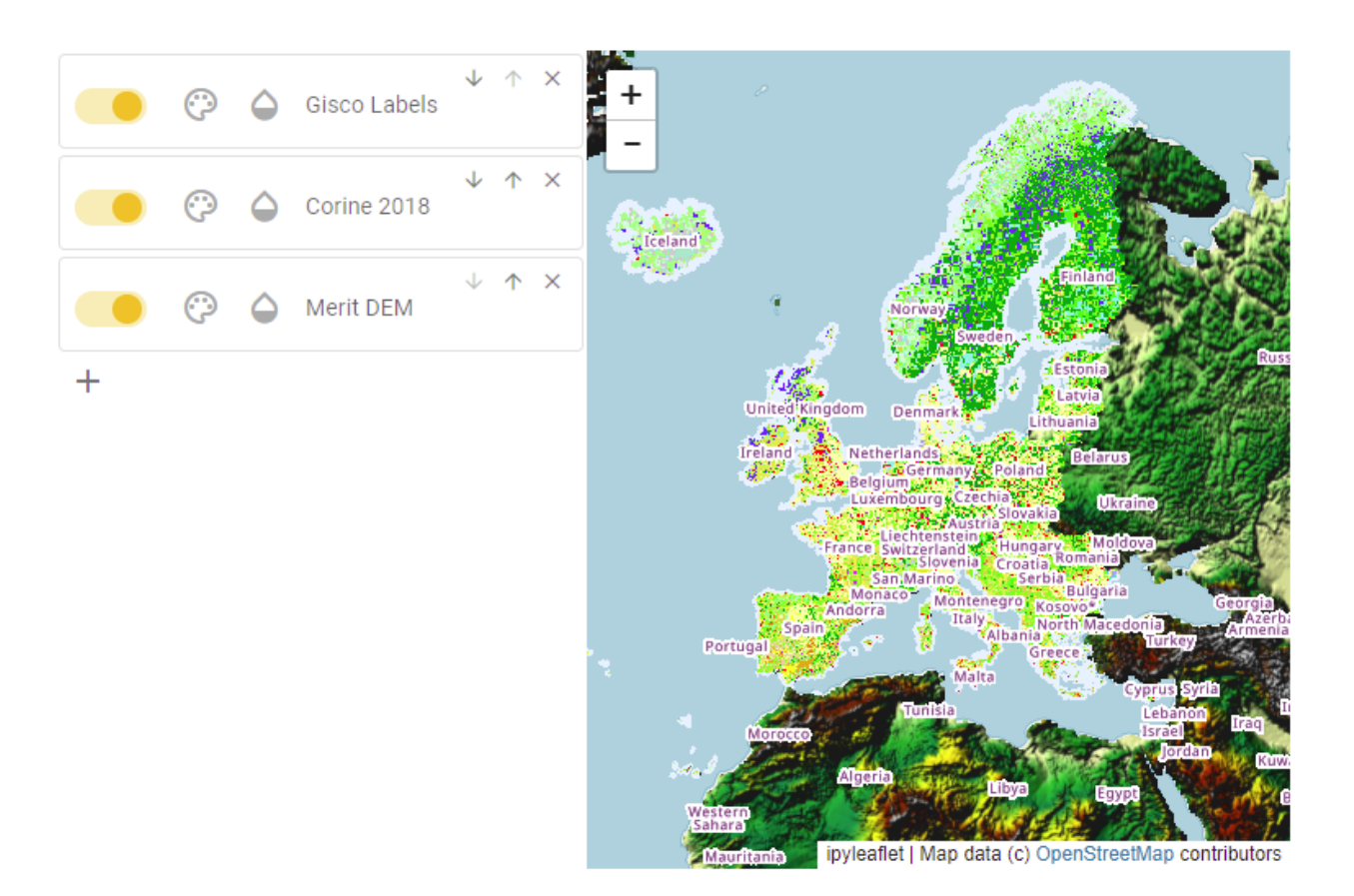

Fig. 3.49: Example of a layers management widget

#### **3.3.2.19 mainPage widget**

Initial page for an application

class mainPage.mainPage(*title='Application main title'*, *subtitle='Subtitle to be shown below the main title'*, *appl-*

> *ogo\_url='https://jeodpp.jrc.ec.europa.eu/services/shared/pngs/sampleapplogo.png'*, *applogo\_widthpercent=35.0*, *credits='Credits Team XXX'*, *creditslogo\_url='https://jeodpp.jrc.ec.europa.eu/services/shared/pngs/TransparentJRC.png'*, *text\_color='#0e446e'*, *background\_image=22*, *background\_filter=''*, *vois\_show=True*, *vois\_opacity=0.4*, *titlebox\_widthpercent=40.0*, *titlebox\_heightpercent=24.0*, *titlebox\_toppercent=14.0*, *titlebox\_opacity=0.4*, *titlebox\_border=4*, *buttonbox\_widthpercent=80.0*, *buttonbox\_heightpercent=50.0*, *buttonbox\_toppercent=43.0*, *creditbox\_widthpercent=80.0*, *creditbox\_heightpercent=17.0*, *creditbox\_toppercent=80.0*, *creditbox\_opacity=0.6*, *button\_widthpercent=30.0*, *button\_heightpercent=10.0*, *button\_elevation=6*, *button\_opacity=0.5*, *disclaimer=''*)

Initial page of an application. The page contains a box for the title/subtitle/logo of the application, a box containing one or more buttons, each of them calling a callback function, and a box containing credits information. All these boxes are horizontally centered inside the page, while their vertical position can be customized (by default the title is on top, the buttons in central position and the credit box is at the bottom of the page).

- title (str, optional) Title of the page (default is 'Application main title')
- subtitle (str, optional) Subtitle of the page (default is 'Subtitle to be displayed below the main title')
- applogo\_url (str, optional) Url of the application logo (default is a sample logo)
- applogo\_widthpercent  $(float, optional)$  Width of the area where the application logo is displayed in percentage of the screen (default is 35.0)
- credits (str, optional) Credits string to display inside the credit box on the bottom of the page (default is 'Credits Team XXX')
- creditslogo\_url  $(str, optional) Ur$  of the image to display inside the credit box on the bottom of the page (default is ['https://jeodpp.jrc.ec.europa.eu/services/shared/pngs/](https://jeodpp.jrc.ec.europa.eu/services/shared/pngs/TransparentJRC.png) [TransparentJRC.png'](https://jeodpp.jrc.ec.europa.eu/services/shared/pngs/TransparentJRC.png))
- text\_color (str, optional) Color to use for text (title, subtitle, credits, buttons text, etc.). Default is '#0e446e'.
- background\_image (str or int, optional) Image to use as fullscreen background. If an integer in the range [0,59] is passed, one of the sixty predefined wallpapers is used, otherwise any image URL can be used (default is 22)
- background\_filter  $(str, optional)$  CSS image filter to apply to the background image (default is "). See <https://developer.mozilla.org/en-US/docs/Web/CSS/filter> for a list of available filters.
- vois\_show (bool, optional) Is True, a credit to the vois library is displayed in the top-right side of the page (default is True)
- vois\_opacity (float, optional) Opacity to apply to the vois logo, in case vois\_show is set to True (default is 0.4)
- titlebox\_widthpercent  $(f$ *loat* $,  $optional$ ) Width of the top box containing the title,$ in percentage of the screen width. Default is 40.0.
- titlebox\_heightpercent  $(f$ *loat* $,  $optional$ ) Height of the box containing the title,$ in percentage of the screen height. Default is 24.0.
- titlebox\_toppercent  $(f$ *loat* $,  $optional)$  Top position of the box containing the title,$ in percentage of the screen height, measured from the top of the page. Default is 14.0.
- titlebox\_opacity  $(f$ *loat* $,  $optional$ ) Opacity to apply to the box containing the title$ (default is 0.4)
- titlebox\_border  $(int, optimal) Brother$  width in pixels of the box containing the title (default is 4)
- buttonbox\_widthpercent  $(float, optional)$  Width of the box containing the buttons, in percentage of the screen width. Default is 80.0.
- buttonbox\_heightpercent (float, optional) Height of the box containing the buttons, in percentage of the screen height. Default is 50.0.
- buttonbox\_toppercent  $(float, optional)$  Top position of the box containing the buttons, in percentage of the screen height, measured from the top of the page. Default is 43.0.
- creditbox\_widthpercent (float, optional) Width of the box containing the credits, in percentage of the screen width. Default is 80.0.
- creditbox\_heightpercent  $(float, optional)$  Height of the box containing the credits, in percentage of the screen height. Default is 17.0.
- creditbox\_toppercent (float, optional) Top position of the box containing the credits, in percentage of the screen height, measured from the top of the page. Default is 80.0.
- creditbox\_opacity (float, optional) Opacity to apply to the box containing the credits (default is 0.6)
- button\_widthpercent (float, optional) Width of each of the buttons, in percentage of the screen width. Default is 30.0.
- button\_heightpercent (float, optional) Height of each of the buttons, in percentage of the screen height. Default is 10.0.
- button\_elevation (int, optional) Elevation in pixels to apply to the buttons (default is 6)
- button\_opacity  $(fload, optimal)$  Opacity to apply to the buttons (default is 0.5)
- disclaimer  $(str, optional)$  Text to display at the bottom of the creditbox (default is the empty string)

Creation of a main page with 6 buttons displaying random images from [https://picsum.photos/:](https://picsum.photos/)

```
from vois.vuetify import mainPage
from random import randrange
def onclick1():
    print("Clicked Function 1")
m = mainPage.mainloop(title='mainPage_{\ldots}))
```
(continues on next page)

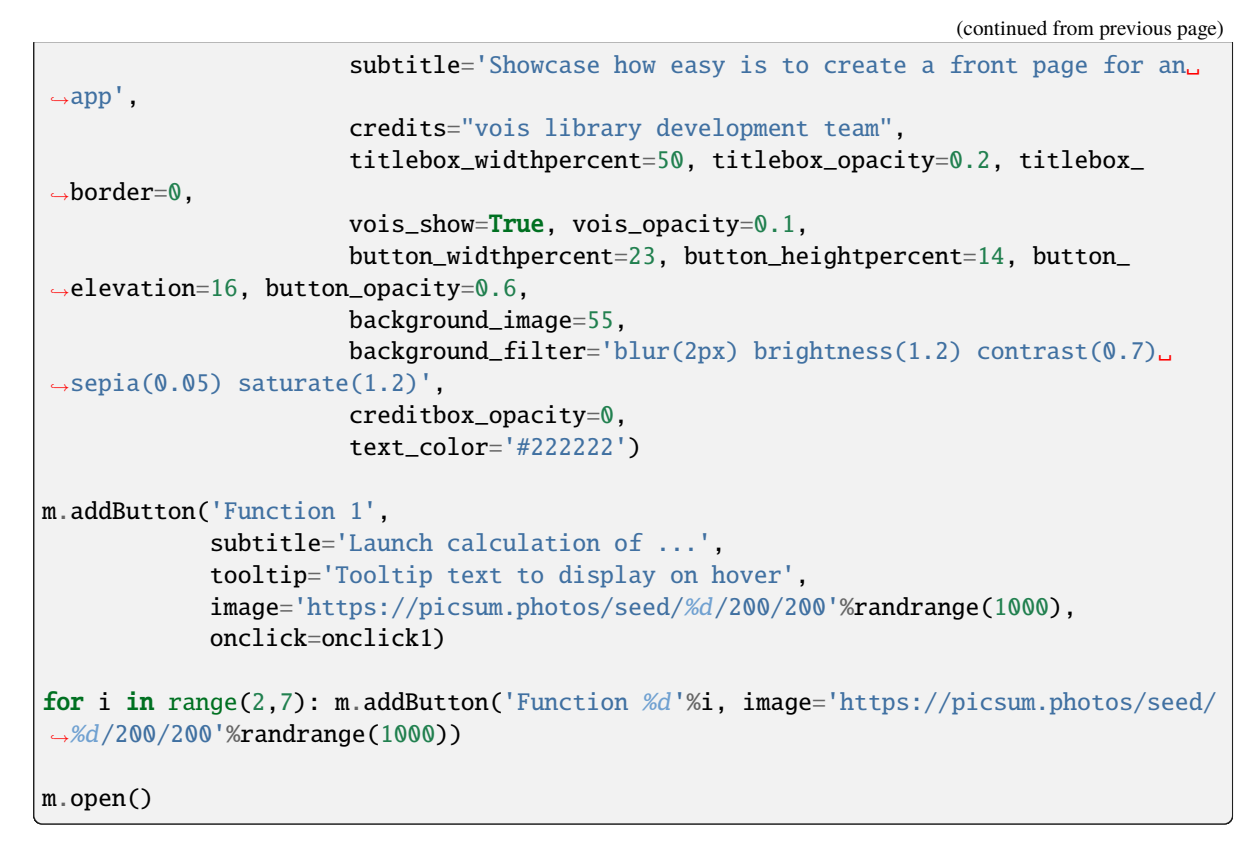

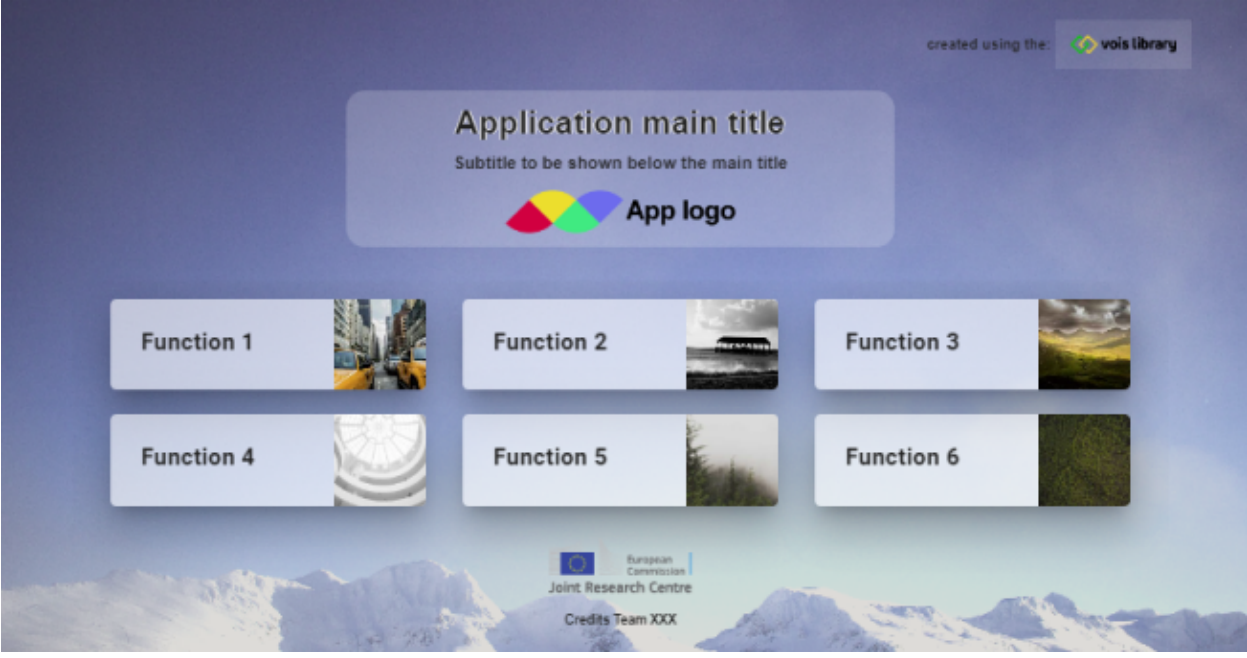

Fig. 3.50: Example of a mainPage

addButton(*title*, *subtitle=''*, *tooltip=''*, *image=''*, *onclick=None*, *argument=None*) Add a button to the page

- title  $(str)$  Title of the button
- subtitle  $(str, optional)$  Subtitle of the button (default is ")
- tooltip  $(str, optional)$  Tooltip to show when hovering the button title (default is '')
- image ( $str$ ,  $optional$ ) Image to show on the right side of the button (default is ")
- onclick (function, optional) Python function to call when the user clicks on the button. The function will receive the argument value as parameter if it is not None, otherwise it will be calle with no parameters. Default is None
- argument (any, optional) Argument to pass to the onclick python function (default is None)

#### close()

Close the page

#### open()

Open the page

#### **3.3.2.20 menu widget**

Menu widget opened on hover on a button.

class menu.menu(*index*, *title*, *labels*, *color='#f8bd1a'*, *onchange=None*, *width=150*, *highliteselection=True*) Menu widget opened on hover on a button.

- index  $(int)$  Index of the option initially selected (from 0 to len(labels)-1)
- title  $(str)$  Title string to display in the button
- labels (list of strings) Strings to be displayed as options in the menu widget
- color (str, optional) Color used for the widget (default is the color\_first defined in the settings.py module)
- **onchange** (*function, optional*) Python function to call when the user selects one of the values in the list. The function will receive a single parameter, containing the index of the selected option in the range from 0 to len(labels)-1
- width (int, optional) Width of the button in pixels (default is 150 pixels)
- highliteselection (bool, optional) If True, the menu will show the selected option in bold (default is True)
Creation and display of a menu widget to select among three options:

```
from vois.vuetify import menu
from ipywidgets import widgets
from IPython.display import display
output = widgets.Output()
def onchange(value):
   with output:
        print(value)
m = menu.menu(0, 'Hover to select',['Option 0', 'Option 1', 'Option 2'],
              onchange=onchange, highliteselection=True)
display(m.draw())
display(output)
```
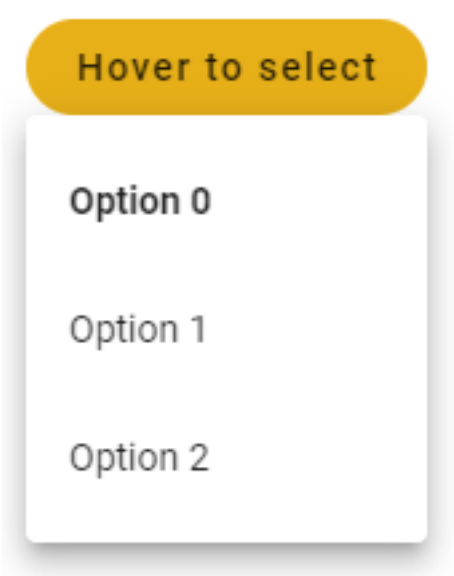

Fig. 3.51: Example of a menu widget to select from three options.

#### draw()

Returns the ipyvuetify object to display (the internal v.Menu widget)

# property value

Get/Set the active option index.

#### **Returns**

**index** – Index of the selected option (from 0 to len(labels)-1)

# **Return type**

int

Programmatically select one of the options and print the index of the selected option:

 $m$ . value = 2 print(m.value)

# **3.3.2.21 multiSwitch widget**

Widget to select independent options using a list of buttons displayed horizontally or vertically.

class multiSwitch.multiSwitch(*values*, *labels*, *tooltips=None*, *color='#f8bd1a'*, *onchange=None*, *dark=False*, *row=True*, *width=150*, *height=36*, *justify='space-between'*, *rounded=True*, *outlined=False*, *colorselected='#f8bd1a'*, *colorunselected='#efefef'*, *managedblclick=False*, *paddingrow=1*, *paddingcol=2*, *tile=False*, *small=False*, *xsmall=False*, *large=False*, *xlarge=False*)

Widget to select independent options using a list of buttons displayed horizontally or vertically.

- values (list of bool) Initial state of the buttons representing the independent options
- labels (list of strings) Strings to be displayed as text of the options
- tooltips (list of strings, optional) Tooltip text for the options
- color (str, optional) Color used for the widget (default is the color\_first defined in the settings.py module)
- dark (bool, optional) Flag to invert the text and backcolor (default is the value of settings.dark\_mode)
- **onchange** (function, optional) Python function to call when the user clicks on one of the buttons. The function will receive a parameter of list containing the status of all the buttons, from 0 to len(labels)-1
- row (bool, optional) Flag to display the buttons horizontally or vertically (default is True)
- width (int, optional) Width in pixels of the buttons (default is 150)
- height (int, optional) Height in pixels of the buttons (default is 36)
- justify (str, optional) In case of horizontal placement, applies the justify-content css property. Available options are: start, center, end, space-between and space-around.
- **rounded** (bool, optional) Flag to display the buttons with a rounded shape (default is the button\_rounded flag defined in the settings.py module)
- outlined (bool, optional) Flag to display the buttons as outlined (default is True)
- **colorselected** (str, optional) Color used for the buttons when they are selected (default is settings.color\_first)
- colorunselected  $(str, optional)$  Color used for the buttons when they are not selected (default is settings.color\_second)
- managedblclick (bool, optional) If True the dblclick event is managed to select a single button of the multi-switch (default is False)
- **paddingrow** (int, optional) Horizontal padding among toggle buttons (1 unit means 4 pixels). Default is 1
- paddingcol (int, optional) Vertical padding among toggle buttons (1 unit means 4 pixels). Default is 2
- tile (bool, optional) Flag to remove the buttons small border (default is False)
- large (bool, optional) Flag that sets the large version of the button (default is False)
- xlarge (bool, optional) Flag that sets the xlarge version of the button (default is False)
- small (bool, optional) Flag that sets the small version of the button (default is False)
- **xsmall** (bool, optional) Flag that sets the xsmall version of the button (default is False)

Creation and display of a widget for the selection of 3 independent options:

```
from vois.vuetify import multiSwitch
from ipywidgets import widgets
from IPython.display import display
output = widgets.Output()
def onchange(values):
    with output:
        print(values)
m = multiSwitch.multiSwitch([False, True, False], ['Option 1', 'Option 2', 'Option 3
ightharpoonup'],
                             tooltips=['Tooltip for option 1'],
                             onchange=onchange, row=False, width=150, rounded=False,
˓→outlined=True,
                             colorselected='#FFA300', colorunselected='#aaaaaa')
display(m.draw())
display(output)
```
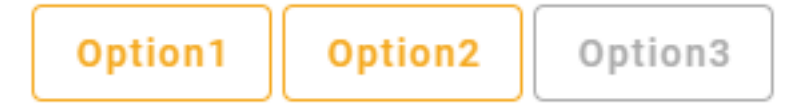

Fig. 3.52: multiSwitch widget for selecting independent options using buttons.

#### draw()

Returns the ipyvuetify object to display (the internal v.Row or v.Col widget)

# property value

Get/Set the status of the multiSwitch buttons.

**Returns**

**flags** – Selected status of all the options

#### **Return type**

list of booleans

Programmatically set the options and print the status of the multiSwitch buttons:

```
t.value = [False, True, True]
print(t.value)
```
# **3.3.2.22 page widget**

#### Fullscreen page

class page.page(*appname*, *title*, *output*, *onclose=None*, *titlecolor='#f8bd1a'*, *titledark=True*, *titleheight=54*, *footercolor='#efefef'*, *footerdark=False*, *footerheight=30*, *logoappurl=''*, *logowidth=40*, *on\_logoapp=None*, *copyrighttext=''*, *show\_back=True*, *show\_help=True*, *on\_help=None*, *logocreditsurl=''*, *show\_credits=True*, *on\_credits=None*, *transition='dialog-bottom-transition'*, *persistent=False*)

Fullsceen page with title and footer bar.

- appname  $(str)$  Name of the application. It will be displayed on the left side of the title bar
- title  $(str)$  Title of the page
- output (instance of widgets. Output () class) Output widget to be used for the opening of the fullscreen dialog that implements the page
- **onclose** (*function, optional*) Python function to call when the user closes the page. The function will receive no parameters (default is None)
- titlecolor  $(str, optional)$  Color to use for the title bar background (default is settings.color\_first)
- titledark (bool, optional) If True the text on the title bar will be displayed in white, otherwise in black color (defaul is True)
- titleheight (int, optional) Height of the title bar in pixels (default is 54)
- footercolor  $(str, optimal)$  Color to use fir the footer bar background (default is settings.color\_second)
- footerdark (bool, optional) If True the text on the footer bar will be displayed in white, otherwise in black color (defaul is False)
- footerheight (int, optional) Height of the footer bar in pixels (default is 30)
- logoappurl (str, optional) String containing the url of the application logo, to be displayed on the left side of the title bar (default is '')
- logowidth  $(int, optional) Width in pixels of the logo button (default is 40)$
- on\_logoapp (function, optional) Python function to call when the user clicks on the pplication logo. The function will receive no parameters (default is None)
- copyrighttext (str, optional) Text to display as copyright message on the footer bar (default is '')
- show\_back (bool, optional) If True a "back" button is displayed on the right side of the title bar (default is True)
- show\_help (bool, optional) If True a "help" button is displayed on the right side of the title bar (default is True)
- on\_help (function, optional) Python function to call when the user clicks the help button. The function will receive no parameters (default is None)
- logocreditsurl  $(str, optimal)$  String containing the url of the credits logo, to be displayed on the right side of the title bar (default is ''). If no url is passed, the logo of the European Commission is displayed
- show\_credits (bool, optional) If True a "credits" button is displayed on the right side of the title bar (default is True)
- **on\_credits** (function, optional) Python function to call when the user clicks the credits button. The function will receive no parameters (default is None)
- **transition**  $(str, optimal)$  Transition to be used for display and hide of the page (default is 'dialog-bottom-transition'). See: <https://vuetifyjs.com/en/styles/transitions/> for a list of available transitions (substitute 'v-' with 'dialog-')
- **persistent** (bool, optional) If True the page will be persistent and not close at the hitting of the "ESC" key (default is False)

Creation of an example page:

```
from vois.vuetify import page
from ipywidgets import widgets
from IPython.display import display
output = widgets.output()display(output)
def onclose():
    pass
def on_click():
    pass
p = page.page('Application XYZ', 'Map page', output, onclose=onclose,
              titlecolor='#008800', titledark=True,
              footercolor='#cccccc', footerdark=False,
              logoappurl='https://jeodpp.jrc.ec.europa.eu/services/shared/pngs/BDAP_
˓→Logo1024transparent.png',
              on_logoapp=on_click, copyrighttext='European Commission - Joint␣
˓→Research Centre',
              show_back=True, show_help=True, on_help=on_click,
              show_credits=True, on_credits=on_click)
card = p \cdot create()card.children = \lceil]
p.open()
```
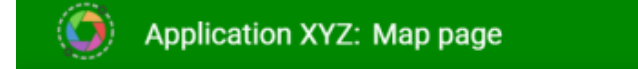

?  $\overline{\leftarrow}$ 

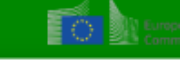

**European** 

© European Commission - Joint Research Centre

Fig. 3.53: Example of a page

# **3.3.2.23 paletteEditor widget**

Widget for the creation and editing of color palettes.

#### paletteEditor.colorlist2Items(*colors=[]*)

Utility function to convert a list of colors to a list of items to pass as parameter to the [paletteEditor.](#page-185-0) [paletteEditor](#page-185-0) class

#### **Parameters**

colorlist (list of str, optional) – List of string representing colors in the format '#RRGGBB' (default is [])

#### **Return type**

A list of items ready to be passed to the [paletteEditor.paletteEditor](#page-185-0) class constructor

```
class paletteEditor.paletteEditor(title='', items=[], interpolate=True, width=420, maxheightlist=600,
                                        color='#f8bd1a', dark=False, onchange=None, buttonstooltip=True)
```
Widget for the creation and editing of color palettes.

- title  $(str, optional)$  Title of the palette (default is ")
- items (list of dicts, optional) List of dicts containing "value", "class" and "color" (default is [])
- interpolate (bool, optional) Flag to control the interpolation of the colorlist: if True the palette will be displayed by adding intermediate colors (default is True)
- width  $(int, optiona1) Width of the widget in pixels (default is 420)$
- color (str, optional) Color used for the widget (default is the color\_first defined in the settings.py module)
- dark (bool, optional) Flag to invert the text and backcolor (default is the value of settings.dark\_mode)
- onchange (function, optional) Python function to call when the user changes the order of colors or removes a color. The function will receive no parameters as input (default is None)
- buttonstooltip (bool, optional) If True, the buttons to mode, add, remove colors and assign values to colors will have a tooltip (default is True)

Example of a widget to create and edit a color palette:

```
from vois.vuetify import paletteEditor
from ipywidgets import widgets
from IPython.display import display
output = widgets.output()def onchange():
    with output:
        print('onchange!')
p = paletteEditor(items=[], width=450, onchange=onchange)
display(p.draw())
display(output)
```
#### property colors

Get/set the colors of the palette.

#### **Returns**

**colorlist** – List of colors of the palette

#### **Return type**

list of strings in '#RRGGBB' format

#### **Example**

Get the edited palette colors:

print(editor.colors)

#### draw()

Returns the ipyvuetify object to display (a v.Html object displaying two output widgets)

#### property interpolate

Get/set the interpolate flag.

#### **Returns**

**flag** – Interpolate flag

**Return type** bool

# $\begin{array}{ccc}\n\Box & \Box & \Box & \Box & \Diamond & \phi\n\end{array}$

Title

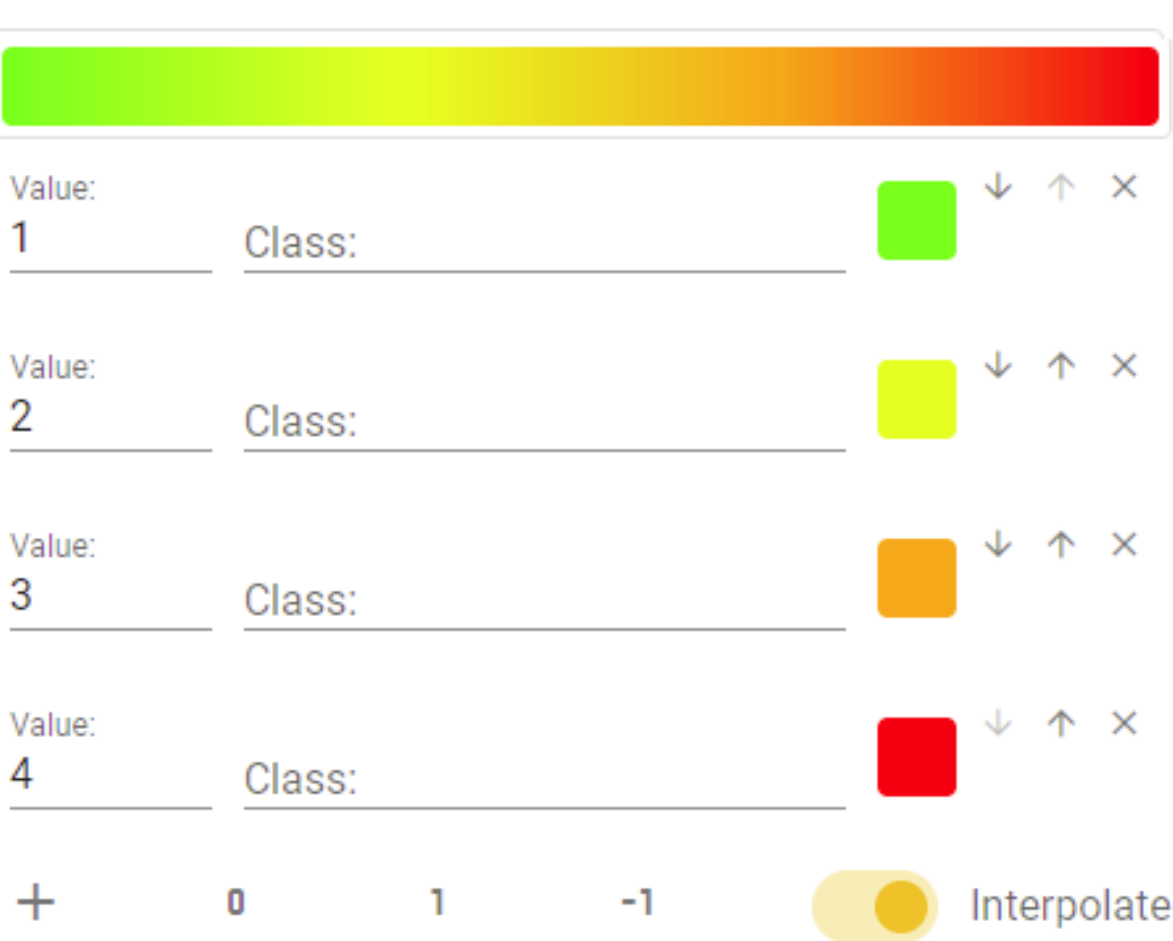

Fig. 3.54: Example of a widget to create and edit a color palette

#### property items

Get/set the items of the palette.

#### **Returns**

**items** – List of dicts containing "value", "class" and "color"

**Return type**

list of dicts

#### **Example**

Print the edited palette items:

print(editor.items)

#### property title

Get/set the title of the palette.

# **Returns**

**t** – Title of the palette

**Return type**

str

# **3.3.2.24 palettePicker widget**

Selection of a palette of colors

```
class palettePicker.palettePicker(family='sequential', label='', interpolate=True, width=400, height=34,
                                        custompalettes=[], clearable=True, color='#f8bd1a', onchange=None)
```
Selection of a palette of colors.

- **family** (str, optional) Family of the palette, one of these values: ['carto', 'cmocean', 'cyclical', 'diverging', 'plotlyjs', 'qualitative', 'sequential', 'custom']. If family is 'custom' the user of the widget has to pass the list of palettes to display (default is 'sequential')
- custompalettes (list of dicts containing tags: "name" and "colors",  $optional$ ) – Custom palette to be selected when the family is 'custom' (default is [])
- label ( $str$ ,  $optional$ ) Label to display inside the selection widget (default is  $")$
- interpolate (bool, optional) If True the colors are displayed as interpolated (default is True)
- width (int, optional) Width of the widget in pixels (default is 400)
- height (int, optional) Height of the widget in pixels (default is 34)
- **clearable** (*Bool*, *optional*) If True the selection widget will show a -x- button to clear the selection (default is True)
- color (str, optional) Color of the selection widget (default is settings.color\_first)
- **onchange** (function, optional) Python function to call when the user selects one of the palettes. The function will receive no parameters (default is None)

Creation of a simple selection widget for the palettes:

```
from vois.vuetify import palettePicker
from ipywidgets import widgets
from IPython.display import display
output = widgets.output()def onchange():
   with output:
        print('changed!')
p = palettePicker.palettePicker(onchange=onchange)
display(p.draw())
display(output)
```
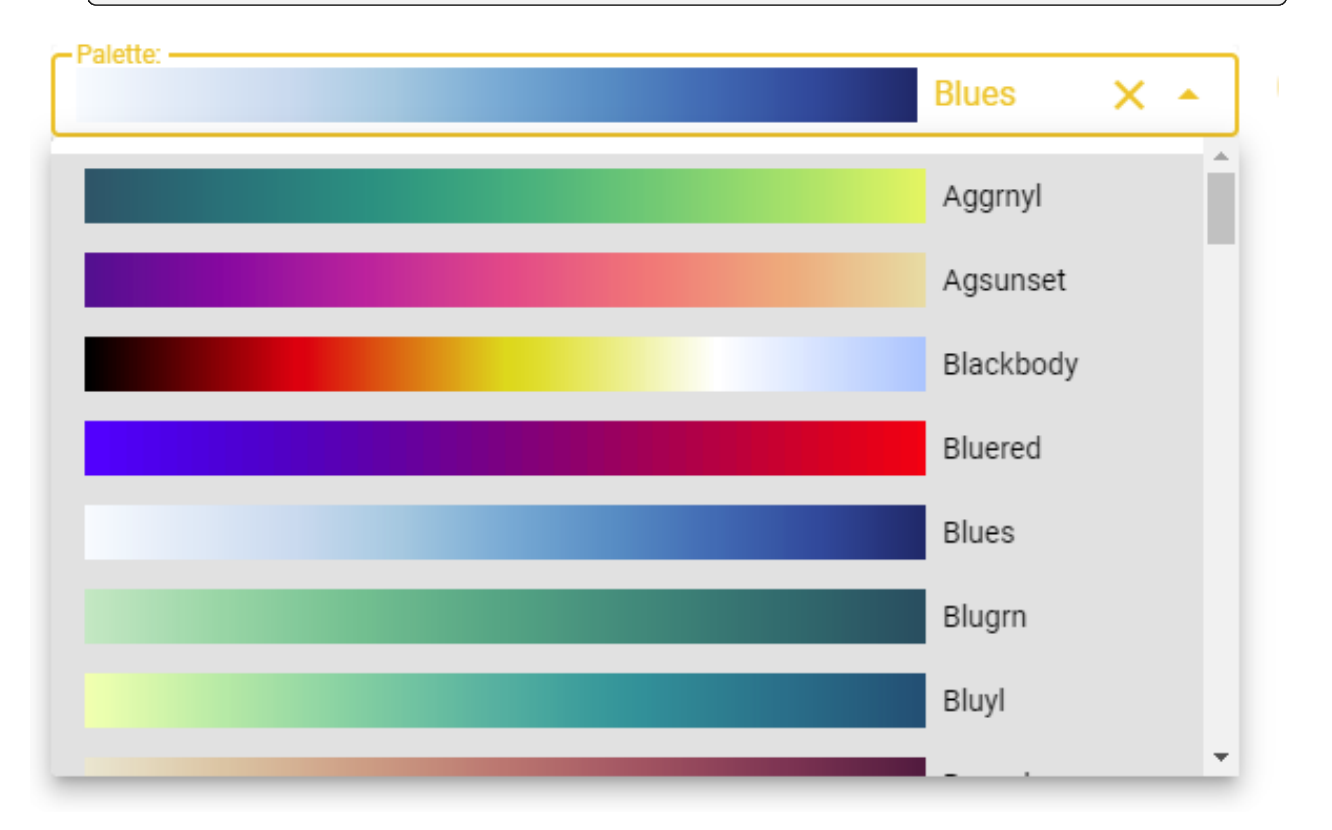

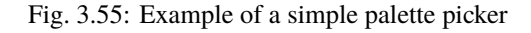

Creation of a complex selection widget for the palettes that manages all the palette families:

```
from vois.vuetify import palettePicker, selectSingle, switch
import ipyvuetify as v
from ipywidgets import widgets
from IPython.display import display
```

```
(continues on next page)
```
(continued from previous page)

```
output = widgets.output()# Utility: convert three integers to '#RRGGBB'
def RGB(r,q,b):
   return ' \#{:02X}{:02X}{:02X}'.format(r, g, b)
# Custom palettes
custompalettes = [
    { "name": "Simple",
      "colors": ['#000000', '#FF0000', '#00FF00', '#0000FF',
                 '#FFFF00', '#FF00FF', '#00FFFF', '#FFFFFF']},
    { "name": "Dem",
      "colors": [RGB(255,255,170), RGB( 39,168, 39),
                 RGB( 11, 128, 64), RGB(255, 255, 0),
                 RGB(255,186, 3), RGB(158, 30, 2),
                 RGB(110, 40, 10), RGB(138, 94, 66),
                 RGB(255,255,255)]},
    { "name": "NDVI",
      "colors": [RGB(120,69,25), RGB(255,178,74),
                 RGB(255,237,166), RGB(173,232,94),
                 RGB(135,181,64), RGB(3,156,0),
                 RGB(1,100,0), RGB(1,80,0)]]
families = ['carto', 'cmocean', 'cyclical', 'diverging',
            'plotlyjs', 'qualitative', 'sequential', 'custom']
family = 'sequential'
interpolate = Truep = Nonedef onchangePalette():
   if not p is None:
       with output:
            print("Palette changed to", p.value, p.colors)
def onchangeFamily():
   global family, interpolate
    family = sel.value
    if family == 'carto' or family == 'qualitative':
        interpolate = Falsesw.value = interpolate
    else:
        interpolate = True
        sw.value = interpolate
    p.updatePalettes(family,interpolate)
def onchangeInterpolate(flag):
```
(continues on next page)

(continued from previous page)

```
global interpolate
    interpolate = flag
    p.updatePalettes(family,interpolate)
sel = selectSingle.selectSingle('Family:', families, selection=family,
                                width=160, onchange=onchangeFamily,
                                marginy=1, clearable=False)
sw = switch.switch(interpolate, "Interpolate",
                    onchange=onchangeInterpolate)
p = palettePicker.palettePicker(family=family, custompalettes=custompalettes,
                                label='Palette:', height=26,␣
˓→onchange=onchangePalette)
spacer = v.Html(tag='div',children=[' '], style_='width: 10px;')
display(widgets.HBox([sel.draw(), spacer, p.draw(), spacer, sw.draw()]))
display(output)
```
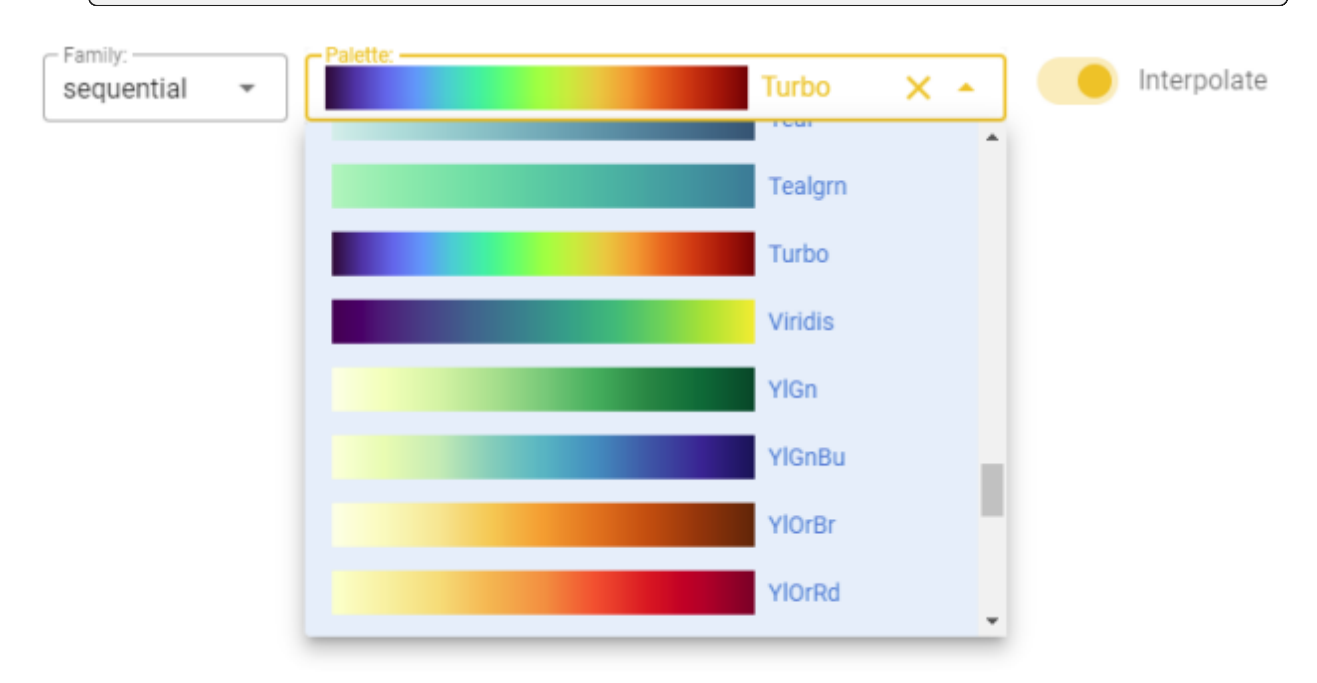

Fig. 3.56: Example of a palette picker that also manages the palette families

# property colors

Get the colors of the selected palette.

#### **Returns**

**colorlist** – List of colors of the selected palette

#### **Return type**

list of strings in '#RRGGBB' format

Get the selected palette colors:

print(picker.colors)

# draw()

Returns the ipyvuetify object to display (the internal v.selectImage)

updatePalettes(*family='sequential'*, *interpolate=True*)

Update the displayed palette by changing family and/or interpolation flag

# **Parameters**

- family (str, optional) Family of the palette, one of these values: ['carto', 'cmocean', 'cyclical', 'diverging', 'plotlyjs', 'qualitative', 'sequential'] (default is 'sequential')
- interpolate (bool, optional) If True the colors are displayed as interpolated (default is True)

# property value

Get/Set name of the selected palette.

# **Returns**

**name** – Name of the currently selected palette

#### **Return type**

str

#### **Example**

Set and then get the current palette name:

```
picker.value = 'Viridis'
print(picker.value)
```
#### **3.3.2.25 palettePickerEx widget**

Extended selection of a palette of different families (sequential, divergent, etc.)

class palettePickerEx.palettePickerEx(*family='sequential'*, *value='Viridis'*, *interpolate=True*, *show\_interpolate\_switch=True*, *onchange=None*, *width=400*, *clearable=True*, *show\_opacity\_slider=True*, *onchangeOpacity=None*)

Advanced selection of a palette of colors managing all the palette families and the interpolate flag

- family (str, optional) Family of the palette, one of these values: ['carto', 'cmocean', 'cyclical', 'diverging', 'plotlyjs', 'qualitative', 'sequential', 'custom'] (default is 'sequential')
- **value** (str, optional) Name of the initially selected palette (default is 'Viridis')
- interpolate (bool, optional) If True the colors are displayed as interpolated (default is True)
- show\_interpolate\_switch (bool, optional) If True an interpolate switch is shown to enable or disable the interpolated display of the selected palette (default is True)
- width  $(int, optional) Width$  of the widget in pixels (default is 400)
- clearable (bool, optional) If True the dwopdown list of palettes will allow for no selection (default is True)
- onchange (function, optional) Python function to call when the user selects one of the palettes. The function will pass as parameters the list of colors and the interpolate flag (default is None)
- show\_opacity\_slider (bool, optional) If True an slider to select opacity is shown (default is False)
- onchangeOpacity (function, optional) Python function to call when the user changes the opacity. The function will as parameter the selected opacity in [0.0,1.0] (default is None)

Creation of a selection widget for the palettes managing all the families:

```
from vois.vuetify import palettePickerEx
from ipywidgets import widgets
from IPython.display import display
output = widgets.output()def onchange(colors, interpolate):
   with output:
        print(colors, interpolate)
p = palettePickerEx.palettePickerEx(onchange=onchange)
display(p.draw())
display(output)
```
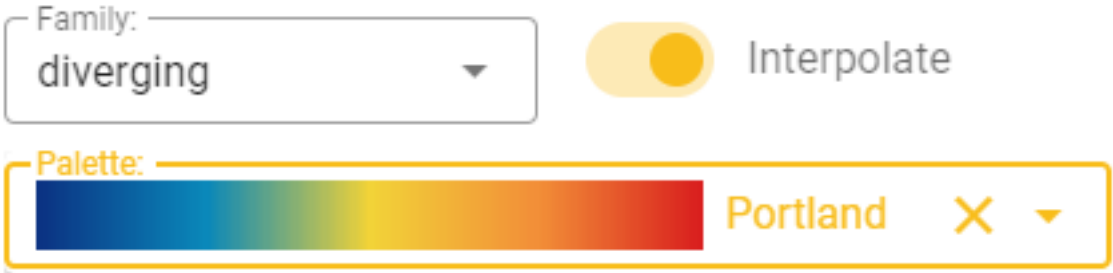

Fig. 3.57: Example of an extended palette picker managing all the palette families and the interpolate flag

#### property colors

Get the colors of the selected palette.

**Returns**

**colorlist** – List of colors of the selected palette

#### **Return type**

list of strings in '#RRGGBB' format

# **Example**

Get the selected palette colors:

print(picker.colors)

# property familyname

Get/Set name of the selected family.

**Returns**

**name** – Name of the currently selected family

**Return type**

str

## **Example**

Set and then get the current palette family:

```
picker.familyname = 'qualitative'
print(picker.familyname)
```
# property opacity

Get/Set the opacity value.

**Returns**

**opacity** – Current value of opacity in thenrange [0.0,1.0]

**Return type** float

#### **Example**

Set and then get the opacity:

picker.opacity = 0.5 print(picker.opacity)

#### property value

Get/Set name of the selected palette.

# **Returns**

**name** – Name of the currently selected palette

**Return type**

str

Set and then get the current palette name:

```
picker.value = 'Viridis'
print(picker.value)
```
# **3.3.2.26 popup widget**

Popup window opened at hover on a button.

class popup.popup(*widget*, *buttontext*, *buttonwidth=140*, *buttonheight=40*, *icon=None*, *icon\_small=True*, *icon\_large=False*, *margins=0*, *margintop=None*, *color='#f8bd1a'*, *rounded=True*, *outlined=True*, *text=False*, *popupwidth=160*, *popupheight=250*, *open\_on\_hover=True*, *close\_on\_click=True*, *close\_on\_content\_click=True*, *title=''*, *show\_close\_button=False*)

Popup window opened at hover on a button

- widget (any widget) Widget to be displayed inside the popup menu
- buttontext  $(str)$  Text to display inside the button
- buttonwidth (int, optional) Width of the button in pixels (default is 140)
- button height  $(int, optimal)$  Height of the button in pixels (default is 40)
- icon  $(str, optional)$  Name of the icon to be displayed inside the button (default is None)
- icon\_small  $(bool, optional) If True the icon will be small (default is True)$
- icon\_large (bool, optional) If True the icon will be small (default is False)
- margins (int, optional) Dimension of the margins on all directions (default is 0)
- margintop (int, optional) Dimension of the margin on top of the label (default is None)
- color (str, optional) Color used for the button (default is the color first defined in the settings.py module)
- **rounded** (bool, optional) If True the button will be rounded (default is the button\_rounded defined in the settings.py module)
- outlined (bool, optional) If True the button will be outlined (default is True)
- text (bool, optional) If True the button will display only the text and/or the icon, with no background (default is False)
- popupwidth (int, optional) Width of the popup window in pixels (default is 160). The popup cannot have a width smaller than the width of the button
- **popupheight** (int, optional) Height of the popup window in pixels (default is 250)
- open\_on\_hover (bool, optional) If True the popup opens/closes when hovering the button, otherwise it opens/closes on click on the button (default is True)
- close\_on\_click (bool, optional) Designates if popup should close on outside click (default is True)
- close\_on\_content\_click (bool, optional) Designates if popup should close when its content is clicked (default is True)
- title  $(str, optional)$  Text to add at the top of the popup (default is ")
- show\_close\_button (bool, optional) If True a close icon button is displayed on the top-right side of the popup to ease the closing of the popup (default is False). It can be useful mainly when close on click is set to False.

**Note:** All the icons from <https://materialdesignicons.com/> site can be used, just by prepending 'mdi-' to their name.

All the free icons from <https://fontawesome.com/> site can be used, just by prepending 'fa-' to their name.

# **Example**

Creation and display of a popup window displaying a tree and opened by hovering on a button:

```
from vois.vuetify import popup, treeview
from IPython.display import display
sectors = ['S\%d'\%x for x in range(10)]
treecard = treeview.createTreeviewFromList(sectors,
                                            rootName='All',
                                            height='270px')
p = popup.popup(treecard, 'Sectors', popupheight=270)
display(p.draw())
```
#### draw()

Returns the ipyvuetify object to display

# **3.3.2.27 progress widget**

Circular progress bar to use for lenghty operations.

class progress.progress(*output*, *text=''*, *show=False*, *size=120*, *width=15*, *outputheight=400*, *color='#f8bd1a'*)

Circular progress bar to use for lenghty operations.

- output (ipywidgets. Output) Output widget on which the progress bar has to be displayed
- text  $(str, optional)$  Small text to display inside the circle (default is ")
- show (bool, optional) If True, display the progress upon creation (default is False)
- size (int, optional) Diameter of the circle in pixels (default is 120 pixels)
- width  $(int, optional) Width in pixels of the moving line (default is 15)$

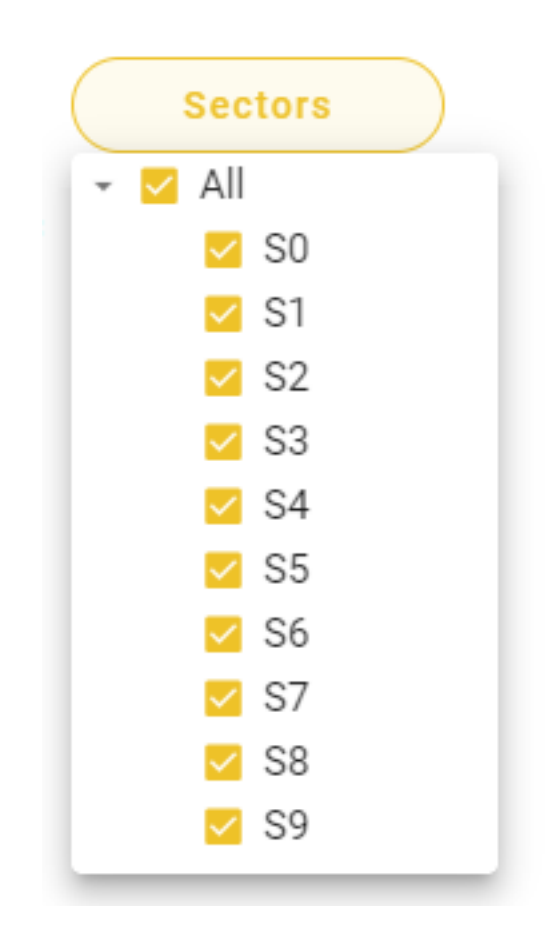

Fig. 3.58: Example of a button that, on hover, opens a popup window containing a treeview

- outputheight (int, optional) Height in pixels of the output widget (default is 400 pixels)
- onchange (function, optional) Python function to call when the user selects one of the values in the list. The function will receive no parameter (use value property to retrieve the current selection)
- color (str, optional) Color used for the widget (default is the color\_first defined in the settings.py module)

Creation and display of a progress widget:

```
from vois.vuetify import progress
from ipywidgets import widgets, Layout
from IPython.display import display
outputheight = 500
output = widgets.Output(layout=Layout(width='99%', height='%dpx' %
\rightarrow(outputheight+10)))
display(output)
p = progress.progress(output, text='Please, wait...',
                      size=200, width=20,
                      show=True, outputheight=outputheight)
```
To close the progress:

p.close()

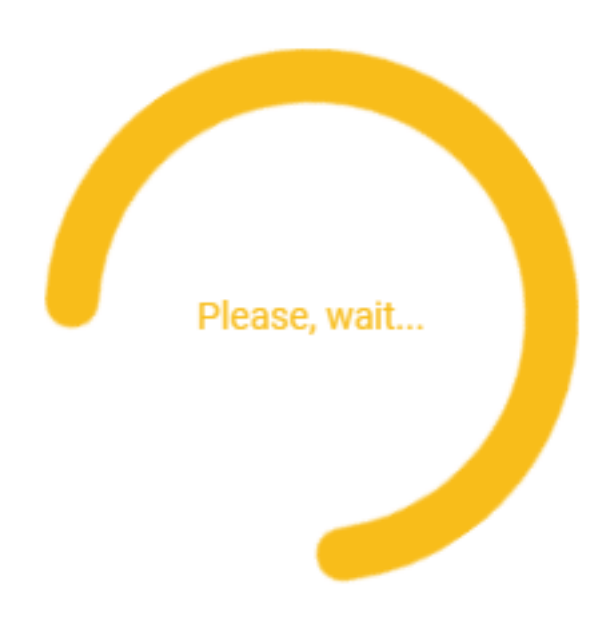

Fig. 3.59: Example of progress widget displayed inside an Output.

# close()

Hides the progress by clearing the output widget content

#### show()

Displays the progress into the output widget

showAbsolute(*output*, *left*, *top*, *zindex=9999*)

Displays the progress as an overlay layer in a specific position

# **Parameters**

- output  $(ipywidgets.output)$  Output widget to use for the display of the transparent widget
- left  $(str)$  Position of the left side of the widget. It can be in pixels, vw, or other units.
- top  $(str)$  Position of the top side of the widget. It can be in pixels, vh, or other units.
- zindex (int, optional) Z-index of the progress on the page (default is 9999)

#### **3.3.2.28 queryStrings module**

Read parameters passed in the URL of the Voila dashboard

#### queryStrings.readParameters()

Read parameters passed in the URL of the Voilà dashboard.

#### **Returns**

**parameters** – Dictionary containing key-values for all the URL passed to the Voilà page

# **Return type**

dictionary

#### **Example**

Read URL parameters and get value of one of the parameters:

```
from vois.vuetify import queryStrings
parameters = queryStrings.readParameters()
activetab = parameters.get('activetab', ['chart'])[0]
print(activetab)
```
# **3.3.2.29 radio widget**

Radio buttons to allow users to select from a predefined set of options.

class radio.radio(*index*, *labels*, *tooltips=None*, *color='#f8bd1a'*, *onchange=None*, *row=True*) Radio buttons to allow users to select from a predefined set of options.

#### **Parameters**

• index  $(int)$  – Index of the option initially selected (from 0 to len(labels)-1)

- labels (list of strings) Strings to be displayed as options in the radio widget
- tooltips (list of str, optional) List of strings to use as tooltips for the corresponding radio items (default is None)
- color (str, optional) Color used for the widget (default is the color\_first defined in the settings.py module)
- onchange (function, optional) Python function to call when the user selects one of the values in the list. The function will receive a single parameter, containing the index of the selected option in the range from 0 to len(labels)-1
- row (bool, optional) Flag to control the position of radio buttons, either horizontal or vertical (default is True)

Creation and display of a radio widget to select among three options:

```
from vois.vuetify import radio
from ipywidgets import widgets
from IPython.display import display
output = widgets.Output()
def onchange(value):
   with output:
        print(value)
r = radio.radio(0,
                ['Option 0', 'Option 1', 'Option 2'],
                tooltips=['Tooltip for Option 1'],
                onchange=onchange,
                row=True)
display(r.draw())
display(output)
```
Option 0 ○ Option 1 ○ Option 2

Fig. 3.60: Example of a radio widget to select from three options.

#### draw()

Returns the ipyvuetify object to display (the internal v.RadioGroup widget)

# **3.3.2.30 rangeSlider widget**

Slider to select a range of numeric values.

class rangeSlider.rangeSlider(*selectedminvalue*, *selectedmaxvalue*, *minvalue*, *maxvalue*, *color='#f8bd1a'*, *onchange=None*, *height=250*, *vertical=True*)

Slider to select a range of numeric values.

#### **Parameters**

- selectedminvalue (numeric) Minimum value of the selected range
- selectedmaxvalue  $(numeric) Maximum$  value of the selected range
- minvalue  $(n\text{u}meric) \text{Minimum value}$  selectable by the user
- maxvalue (numeric) Maximum value selectable by the user
- color (str, optional) Color used for the widget (default is the color\_first defined in the settings.py module)
- onchange (function, optional) Python function to call when the user selects a value. The function will receive two parameters of numeric type containing the current min and max value selected by the user
- height (int, optional) Height of the slider widget in pixel (default is 250 pixels)
- vertical (bool, optional) Flag to display the range slider in vertical mode (default is True)

#### **Example**

Creation and display of a range slider widget:

```
from vois.vuetify import rangeSlider
s = rangeSlider.rangeSlider(5,18, 0,20)
s.draw()
```
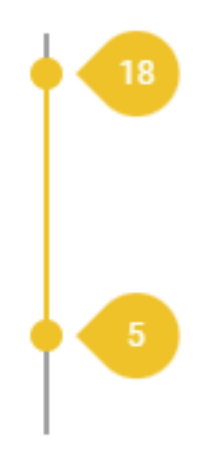

Fig. 3.61: RangeSlider widget example

#### draw()

Returns the ipyvuetify object to display (the internal v.Html widget that contains a v.RangeSlider as its unique child)

#### **3.3.2.31 rangeSliderFloat widget**

Widget to select a range of float values

```
class rangeSliderFloat.rangeSliderFloat(selectedminvalue, selectedmaxvalue, minvalue=0.0,
                                              maxvalue=1.0, text='Select', showpercentage=True,
```
*decimals=2*, *maxint=None*, *labelwidth=0*, *sliderwidth=200*, *resetbutton=False*, *showtooltip=False*, *onchange=None*)

Compound widget to select a range of float values in a specific range.

- selectedminvalue  $(flost)$  Initial minimum value of the slider
- selectedmaxvalue  $(flost)$  Initial maximum value of the slider
- minvalue (float, optional) Minimum value of the slider (default is  $0.0$ )
- maxvalue (float, optional) Maximum value of the slider (default is 1.0)
- text  $(str, optional)$  Text to display on the left of the slider (default is 'Select')
- showpercentage  $(bool, optional) If True, the widget will write the current value as$ a percentage inside the allowed range and will append the % sign to the right of the current value (default is True)
- decimals (int, optional) Number of decimal digits to use in case showpercentage is False (default is 2)
- maxint (int, optional) Maximum integer number for the underlining integer slider (defines the slider sensitivity). Default value is None, meaning it will be automatically calculated
- labelwidth (int, optional) Width of the label part of the widgets in pixels (default is 0, meaning it is automatically calculated based on the provided label text)
- sliderwidth (int, optional) Width in pixels of the slider component of the widget (default is 200)
- resetbutton (bool, optional) If True a reset button is displayed, allowing for resetting the widget to its initial value (default is False)
- showtooltip (bool, optional) If True the up and down buttons will have a tooltip (default is False)
- **onchange** (*function, optional*) Python function to call when the changes the range value of the slider. The function will receive a single parameter, containing the new value of the opacity in the range from 0.0 to 1.0 (default is None)

Creation and display of a range slider widget to select an opacity range in a custom interval:

```
from vois.vuetify import rangeSliderFloat
from ipywidgets import widgets
from IPython.display import display
output = widgets.output()def onchange(value):
   with output:
        print(value)
o = rangeSliderFloat.rangeSliderFloat(1.8, 2.5, text='Select Value in [1.0,3.0]:',
                                      minvalue=1.0, maxvalue=3.0, onchange=onchange)
display(o.draw())
display(output)
```
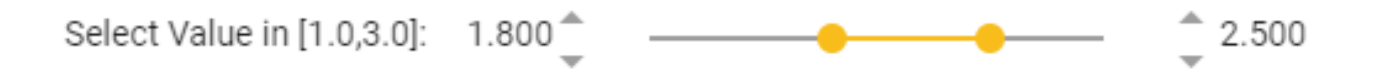

Fig. 3.62: Example of an range slider widget to select a floating point range.

# draw()

Returns the ipyvuetify object to display (a v.Row widget)

#### property value

Get/Set the slider range value as a list of min and max selected value.

**Returns**

**value** – Current value of the range slider

**Return type**

list of 2 floats

# **Example**

Programmatically set the slider value

s.value = [0.56, 0.83]

# **3.3.2.32 selectImage widget**

Select widget that displays images and enables for single selection.

#### class selectImage.selectImage(*\*\*kwargs: Any*)

Select widget that displays images and enables for single selection.

# **Parameters**

- images (list of json element, one for each image to display, optional) – Each of the json elements must have "name", and "image" tags. Optional tags are "max\_width", "max\_height", "margins"
- label  $(str, optional) Label to show in the select widget (default is '')$
- selection  $(int, optional)$  Index of the image to display as selected in the selection widgets at start (default is -1)
- onchange (function, optional) Python function to call when the user selects one of the images. The function will receive no parameters. (default is None)
- color (str, optional) Main color of the selection widget (default is settings.color\_first)
- **outlined** (bool, optional) If True the selection widget will have a border around it (default is True)
- **clearable** (*Bool*, optional) If True the selection widget will show a -x- button to clear the selection (default is True)
- width  $(str, optional)$  Width of the select widget. It can be expressed as pixels (ex: "400px") or percentage (ex: " $50\%$ "). Default is " $100\%$ "
- dense (Bool, optional) If True the items of the widgets have a reduced height (default is True)
- max\_width (int, optional) Max width in pixels of the images displayed inside the selection widget (default is 100)
- max height (int, optional) Max height in pixels of the images displayed inside the selection widget (default is 100)
- margins  $(str, optional)$  Margins to apply to the images in the selection list and when displayed as selected in the widget (default is "ma-0 mr-1 mb-1")

#### **Example**

Creation of a select widget to select an image:

```
from vois.vuetify import selectImage
from ipywidgets import widgets
from IPython.display import display
output = widgets.output()def onchange():
    with output:
        print(s.value)
images = [
```
(continues on next page)

(continued from previous page)

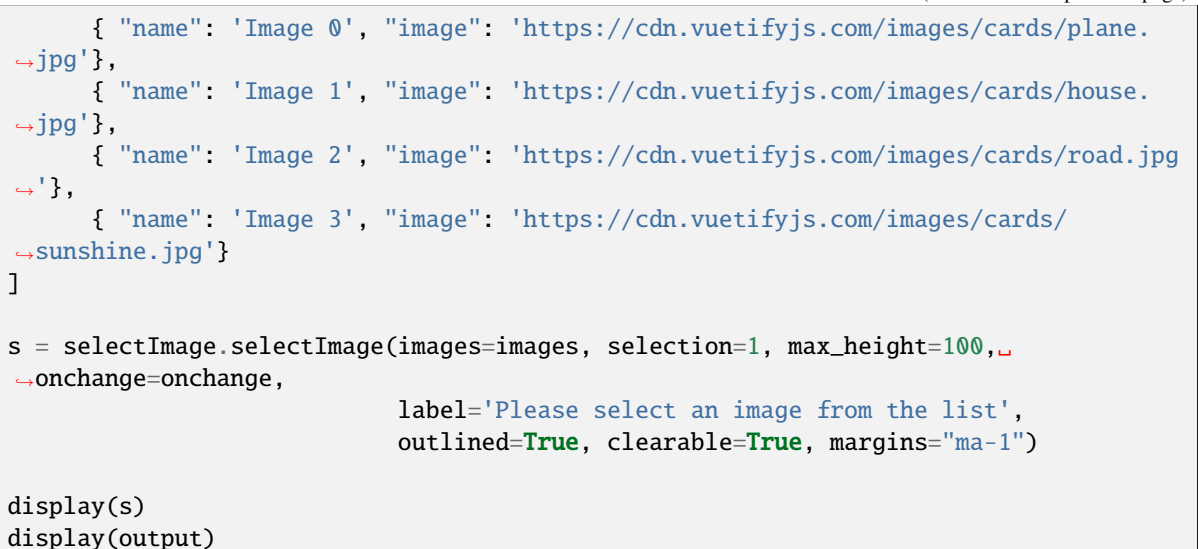

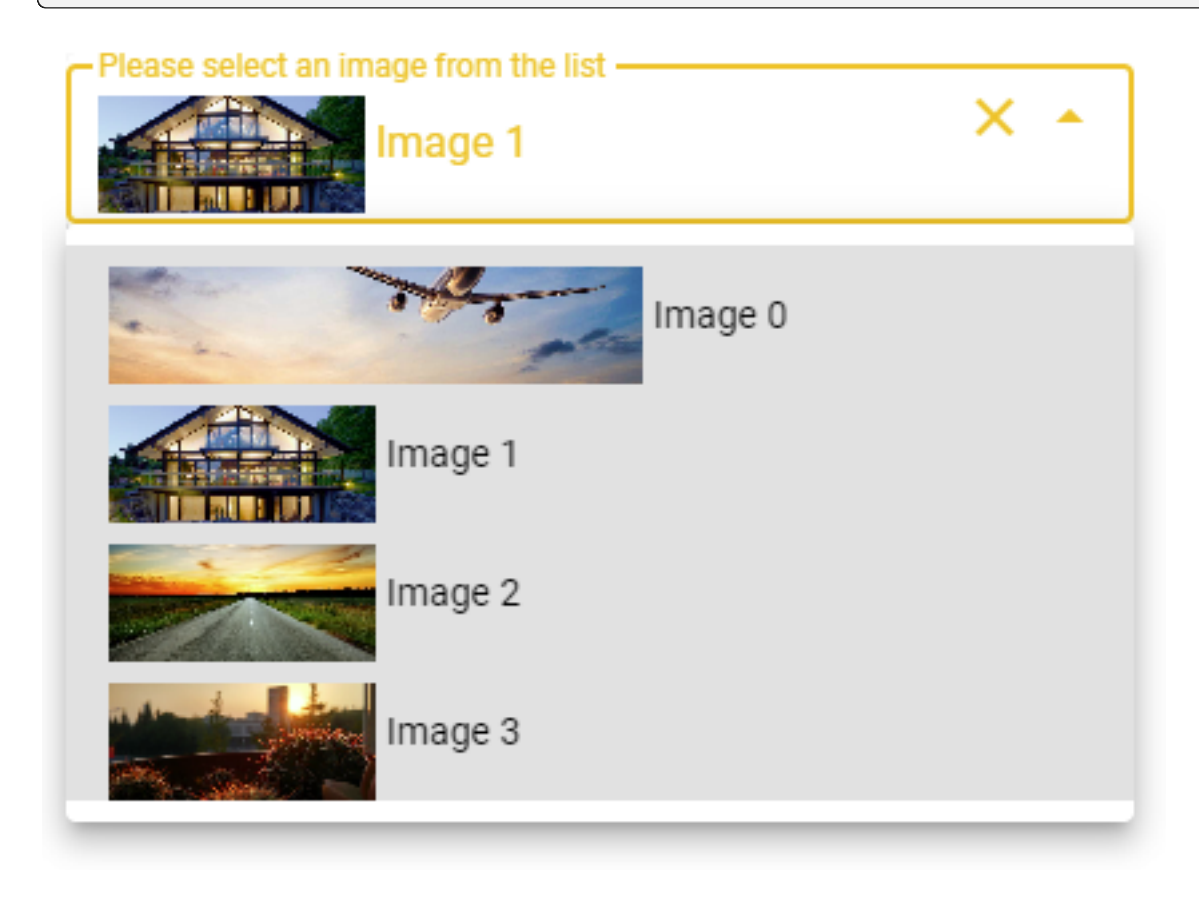

Fig. 3.63: Example of a selectImage widget

#### setImages(*images*)

Change the images to be selected.

# **Parameters**

images (list of json element, one for each image to display) – Each of the json elements must have "name", and "image" tags. Optional tags are "max\_width",

"max\_height", "margins"

#### property value

Get/Set the selected image index.

#### **Returns**

**v** – index of the image currently selected

#### **Return type**

int

# **Example**

Programmatically select one of the images given its index:

```
sel.value = 3print(sel.value)
```
# **3.3.2.33 selectMultiple widget**

Multiple selection widget.

```
class selectMultiple.selectMultiple(label, values, selected=[], mapping=None, reverse_mapping=None,
                                        width=300, onchange=None, marginy=1)
```
Single selection widget from a dropdown list. Passing the parameter newvalues\_enabled=True enables the user to insert new strings in the widget.

- label  $(str)$  Help text to display
- values (list of strings) Strings to be displayed in the dropdown list of the widget
- selected (list of str, optional) List of strings that are initially selected (default is  $\Box$ )
- mapping (function, optional) Python function to call to transform the visible strings into codes (for example names of countries to their iso2 codes)
- reverse\_mapping (function, optional) Python function to call to transform the codes into visible strings (for example iso2 codes of countries to their names)
- onchange (function, optional) Python function to call when the user selects one of the values in the list. The function will receive no parameter (use value property to retrieve the current selection)
- width (int, optional) Width in pixel of the widget (default is 300 pixels)
- marginy (int, optional) Margin in y coordinates to position the widget from top (default is 1)

Creation and display of a multiple selection widget for the selection of one or more countries:

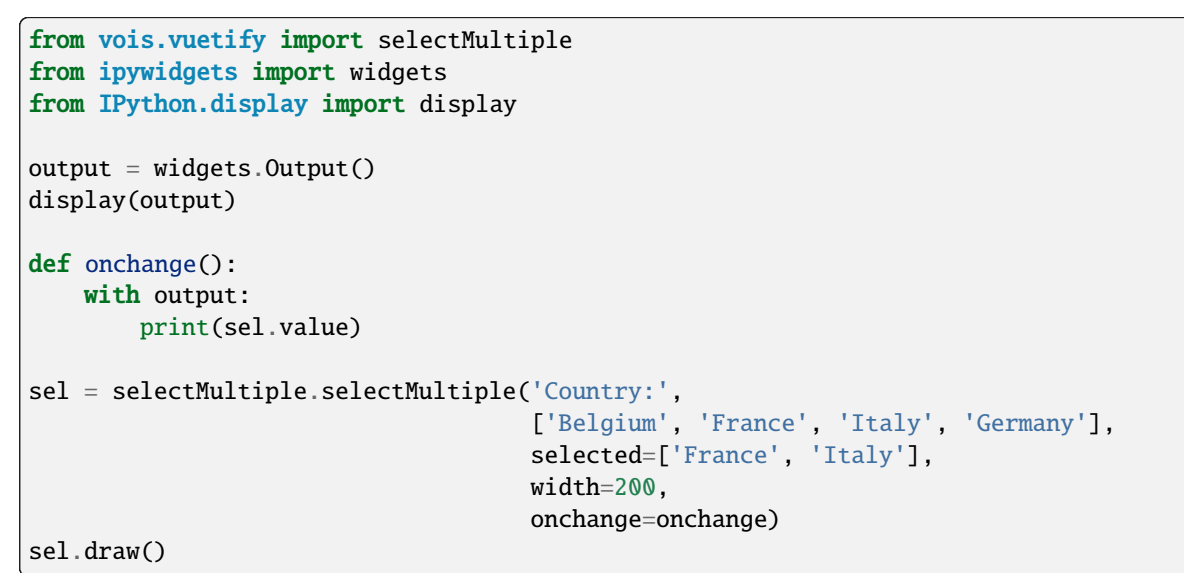

```
Country:
France, Italy
                     x
         Belgium
         France
         Italy
         Germany
```
Fig. 3.64: Example of a selectMultiple widget to select from a list of countries.

# draw()

Returns the ipyvuetify object to display (the internal v.Html widget that contains a v.Select as its unique child)

# property value

Get/Set the selected value.

#### **Returns**

**v** – list of strings of the items currently selected

**Return type** str

# **Example**

Programmatically select a list of values:

```
sel.value = ['Italy', 'Belgium']
print(sel.value)
```
# **3.3.2.34 selectSingle widget**

Single selection widget from a dropdown list.

class selectSingle.selectSingle(*label*, *values*, *selection=''*, *mapping=None*, *reverse\_mapping=None*, *width=300*, *onchange=None*, *clearable=True*, *marginy=1*, *newvalues\_enabled=False*, *newvalues\_type='text'*, *colorbackground=False*)

Single selection widget from a dropdown list. Passing the parameter newvalues\_enabled=True enables the user to insert new strings in the widget.

- label  $(str)$  Help text to display
- values (list of strings) Strings to be displayed in the dropdown list of the widget
- selection  $(str, optional) String that is initially selected (default is '')$
- mapping (function, optional) Python function to call to transform the visible strings into codes (for example names of countries to their iso2 codes)
- reverse\_mapping (function, optional) Python function to call to transform the codes into visible strings (for example iso2 codes of countries to their names)
- onchange (function, optional) Python function to call when the user selects one of the values in the list. The function will receive no parameter (use value property to retrieve the current selection)
- width (int, optional) Width in pixel of the widget (default is 300 pixels)
- **clearable** (bool, optional) Flag that controls if the widget should show to the user the 'X' button to clear its content (default is True)
- marginy (int, optional) Margin in y coordinates to position the widget from top (default is 1)
- newvalues\_enabled (bool, optional) Flag that enables the user to insert new values beside those listed in the dropdown (default is False)
- newvalues\_type (str, optional) Type of the new values that the user can add in case newvalues\_enabled is True (default is 'text')
- colorbackground (bool, optional) Flag that controls the filling of the widget background with color when a value of the list is selected (default is False)

Creation and display of a single select widget for the selection of a country:

```
from vois.vuetify import selectSingle
from ipywidgets import widgets
from IPython.display import display
output = widgets.Output()
display(output)
def onchange():
   with output:
        print(sel.value)
sel = selectSingle.selectSingle('Country:',
                                ['Belgium', 'France', 'Italy', 'Germany'],
                                selection='France',
                                width=200,
                                onchange=onchange)
sel.draw()
```
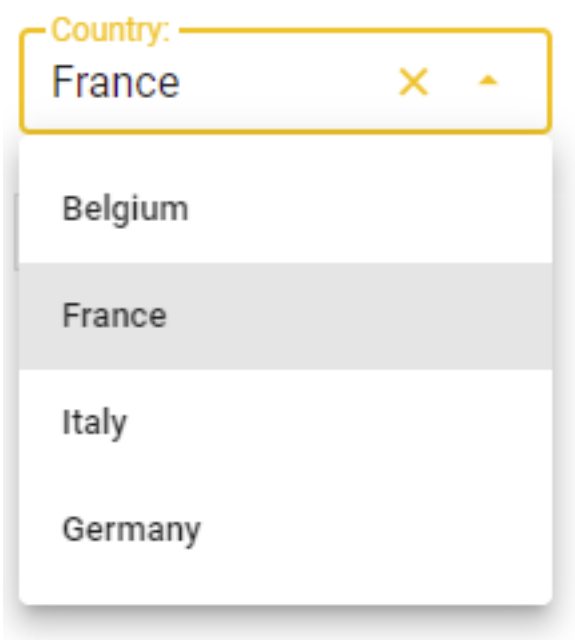

Fig. 3.65: Example of a selectSingle widget to select from a list of countries.

#### property disabled

Get/Set the disabled state.

# draw()

Returns the ipyvuetify object to display (the internal v.Html widget that contains a v.Select or a v.Combobox as its unique child)

# property value

Get/Set the selected value.

**Returns v** – text of the item currently selected **Return type** str

#### **Example**

Programmatically select one value:

sel.value = 'Italy' print(sel.value)

#### **3.3.2.35 settings module**

General settings for ipyvuetify widgets.

#### settings.button\_rounded = True

Flag to control the appearance of all button widgets (also in the toggle module or inside the title and footer bars).

If True, the buttons will have rounded borders, if False, the buttons will have squared borders.

The [button.button](#page-139-0) class has an optional parameter **rounded** that can be used to force a single button to be rounded or squared. This setting will have influence on all the buttons created without expliciting setting the **rounded** parameter.

Example of changing the appearance of all buttons to be rounded:

```
from vois.vuetify import settings, button
settings.button_rounded = True
import importlib
importlib.reload(button)
b = button.button('Round button', width=200, selected=True)
display(b.draw())
```
# **Round button**

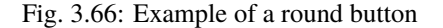

Example of changing the appearance of all buttons to be squared:

```
from vois.vuetify import settings, button
settings.button\_rounded = False
```

```
import importlib
importlib.reload(button)
```
(continues on next page)

(continued from previous page)

```
b = button.button('Squared button', width=200, selected=True)display(b.draw())
```
# **Squared button**

Fig. 3.67: Example of a squared button

**Note:** The usage of **importlib.reload** is needed to reload the button module after the settings.button\_rounded flag is changed

#### settings.color\_first = '#f8bd1a'

Primary color to be used for all the widgets of the vuetify package (for instance the buttons that have the selected state True will have this color as background color)

# settings.color\_second = '#efefef'

Secondary color to be used for all the widgets of the vuetify package (for instance the buttons that have the selected state False will have this color as background color)

# settings.dark\_mode = False

Flag to control the dark\_mode of all the vuetify widgets.

If this flag is False, the foreground color used for text is 'black, otherwise it is 'white'

# **3.3.2.36 sidePanel widget**

Side panel that opens on the side of the screen to show content or get user input.

class sidePanel.sidePanel(*title=''*, *text=''*, *width=500*, *right=False*, *zindex=9999*, *showclosebuttons=True*, *dark=False*, *backdark=False*, *content=[]*, *output=None*, *onclose=None*)

Side panel that opens on the side of the screen to show content or get user input.

- title  $(str, optional)$  Title to display on top of the side panel (default is ")
- text  $(str, optional)$  String of text to display in the content of the side panel (default is  $\lq$ )
- width  $(int, optional) Width of the panel in pixel (default is 500 pixels)$
- right (bool, optional) Flag that controls if the panel is opened on the right side of the screen (default is False)
- **zindex** (int, optional) Z-index assigned to the panel (default is 9999)
- showclosebuttons (bool, optional) Flag to display the close button in the top bar of the side panel (default is True)
- dark (bool, optional) Flag that controls the color of the text in foreground (if True, the text will be displayed in white, elsewhere in black)
- backdark (bool, optional) Flag that controls the background color of the panel (if True, the background will be black, elsewhere white)
- content (list of widgets, optional) Additional content to be added to the side panel to get user input (default is [])
- output (ipywidgets. Output, optional) Output widget on which the side panel has to be displayed
- onclose (function, optional) Python function to call when the user closes the side panel. The function will be called withput any parameter

Creation and display of a side panel:

```
from vois.vuetify import sidePanel, slider
from ipywidgets import widgets
from IPython.display import display
output = widgets.Output()
display(output)
def onclose():
    with output:
        print('CLOSED')
text = 'Lorem ipsum dolor sit amet, consectetur adipiscing elit, sed do eiusmod␣
˓→tempor incididunt ut labore...'
s = slider.slider(66,0,100)
panel = sidePanel.sidePanel(title='Help panel', text=text,
                            width=400, content=[s.draw()],
                            output=output, onclose=onclose,
                            dark=False)
panel.show()
```

```
close(*args)
```
Closes the side panel widget

#### isopen()

Queries the status of the side panel widget: returns True if the panel is displayed, False if it was closed

#### show()

Displays the side panel widget

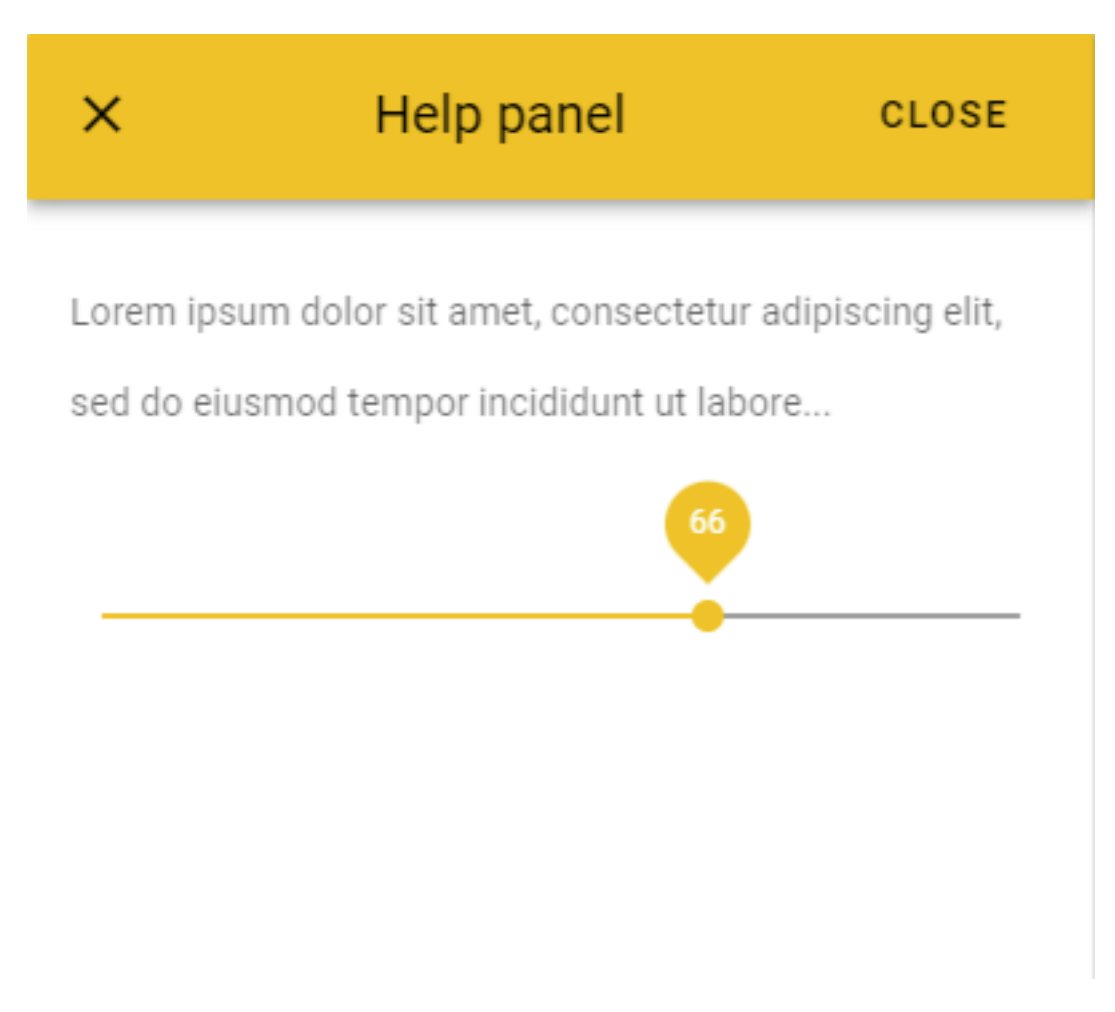

Fig. 3.68: Example of a side panel containing text and a slider widget.

#### **3.3.2.37 slider widget**

Slider widget is a better visualization of the number input. It is used for gathering numerical user data.

class slider.slider(*selectedvalue*, *minvalue*, *maxvalue*, *vertical=False*, *color='#f8bd1a'*, *onchange=None*, *height=120*, *width=None*, *step=1.0*)

Slider widget is a better visualization of the number input. It is used for gathering numerical user data.

#### **Parameters**

- selectedvalue  $(numeric)$  Initial value of the slider
- minvalue  $(numeric)$  Minimal value selectable by the user
- maxvalue (numeric) Maximum value selectable by the user
- step (numeric, optional) Step interval for ticks (default is  $1.0$ )
- **vertical** (bool, optional) Flag that controls the direction of the slider: horizontal or vertical (default is False)
- color (str, optional) Color used for the widget (default is the color\_first defined in the settings.py module)
- **onchange** (*function, optional*) Python function to call when the user selects a value. The function will receive a parameter of numeric type containing the current value of the slider widget
- height (int, optional) Height of the slider widget in pixel (default is 120 pixels)
- width (int, optional) Width of the slider widget in pixel. It is needed only for vertical sliders (default is None)

#### **Example**

Creation and display of a slider widget:

```
from vois.vuetify import slider
from ipywidgets import widgets
from IPython.display import display
output = widgets.output()display(output)
def onchange(value):
   with output:
        print(value)
s = slider.slider(2015, 2010,2021, onchange=onchange)
display(s.draw())
```
#### draw()

Returns the ipyvuetify object to display (the internal v.Html that contains a v.Slider widget as its only child)

# property value

Get/Set the current value.

**Returns**

**value** – Current value selected

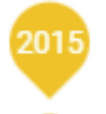

Fig. 3.69: Slider widget example

**Return type** numeric

# **Example**

Programmatically set the value and print it:

s.value  $= 2012$ print(s.value)

# **3.3.2.38 sliderFloat widget**

Widget to select a float value

```
class sliderFloat.sliderFloat(value=1.0, minvalue=0.0, maxvalue=1.0, text='Select',
                                   showpercentage=True, decimals=2, maxint=None, labelwidth=0,
                                   sliderwidth=200, resetbutton=False, showtooltip=False, onchange=None)
```
Compound widget to select a float value in a specific range.

- value (float, optional) Initial value of the slider (default is  $1.0$ )
- minvalue (float, optional) Minimum value of the slider (default is  $0.0$ )
- maxvalue (float, optional) Maximum value of the slider (default is 1.0)
- text  $(str, optional)$  Text to display on the left of the slider (default is 'Select')
- showpercentage  $(bool, optional) If True, the widget will write the current value as$ a percentage inside the allowed range and will append the  $\%$  sign to the right of the current value (default is True)
- decimals (int, optional) Number of decimal digits to use in case showpercentage is False (default is 2)
- maxint (int, optional) Maximum integer number for the underlining integer slider (defines the slider sensitivity). Default value is None, meaning it will be automatically calculated
- labelwidth (int, optional) Width of the label part of the widgets in pixels (default is 0, meaning it is automatically calculated based on the provided label text)
- sliderwidth  $(int, optional) Width in pixels of the slider component of the widget$ (default is 200)
- resetbutton (bool, optional) If True a reset button is displayed, allowing for resetting the widget to its initial value (default is False)
- showtooltip (bool, optional) If True the up and down buttons will have a tooltip (default is False)
- **onchange** (function, optional) Python function to call when the changes the value of the slider. The function will receive a single parameter, containing the new value of the slider in the range from minvalue to maxvalue (default is None)

Creation and display of a slider widget to select an opacity value in the range [0.0, 1.0]:

```
from vois.vuetify import sliderFloat
from ipywidgets import widgets
from IPython.display import display
output = widgets.output()def onchange(value):
    with output:
        print(value)
o = sliderFloat.sliderFloat(0.8, text='Fill opacity:', minvalue=0.0, maxvalue=1.0, \_˓→onchange=onchange)
display(o.draw())
display(output)
```
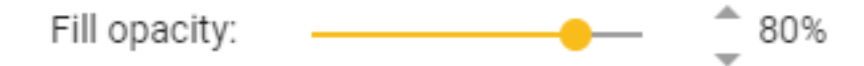

Fig. 3.70: Example of an slider widget to select a floating point value.

#### draw()

Returns the ipyvuetify object to display (a v.Row widget)

#### property value

Get/Set the slider value.

### **Returns**

**value** – Current value of the slider

```
Return type
```
float

Programmatically set the slider value

s.value  $= 0.56$ 

## **3.3.2.39 snackbar widget**

Widget to display a quick message to the user in an overlapping window that will disappear after a timeout

class snackbar.snackbar(*title=''*, *text=''*, *show=False*, *color='#f8bd1a'*, *dark=False*, *wrapwidth=80*, *timeout=10000*, *output=None*)

Widget to display a quick message to the user in an overlapping window that will disappear after a timeout.

#### **Parameters**

- title  $(str, optional)$  Title of the message
- text  $(str, optional)$  Text of the message
- show (bool, optional) Flag to control the immediate show of the message to the user (default is True)
- color (str, optional) Color used for the widget (default is the color first defined in the settings.py module)
- dark (bool, optional) Flag that controls the color of the text in foreground (if True, the text will be displayed in white, elsewhere in black)
- wrapwidth (int optional) Number of chars for each line of the message (default is  $80$ )
- timeout (int, optional) Timeout in milliseconds before the widget disappears (default is 10000, 10 seconds)
- output (ipywidgets. Output, optional) Output widget on which the snackbar has to be displayed

## **Example**

Creation and display of a snackbar message:

```
from vois.vuetify import snackbar
from ipywidgets import widgets
title = 'Title of the message'
text = 'Lorem ipsum dolor sit amet, consectetur adipiscing elit, sed do eiusmod␣
˓→tempor incididunt ut labore...'
s = snackbar.snackbar(title=title, text=text, show=True, wrapwidth=40, timeout=3000)
s.draw()
```
#### close()

Closes the snackbar message

#### draw()

Returns the ipyvuetify object to display (the internal v.Snackbar widget)

# **Title of the message**

Lorem ipsum dolor sit amet, consectetur adipiscing elit, sed do eiusmod tempor incididunt ut labore...

# **CLOSE**

Fig. 3.71: Example of a snackbar message

show()

Shows the snackbar message

# **3.3.2.40 sortableList widget**

Vertically aligned list of customizable cards with items that can be moved, added and removed.

```
class sortableList.sortableList(items=[], width=400, maxheightlist=10000, outlined=True, dark=False,
                                     allowNew=True, newOnTop=False, newButtonOnTop=False,
                                     itemNew=None, itemContent=None, bottomContent=[], onchange=None,
                                     onmovedown=None, onmoveup=None, onremoving=None,
                                     onremoved=None, onadded=None, buttonstooltip=False, tooltipadd='Add
                                     new', tooltipdown='Move down', tooltipup='Move up',
                                     tooltipremove='Remove', activatable=False, ondeactivated=None,
                                     onactivated=None)
```
Vertically aligned list of customizable cards with items that can be moved, added and removed.

- items (list of dicts, optional) List of items to display in the list (default is  $[]$ )
- width  $(int, optional) Width$  of widget in pixels (default is 400)
- outlined (bool, optional) Flag to show each of the items with a border (default is True)
- dark (bool, optional) Flag to invert the text and backcolor (default is the value of settings.dark\_mode)
- allowNew (bool, optional) If True, a 'plus' button is displayed that allows for adding new items (default is True)
- newOnTop (bool, optional) If True, the '+' button adds a new item in first position on the items list (default False, new items are added as last in the items list)
- newButtonOnTop (bool, optional) If True, the '+' button is displayed on top of the first item, otherwise it is displayed below the last item (default is False, the '+' button is on the bottom)
- itemNew (function, optional) Python function called when a new items is added. The function is called with no arguments and it must return the dict initialized with the new item content (default is None). As an alternative, the function can return None, but then the real adding of the new item must be done by directly calling the doAddItem method
- itemContent (function, optional) Python function called when an item is displayed. The function is called with an item as its first argument and the index (position of the item) as second argument. The function must return a list containing the ipyvuetify widgets to display the item content (default is None)
- bottomContent (list of ipyvuetify widgets, optional) Additional widgets content to display in the bottom line (containing the 'plus' button), aligned to the right (default is [])
- onchange (function, optional) Python function to call when the user changes the order of items or removes an item. The function will receive no parameters as input (default is None)
- **onmovedown** (function, optional) Python function to call when the user moves one item down. The function will receive as parameter the zero-based index, before the move, of the moved item (default is None)
- **onmoveup** (function, optional) Python function to call when the user moves one item up. The function will receive as parameter the zero-based index, before the move, of the moved item (default is None)
- **onremoving** (function, optional) Python function to call when the user is about to remove an item. The function will receive as parameter the zero-based index of the item that is going to be removed (default is None)
- **onremoved** (*function, optional*) Python function to call just after the user removes an item. The function will receive as parameter the zero-based index of the removed item (default is None)
- **onadded** (*function*, *optional*) Python function to call just after a new item is added. The function will receive as parameter the zero-based index of the new item (default is None)
- **buttonstooltip** (*bool*, *optional*) If True, the buttons to mode, add, remove items will have a tooltip (default is False)
- tooltipadd (str, optional) Tooltip text for the "add" button (default is 'Add new')
- tooltipdown  $(str, optional)$  Tooltip text for the "move down" buttons (default is 'Move down')
- **tooltipup** (str, optional) Tooltip text for the "move up" buttons (default is 'Move up')
- **tooltipremove** (str, optional) Tooltip text for the "remove" buttons (default is 'Remove')
- activatable (bool, optional) If True the items can be activated by clicking on them (default is False)
- ondeactivated (function, optional) Python function to call just after an item that was the active one, is deactivated. The function will receive as parameter the zero-based index of the deactivated item (default is None)

• onactivated (function, optional) – Python function to call just after an item becomes the active one (or by user-clicking or by setting the active property). The function will receive as parameter the zero-based index of the active item (default is None)

# **Examples**

Simple list displaying static text:

```
from vois.vuetify import sortableList
from ipywidgets import widgets
from IPython.display import display
import ipyvuetify as v
items = [{ "name": 'Jane Adams', "email": 'jane@adams.com' },
        { "name": 'Paul Davis', "email": 'paul@davis.com' },
        { "name": 'Amanda Brown', "email": 'amanda@brown.com' }
        ]
# Creation of a new item
def itemNew():
    return {"name": "new", "email": "empty"}
# Content of an item
def itemContent(item, index):
   return [
        v.CardSubtitle(class_="mb-n4", children=[item['name']]),
        v.CardText( class_="mt-n2", children=[item['email']])
   ]
s = sortableList.sortableList(items=items, dark=False, allowNew=True,
                             itemNew=itemNew, itemContent=itemContent)
display(s.draw())
```
Example of a sortable list displaying editable text, boolean and date values (using the  $datePicker$ . datePicker. class):

```
from vois.vuetify import sortableList, datePicker, switch, tooltip
from ipywidgets import widgets
from IPython.display import display
import ipyvuetify as v
output = widgets.output()items = \Gamma{ "name": "Paul", "surname": "Dockery", "married": False, "date": "" },
    { "name": "July", "surname": "Winters", "married": True, "date": "1997-07-
˓→28" },
    { "name": "David", "surname": "Forest", "married": True, "date": "1999-03-
\rightarrow 03" },
    { "name": "Dorothy", "surname": "Landmann", "married": False, "date": "" }
]
```
(continues on next page)

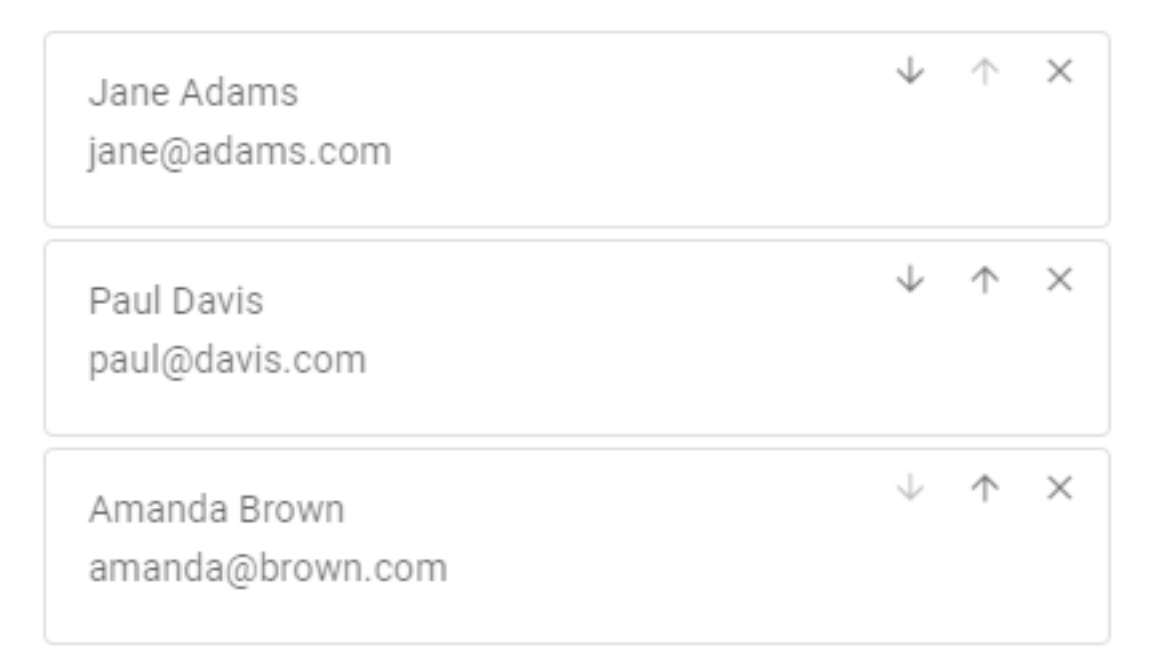

 $\,+\,$ 

Fig. 3.72: Example of a simple sortableList displaying static text

(continued from previous page)  $dark = False$ # Called when an item is moved or deleted def onchange(): with output: print('Changed!') # Creation of a new item def itemNew(): return { "name": "", "surname": "", "married": False, "date": "" } # Remove all items def itemRemoveAll(widget, event, data): s.items  $=$   $\lceil$ ] reset = v.Btn(icon=True, children=[v.Icon(children=['mdi-playlist-remove'])]) reset.on\_event('click', itemRemoveAll) # Content of an item def itemContent(item, index): def onname(widget, event, data): item["name"] = int(data) (continues on next page) **216 Chapter 3. Reference manual**

(continued from previous page)

```
def onsurname(widget, event, data):
        item["surname"] = data
    def onmarried(flag):
        item["married"] = flag
        dp.disabled = not flag
        if not flag:
            item['date"] = ''dp.data = Nonedef ondate():
        item["date"] = dp.date
    tfname = v.TextField(label='Name:', value=item['name'],
                         color='amber', dense=True,
                         style_="max-width: 70px", class_="pa-0 ma-0 mt-2")
    tfname.on_event('input', onname)
    tfsurname = v.TextField(label='Surname:', value=item['surname'],
                            color='amber', dense=True,
                            style_="max-width: 100px", class_="pa-0 ma-0 mt-2")
    tfsurname.on_event('input', onsurname)
    sw = switch.switch(item['married'], "Married", onchange=onmarried)
    dp = datePicker.datePicker(date=item['date'], dark=dark, width=88,
                               onchange=ondate, offset_x=True, offset_y=False)
    dp.disabled = not item['married']
    sp = v.Html(tag='div', class='pa-0 ma-0 mr-3", children=[''])return [ v.Row(class_="pa-0 ma-0 ml-2", no_gutters=True,
                   children=[tfname, sp, tfsurname, sp, sw.draw(), sp, dp.draw()]) ]
s = sortableList.sortableList(items=items,
                              width=520,
                              outlined=False,
                              dark=dark,
                              allowNew=True,
                              itemNew=itemNew,
                              itemContent=itemContent,
                              bottomContent=[tooltip.tooltip("Remove all persons",
                                                             reset)],
                              onchange=onchange,
                              buttonstooltip=True)
display(s.draw())
display(output)
```
#### property active

Get/Set the active item.

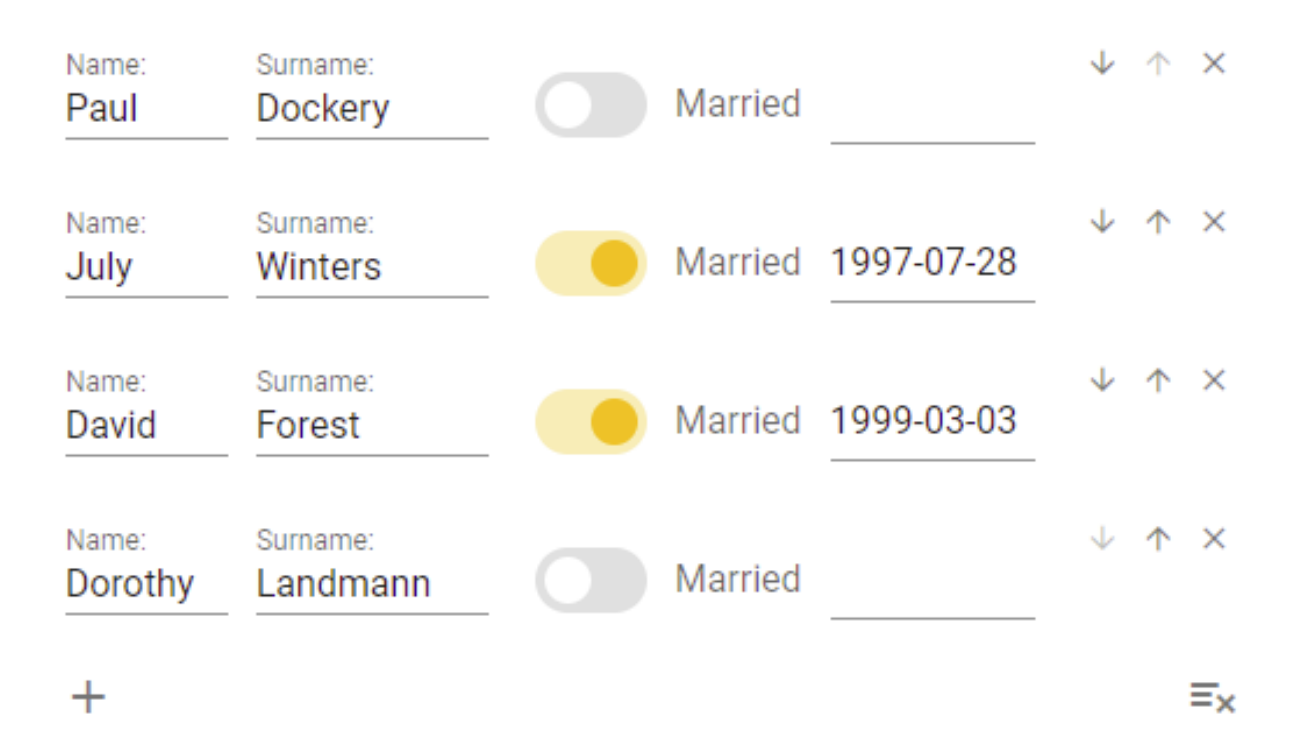

Fig. 3.73: Example of a sortableList to edit textual, boolean and date values on persons.

**Returns**

**index** – index of the active item

#### **Return type**

int

# doAddItem(*item*)

Manual adding of a new item

# draw()

Returns the ipyvuetify object to display (a v.Html object displaying two output widgets)

# property items

Get/Set the updated items.

# **Returns**

**items** – List of items in their updated position

#### **Return type**

list of dicts

# **3.3.2.41 svgsGrid widget**

Display and selection of a list of SVG files

class svgsGrid.svgsGrid(*\*\*kwargs: Any*)

Display of a list of SVG files in rows and columns, with possibility to select one of the SVGs.

## **Parameters**

- filepaths (list of  $str$ ) File paths of the SVG files to display in the grid
- width  $(str, optional)$  Width to use for the display of the SVGs (default is '80px')
- height (str, optional) Heigth to use for the display of the SVGs (default is '100px' to accomodate for the title of the files)
- cols (int, optional) Horizontal column span  $[1,12]$  for each of the SVGs (default is 1, meaning 12 files are displayed in every row)
- color (str, optional) Background color of the SVGs (default is 'white')
- ripple (bool, optional) If True the click on the SVG files is highlighted (default is False)
- svgsize (int, optional) Size in pixel of the square area where the SVG is displayed (default is 80)
- on\_click (function, optional) Python function to call when the user clicks on one of the SVG files. The function will receive as parameter the index of the clicked SVG. (default is None)

## **Example**

Creation of a grid to display and select SVG files read from a subfolder:

```
from vois.vuetify import svgsGrid
from ipywidgets import widgets
from IPython.display import display
import glob
output = widgets.output()def on_click(index):
      with output:
            print(index)
filepaths = sorted(glob.glob("./making/icos/svgsize = 80height = \frac{9}{2} // \frac{1}{2} // \frac{1}{2} // \frac{1}{2} // \frac{1}{2} // \frac{1}{2} // \frac{1}{2} // \frac{1}{2} // \frac{1}{2} // \frac{1}{2} // \frac{1}{2} // \frac{1}{2} // \frac{1}{2} // \frac{1}{2} // \frac{1}{2} // \frac{1}{2} // \frac{g = svgsGrid(filepaths=filepaths, cols=1, svgsize=svgsize,
                   height=height, ripple=True, on_click=on_click)
display(g)
display(output)
```
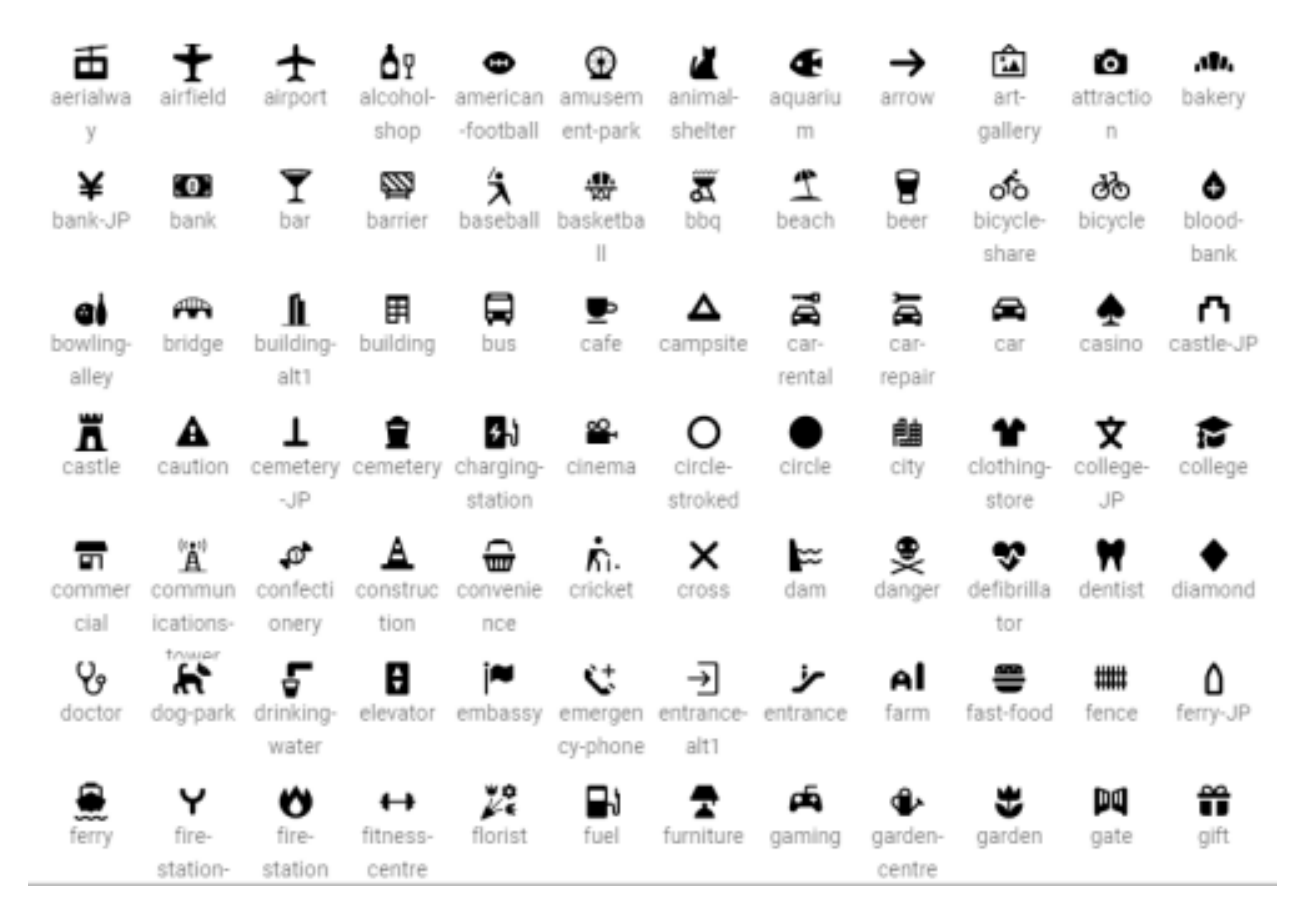

Fig. 3.74: Example of an svgsGrid to display a list of SVG files allowing selection

# **3.3.2.42 switch widget**

The switch widget provides users the ability to choose between two distinct values.

class switch.switch(*flag*, *label*, *color='#f8bd1a'*, *inset=True*, *dense=False*, *onchange=None*)

The switch widget provides users the ability to choose between two distinct values.

## **Parameters**

- **flag**  $(int)$  Initial value of the switch
- label  $(str)$  Text to display on the left of the switch widget
- color (str, optional) Color used for the widget (default is the color\_first defined in the settings.py module)
- inset  $(bool, optional)$  Flag to enlarge switch track to encompass the thumb (default is True)
- dense (bool, optional) If True, the widget is displayed with smaller dimensions (default is False)
- **onchange** (function, optional) Python function to call when the user clicks on the switch. The function will receive a parameter of type bool containing the status of the switch flag

# **Example**

Creation and display of a switch widget:

```
from vois.vuetify import switch
from ipywidgets import widgets
from IPython.display import display
output = widgets.output()def onchange(value):
    with output:
        print(value)
s = switch.switch(True, "Label of the switch", inset=True, onchange=onchange)
display(s.draw())
display(output)
```
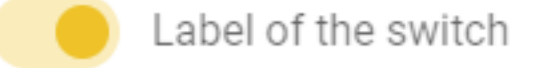

Fig. 3.75: Switch widget with inset flag True.

## property disabled

Get/Set the disabled state.

## draw()

Returns the ipyvuetify object to display (the internal v.Html that has a v.Switch widget as its only child)

#### property value

Get/Set the status of the switch.

**Returns flag** – Status of the switch

**Return type** bool

#### **Example**

Programmatically set the switch status and print it:

 $t$ .value = True print(t.value)

## **3.3.2.43 tabs widget**

Widget to select among alternative display using a list of tabs displayed horizontally or vertically.

class tabs.tabs(*index*, *labels*, *contents=None*, *tooltips=None*, *color='#f8bd1a'*, *dark=False*, *onchange=None*, *row=True*)

Widget to select among alternative display using a list of tabs displayed horizontally or vertically.

- index  $(int)$  Index of the selected option at start (from 0 to len(labels)-1)
- labels (list of strings) Strings to be displayed as text of the options
- contents (list of widgets, optional) Widgets to be alternatively displayed when each of the tabs option is selected (for instance could be a list of ipywidgets.Output widgets). Default is None
- tooltips (list of strings, optional) List of strings to be used as tooltips for the single tabs, in order (default is None)
- color (str, optional) Color used for the widget (default is the color first defined in the settings.py module)
- dark (bool, optional) Flag to invert the text and backcolor (default is the value of settings.dark\_mode)
- **onchange** (*function*, *optional*) Python function to call when the user clicks on one of the tabs. The function will receive a parameter of type int containing the index of the selected tab, from 0 to len(labels)-1
- row (bool, optional) Flag to display the tabs horizontally or vertically (default is True)

Creation and display of a tabs widget to select among alternative Outputs display:

```
from vois.vuetify import tabs
from ipywidgets import widgets
from IPython.display import display
debug = widgets.output()output0 = widgets.output()output1 = widgets.output()output2 = widgets.Output()
with output0: print('This is output 0')
with output1: print('This is output 1')
with output2: print('This is output 2')
def onchange(index):
   with debug:
        print(index)
t = tabs.tabs(0, ['Option 0', 'Option 1', 'Option 2'],
              contents=[output0,output1,output2],
              onchange=onchange, row=False)
display(t.draw())
display(debug)
```
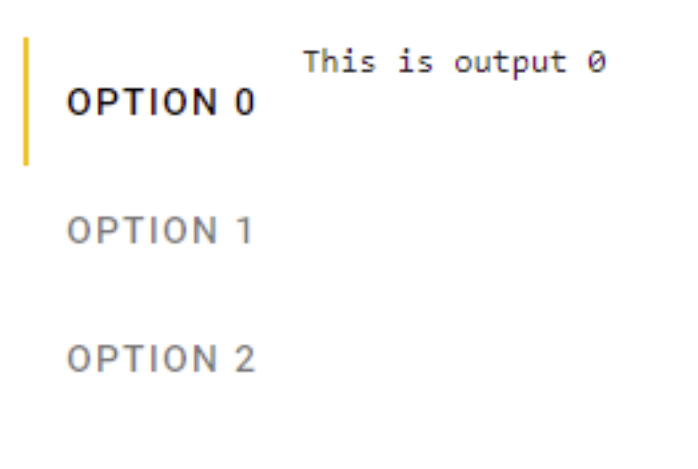

Fig. 3.76: Creation of a tabs widget to display ipywidgets.Output content at every selection.

# property disabled

Get/Set the disabled state.

## draw()

Returns the ipyvuetify object to display (the internal v.Tabs widget)

## property value

Get/Set the active tab index.

**Returns**

**index** – Index of the selected tab (from 0 to len(labels)-1)

**Return type** int

# **Example**

Programmatically select one of the tab and print the index of the selected option:

 $t.value = 2$ print(t.value)

#### **3.3.2.44 textlist widget**

Widget to display text strings vertically aligned.

class textlist.textlist(*titles*, *texts*, *titlesbold=[]*, *titlefontsize=12*, *textfontsize=12*, *titlecolumn=4*, *textcolumn=8*, *titlecolor='black'*, *textcolor='black'*, *lineheightfactor=1.5*)

Widget to vertically display a list of titles and texts strings. Each couple of title and text occupies a row.

- titles (list of strings) Strings to be displayed as title of each row
- texts (list of strings) Strings to be displayed as the content of each row
- titlesbold (list of strings, optional) List of titles whose corresponding texts should be displayed in with bold font (default is [])
- titlefontsize (int, optional) Size in pixel of the font used for the titles (default is 12)
- textfontsize (int, optional) Size in pixel of the font used for the texts (default is 12)
- titlecolumn (int, optional) Number of column (out of 12) occupied by the titles (default is 4)
- textcolumn (int, optional) Number of column (out of 12) occupied by the texts (default is 8)
- titlecolor  $(str, optional) Color to use for the titles (default is 'black')$
- textcolor  $(str, optional) Color to use for the texts (default is 'black')$
- lineheightfactor  $(fload, optional)$  Factor to multiply to the font-size to calculate the height of each row (default is 1.5)

Creation and display of a widget to display some textual information:

```
from vois.vuetify import textlist
from IPython.display import display
t = textlist.textlist(['Name', 'Surname', 'Address', 'Role'],
                     ['Davide', 'De Marchi', 'via Eduardo 34, Roccacannuccia (PE)',
˓→ 'Software developer'],
                     titlesbold=['Surname'],
                     titlefontsize=14,
                     textfontsize=16,
                     titlecolumn=3,
                     textcolumn=10,
                     titlecolor='#003300',
                     textcolor='#000000',
                     lineheightfactor=1.4
                    )
# Set some attributes of the card widget (margins, colors, width, etc.)
t.card.class = 'pa-0 ma-4 ml-6 mr-8'
t.card.flat = Falset.card.color = '#e0ffe0't.card.elevation = 8
t.card.width = '430px'display(t.draw())
```
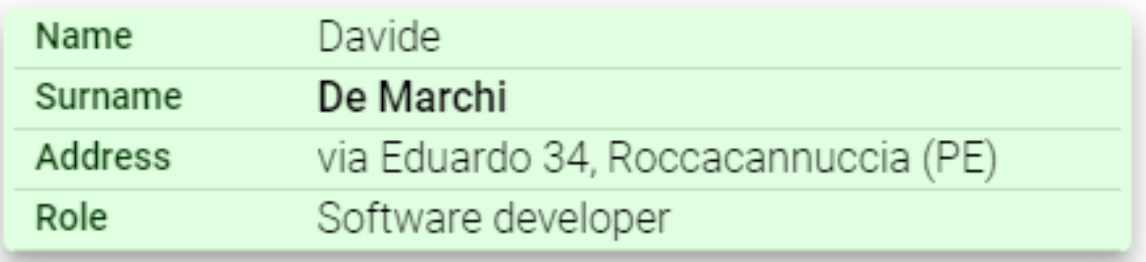

Fig. 3.77: Textlist widget for displaying textual information.

# draw()

Returns the ipyvuetify object to display (the internal v.Card widget)

# **3.3.2.45 title bar**

Class that implements a title bar that can be used as a simple main interface for a dashboard.

class title.title(*text=''*, *textweight=500*, *buttons=[]*, *menu=True*, *onmenuclick=None*, *dark=False*, *height=85*, *color='#f8bd1a'*, *onclick=None*, *logo='https://jeodpp.jrc.ec.europa.eu/services/shared/Notebooks/images/European\_Commission.svg'*, *logowidth=100*, *logomarginy=0*, *menumarginy=2*, *output=None*)

Class that implements a title bar that can be used as a simple main interface for a dashboard.

- text  $(str, optional)$  Text to display in the title widget
- textweight (int, optional) Weight of the title text (default is 500)
- height (int, optional) Height of the title bar in pixels (default is  $85$  pixels)
- color (str, optional) Background color of the title bar (default is the color\_first defined in the settings.py module)
- dark (bool, optional) Flag that controls the color of the text in foreground (if True, the text will be displayed in white, elsewhere in black)
- buttons (list of strings, optional) List of strings to be used as text of the buttons to display below the title bar main text
- **onclick** (function, optional) Python function to call when the user clicks on one of the buttons. The function will receive a parameter of string containing the name of the button clicked
- menu (bool, optional) Flag that controls the display of a menu icon on the left side of the title bar (default is True)
- menumarginy (int, optional) Vertical displace of the menu icon from the top of the title bar (default is 2)
- **onmenuclick** Python function to call when the user clicks on the menu icon. The function will receive no parameters
- logo (str, optional) String conaining the URL of the logo image to display on the right side of the title bar
- logowidth (int, optional) Width in pixels of the area where the logo has to be displayed
- logomarginy (int, optional) Vertical displace of the logo from the top of the title bar (default is 0)
- output (ipywidgets. Output, optional) Output widget on which the title bar has to be displayed

Creation and display of a title bar with additional buttons and left menu icon:

```
from vois.vuetify import title
from ipywidgets import widgets
from IPython.display import display
output = widgets.output()display(output)
def onclick(arg):
    with output:
        print(arg)
def onmenu():
    with output:
        print('MENU')
f = title.title(text='Title text to display', color='amber',menu=True, onmenuclick=onmenu,
                buttons=['Home', 'About Us', 'Team', 'Services', 'Blog', 'Contact Us
ightharpoonup'],
                logo='https://jeodpp.jrc.ec.europa.eu/services/shared/home/images/
˓→JRCBigDataPlatform2.png',
                logomarginy=6, menumarginy=4,
                height=80, onclick=onclick, output=output)
```
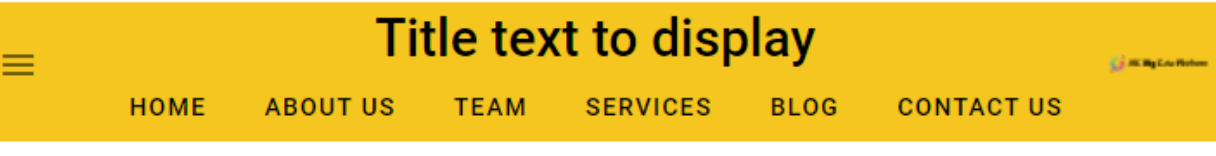

Fig. 3.78: Example of a title bar.

#### **3.3.2.46 toggle widget**

Widget to select among alternative options using a list of buttons displayed horizontally or vertically.

class toggle.toggle(*index*, *labels*, *tooltips=None*, *color='#f8bd1a'*, *onchange=None*, *row=True*, *width=150*, *height=36*, *justify='space-between'*, *rounded=True*, *outlined=False*, *colorselected='#f8bd1a'*, *colorunselected='#efefef'*, *dark=False*, *paddingrow=1*, *paddingcol=2*, *tile=False*, *small=False*, *xsmall=False*, *large=False*, *xlarge=False*)

Widget to select among alternative options using a list of buttons displayed horizontally or vertically.

- index  $(int)$  Index of the selected option at start (from 0 to len(labels)-1)
- labels (list of strings) Strings to be displayed as text of the options
- tooltips (list of strings, optional) Tooltip text for the options
- color (str, optional) Color used for the widget (default is the color first defined in the settings.py module)
- onchange (function, optional) Python function to call when the user clicks on one of the buttons. The function will receive a parameter of type int containing the index of the clicked button, from 0 to len(labels)-1
- row (bool, optional) Flag to display the buttons horizontally or vertically (default is True)
- width  $(int, optional) Width in pixels of the buttons (default is 150)$
- height (int, optional) Height in pixels of the buttons (default is 36)
- justify  $(str, optional)$  In case of horizontal placement, applies the justify-content css property. Available options are: start, center, end, space-between and space-around.
- **rounded** (bool, optional) Flag to display the buttons with a rounded shape (default is the button\_rounded flag defined in the settings.py module)
- **outlined** (bool, optional) Flag to display the buttons as outlined (default is False)
- colorselected (str, optional) Color used for the buttons when they are selected (default is settings.color\_first)
- colorunselected  $(str, optional)$  Color used for the buttons when they are not selected (default is settings.color\_second)
- dark (bool, optional) Flag that controls the color of the text in foreground (if True, the text will be displayed in white, elsewhere in black)
- paddingrow (int, optional) Horizontal padding among toggle buttons (1 unit means 4 pixels). Default is 1
- **paddingcol** (int, optional) Vertical padding among toggle buttons (1 unit means 4 pixels). Default is 2
- tile (bool, optional) Flag to remove the buttons small border (default is False)
- large (bool, optional) Flag that sets the large version of the button (default is False)
- xlarge (bool, optional) Flag that sets the xlarge version of the button (default is False)
- small (bool, optional) Flag that sets the small version of the button (default is False)
- xsmall (bool, optional) Flag that sets the xsmall version of the button (default is False)

Creation and display of a widget for the selection among 3 options:

```
from vois.vuetify import toggle
from ipywidgets import widgets
from IPython.display import display
output = widgets.output()def onchange(index):
    with output:
        print(index)
```
(continues on next page)

(continued from previous page)

```
t = toggle.toggle(0, ['Option 1', 'Option 2', 'Option 3'], tooltips=['Tooltip for␣
˓→option 1'],
                  onchange=onchange, row=False, width=150, rounded=False)
display(t.draw())
display(output)
```
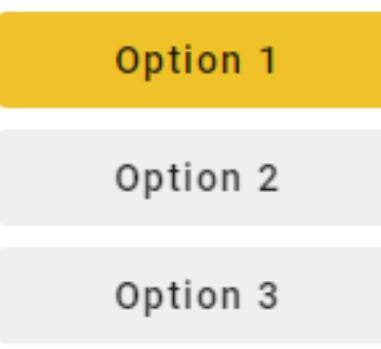

Fig. 3.79: Toogle widget for selecting alternative options using buttons.

#### draw()

Returns the ipyvuetify object to display (the internal v.Row or v.Col widget)

# property value

Get/Set the active option index.

#### **Returns**

**index** – Index of the selected option (from 0 to len(labels)-1)

**Return type**

int

# **Example**

Programmatically select one of the options and print the index of the selected option:

```
t.value = 2print(t.value)
```
#### **3.3.2.47 tooltip widget**

Add tooltip text to a widget: returns a "modified" widget to be used instead of the original one.

```
tooltip.tooltip(text, widget)
```
Add a tooltip to a widget.

# **Parameters**

• text  $(str)$  – Text of the tooltip

• widget (ipyvuetify widget) – Instance of the widget to which the tooltip has to be added

#### **Returns**

An ipyvuetify v.Item widget having a v.Tooltip as its only child

# **Return type**

v.Item

# **Example**

Add a tooltip to a switch widget:

```
from vois.vuetify import tooltip, switch
from IPython.display import display
s = switch. switch (True, "Active the notification")t = tooltip.tooltip('Select to activate the notification of events to the user', s.
\rightarrowdraw())
display(t)
```
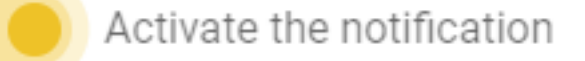

# Select to activate the notification of events to the user

Fig. 3.80: Tooltip added to a switch widget.

#### **3.3.2.48 treeview widget**

Simplified creation of v-treeview vuetify widget to display hierarchical data in a tree

## class treeview.CustomTreeview(*\*\*kwargs: Any*)

Ipyvuetify template to display a custom treeview. The nodes of the tree can have a checkbox (selectable=True) and/or can be activated (activatable=True).

#### items

JSON object to represent the tree: each object has 'id' and 'name' key, 'disabled', 'isfolder' and 'icon' are optional keys (default is [])

## **Type**

list, optional

## selectable

If True the nodes of the tree have a checkbox to select them (default is True)

#### **Type**

bool, optional

# activatable

If True, one of the nodes of the tree can be activated (default is False)

# **Type**

bool, optional

# selected

List of id of the nodes that are selected on start (default is [])

#### **Type**

list, optional

# selectednames

List of name of the nodes that are selected at any time (default is [])

## **Type**

list, optional

### opened

List of id of the nodes that are to be opened on start (default is [])

#### **Type**

list, optional

# color

Color for the selected nodes (default is 'blue')

#### **Type**

str, optional

## on\_change

Python function to call when the selection of the tree items changes (default is None)

#### **Type**

function, optional

## on\_activated

Python function to call when the active item changes (user selecting a node) (default is None)

# **Type**

function, optional

# expand\_selection\_to\_parents

If True, also the parent nodes are returned as selected when all children are selected (default is True)

#### **Type**

bool, optional

#### iconsshow

If True, an icon is added to each node of the tree (default is False)

#### **Type**

bool, optional

# iconscolor

Color of the icons (default is 'blue')

#### **Type**

str, optional

#### icons\_folder\_opened

Name of the icon to use for opened nodes that have children when iconsfolder is True (default 'mdi-folderopen')

#### **Type**

str, optional

# icons\_folder\_closed

Name of the icon to use for closed nodes that have children when iconsfolder is True (default 'mdi-folder')

## **Type**

str, optional

### tooltips

If True the nodes will show the tooltip (default is False)

# **Type**

bool, optional

# tooltips\_chars

Minimum lenght of the node label to show the tooltip (default is 20)

# **Type**

int, optional

# search

Filter to display only the nodes of the tree that contain the text (default is " which means that all the nodes of the tree are displayed)

## **Type**

str, optional

## item\_height

Item height in pixels (default is 24)

## **Type**

int, optional

# font\_size

Font size in pixels (default is 15)

## **Type**

int, optional

# icon\_size

Icon size in pixels (default is 18)

#### **Type**

int, optional

# checkbox\_size

Checkbox size in pixels (default is 24)

### **Type**

int, optional

**Note:** This class is not intended to be called directly, but only through the functions [createTreeviewFromList\(\)](#page-246-0) and [createTreeviewFromDF2Columns\(\)](#page-239-0).

treeview.createFlatTreeview(*nameslist=[]*, *select\_all=True*, *on\_change=None*, *on\_activated=None*, *displayfullname=True*, *width='200px'*, *height='500px'*, *elevation=0*, *color='#f8bd1a'*, *dark=False*, *transition=False*, *selectable=True*, *activatable=False*, *active=None*, *selected=[]*, *disabled=[]*, *iconsshow=False*, *iconscolor='#f8bd1a'*, *iconsDict=None*, *tooltips=False*, *tooltips\_chars=20*, *item\_height=24*, *font\_size=15*, *icon\_size=18*, *checkbox\_size=24*)

Create a flat treeview form a list of strings

- nameslist (list, optional) List of strings that contain a hierarchical structure, considering the separator character (default is [])
- select\_all (bool, optional) Flag to control the initial selection of all the nodes of the tree (default is True)
- on\_change (function, optional) Python function to call when the selected nodes change caused by user clicking in one of the checkboxes (default is None)
- on\_activated (function, optional) Python function to call when the active item changes (user selecting a node) (default is None)
- displayfullname (bool, optional) If True the nodes will display the full names, id False only the last part splitted by the separator (default is True)
- width  $(str, optional)$  Width of the treeview widget (default is '200px')
- height (str, optional) Height of the treeview widget (default is '500px')
- elevation (int, optional) Elevation to assign to the widget (default is 0)
- color ( $str$ , optional) Color to be used as main color of the Treeview widget (default is settings.color\_first)
- dark  $(bool, optional) If True, the treeview widget will have a dark background (default$ is settings.dark\_mode)
- **transition** (bool, optional) If True applies a transition when nodes are opened and closed (default is False)
- selectable  $(bool, optional) If True the nodes of the tree have a checkbox to select$ them (default is True)
- activatable (bool, optional) If True, one of the nodes of the tree can be activated (default is False)
- active (str, optional) Name of the node to activate on start (default is None)
- selected (list of str, optional) List of fullnames of the nodes to select at start (default is []).
- disabled (list of str, optional) List of fullnames of the nodes to display as disabled in the tree (default is [])
- iconsshow (bool, optional) If True, an icon is added to each node of the tree (default is False)
- iconscolor (str, optional) Color of the icons (default is settings.color first)
- iconsDict  $(dict, optional)$  Dictionary to apply icons to the fullnames of the items, if iconsshow is True (default is None)
- tooltips (bool, optional) If True the nodes will show the tooltip (default is False)
- tooltips\_chars (int, optional) Minimum lenght of the node label to show the tooltip (default is 20)
- item\_height (int, optional) Item height in pixels (default is 24)
- font\_size (int, optional) Font size in pixels (default is  $15$ )
- icon\_size (int, optional) Icon size in pixels (default is 18)
- **checkbox\_size** (int, optional) Checkbox size in pixels (default is 24)

## **Returns**

**v.Card** – An ipyvuetify v.Card widget having a v.Html as its only child. The v.Html has a treeview.CustomTreeview widget as its only child

## **Return type**

ipyvuetify Card widget

# **Example**

Creation and display of a treeview:

```
from vois.vuetify import treeview
from IPython.display import display
treecard = treeview.createFlatTreeview(['A','B','C','D','E'], color='green', height=
\rightarrow'150px')
display(treecard)
```
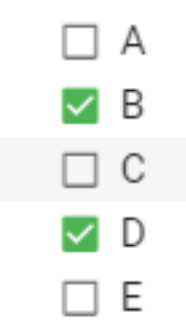

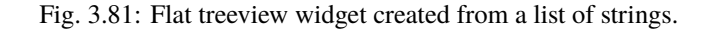

<span id="page-239-0"></span>treeview.createTreeviewFromDF2Columns(*df* , *columnName1*, *columnName2*, *rootName='Root'*, *separator='.'*, *select\_all=True*, *on\_change=None*, *on\_activated=None*, *expand\_selection\_to\_parents=True*, *width='200px'*, *height='500px'*, *elevation=0*, *repeat\_parent\_as\_first\_child=False*, *color='#f8bd1a'*, *dark=False*, *transition=False*, *selectable=True*, *activatable=False*, *active=None*, *open\_on\_click=False*, *opened=[]*, *opened\_all=False*, *selected=[]*, *disabled=[]*, *iconsshow=False*, *iconscolor='#f8bd1a'*, *iconsfolder=True*, *icons\_folder\_opened='mdi-folder-open'*, *icons\_folder\_closed='mdi-folder'*, *iconroot=None*, *iconscolumnName1=None*, *iconscolumnName2=None*, *tooltips=False*, *tooltips\_chars=20*, *item\_height=24*, *font\_size=15*, *icon\_size=18*, *checkbox\_size=24*)

Create a two levels treeview form the strings contained in two columns of a Pandas DataFrame.

- df (Pandas DataFrame) Pandas DataFrame containing at least two columns of type string
- columnName1  $(str)$  Name of the column of the Pandas DataFrame df containing the parent strings
- columnName2  $(str)$  Name of the column of the Pandas DataFrame df containing the child strings
- **rootName** (str, optional) Name to be displayed as root of the tree (default is 'Root')
- separator ( $str$ , optional) String or character to be considered as separator for calculating the fullname of a node (default is '.'). The full name of a node is the concatenation of the path to reach the node, using the separator character
- select\_all (bool, optional) Flag to control the initial selection of all the nodes of the tree (default is True)
- **on\_change** (*function, optional*) Python function to call when the selected nodes change caused by user clicking in one of the checkboxes (default is None). The function receives as argument a list of all the fullnames of the selected nodes
- on\_activated (function, optional) Python function to call when the active item changes (user selecting a node) (default is None)
- expand\_selection\_to\_parents (bool, optional) If True, also the parent nodes are returned as selected when all children are selected (default is True)
- width (str, optional) Width of the treeview widget (default is '200px')
- height (int, optional) Height of the treeview widget (default is '500px')
- elevation (int, optional) Elevation to assign to the widget (default is 0)
- repeat\_parent\_as\_first\_child (bool, optional) If True each parent node will have a first children with its name (default is False)
- color (str, optional) Color to be used as main color of the Treeview widget (default is settings.color\_first)
- dark (bool, optional) If True, the treeview widget will have a dark background (default is settings.dark\_mode)
- transition (bool, optional) If True applies a transition when nodes are opened and closed (default is False)
- selectable  $(bool, optional) If True the nodes of the tree have a checkbox to select$ them (default is True)
- activatable (bool, optional) If True, one of the nodes of the tree can be activated (default is False)
- active (str, optional) Fullname of the node to activate on start (default is None). The full name of a node is the concatenation of the path to reach the node, using the separator character
- open\_on\_click  $(bool, optional) If True, the nodes of the tree can be opened also by$ clicking on the node label (default is False)
- opened (list of str, optional) List of fullnames of the nodes to open at start (default is []). The full name of a node is the concatenation of the path to reach the node, using the separator character
- **opened\_all** (bool, optional) If True, all the tree nodes are opened at start (default is False). This setting has prevalence over the opened parameter.
- selected (list of str, optional) List of fullnames of the nodes to select at start (default is []). The full name of a node is the concatenation of the path to reach the node, using the separator character
- disabled (list of str, optional) List of fullnames of the nodes to display as disabled in the tree (default is [])
- iconsshow (bool, optional) If True, an icon is added to each node of the tree (default is False)
- iconscolor  $(str, optional)$  Color of the icons (default is settings.color\_first)
- iconsfolder (bool, optional) If True (and if iconsshow is True) it adds the open/closed folder icon to nodes that have children (default is True)
- icons\_folder\_opened  $(str, optimal)$  Name of the icon to use for opened nodes that have children when iconsfolder is True (default 'mdi-folder-open')
- icons\_folder\_closed  $(str, optional)$  Name of the icon to use for closed nodes that have children when iconsfolder is True (default 'mdi-folder')
- **iconroot** (str, optional) Name of the icon for the root node of the tree (default is None)
- iconscolumnName1 ( $str$ , optional) Name of the DataFrame column that contains the icon name for the node on the first level of the tree (default is None)
- iconscolumnName2 (str, optional) Name of the DataFrame column that contains the icon name for the node on the second level of the tree (default is None)
- tooltips (bool, optional) If True the nodes will show the tooltip (default is False)
- tooltips\_chars (int, optional) Minimum lenght of the node label to show the tooltip (default is 20)
- item\_height (int, optional) Item height in pixels (default is  $24$ )
- font\_size (int, optional) Font size in pixels (default is  $15$ )
- icon\_size (int, optional) Icon size in pixels (default is 18)
- **checkbox\_size** (int, optional) Checkbox size in pixels (default is 24)

#### **Returns**

An ipyvuetify v.Card widget having a v.Html as its only child. The v.Html has a treeview.CustomTreeview widget as its only child

#### **Return type**

v.Card

Creation of a treeview from a simple Pandas DataFrame:

```
from vois.vuetify import treeview
import pandas as pd
table = [['parent', 'child'], ['John', 'Mary'], ['John', 'Peter'],
                              ['Ann', 'Hellen'], ['Ann', 'Sue'], ['Ann', 'Claire']]
headers = table.pop(0)df = pd.DataFrame(table, columns=headers)
display(df)
def on_change(arg):
    print(arg)
treecard = treeview.createTreeviewFromDF2Columns(df, headers[0], headers[1],
                                                  rootName='Families',
                                                  on_change=on_change)
display(treecard)
```
treeview.createTreeviewFromDF3Columns(*df* , *columnName1*, *columnName2*, *columnName3*,

```
rootName='Root', separator='.', select_all=True,
on_change=None, on_activated=None,
expand_selection_to_parents=True, width='200px',
height='500px', elevation=0, repeat_parent_as_first_child=False,
color='#f8bd1a', dark=False, transition=False, selectable=True,
activatable=False, active=None, open_on_click=False,
opened=[], opened_all=False, selected=[], disabled=[],
iconsshow=False, iconscolor='#f8bd1a', iconsfolder=True,
icons_folder_opened='mdi-folder-open',
icons_folder_closed='mdi-folder', iconroot=None,
iconscolumnName1=None, iconscolumnName2=None,
iconscolumnName3=None, tooltips=False, tooltips_chars=20,
item_height=24, font_size=15, icon_size=18, checkbox_size=24)
```
Create a three levels treeview form the strings contained in three columns of a Pandas DataFrame.

- df (Pandas DataFrame) Pandas DataFrame containing at least two columns of type string
- columnName1  $(str)$  Name of the column of the Pandas DataFrame df containing the parent strings
- columnName2  $(str)$  Name of the column of the Pandas DataFrame df containing the child strings
- columnName3  $(str)$  Name of the column of the Pandas DataFrame df containing the subchild strings
- **rootName** (str, optional) Name to be displayed as root of the tree (default is 'Root')
- separator ( $str$ , optional) String or character to be considered as separator for calculating the fullname of a node (default is '.'). The full name of a node is the concatenation of the path to reach the node, using the separator character
- select\_all (bool, optional) Flag to control the initial selection of all the nodes of the tree (default is True)

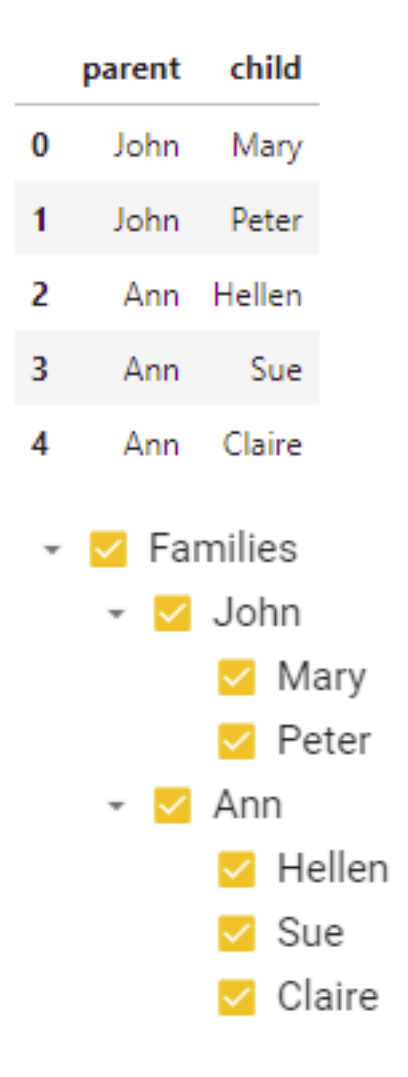

Fig. 3.82: Treeview widget created from a Pandas DataFrame.

- on\_change (function, optional) Python function to call when the selected nodes change caused by user clicking in one of the checkboxes (default is None). The function receives as argument a list of all the fullnames of the selected nodes
- on\_activated (function, optional) Python function to call when the active item changes (user selecting a node) (default is None)
- expand\_selection\_to\_parents (bool, optional) If True, also the parent nodes are returned as selected when all children are selected (default is True)
- width  $(str, optional)$  Width of the treeview widget (default is '200px')
- height (int, optional) Height of the treeview widget (default is '500px')
- elevation (int, optional) Elevation to assign to the widget (default is 0)
- repeat\_parent\_as\_first\_child (bool, optional) If True each parent node will have a first children with its name (default is False)
- color (str, optional) Color to be used as main color of the Treeview widget (default is settings.color\_first)
- dark  $(bool, optional) If True, the treeview widget will have a dark background (default$ is settings.dark\_mode)
- transition (bool, optional) If True applies a transition when nodes are opened and closed (default is False)
- selectable  $(bool, optional) If True the nodes of the tree have a checkbox to select$ them (default is True)
- activatable (bool, optional) If True, one of the nodes of the tree can be activated (default is False)
- active (str, optional) Fullname of the node to activate on start (default is None). The full name of a node is the concatenation of the path to reach the node, using the separator character
- open\_on\_click (bool, optional) If True, the nodes of the tree can be opened also by clicking on the node label (default is False)
- **opened** (list of str, optional) List of fullnames of the nodes to open at start (default is []). The full name of a node is the concatenation of the path to reach the node, using the separator character
- **opened\_all** (bool, optional) If True, all the tree nodes are opened at start (default is False). This setting has prevalence over the opened parameter.
- selected (list of str, optional) List of fullnames of the nodes to select at start (default is []). The full name of a node is the concatenation of the path to reach the node, using the separator character
- disabled (list of str, optional) List of fullnames of the nodes to display as disabled in the tree (default is [])
- iconsshow (bool, optional) If True, an icon is added to each node of the tree (default is False)
- iconscolor (str, optional) Color of the icons (default is settings.color\_first)
- iconsfolder (bool, optional) If True (and if iconsshow is True) it adds the open/closed folder icon to nodes that have children (default is True)
- icons\_folder\_opened (str, optional) Name of the icon to use for opened nodes that have children when iconsfolder is True (default 'mdi-folder-open')
- icons\_folder\_closed (str, optional) Name of the icon to use for closed nodes that have children when iconsfolder is True (default 'mdi-folder')
- **iconroot** (str, optional) Name of the icon for the root node of the tree (default is None)
- **iconscolumnName1** (str, optional) Name of the DataFrame column that contains the icon name for the node on the first level of the tree (default is None)
- iconscolumnName2 (str, optional) Name of the DataFrame column that contains the icon name for the node on the second level of the tree (default is None)
- iconscolumnName3 (str, optional) Name of the DataFrame column that contains the icon name for the node on the third level of the tree (default is None)
- tooltips (bool, optional) If True the nodes will show the tooltip (default is False)
- tooltips\_chars (int, optional) Minimum lenght of the node label to show the tooltip (default is 20)
- item\_height (int, optional) Item height in pixels (default is  $24$ )
- font\_size (int, optional) Font size in pixels (default is  $15$ )
- icon\_size (int, optional) Icon size in pixels (default is 18)
- **checkbox\_size** (int, optional) Checkbox size in pixels (default is 24)

#### **Returns**

An ipyvuetify v.Card widget having a v.Html as its only child. The v.Html has a treeview.CustomTreeview widget as its only child

#### **Return type**

v.Card

## **Example**

Creation of a treeview from a simple Pandas DataFrame:

```
from vois.vuetify import treeview
import pandas as pd
table = [['parent', 'child', 'nephew'], ['John', 'Mary', 'Johnny'], ['John', 'Peter
˓→', 'Lisa'],
                                          ['Ann', 'Hellen', 'July'], ['Ann', 'Sue',
ightharpoonup'Hellen'],
                                          ['Ann', 'Claire', 'Pieter']]
headers = table.pop(0)df = pd.DataFrame(table, columns=headers)
display(df)
def on_change(arg):
    print(arg)
treecard = treeview.createTreeviewFromDF3Columns(df, headers[0], headers[1],␣
˓→headers[2],
```
(continues on next page)

(continued from previous page)

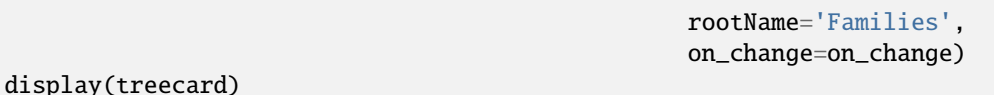

<span id="page-246-0"></span>treeview.createTreeviewFromList(*nameslist=[]*, *rootName='Root'*, *separator='.'*, *select\_all=True*,

*on\_change=None*, *on\_activated=None*, *expand\_selection\_to\_parents=True*, *displayfullname=True*, *width='200px'*, *height='500px'*, *elevation=0*, *repeat\_parent\_as\_first\_child=False*, *substitutionDict=None*, *color='#f8bd1a'*, *dark=False*, *transition=False*, *selectable=True*, *activatable=False*, *active=None*, *open\_on\_click=False*, *opened=[]*, *opened\_all=False*, *selected=[]*, *disabled=[]*, *iconsshow=False*, *iconscolor='#f8bd1a'*, *iconsfolder=True*, *icons\_folder\_opened='mdi-folder-open'*, *icons\_folder\_closed='mdi-folder'*, *iconroot=None*, *iconsDict=None*, *tooltips=False*, *tooltips\_chars=20*, *item\_height=24*, *font\_size=15*, *icon\_size=18*, *checkbox\_size=24*)

Create a treeview form a list of strings and a separator that defines the hierarchical structure (example: ['A', 'A.1', 'A.2', 'B', 'B.3']).

- nameslist (list, optional) List of strings that contain a hierarchical structure, considering the separator character (default is [])
- **rootName** (str, optional) Name to be displayed as root of the tree (default is 'Root')
- separator (str, optional) String or character to be considered as separator for extracting the hierarchical structure from the nameslist list of strings (default is '.')
- select\_all (bool, optional) Flag to control the initial selection of all the nodes of the tree (default is True)
- on\_change (function, optional) Python function to call when the selected nodes change caused by user clicking in one of the checkboxes (default is None)
- on\_activated (function, optional) Python function to call when the active item changes (user selecting a node) (default is None)
- expand\_selection\_to\_parents (bool, optional) If True, also the parent nodes are returned as selected when all children are selected (default is True)
- displayfullname (bool, optional) If True the nodes will display the full names, id False only the last part splitted by the separator (default is True)
- width  $(str, optional)$  Width of the treeview widget (default is '200px')
- height  $(str, optional)$  Height of the treeview widget (default is '500px')
- elevation (int, optional) Elevation to assign to the widget (default is  $0$ )
- repeat\_parent\_as\_first\_child (bool, optional) If True each parent node will have a first children with its name (default is False)
- substitutionDict  $(dict, optimal) Dictionary$  to apply substitutions to the fullnames of the items extracted from the nameslist parameters (default is None)
- color (str, optional) Color to be used as main color of the Treeview widget (default is settings.color\_first)
- dark (bool, optional) If True, the treeview widget will have a dark background (default is settings.dark\_mode)

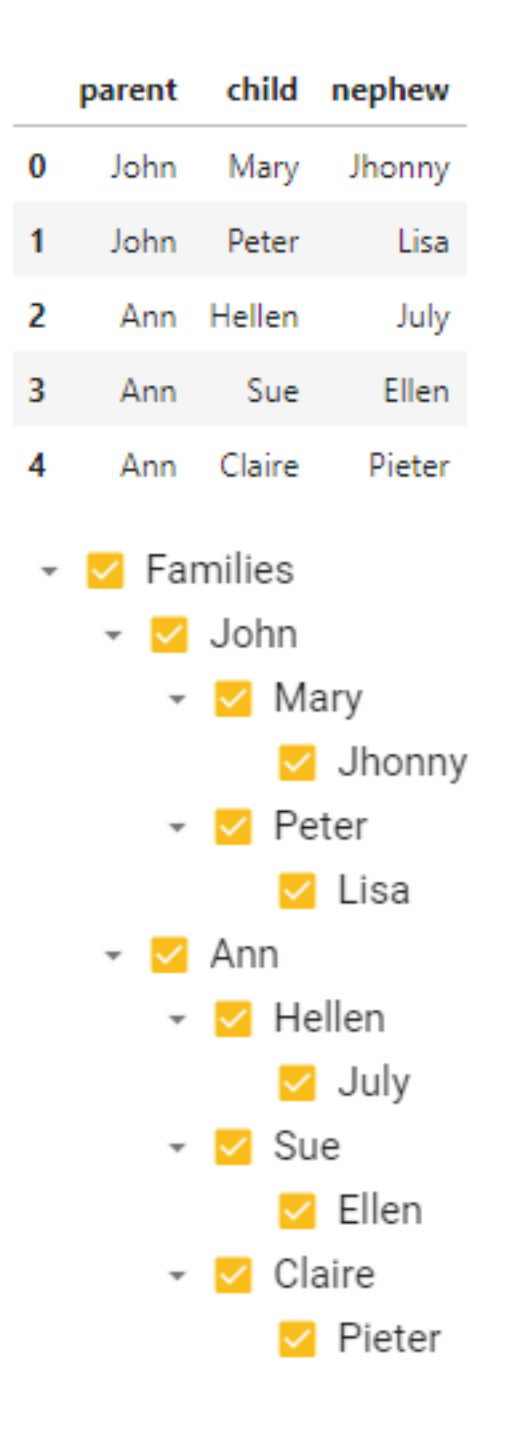

Fig. 3.83: Treeview widget created from a Pandas DataFrame.

- transition (bool, optional) If True applies a transition when nodes are opened and closed (default is False)
- selectable  $(bool, optional) If True the nodes of the tree have a checkbox to select$ them (default is True)
- activatable (bool, optional) If True, one of the nodes of the tree can be activated (default is False)
- active  $(str, optimal)$  Name of the node to activate on start (default is None)
- **open\_on\_click** (bool, optional) If True, the nodes of the tree can be opened also by clicking on the node label (default is False)
- opened (list of str, optional) List of names of the nodes to open at start (default is  $\lceil \cdot \rceil$
- **opened\_all** (bool, optional) If True, all the tree nodes are opened at start (default is False). This setting has prevalence over the opened parameter.
- selected (list of str, optional) List of fullnames of the nodes to select at start (default is []).
- disabled (list of str, optional) List of fullnames of the nodes to display as disabled in the tree (default is [])
- iconsshow (bool, optional) If True, an icon is added to each node of the tree (default is False)
- iconscolor (str, optional) Color of the icons (default is settings.color first)
- iconsfolder (bool, optional) If True (and if iconsshow is True) it adds the open/closed folder icon to nodes that have children (default is True)
- icons\_folder\_opened  $(str, optimal)$  Name of the icon to use for opened nodes that have children when iconsfolder is True (default 'mdi-folder-open')
- icons\_folder\_closed (str, optional) Name of the icon to use for closed nodes that have children when iconsfolder is True (default 'mdi-folder')
- iconroot  $(str, optional)$  Name of the icon for the root node of the tree (default is None)
- iconsDict (dict, optional) Dictionary to apply icons to the fullnames of the items, if iconsshow is True (default is None)
- tooltips (bool, optional) If True the nodes will show the tooltip (default is False)
- tooltips\_chars (int, optional) Minimum lenght of the node label to show the tooltip (default is 20)
- item\_height (int, optional) Item height in pixels (default is  $24$ )
- font\_size (int, optional) Font size in pixels (default is  $15$ )
- icon\_size (int, optional) Icon size in pixels (default is 18)
- **checkbox\_size** (int, optional) Checkbox size in pixels (default is 24)

#### **Returns**

**v.Card** – An ipyvuetify v.Card widget having a v.Html as its only child. The v.Html has a treeview.CustomTreeview widget as its only child

#### **Return type**

ipyvuetify Card widget

Creation and display of a treeview:

```
from vois.vuetify import treeview
from IPython.display import display
treecard = treeview.createTreeviewFromList(['A','A.1','A.2','A.1.1',
                                             'A.3.1','A.4.1.2','A.5.2.1',
                                             'A.4.2.3.1','B','B.A'],
                                            rootName='Root',
                                            expand_selection_to_parents=False,
                                            substitutionDict={'A.1': 'A.1 new name'},
                                            color='green',
                                           height='350px')
display(treecard)
```
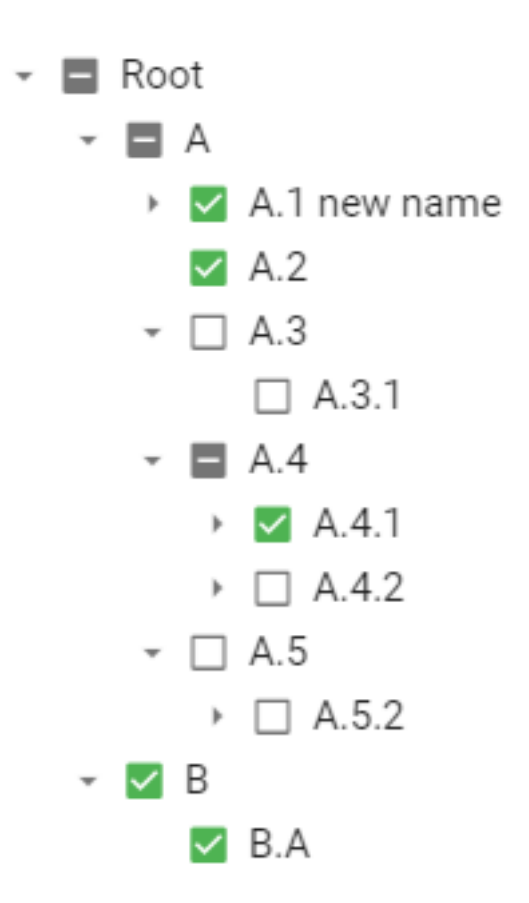

Fig. 3.84: Treeview widget created from a list of strings.

#### class treeview.treeviewOperations(*treecard*)

Helper class to operate on a treeview returned by the [createTreeviewFromList\(\)](#page-246-0) and [createTreeviewFromDF2Columns\(\)](#page-239-0) functions. This class allows for activation and opening/closing of nodes of the tree

#### treecard

Value returned by a call to the functions [createTreeviewFromList\(\)](#page-246-0) and [createTreeviewFromDF2Columns\(\)](#page-239-0).

#### **Type**

instance of ipyvuetify Card widget

## **Example**

Creation and display of a treeview and programmatical activation and opening of the nodes:

```
from vois.vuetify import treeview
from IPython.display import display
treecard = treeview.createTreeviewFromList(['A','A.1','A.2','A.1.1',
                                             'A.3.1','A.4.1.2','A.5.2.1',
                                             'A.4.2.3.1','B','B.A'],
                                            rootName='Root',
                                            activatable=True,
                                            expand_selection_to_parents=False,
                                            substitutionDict={'A.1': 'A.1 new name'},
                                            color='green',
                                            height=350)
display(treecard)
top = treeview.treeviewOperations(treecard)
# Print active node
print(top.getActive())
# Set active node
top.setActive('A.1.1')
# Set the list of opened nodes
top.setOpened(['Root', 'A', 'A.3'])
```
#### getActive()

Returns the fullname of the node that is active in the treeview

## getChildren(*nodefullname*)

Returns the list of full names of the children of a node

#### getFirstChildFullname(*fullname*)

Given the fullname of a node, returns the fullname of its first child, or None if the node has no children

#### getOpened()

Returns the list of the fullnames of the opened nodes of the treeview

#### getSelected()

Returns the list of the fullnames of the selected nodes of the treeview

# openAll()

Open all the nodes of the treeview

#### setActive(*fullname*)

Set the active node of the treeview by passing its fullname

#### setChildren(*nodefullname*, *childrenfullnames*)

Dynamically change the children of a node

# **Example**

Creation and display of a treeview and programmatically add children to nodes:

```
from vois.vuetify import treeview
from IPython.display import display
treecard = treeview.createTreeviewFromList(['A','A.1','A.2','B'],
                                            separator='.',
                                            rootName='Root',
                                            expand_selection_to_parents=False,
                                            color='green',
                                            width='500px',
                                            height='350px',
                                            selectable=False,
                                            activatable=True)
display(treecard)
top = treeview.treeviewOperations(treecard)
top.setChildren('A.2', ['A.2.1', 'A.2.2'])
```
#### setOpened(*fullnames*)

Set the list of opened nodes of the treeview given their fullnames

#### setSearch(*text2search=''*)

Search for a text string in the nodes of the tree

#### setSelected(*fullnames*)

Set the list of selected nodes of the treeview given their fullnames

#### **3.3.2.49 upload widget**

Widget to upload files from the user local machine

class upload.upload(*accept=''*, *label=''*, *placeholder=''*, *color='#f8bd1a'*, *width='100%'*, *margins='pa-0 ma-0'*, *multiple=False*, *show\_progress=True*, *onchange=None*)

Widget to upload files from the user local machine.

- accept (str, optional) String containing the comma separated list of mime types of files accepted for the upload operation (example: 'image/png, image/jpeg')
- label (str, optional) Label displayed in the upper part of the widget (default is the empty string)
- <span id="page-252-0"></span>• **placeholder** (str, optional) – String that provides some guidance to the user (default is the empty string)
- color (str, optional) Color used for the widget (default is the color\_first defined in the settings.py module)
- width (str, optional) Width of the control in pixels or in percentage (default is "100%")
- margins (str, optional) Margins to apply to the widgets (default is "pa-0 ma-0")
- multiple (bool, optional) Flag to enable multiple selection of files to upload (default is False)
- show\_progress (bool, optional) Flag to show a progress bar while uploading (default is True)
- **onchange** (*function, optional*) Python function to call when the user selects one or more files to upload. The function will receive a parameter of type list containing the files to upload

#### **Example**

Creation and display of a widget for the upload of images:

```
from vois.vuetify import upload
from IPython.display import display
u = upload.update(accept="image/png, image/jpeg, image/bmp",label='Images',
                  placeholder='Click to select images to upload')
display(u.draw())
```
#### Images

Click to select images to upload

0 files (0 B in total)

Fig. 3.85: Upload widget for selecting images to upload.

#### clear()

Sets the widget to its initial state (no file selected)

#### draw()

Returns the ipyvuetify object to display

#### **Example**

Display the upload widget:

```
import upload
u = upload.upload(accept="image/png, image/jpeg, image/bmp",
                  label='Images',
                  placeholder='Click to select images to upload')
display(u.draw())
```
**Solution** vois library

**CHAPTER**

**FOUR**

## **SOURCES OF DOCUMENTATION AND HELP**

This documentation is written using the [sphinx](http://www.sphinx-doc.org) tool.

## **4.1 Online documentation**

This documentation is available in the source code under the docs directory (details on how to compile can be found in the README.md file). There is an online version in html format available on this [website.](https://jeodpp.jrc.ec.europa.eu/services/shared/vois/index.html)

The documentation is divided in three main parts:

- *[Introduction](#page-8-0)*: Introduction explaining the organization of the vois library package and its modules.
- *[Tutorial](#page-12-0)*: A tutorial to guide you through the first steps of using vois library by using a step by step example dashboard.
- *[Reference manual](#page-50-0)*: A manual describing all functions and methods available in vois library

### **4.2 Notebook examples**

Each of the modules of the vois library is accompanied by a Jupyter Notebook having the same name in the examples/notebooks folder. In the notebook the functions of the module can be tested with simple lines of code that illustrate, through examples, how the classes and functions can be used.

**Note:** In the notebooks the python module to be tested can be imported in two different ways.

1. %run <modulename>.py

This method "executes" the content of the python module in the notebook context. Classes and methods of the module can be called without prepending the modulename. This method is used to avoid the restart of the python kernel when the content of the python module is changed. By re-executing the notebook cell that contains the %run directive, the updated content is already available, without the need to shutdown and restart the notebook. It is suggested that this method is used only during the development of the vois library itself, and not in thedevelopment of users' dashboards.

Example:

```
%run button.py
b = button('Test button')
display(b.draw())
```
2. import <modulename>

This method imports the content of the python module: classes and methods of the module must be called by prepending the modulename.

Example:

```
import button
b = button.button('Test button')
display(b.draw())
```
## **4.3 Inline documentation**

In addition to the online help pages, there is the inline documentation.

To get help on a class, e.g. [button.button](#page-139-0):

```
from vois.vuetify import button
help(button.button)
```
To get help on a class method, e.g., app. app. snackbar():

```
from vois.vuetify import app
help(app.app.snackbar)
```

```
To get help on a function, e.g., geojsonUtils.geojsonJson():
```

```
from vois import geojsonUtils
help(geojsonUtils.geojsonJson)
```
**<>>>>>>>>>>>>>>>>>>>>>>>>** 

#### **CHAPTER**

**FIVE**

# **LICENSE**

Copyright (C) European Union 2023

VOIS library is free software: you can redistribute it and/or modify it under the terms of the European Union Public Licence, either version 1.2 of the License, or (at your option) any later version. You may not use this work except in compliance with the Licence.

You may obtain a copy of the Licence at: [https://joinup.ec.europa.eu/collection/eupl/eupl-text-eupl-12.](https://joinup.ec.europa.eu/collection/eupl/eupl-text-eupl-12)

Unless required by applicable law or agreed to in writing, VOIS library is distributed under the Licence is distributed on an "AS IS" basis, WITHOUT WARRANTIES OR CONDITIONS OF ANY KIND, either express or implied.

See the Licence for the specific language governing permissions and limitations under the Licence.

**<<>>
vois library** 

### **CHAPTER**

**SIX**

# **INDICES AND TABLES**

- genindex
- modindex
- search

## **PYTHON MODULE INDEX**

### a

app , [123](#page-128-0)

### b

basemaps , [132](#page-137-0) button , [134](#page-139-1)

### $\mathbf{C}$

card , [138](#page-143-0) cardsGrid , [139](#page-144-0) colorPicker , [142](#page-147-0) colors , [48](#page-53-0)

## d

datatable , [145](#page-150-0) datePicker , [146](#page-151-0) dayCalendar , [150](#page-155-0) dialogGeneric , [153](#page-158-0) dialogMessage , [156](#page-161-0) dialogWait , [157](#page-162-0) dialogYesNo , [158](#page-163-0) download , [52](#page-57-0)

### e

eucountries , [53](#page-58-0)

#### f

fab , [160](#page-165-0) footer , [163](#page-168-0)

### g

geojsonUtils , [56](#page-61-0)

#### i

iconButton , [165](#page-170-0) interMap , [60](#page-65-0) ipytrees , [73](#page-78-0)

### l

label , [167](#page-172-0) layers , [168](#page-173-0) leafletMap , [76](#page-81-0)

#### m

mainPage , [171](#page-176-0) menu , [174](#page-179-0) multiSwitch , [176](#page-181-0)

### p

page , [178](#page-183-0) paletteEditor , [180](#page-185-0) palettePicker , [183](#page-188-0) palettePickerEx , [187](#page-192-0) popup , [190](#page-195-0) progress , [191](#page-196-0)

### q

queryStrings , [194](#page-199-0)

### r

radio , [194](#page-199-1) rangeSlider , [196](#page-201-0) rangeSliderFloat , [197](#page-202-0)

### s

selectImage , [199](#page-204-0) selectMultiple , [201](#page-206-0) selectSingle, [203](#page-208-0) settings , [205](#page-210-0) sidePanel, [206](#page-211-0) slider , [209](#page-214-0) sliderFloat , [210](#page-215-0) snackbar , [212](#page-217-0) sortableList , [213](#page-218-0) svgBarChart , [83](#page-88-0) svgBubblesChart , [88](#page-93-0) svgGraph , [90](#page-95-0) svgHeatmap , [94](#page-99-0) svgMap , [96](#page-101-0) svgPackedCirclesChart , [98](#page-103-0) svgRankChart , [102](#page-107-0) svgsGrid , [219](#page-224-0) svgUtils , [104](#page-109-0)

switch, [221](#page-226-0)

### t

tabs, [222](#page-227-0) textlist, [224](#page-229-0) textpopup, [118](#page-123-0) title, [226](#page-231-0) toggle, [227](#page-232-0) tooltip, [229](#page-234-0) treemapPlotly, [120](#page-125-0) treeview, [230](#page-235-0)

#### u

upload, [246](#page-251-0) urlOpen, [121](#page-126-0) urlUpdate, [122](#page-127-0)

### **INDEX**

## A

activatable (*treeview.CustomTreeview attribute*), [230](#page-235-1) active (*sortableList.sortableList property*), [217](#page-222-0) add() (*eucountries.countries class method*), [54](#page-59-0) addButton() (*mainPage.mainPage method*), [173](#page-178-0) AnimatedPieChart() (*in module svgUtils*), [104](#page-109-1) app

module, [123](#page-128-1) app (*class in app*), [123](#page-128-1)

## B

basemaps module, [132](#page-137-1) basemaps (*class in basemaps*), [132](#page-137-1) bivariateLegend() (*in module interMap*), [60](#page-65-1) button module, [134](#page-139-2) button (*class in button*), [134](#page-139-2) button\_rounded (*in module settings*), [205](#page-210-1) byAbbreviation() (*eucountries.languages class method*), [56](#page-61-1) byCode() (*eucountries.countries class method*), [54](#page-59-0) byName() (*eucountries.countries class method*), [55](#page-60-0) byName() (*eucountries.languages class method*), [56](#page-61-1)

## C

card module, [138](#page-143-1) card (*class in card*), [138](#page-143-1) cardsGrid module, [139](#page-144-1) cardsGrid (*class in cardsGrid*), [139](#page-144-1) categoriesLegend() (*in module svgUtils*), [109](#page-114-0) checkbox\_size (*treeview.CustomTreeview attribute*), [232](#page-237-0) clear() (*upload.upload method*), [247](#page-252-0) close() (*dialogGeneric.dialogGeneric method*), [155](#page-160-0) close() (*dialogMessage.dialogMessage method*), [156](#page-161-1) close() (*dialogWait.dialogWait method*), [158](#page-163-1) close() (*dialogYesNo.dialogYesNo method*), [159](#page-164-0) close() (*fab.fab method*), [162](#page-167-0) close() (*mainPage.mainPage method*), [174](#page-179-1)

close() (*progress.progress method*), [193](#page-198-0) close() (*sidePanel.sidePanel method*), [207](#page-212-0) close() (*snackbar.snackbar method*), [212](#page-217-1) color (*colorPicker.colorPicker property*), [143](#page-148-0) color (*dayCalendar.dayCalendar property*), [151](#page-156-0) color (*iconButton.iconButton property*), [166](#page-171-0) color (*treeview.CustomTreeview attribute*), [231](#page-236-0) color\_first (*in module settings*), [206](#page-211-1) color\_second (*in module settings*), [206](#page-211-1) colorInterpolator (*class in colors*), [48](#page-53-1) colorlist2Items() (*in module paletteEditor*), [180](#page-185-1) colorPicker module, [142](#page-147-1) colorPicker (*class in colorPicker*), [142](#page-147-1) colors module, [48](#page-53-1) colors (*paletteEditor.paletteEditor property*), [181](#page-186-0) colors (*palettePicker.palettePicker property*), [186](#page-191-0) colors (*palettePickerEx.palettePickerEx property*), [188](#page-193-0) contentAddPanel() (*app.app method*), [127](#page-132-0) contentBackground() (*app.app method*), [129](#page-134-0) contentResetPanels() (*app.app method*), [129](#page-134-0) contentSetPanel() (*app.app method*), [129](#page-134-0) countries (*class in eucountries*), [53](#page-58-1) countriesMap() (*in module interMap*), [62](#page-67-0) countriesMap() (*in module leafletMap*), [76](#page-81-1) country (*class in eucountries*), [55](#page-60-0) country\_codes (*in module svgMap*), [96](#page-101-1) country\_name (*in module svgMap*), [96](#page-101-1) createFlatTreeview() (*in module treeview*), [232](#page-237-0) createIpytreeFromDF2Columns() (*in module ipytrees*), [73](#page-78-1) createIpytreeFromList() (*in module ipytrees*), [74](#page-79-0) createTreemapFromList() (*in module treemapPlotly*), [120](#page-125-1) createTreeviewFromDF2Columns() (*in module treeview*), [234](#page-239-0) createTreeviewFromDF3Columns() (*in module treeview*), [237](#page-242-0) createTreeviewFromList() (*in module treeview*), [241](#page-246-0) current\_layer (*basemaps.basemaps property*), [132](#page-137-1) CustomTreeview (*class in treeview*), [230](#page-235-1)

## D

dark\_mode (*in module settings*), [206](#page-211-1) darken() (*in module colors*), [49](#page-54-0) DataNode (*class in ipytrees*), [73](#page-78-1) datatable module, [145](#page-150-1) datatable (*class in datatable*), [145](#page-150-1) date (*datePicker.datePicker property*), [148](#page-153-0) datePicker module, [146](#page-151-1) datePicker (*class in datePicker*), [146](#page-151-1) dayCalendar module, [150](#page-155-1) dayCalendar (*class in dayCalendar*), [150](#page-155-1) days (*dayCalendar.dayCalendar property*), [153](#page-158-1) dialogGeneric module, [153](#page-158-1) dialogGeneric (*class in dialogGeneric*), [153](#page-158-1) dialogGeneric() (*app.app method*), [130](#page-135-0) dialogMessage module, [156](#page-161-1) dialogMessage (*class in dialogMessage*), [156](#page-161-1) dialogMessage() (*app.app method*), [130](#page-135-0) dialogWait module, [157](#page-162-1) dialogWait (*class in dialogWait*), [157](#page-162-1) dialogWaitClose() (*app.app method*), [130](#page-135-0) dialogWaitOpen() (*app.app method*), [130](#page-135-0) dialogYesNo module, [158](#page-163-1) dialogYesNo (*class in dialogYesNo*), [158](#page-163-1) dialogYesNo() (*app.app method*), [130](#page-135-0) disabled (*button.button property*), [136](#page-141-0) disabled (*colorPicker.colorPicker property*), [143](#page-148-0) disabled (*datePicker.datePicker property*), [150](#page-155-1) disabled (*iconButton.iconButton property*), [166](#page-171-0) disabled (*selectSingle.selectSingle property*), [204](#page-209-0) disabled (*switch.switch property*), [221](#page-226-1) disabled (*tabs.tabs property*), [223](#page-228-0) display() (*app.app method*), [130](#page-135-0) doAddItem() (*sortableList.sortableList method*), [218](#page-223-0) download module, [52](#page-57-1) downloadBytes() (*app.app method*), [130](#page-135-0) downloadBytes() (*in module download*), [52](#page-57-1) downloadText() (*app.app method*), [130](#page-135-0) downloadText() (*in module download*), [52](#page-57-1) draw() (*basemaps.basemaps method*), [134](#page-139-2) draw() (*button.button method*), [137](#page-142-0) draw() (*colorPicker.colorPicker method*), [145](#page-150-1) draw() (*datePicker.datePicker method*), [150](#page-155-1) draw() (*dayCalendar.dayCalendar method*), [153](#page-158-1) draw() (*footer.footer method*), [165](#page-170-1) draw() (*label.label method*), [168](#page-173-1)

- draw() (*layers.layers method*), [169](#page-174-0) draw() (*menu.menu method*), [175](#page-180-0) draw() (*multiSwitch.multiSwitch method*), [177](#page-182-0) draw() (*paletteEditor.paletteEditor method*), [181](#page-186-0) draw() (*palettePicker.palettePicker method*), [187](#page-192-1) draw() (*popup.popup method*), [191](#page-196-1) draw() (*radio.radio method*), [195](#page-200-0) draw() (*rangeSlider.rangeSlider method*), [196](#page-201-1) draw() (*rangeSliderFloat.rangeSliderFloat method*), [198](#page-203-0) draw() (*selectMultiple.selectMultiple method*), [202](#page-207-0) draw() (*selectSingle.selectSingle method*), [204](#page-209-0) draw() (*slider.slider method*), [209](#page-214-1) draw() (*sliderFloat.sliderFloat method*), [211](#page-216-0) draw() (*snackbar.snackbar method*), [212](#page-217-1) draw() (*sortableList.sortableList method*), [218](#page-223-0) draw() (*switch.switch method*), [221](#page-226-1) draw() (*tabs.tabs method*), [223](#page-228-0) draw() (*textlist.textlist method*), [225](#page-230-0) draw() (*toggle.toggle method*), [229](#page-234-1)
- draw() (*upload.upload method*), [247](#page-252-0)

### E

edit() (*layers.interaproLayer method*), [168](#page-173-1) eucountries module, [53](#page-58-1) EuroArea() (*eucountries.countries class method*), [53](#page-58-1) EuroAreaCodes() (*eucountries.countries class method*), [54](#page-59-0) EuropeanUnion() (*eucountries.countries class method*), [54](#page-59-0) EuropeanUnionAbbreviations() (*eucountries.languages class method*), [56](#page-61-1) EuropeanUnionCodes() (*eucountries.countries class method*), [54](#page-59-0) EuropeanUnionLanguages() (*eucountries.languages class method*), [56](#page-61-1) EuropeanUnionNames() (*eucountries.countries class method*), [54](#page-59-0) expand\_selection\_to\_parents (*treeview.CustomTreeview attribute*), [231](#page-236-0)

# F

fab module, [160](#page-165-1) fab (*class in fab*), [160](#page-165-1) fab() (*app.app method*), [131](#page-136-1) familyname (*palettePickerEx.palettePickerEx property*), [189](#page-194-0) flagImage() (*eucountries.country method*), [55](#page-60-0) font\_size (*treeview.CustomTreeview attribute*), [232](#page-237-0) footer module, [163](#page-168-1) footer (*class in footer*), [163](#page-168-1)

## G

geojsonAll() (*in module geojsonUtils*), [56](#page-61-1) geojsonAttributes() (*in module geojsonUtils*), [57](#page-62-0) geojsonCategoricalMap() (*in module leafletMap*), [78](#page-83-0) geojsonCount() (*in module geojsonUtils*), [57](#page-62-0) geojsonFilter() (*in module geojsonUtils*), [58](#page-63-0) geojsonJoin() (*in module geojsonUtils*), [58](#page-63-0) geojsonJson() (*in module geojsonUtils*), [59](#page-64-1) geojsonLoadFile() (*in module geojsonUtils*), [59](#page-64-1) geojsonMap() (*in module interMap*), [64](#page-69-0) geojsonMap() (*in module leafletMap*), [80](#page-85-0) geojsonUtils module, [56](#page-61-1) getActive() (*treeview.treeviewOperations method*), [245](#page-250-0) getChildren() (*treeview.treeviewOperations method*), [245](#page-250-0) GetColor() (*colors.colorInterpolator method*), [49](#page-54-0) GetColors() (*colors.colorInterpolator method*), [49](#page-54-0) getFirstChildFullname() (*treeview.treeviewOperations method*), [245](#page-250-0) getlegendsvg() (*svgBubblesChart.svgBubblesChart method*), [90](#page-95-1) getOpened() (*treeview.treeviewOperations method*), [245](#page-250-0) getSelected() (*treeview.treeviewOperations method*), [245](#page-250-0) graduatedLegend() (*in module svgUtils*), [110](#page-115-0) graduatedLegendVWVH() (*in module svgUtils*), [112](#page-117-0)

## H

heatmapChart() (*in module svgHeatmap*), [94](#page-99-1) hex2rgb() (*in module colors*), [50](#page-55-0)

## I

icon\_size (*treeview.CustomTreeview attribute*), [232](#page-237-0) iconButton module, [165](#page-170-1) iconButton (*class in iconButton*), [165](#page-170-1) icons\_folder\_closed (*treeview.CustomTreeview attribute*), [232](#page-237-0) icons\_folder\_opened (*treeview.CustomTreeview attribute*), [231](#page-236-0) iconscolor (*treeview.CustomTreeview attribute*), [231](#page-236-0) iconsshow (*treeview.CustomTreeview attribute*), [231](#page-236-0) image2Base64() (*in module colors*), [50](#page-55-0) interaproLayer (*class in layers*), [168](#page-173-1) interGeojsonToVector() (*in module interMap*), [67](#page-72-0) interMap module, [60](#page-65-1) interpolate (*paletteEditor.paletteEditor property*), [181](#page-186-0) ipytrees module, [73](#page-78-1)

isColorDark() (*in module colors*), [50](#page-55-0) isopen() (*sidePanel.sidePanel method*), [207](#page-212-0) item\_height (*treeview.CustomTreeview attribute*), [232](#page-237-0) items (*paletteEditor.paletteEditor property*), [181](#page-186-0) items (*sortableList.sortableList property*), [218](#page-223-0) items (*treeview.CustomTreeview attribute*), [230](#page-235-1)

### L

label module, [167](#page-172-1) label (*class in label*), [167](#page-172-1) language (*class in eucountries*), [55](#page-60-0) languages (*class in eucountries*), [55](#page-60-0) layers module, [168](#page-173-1) layers (*class in layers*), [169](#page-174-0) leafletMap module, [76](#page-81-1)

### M

mainPage module, [171](#page-176-1) mainPage (*class in mainPage*), [171](#page-176-1) menu module, [174](#page-179-1) menu (*class in menu*), [174](#page-179-1) module app, [123](#page-128-1) basemaps, [132](#page-137-1) button, [134](#page-139-2) card, [138](#page-143-1) cardsGrid, [139](#page-144-1) colorPicker, [142](#page-147-1) colors, [48](#page-53-1) datatable, [145](#page-150-1) datePicker, [146](#page-151-1) dayCalendar, [150](#page-155-1) dialogGeneric, [153](#page-158-1) dialogMessage, [156](#page-161-1) dialogWait, [157](#page-162-1) dialogYesNo, [158](#page-163-1) download, [52](#page-57-1) eucountries, [53](#page-58-1) fab, [160](#page-165-1) footer, [163](#page-168-1) geojsonUtils, [56](#page-61-1) iconButton, [165](#page-170-1) interMap, [60](#page-65-1) ipytrees, [73](#page-78-1) label, [167](#page-172-1) layers, [168](#page-173-1) leafletMap, [76](#page-81-1) mainPage, [171](#page-176-1) menu, [174](#page-179-1)

multiSwitch, [176](#page-181-1) page, [178](#page-183-1) paletteEditor, [180](#page-185-1) palettePicker, [183](#page-188-1) palettePickerEx, [187](#page-192-1) popup, [190](#page-195-1) progress, [191](#page-196-1) queryStrings, [194](#page-199-2) radio, [194](#page-199-2) rangeSlider, [196](#page-201-1) rangeSliderFloat, [197](#page-202-1) selectImage, [199](#page-204-1) selectMultiple, [201](#page-206-1) selectSingle, [203](#page-208-1) settings, [205](#page-210-1) sidePanel, [206](#page-211-1) slider, [209](#page-214-1) sliderFloat, [210](#page-215-1) snackbar, [212](#page-217-1) sortableList, [213](#page-218-1) svgBarChart, [83](#page-88-1) svgBubblesChart, [88](#page-93-1) svgGraph, [90](#page-95-1) svgHeatmap, [94](#page-99-1) svgMap, [96](#page-101-1) svgPackedCirclesChart, [98](#page-103-1) svgRankChart, [102](#page-107-1) svgsGrid, [219](#page-224-1) svgUtils, [104](#page-109-1) switch, [221](#page-226-1) tabs, [222](#page-227-1) textlist, [224](#page-229-1) textpopup, [118](#page-123-1) title, [226](#page-231-1) toggle, [227](#page-232-1) tooltip, [229](#page-234-1) treemapPlotly, [120](#page-125-1) treeview, [230](#page-235-1) upload, [246](#page-251-1) urlOpen, [121](#page-126-1) urlUpdate, [122](#page-127-1) multiply() (*in module colors*), [50](#page-55-0) multiSwitch module, [176](#page-181-1) multiSwitch (*class in multiSwitch*), [176](#page-181-1)

# O

okdisabled (*dialogGeneric.dialogGeneric property*), [155](#page-160-0) okdisabled (*dialogMessage.dialogMessage property*), [156](#page-161-1) okdisabled (*dialogYesNo.dialogYesNo property*), [160](#page-165-1) on\_activated (*treeview.CustomTreeview attribute*), [231](#page-236-0) on\_change (*treeview.CustomTreeview attribute*), [231](#page-236-0)

opacity (*palettePickerEx.palettePickerEx property*), [189](#page-194-0) open() (*mainPage.mainPage method*), [174](#page-179-1) openAll() (*treeview.treeviewOperations method*), [245](#page-250-0) opened (*treeview.CustomTreeview attribute*), [231](#page-236-0) outcontent (*app.app attribute*), [126](#page-131-0)

## P

page module, [178](#page-183-1) page (*class in page*), [178](#page-183-1) paletteEditor module, [180](#page-185-1) paletteEditor (*class in paletteEditor*), [180](#page-185-1) paletteImage() (*in module colors*), [50](#page-55-0) palettePicker module, [183](#page-188-1) palettePicker (*class in palettePicker*), [183](#page-188-1) palettePickerEx module, [187](#page-192-1) palettePickerEx (*class in palettePickerEx*), [187](#page-192-1) popup module, [190](#page-195-1) popup (*class in popup*), [190](#page-195-1) progress module, [191](#page-196-1) progress (*class in progress*), [191](#page-196-1)

# $\Omega$

queryStrings module, [194](#page-199-2)

## R

radio module, [194](#page-199-2) radio (*class in radio*), [194](#page-199-2) randomColor() (*in module colors*), [51](#page-56-0) rangeSlider module, [196](#page-201-1) rangeSlider (*class in rangeSlider*), [196](#page-201-1) rangeSliderFloat module, [197](#page-202-1) rangeSliderFloat (*class in rangeSliderFloat*), [197](#page-202-1) readParameters() (*in module queryStrings*), [194](#page-199-2) reset() (*basemaps.basemaps method*), [134](#page-139-2) rgb2hex() (*in module colors*), [51](#page-56-0)

## S

search (*treeview.CustomTreeview attribute*), [232](#page-237-0) selectable (*treeview.CustomTreeview attribute*), [230](#page-235-1) selected (*button.button property*), [137](#page-142-0) selected (*treeview.CustomTreeview attribute*), [231](#page-236-0) selectednames (*treeview.CustomTreeview attribute*), [231](#page-236-0)

selectImage module, [199](#page-204-1) selectImage (*class in selectImage*), [199](#page-204-1) selectMultiple module, [201](#page-206-1) selectMultiple (*class in selectMultiple*), [201](#page-206-1) selectSingle module, [203](#page-208-1) selectSingle (*class in selectSingle*), [203](#page-208-1) setActive() (*treeview.treeviewOperations method*), [245](#page-250-0) setActiveTab() (*app.app method*), [131](#page-136-1) setChildren() (*treeview.treeviewOperations method*), [246](#page-251-1) setIcon() (*button.button method*), [137](#page-142-0) seticon() (*fab.fab method*), [162](#page-167-0) setImages() (*selectImage.selectImage method*), [200](#page-205-0) setOpened() (*treeview.treeviewOperations method*), [246](#page-251-1) setSearch() (*treeview.treeviewOperations method*), [246](#page-251-1) setSelected() (*treeview.treeviewOperations method*), [246](#page-251-1) setText() (*button.button method*), [137](#page-142-0) settings module, [205](#page-210-1) settooltip() (*fab.fab method*), [163](#page-168-1) show() (*app.app method*), [131](#page-136-1) show() (*dialogGeneric.dialogGeneric method*), [155](#page-160-0) show() (*dialogMessage.dialogMessage method*), [157](#page-162-1) show() (*dialogYesNo.dialogYesNo method*), [160](#page-165-1) show() (*fab.fab method*), [163](#page-168-1) show() (*progress.progress method*), [194](#page-199-2) show() (*sidePanel.sidePanel method*), [207](#page-212-0) show() (*snackbar.snackbar method*), [212](#page-217-1) showAbsolute() (*progress.progress method*), [194](#page-199-2) sidePanel module, [206](#page-211-1) sidePanel (*class in sidePanel*), [206](#page-211-1) slider module, [209](#page-214-1) slider (*class in slider*), [209](#page-214-1) sliderFloat module, [210](#page-215-1) sliderFloat (*class in sliderFloat*), [210](#page-215-1) SmallCircle() (*in module svgUtils*), [107](#page-112-0) snackbar module, [212](#page-217-1) snackbar (*class in snackbar*), [212](#page-217-1) snackbar() (*app.app method*), [131](#page-136-1) sortableList module, [213](#page-218-1) sortableList (*class in sortableList*), [213](#page-218-1) string2rgb() (*in module colors*), [51](#page-56-0)

svgBarChart module, [83](#page-88-1) svgBarChart() (*in module svgBarChart*), [83](#page-88-1) svgBubblesChart module, [88](#page-93-1) svgBubblesChart (*class in svgBubblesChart*), [88](#page-93-1) svgGraph module, [90](#page-95-1) svgGraph() (*in module svgGraph*), [90](#page-95-1) svgHeatmap module, [94](#page-99-1) svgLogo() (*in module svgUtils*), [115](#page-120-0) svgMap module, [96](#page-101-1) svgMapEurope() (*in module svgMap*), [96](#page-101-1) svgPackedCirclesChart module, [98](#page-103-1) svgPackedCirclesChart() (*in module svgPackedCirclesChart*), [98](#page-103-1) svgRankChart module, [102](#page-107-1) svgRankChart() (*in module svgRankChart*), [102](#page-107-1) svgsGrid module, [219](#page-224-1) svgsGrid (*class in svgsGrid*), [219](#page-224-1) svgTitle() (*in module svgUtils*), [115](#page-120-0) svgUtils module, [104](#page-109-1) switch module, [221](#page-226-1) switch (*class in switch*), [221](#page-226-1)

### T

tabs module, [222](#page-227-1) tabs (*class in tabs*), [222](#page-227-1) text (*label.label property*), [168](#page-173-1) text2rgb() (*in module colors*), [51](#page-56-0) textlist module, [224](#page-229-1) textlist (*class in textlist*), [224](#page-229-1) textpopup module, [118](#page-123-1) textpopup (*class in textpopup*), [118](#page-123-1) tileLayer() (*layers.interaproLayer method*), [168](#page-173-1) title module, [226](#page-231-1) title (*class in title*), [226](#page-231-1) title (*paletteEditor.paletteEditor property*), [183](#page-188-1) toggle module, [227](#page-232-1) toggle (*class in toggle*), [227](#page-232-1) tooltip module, [229](#page-234-1)

```
tooltip
(iconButton.iconButton property), 166
tooltip()
(in module tooltip), 229
tooltips
(treeview.CustomTreeview attribute), 232
tooltips_chars
(treeview.CustomTreeview attribute),
         232
treecard
(treeview.treeviewOperations attribute), 244
treemapPlotly
    module
, 120
treeview
    module
, 230
treeviewOperations
(class in treeview), 244
trivariateLegend()
(in module interMap), 67
trivariateLegendEx()
(in module interMap), 70
```
## U

```
updatePalettes()
                           (palettePicker.palettePicker
         method), 187
upload
     module
, 246
upload
(class in upload), 246
urlOpen
     module
, 121
urlOpen()
(app.app method), 131
urlOpen()
(in module urlOpen), 121
urlParameter()
(app.app method), 131
urlUpdate
     module
, 122
urlUpdate()
(app.app method), 131
urlUpdate()
(in module urlUpdate), 122
```
## V

```
value
(basemaps.basemaps property), 134
value
(menu.menu property), 175
value
(multiSwitch.multiSwitch property), 177
value
(palettePicker.palettePicker property), 187
value
(palettePickerEx.palettePickerEx property), 189
value
(rangeSliderFloat.rangeSliderFloat property), 198
value
(selectImage.selectImage property), 201
value
(selectMultiple.selectMultiple property), 202
value
(selectSingle.selectSingle property), 204
value
(slider.slider property), 209
value
(sliderFloat.sliderFloat property), 211
value
(switch.switch property), 222
value
(tabs.tabs property), 223
value
(toggle.toggle property), 229
```